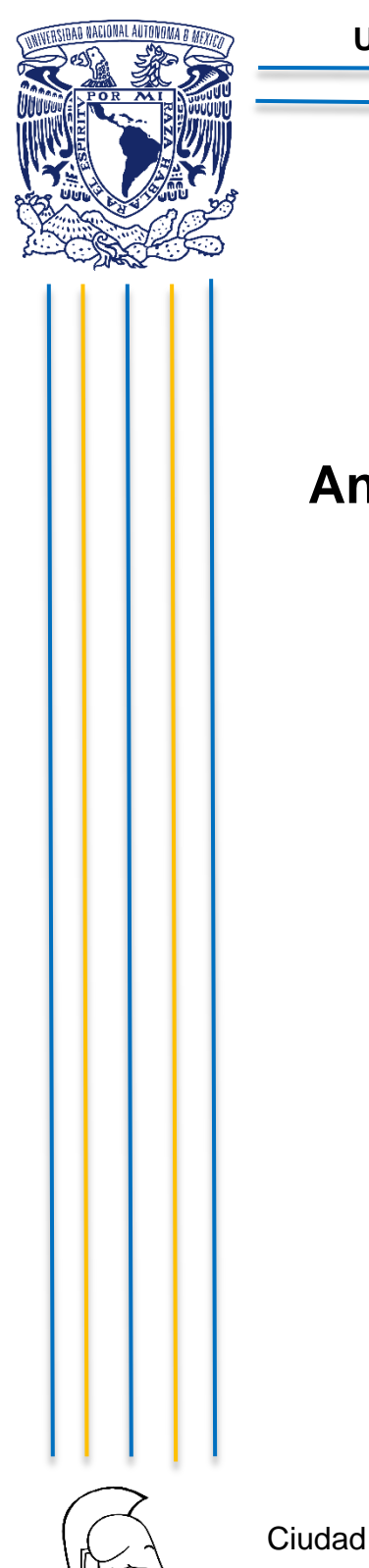

**UNIVERSIDAD NACIONAL AUTÓNOMA DE MÉXICO**

## **FACULTAD DE FILOSOFÍA Y LETRAS COLEGIO DE GEOGRAFÍA**

## **Análisis de la relevancia de los SIG para el estudio del sistema ferroviario en México**

# **TESIS**

QUE PARA OBTENER EL TÍTULO EN LICENCIADO EN GEOGRAFÍA

# P R E S E N T A

José Armando Hernández Canales

Asesor Mtro. Eduardo Antonio Pérez Torres

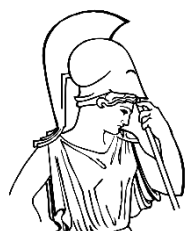

Ciudad Universitaria, Cd. Mx. **International Ciudad Universitaria**, Cd. Mx.

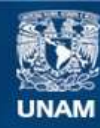

Universidad Nacional Autónoma de México

**UNAM – Dirección General de Bibliotecas Tesis Digitales Restricciones de uso**

### **DERECHOS RESERVADOS © PROHIBIDA SU REPRODUCCIÓN TOTAL O PARCIAL**

Todo el material contenido en esta tesis esta protegido por la Ley Federal del Derecho de Autor (LFDA) de los Estados Unidos Mexicanos (México).

**Biblioteca Central** 

Dirección General de Bibliotecas de la UNAM

El uso de imágenes, fragmentos de videos, y demás material que sea objeto de protección de los derechos de autor, será exclusivamente para fines educativos e informativos y deberá citar la fuente donde la obtuvo mencionando el autor o autores. Cualquier uso distinto como el lucro, reproducción, edición o modificación, será perseguido y sancionado por el respectivo titular de los Derechos de Autor.

A la **AGENCIA REGULADORA DEL TRANSPORTE FERROVIARIO (ARTF**), en especial al Titular de la Agencia Reguladora del Transporte Ferroviario el Dr. David Camacho Alcocer y a la Mtra. Verónica Susana Lerma Hernández, Jefe de Departamento de Estudios Geográficos, por brindarme la oportunidad de poner en práctica los conocimientos adquiridos en la licenciatura dentro programa de Servicio Social de la instancia antes mencionada y así mismo por concederme las herramientas, información y bases teóricas para la realización de esta tesis.

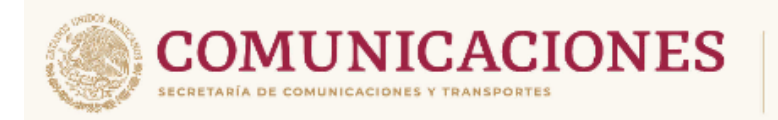

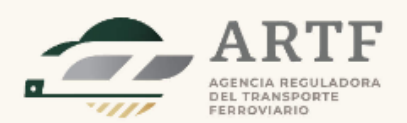

#### **DEDICATORIA**

#### A MIS PADRES, A MI HERMANA, AL AMOR DE MI VIDA Y MIS MASCOTAS

#### **EN MEMORIA DE**

† ROBERTO RAMIREZ ESCOBAR

### "EN LA VIDA COINCIDIMOS CON PERSONAS QUE DEJAN HUELLA EN NUESTRO CAMINO"

#### **AGRADECIMIENTOS**

#### A MIS PADRES POR LLEVARME POR EL CAMINO DE LA SABIDURÍA, EL CONOCIMIENTO, LA HUMILDAD, LA EDUCACIÓN, EL DEBER Y EL COMPROMISO, GRACIAS POR TODO.

A mi Madre por demostrarme que el ser mujer conlleva una gran responsabilidad y honor, por tu trabajo, esfuerzo, dedicación, apoyo incondicional, tus noches en vela, tu amor fraterno, así mismo las llamadas de atención constantes e impulsarme a ser un gran profesionista, este reconocimiento es para ti.

A mi Padre por demostrarme que ser un hombre puede ser sensible y solidario ante los problemas, al ser excelente guía, por tu trabajo, esfuerzo, consejos, comprensión y sabiduría, que me han acompañado en la toma de decisiones, por aceptarme y educarme con amor, este reconocimiento es para ti.

A mi hermana por ser el motor principal para superar los obstáculos durante este trayecto, por ser un gran ser humano ejemplo de lealtad y admiración, por tu constancia, determinación, te llevó siempre en mis pensamientos, gracias por llegar a mi vida y permitirme caminar en tu camino. "La capacidad de respuesta ante las adversidades, dependerá del valor como las enfrentes".

Al amor de mi vida por estos años acompañándome en los momentos con más brillo y oscuridad, por ser un apoyo incondicional, así como impulsarme en cumplir mis metas y sueños, darme una segunda familia, por tu sonrisa, felicidad e inteligencia, gracias por compartir tu vida conmigo, 당신을 사랑합니다.

A mi suegra por acogerme en su familia y dejarme ser un miembro más de ella, en especial a † Carmen Rodríguez Navarro, me hubiera encantado compartir este logro con usted, muchas gracias.

A mi abuela Josefina Escobar Ortega por demostrar que una mujer no necesita de un hombre para salir adelante y criar sus hijos para ser grandes personas, gracias por tu esfuerzo.

A mis abuelos † Alejandro Canales Vigueras y † Juana Eugenio Márquez, † Lucas Hernández Salazar, aunque no tuve la oportunidad de conocerlos, su legado lo llevo en mi madre y mi padre, gracias.

A mi madrina por el apoyo incondicional, así como familiar e impulsarme en la superación personal y profesional, gracias por todo.

A mis mascotas, Obelix, Pinky, Kory, Atenea, Rin, † Moyo, † Casimira y † Tintin, gracias por alegrarme todos los días.

A la UNIVERSIDAD NACIONAL AUTÓNOMA DE MÉXICO, mi alma máter y segunda casa, por brindar una educación de calidad y permitirme adquirir conocimiento en sus aulas, por darme criterio autónomo sobre la realidad así como la sociedad, gracias por ser parte de la historia del país.

A mi asesor de tesis el Mtro. Eduardo Antonio Pérez Torres, por brindarme su apoyo profesional, así como demostrar ser un gran docente para la formación de educativa dentro de la licenciatura en geografía, muchas gracias por todo su apoyo.

A mi sínodo el Lic. José Luis Luna Montoya, Lic. José Balanzario Zamorate, la Dra. Leticia Gómez Mendoza y la Dra. Roció Marisol Alanís Anaya, por sus comentarios, puntos de vista y respaldo académico en la última etapa de la realización de la tesis.

A la E.S.T.I.C. NO. 115 LUIS DONALDO COLOSIO, en especial a la Mtra. Sandra Viridiana Diaz Salgado y la Profa. Josefina García Blancarte, por brindarme la oportunidad de ser parte de su equipo de trabajo y así mismo dejarme aprender sobre la labor docente, para brindar una educación de calidad, ética, moral y profesional para las niñas, niños y adolescentes.

A los docentes más representativos en mi formación académica la Profa. Julieta García, Profa. Arcelia Sánchez Fragoso, Profa. Julia Fonseca Osnaya, Dra. Wendy Huerta Alonso, Mtro. Eduardo Santiago Rodríguez, Mtro. Alejandro Ríos Gutiérrez, Mtra. Ruth Diaz González, Mtra. Martina Morales Vidal, † Mtro. Edgar Mena, Dr. Cesar Raúl Pérez Marcial, Mtra. Martha Guadalupe Trujillo Macario, Mtra. Angelica Margarita Franco González y Mtro. Pedro Montes Cruz, gracias por todo su conocimiento.

A mi colega y amiga geógrafa Ana Karen León López por ser la primera persona en conocer al inicio de la Licenciatura en Geografía, así mismo por compartir grandes momentos y vivencias en nuestro camino por la universidad.

A mi amiga la Dra. Karen Hernández Huerta, gracias estar conmigo durante mi trayecto universitario.

Al personal de salud, así como los científicos que estuvieron al frente durante la contingencia sanitaria por la pandemia de SARS COVID-19, gracias por su trabajo.

#### **A todas las personas que formaron parte de mi vida pero que no llegaron hasta este momento, debido a que partieron al reino de la vida eterna, gracias por su legado.**

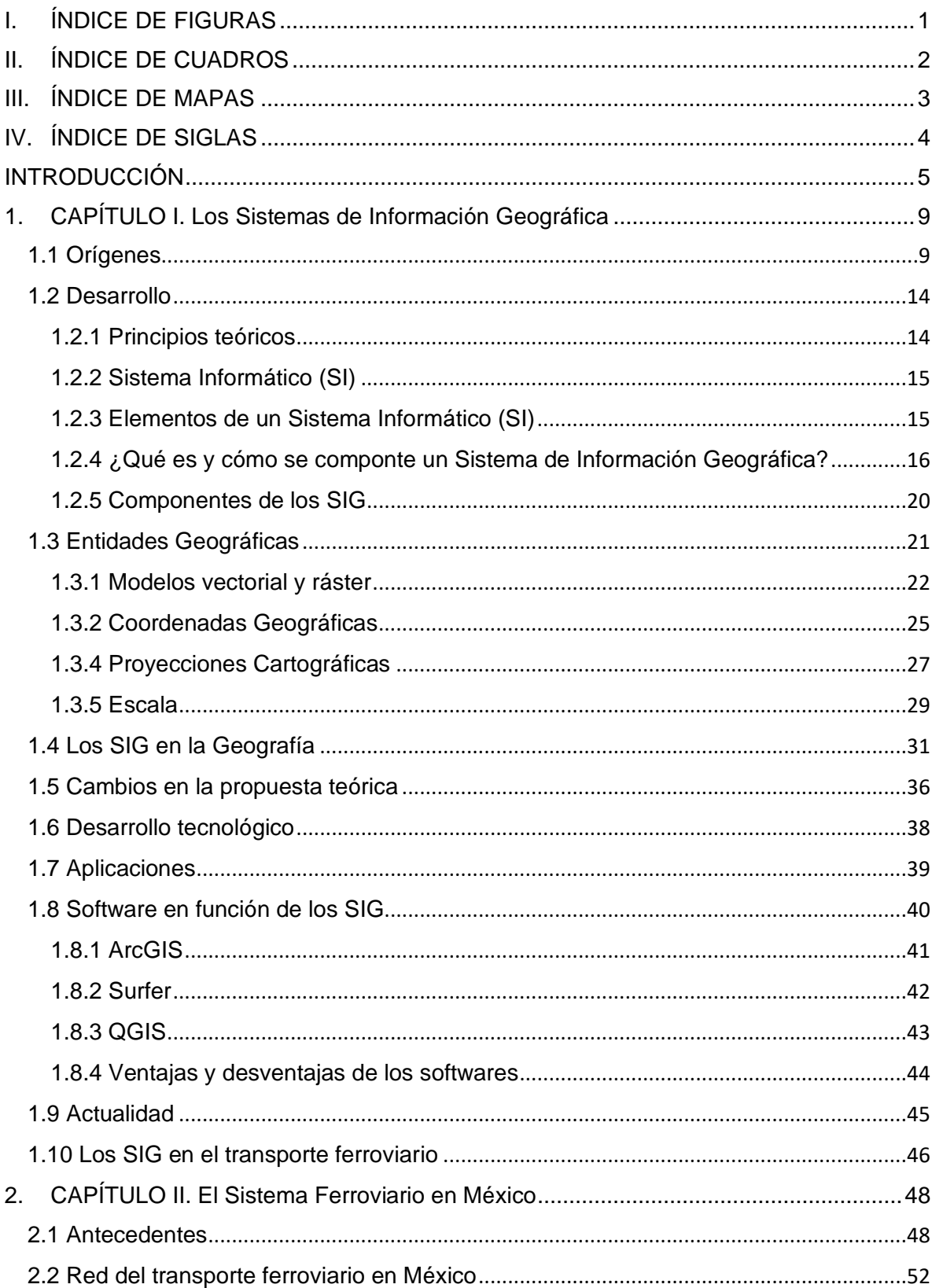

## ÍNDICE

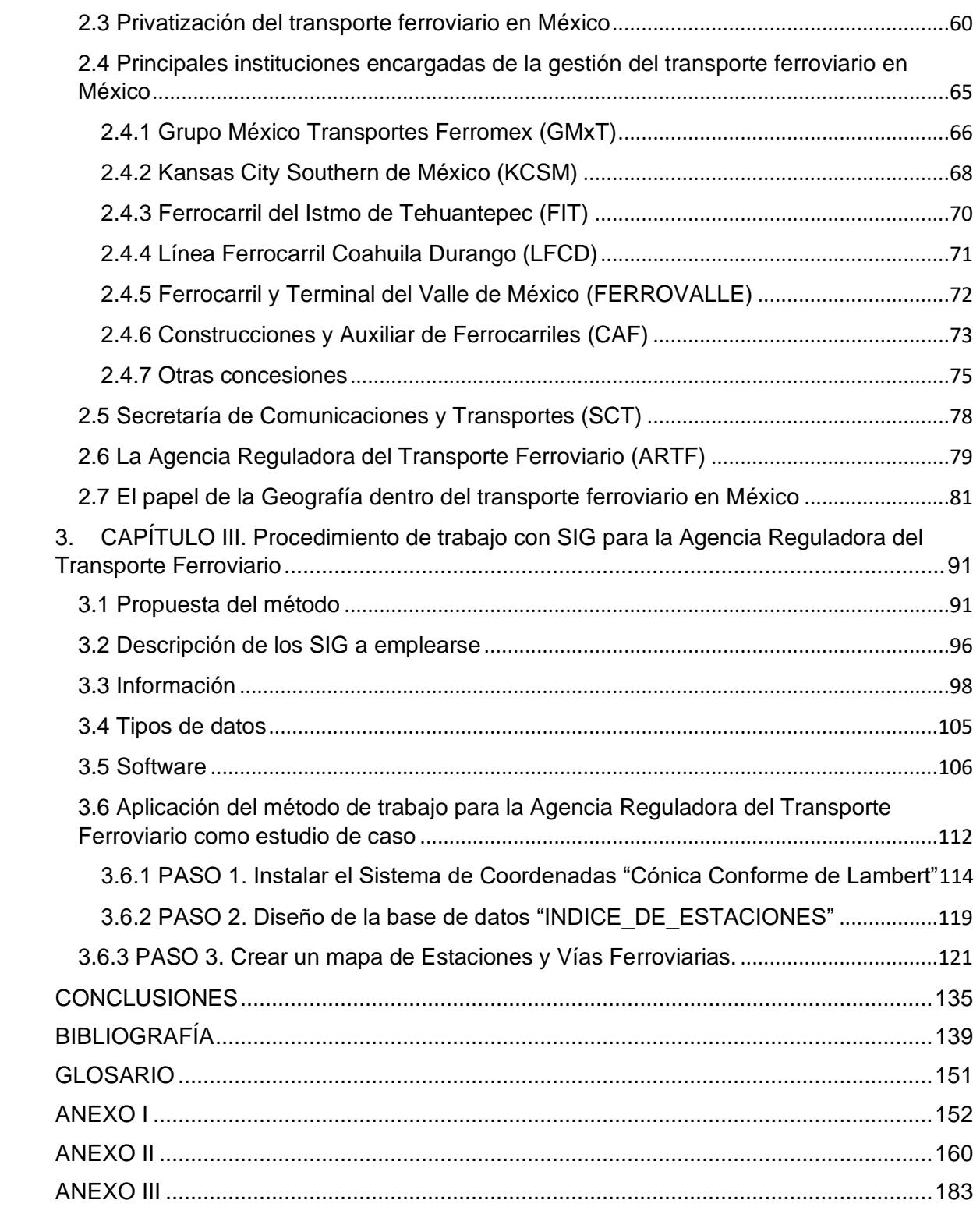

## I. ÍNDICE DE FIGURAS

<span id="page-7-0"></span>![](_page_7_Picture_297.jpeg)

![](_page_8_Picture_230.jpeg)

## II. ÍNDICE DE CUADROS

<span id="page-8-0"></span>![](_page_8_Picture_231.jpeg)

![](_page_9_Picture_112.jpeg)

## III.ÍNDICE DE MAPAS

<span id="page-9-0"></span>![](_page_9_Picture_113.jpeg)

## IV. ÍNDICE DE SIGLAS

<span id="page-10-0"></span>**ARTF:** Agencia Reguladora del Transporte Ferroviario. **CAD:** Computer Aided Design. **CAF:** Construcciones y Auxiliar de Ferrocarriles S.A. de C.V. **Centro GEO:** Centro de Investigación de Ciencias de Información Geoespacial. **CFCM:** CIA de Ferrocarriles Chiapas Mayab S.A. de C.V. **CSV:** Valores Separados en Comas. **FERROVALLE:** Ferrocarril y Terminal del Valle de México S.A. de C.V. **FIT:** Ferrocarril del Istmo de Tehuantepec S.A. de C.V. **GMxT:** Grupo México Transportes S.A. de C.V. **GPS:** Global Positioning System. **GRID:** Global Response Intelligent Defense. **IDE:** Infraestructura de Datos Espaciales. **IDEGO:** Infraestructura de Datos Geoespaciales. **IG:** Información Geográfica. **IMT:** Instituto Mexicano del Transporte. **INEGI:** Instituto Nacional de Estadística y Geografía e Informática. **KCSM:** Kansas City Southern de México. **LFCD:** Línea Ferrocarril Coahuila Durango S.A. de C. V. **LRS:** Linear Deference System. **MMO:** Map in-map out. **SI:** Sistemas de Información. **SIG:** Sistemas de Información Geográfica. **SNIEG:** Sistema Nacional de Información Estadística y Geografía. **SYMAP:** Synteny Mapping and Analysis Program. **TI:** Tecnologías de la Información.

**OSGeo:** Open-Source Geospatial Foundation.

## INTRODUCCIÓN

<span id="page-11-0"></span>La Geografía es una ciencia multidisciplinaria con la capacidad de estudiar, analizar, tratar, diseñar y representar los elementos físicos, sociales y naturales existentes en el entorno, por medio de la incorporación de diferentes bases teóricas matemáticas, computacionales, físicas, sociales, así como culturales, que da como resultado una expresión cartográfica.

Una de las herramientas para el diseño, tratamiento así mismo creación de cartografía son los Sistemas de Información Geográfica (SIG), instrumentos que se encuentran definidos por tener un Hardware, Software, Usuario, Manuales, así como bases teóricas de carácter geográfico, para representar las entidades geográficas (puntos, líneas y polígonos) existentes en el espacio terrestre.

Por lo tanto, el transporte incluye los tres tipos de entidades geográficas para su representación, que se ha posicionado como un medio eficaz para el movimiento de insumos, productos y personas dentro del territorio de un Estado, por esta razón existe una gran variedad de formas de traslado para cubrir diferentes necesidades, una de estas es por medio del tren, transporte compuesto por una red de vías, estaciones, locomotoras, vagones, entre otros elementos.

La cobertura del transporte ferroviario se puede expresar por medio de un mapa por líneas que representan las vías de tren, puntos para identificar centros de estaciones ferroviarias de inicio y fin de un tramo de vía, así como los polígonos para exponer la extensión nacional que engloba la red ferroviaria, sin embargo la localización de las estaciones en México se encuentra establecida por medio del Kilometro de vía (PK) dentro en las bases de datos de la red ferroviaria, la cual carece de coordenadas geográficas, por lo que es necesario establecer un sistema geométrico de referencia para indicar el valor de cada punto por medio de un SIG.

La consecuencia principal que condiciona la falta de los valores de localización de latitud y longitud en las bases de datos de la red ferroviaria mexicana, se debe a sus orígenes que desde el inicio del establecimiento dado después del movimiento armado de independencia de 1810 careció de estos datos, posteriormente comenzó la construcción de la red ferroviaria realizada por empresas independientes, la cual paso por diferentes etapas, como la institucionalización, la destrucción durante la Revolución Mexicana, la expropiación producto del movimiento armando antes mencionado, la entrega de concesiones a empresas privadas nacionales así mismo extrajeras y finalmente la privatización en el año de 1995, por lo que gran parte de la información quedo a la deriva de la regulación de cada línea ferroviaria.

Para lograr la gestión de la información referente al sistema ferroviario mexicano se creó por medio de la Secretaria de Comunicaciones y Transportes (SCT), la Agencia Reguladora del Transporte Ferroviario (ARTF), que como su nombre lo dice tiene la tarea de regular la documentación así como los datos del transporte de tren en México, con la finalidad de trabajar, actualizar, diseñar, representar y difundir el resultado de su trabajo, para brindar un servicio con transparencia, eficacia e innovación, por medio del desarrollo de una Infraestructura de Datos Espaciales (IDE), para promover la inversión económica.

Por esta razón esta investigación expone la importancia que tiene los SIG, para la actualización de la información, así mismo la asignación de coordenadas geográficas por medio de un SIG libre para modernizar, construir y generar datos espaciales, para el transporte ferroviario mexicano por lo que se diseñó un procedimiento de trabajo para la Agencia Reguladora del Transporte Ferroviario.

Con el propósito de diseñar un procedimiento de trabajo para la ARTF incorporando el uso de un SIG, se plantearon los siguientes objetivos, los cuales responden a la estructura de la tesis dividida en tres capítulos.

6

OBJETIVO GENERAL: Valorar la relevancia de los Sistemas de Información Geográfica para construir y generar datos espaciales sobre el sistema ferroviario mexicano.

### OBJETIVOS ESPECÍFICOS:

- A. Exponer las bases teóricas de los Sistemas de Información Geográfica en el análisis de información geográfica, de acuerdo con lo anterior el Capítulo 1 describe los orígenes de los SIG, desde el inicio del uso de herramientas matemáticas en la Geografía, también los avances que obtuvieron los instrumentos por parte del ejército, así mismo se expone las bases teóricas de un Sistema de Información (SI), por consiguiente, las características que debe tener un software para definirse como SIG. Por añadidura puntualiza los aportes que se han realizado por parte de los SIG en la geografía y el transporte ferroviario.
- B. El Capítulo 2 detalla las bases históricas del transporte por vías ferroviarias en México, desde el establecimiento, construcción, consolidación, destrucción, recuperación, privatización, así como la modernización del mismo, también se explica la distribución del uso de las líneas ferroviarias por parte de empresas con una concesión asignada, en esta misma línea aquellas instituciones encargadas de la gestión y regulación del transporte mexicano por parte del Estado. Al finalizar el apartado se engloba los trabajos que ha realizado la Geografía en conjunto con los SIG y las bases de datos sobre el sistema ferroviario mexicano.
- C. Finalmente, el Capítulo 3 explica el SIG que se implementó durante el diseño del procedimiento de trabajo en un software libre, explicando las características del programa, los elementos que se utilizó, así como el formato para la importación y exportación de las bases de datos, para crear información para la ARTF.

HIPÓTESIS: La aplicación de los Sistemas de Información Geográfica SIG para generar información sobre el sistema ferroviario mexicano, permitirá actualizar la Infraestructura de Datos Espaciales (IDE), localizando por el kilómetro de vía y coordenadas geográficas las vías y estaciones ferroviarias.

Para comprobar la hipótesis y así mismo dar cumplimiento a los objetivos se planteó la siguiente metodología de investigación.

CAPÍTULO 1.

- a) Investigación documental sobre la historia, el desarrollo y las aplicaciones de los SIG.
- b) Investigación documental sobre los diferentes softwares relacionados con los SIG, así como indagar en las características, ventajas y desventajas de cada uno de ellos.

CAPÍTULO 2.

- a) Investigación documental sobre el sistema ferroviario mexicano, al igual que las instituciones que manejan la información y las diferentes instituciones que se encargan de la gestión de los datos.
- b) Construcción de cartografía de las líneas ferroviarias de México.

CAPÍTULO 3.

- a) Diseño del método.
- b) Descripción de materiales necesarios (información, tipo de base de datos, software libre).
- c) Aplicación del método, por medio de un estudio de caso.
- d) Resultados de la aplicación del método por medio del diseño de dos manuales para la ARTF.

De esta forma en las conclusiones de detallar la importancia de incorporar herramientas y métodos de SIG en el sistema ferroviario mexicano, el cual tiene pocos aportes por parte de la Geografía, con la finalidad de crear interés en el papel de los especialistas en esta rama científica y al mismo tiempo fortalecer el transporte ferroviario en México.

## <span id="page-15-0"></span>1. CAPÍTULO I. Los Sistemas de Información Geográfica

Los Sistemas de Información Geográfica (SIG) son herramientas tecnológicas, especializadas en la producción de información con base en un software, el cual se encarga de procesar datos vectoriales, así como ráster por medio de una computadora, que da como resultado un producto cartográfico.

En el siguiente capítulo se exponen los orígenes de los SIG en la sociedad, como fueron las primeras ideas, de igual forma los especialistas y motivos con los que se diseñaron; también es necesario resaltar los principios teóricos que componen los Sistemas de Información Geográfica, así mismo la forma en como resaltan algunos softwares que trabajan con base en los principios teóricos, las características y la accesibilidad que pueden tener los usuarios. Al finalizar el capítulo se mostrará algunos aportes que han tenido los SIG dentro del transporte ferroviario.

## <span id="page-15-1"></span>1.1 Orígenes

La evolución que han tenido los Sistemas de Información Geográfica durante la historia son producto de una serie de hipótesis, experimentos y resultados, dados en diferentes actividades que buscan representar o resolver problemáticas dentro del entorno; para entender esta construcción teórica, es útil recordar algunos fragmentos históricos relacionados con los SIG.

En 1953 John K. Wright escribió una obra que ampliaba el campo de la geografía cuantitativa, donde logra alcanzar cierta madurez con la informática según Olaya (2020, p. 19). El autor plantea que la geografía pasa de ser una rama del conocimiento teórica hasta implementar aspectos matemáticos, como consecuencia de la introducción del lenguaje informático en la ciencia geográfica.

Para Reche (1985, p. 471-472) comenta que T.S. Kuhn (1971 pág. 13 y 52), la génesis de la geografía cuantitativa es una respuesta de las necesidades económicas y sociales producto de la posguerra; debido a que el paradigma geográfico clásico o tradicional era insuficiente, ante las carencias que tenía la sociedad después de la Segunda Guerra Mundial, así mismo surgen corrientes neopositivistas entre 1940 y 1950 donde aparece en Estados Unidos de América la "*New Geography".* 

Es ostensible que al aplicar herramientas cuantitativas a las situaciones donde la geografía estaba involucrada se alcanzó una madurez matemática, de manera que permitió compartir información clara a otras áreas del conocimiento, logrando trasladar a un lenguaje informático los datos recabados por geógrafos en campo, ha una computadora, para que otros especialistas tuvieran la oportunidad de consultarlos.

En 1959 Waldo Tobler define MMO (*map in-map out*) Sistema Informático, el cual establece la creación de los datos geográficos, su codificación, análisis y representación, donde cimienta la base de los elementos importantes de un software que integra un SIG tal como expone Olaya (2020, p. 19). Los componentes informáticos son los pasos relevantes con la función de trabajar un lenguaje computacional, desde la creación de los datos, la forma de procesarlos, para trabajar y manipular la información.

Al momento de identificar un objeto en la superficie terrestre en geografía, se consideran ciertos parámetros como es la latitud, longitud, altitud o en algunos casos el clima, por lo tanto, Waldo Tobler establece un sistema que permite agrupar los datos, así mismo el tipo de datos que se va a procesar, también la lectura de la información, al igual que la representación que se pretende tener en el momento de plasmarlos en papel.

De igual forma en 1960 Guy Morton, desarrollo la "Matriz de Morton" con el fin de codificar y almacenar información geográfica, con la capacidad de acceso aleatorio, la cual superaba las deficiencias de los equipos informáticos de la época, tal como

10

menciona Olaya (2020, p. 20). Esta forma de ordenar la información permite acceder, así como trabajar con los datos de una más simple y cronológicamente.

La geografía tiene diversas subáreas del conocimiento las cuales abarcan una gran diversidad de datos incalculables, para 1960 tener un sistema tan complejo que permita agrupar y guardar la información resulta un gran avance para la cartografía moderna.

En 1964 el *Harvard Laboratory*, desarrolla la aplicación SYMAP (*Synteny Mapping and Analysis Program*) (FIGURA 1), que tenía como propósito brindar una entrada a puntos, líneas y áreas, que en la actualidad se conoce como datos vectoriales o información vectorial describe Olaya (2020, p. 20). La forma de representar los datos dentro de un software por medio de SYMAP, brinda la posibilidad de poder expresar la forma de los datos de entrada como son los puntos, líneas y áreas que representan objetos en la realidad.

| <br>000                    | 000 SOCORD AGAARA 30000 +++++++++               |
|----------------------------|-------------------------------------------------|
|                            | 000 006 NSENHER 00000 000000 *****              |
|                            |                                                 |
|                            | 0001                                            |
| <b>U00</b><br>000          | <b>COSSOBBERN 00000 0000000</b><br>$0000000+$   |
|                            |                                                 |
| 001<br>                    |                                                 |
| 00.9000000                 |                                                 |
|                            |                                                 |
| 5000000                    |                                                 |
| $*** 00000000$             | 00000000000 0000000000000                       |
| 30000000000                | 0000000000<br>8888888888881                     |
|                            |                                                 |
| <u>it ook de werken de</u> | 000000000000000000 9999999999999999999          |
| ************               | 000000000000 00000000000000000000000            |
|                            | 000000000<br>0000000000000000001                |
|                            | 00000000 8888888888888888888                    |
|                            | ****** 0000000 <del>0090000000000000000</del> 0 |
|                            | ***** 000000 R8888888888888888888               |
|                            | ***** 00060 <del>0000000000000000000</del>      |
| $1 + 4$                    | **** 00000 000000000000000000001                |
|                            |                                                 |
|                            | **** 0000 <del>899988899988999999</del> 99      |
|                            | *** 0000 8888888888888888888888                 |
|                            | 1 +** 0000 0600000000000000000000               |
| TuG.                       | **** 000 000000                                 |
| $1.000 + + + +$            | 888888888881                                    |
|                            | **** 0000 888888 II & 888888888881              |
| <b>1.00000.</b>            | ***** 0000 68686 ##5# 8868888888881             |
| 0000<br>Ты                 | 44444 COOCO ABBABA<br>8888888888 1<br>          |
| $1000 - 000$               | ************** 00000 988888888<br>BAAAAAAAAA 03 |
| 0000<br>1 60000            | 100000 9000000000000000000<br><br>0001          |
| 00000<br>0000<br>18        | 00000000 <del>AAAAAAAAAAAAAAAAA</del> 000001    |
| 68888 00000000000000000000 | esseesessessess cocooot                         |
| <br>88888                  | 000000001<br>00000000000000000 000000000000000  |

 *FIGURA 1.* Ejemplo de gráfico de salida con SYMAP.

En 1969 David Sinton junto con *Harvard Laboratory*, desarrolla el *Global Response Intelligent Defense* (GRID) programa informático donde la información se almacena en forma de cuadros, este es el comienzo de los Sistemas de Información Geográfica ráster con base en Olaya (2020, p. 20). La forma en que organiza el GRID los datos es en una malla de información donde cada cuadro representa un elemento en el espacio y la unión de varios construye una representación.

En la década de 1970, se realizaron los primeros trabajos de investigación y desarrollo con SIG, que elabora una base sólida de conocimiento, así como herramientas de uso diverso, donde inicia la distribución de paquetes informáticos hacia la comunidad cartográfica tal como expresa Olaya (2020, p. 20). En este momento histórico se identificaron los principios teóricos por medio de lo que era un mapa, las coordenadas y el tipo de proyecciones. Uno de los primeros trabajos que desarrolló en un SIG fue por Roger Tomlinson, se dio cuando el gobierno canadiense le encargó realizar un inventario de recursos naturales para las provincias de Canadá, el resultado fue que logró computarizar, almacenar y procesar grandes cantidades de datos, dando paso a que el país comenzara con el programa de gestión parcelaria nacional (Aereoterra, 2021).

A principios de la década de 1980, el empleo de computadoras tuvo un desarrollo significativo en el manejo de información cartográfica, lo que dio permitió que los sistemas informáticos pudieran tener diversas aplicaciones cartográficas ligados a topografía, fotogrametría y percepción remota por mencionar algunos, dicho en palabras de Orellana *et al.* en Bongiovanni *et al.* (2006, p. 134). El avance tecnológico, así como la aplicación de nuevas técnicas para obtener información geográfica fue un gran paso para que los SIG fueran herramientas en nuevos proyectos, por ejemplo, en las tareas de identificar el tamaño, elevación y representación de una forma del relieve.

En Rubio *et al*. (1997, p. 95) plantea que el paso de la década de 1980 a 1990, la popularización de las estaciones UNIX, concedió que una plataforma desplegara toda intensidad de los SIG en conjunto con los sistemas Windows de 32 bits, que incluyen graficas de proceso comparables a los procesos de trabajo, además permitió prever una popularización de la tecnología.

12

Conforme a Comas *et al.* en Lara *et al.* (2006, p.791) se puede observar en el CUADRO 1; el avance histórico de los SIG a lo largo de las últimas décadas, de igual forma quienes fueron los desarrolladores y el objetivo de su aplicación.

| <b>DECADA</b> | <b>TECNOLOGÍAS</b>                                                                                                    | <b>USUARIO</b>                                                                                                    | <b>APLICACIONES</b>                                                                                                    |
|---------------|----------------------------------------------------------------------------------------------------|----------------------------------------------------------------------------------------------------|----------------------------------------------------------------------------------------------------|
| 1950          | ❖<br>Primeros ordenadores<br>electrónicos                                                                                                    | Ejército<br>❖                                                                                                    | $\frac{1}{2}$<br><b>Militares</b><br>Atlas of the<br>❖<br><b>British Flora</b>                                                                                                    |
| 1960          | Mesas de digitalización<br>٠<br>Miniordenadores 16 bits<br>÷<br>÷<br><b>Plotters</b><br>٠<br>Uso estructuras raster en SIG                                      | <b>LCG</b><br>❖<br><b>CGIS</b><br>$\mathcal{L}_{\mathcal{P}}$<br>Universidades de<br>٠<br>EEUU                                                                      | Investigación y<br>壘<br>educación<br>Planeación<br>A.<br>urbana<br>Gestión y análisis<br>A.<br>de recursos<br>naturales                                                                                                    |
| 1970          | Miniordenadores 32 bits<br>❖<br>$\frac{1}{2}$<br>Uso estructuras vectoriales en<br><b>SIG</b>                                                                   | ❖<br><b>ING</b>                                                                                                    | Investigación y<br>÷<br>educación<br>Censos<br>÷<br>Atlas Nacional de<br>❖<br>España                                                                                                    |
| 1980          | ÷<br>Ordenadores personales PC<br>SIG para PC<br>÷<br>Extensión uso escáner<br>dje                                                                              | <b>Universidades</b><br>÷<br>españolas<br>Institut<br>÷<br>Cartográfic de<br>Catalunya<br>Centro de<br>÷<br>Gestión Catastral<br>v Cooperación<br><b>Tributaria</b> | Investigación y<br>÷<br>educación<br>A.<br>Sistemas de<br>Información<br>territorial de<br>Cataluña<br>A.<br>Sistemas de<br>Información<br>Geográfica<br><b>Nacioanl</b><br>A.<br>Sistemas de<br>Información<br><b>Territorial -200</b><br><b>SIG Catastral</b><br>壘 |
| 1990          | ❖<br>Integración de<br>SIG/GPS/Teledetección<br>Sistemas multimedia<br>❖<br>$\ddot{\cdot}$<br>Ordenadores proceso paralelo<br>❖<br>Integración raster/vectorial | $\bullet$<br>Ayuntamientos<br>Administraciones<br>$\ddot{\bullet}$<br>Autonómicas                                                                                   | $\mathbf{v}_i^*$<br>Investigación y<br>educación<br>Aplicaciones<br>÷<br>globales<br>Digital Chart of<br>❖<br>the world                                                                                                    |

*CUADRO 1.* Historia de los SIG.

En Comas *et al*. (2006, p.791).

A partir del CUADRO 1, se puede observar que los principales usuarios en colaborar en desarrollo de los SIG fueron las fuerzas militares en la década de los 50's, debido a la importancia obtener información sobre la extensión territorial, así como del conocimiento de los recursos naturales de un país. Posteriormente los investigadores y las universidades incorporaron a los SIG, por medio del desarrollo de diferentes aplicaciones que fueran utilizados para la planeación territorial, el desarrollo de Atlas actualizados y herramientas para aplicarse en otras ramas científicas.

A juzgar por Domínguez (2000, p. 2) en la actualidad se consolidan los SIG como una industria, caracterizada por una extensa integración de los sistemas ráster y vectoriales, debido a la demanda de la relación entre sistemas, además de la interface de usuario, así como el uso de los lenguajes de programación de tipo "visual". Esto quiere decir que los SIG son utilizados por diferentes tipos de industrias, con el objetivo de que múltiples especialistas puedan optimizar el manejo de los SIG a un nivel especializado, a partir del uso de lenguajes de programación.

## <span id="page-20-0"></span>1.2 Desarrollo

La evolución de los SIG dio paso a que se convirtieran en herramientas tecnológicas complejas, que van desarrollando su eficiencia y dinamismo en función con las nuevas tecnologías, no es de extrañarse que los nuevos complementos que tiene las nuevas computadoras, son de gran utilidad al momento de trabajar los SIG, ya que puede proporcionar una mejor representación de la información e inclusive la forma de obtener los datos, que puede realizarse desde la comodidad del hogar de los usuarios. Es importante recordar que, para llegar a este nivel de compresión, se tuvieron ajustar durante décadas la forma de pensamiento y el límite donde la información cartográfica debe alcanzar, por lo que actualmente existe una continua actualización de los SIG para aprovecharlos de la mejor manera posible.

### <span id="page-20-1"></span>1.2.1 Principios teóricos

En cualquier actividad, trabajo o ciencia se debe tener una base o principios teóricos que son fundamentales para dar solides, importancia, justificación, claridad, certeza, así como coherencia a cualquier actividad o texto, es por esta razón que los SIG tiene una base teórica partiendo de que es un Sistema Informático hasta los

elementos geográficos de gran relevancia para los sistemas informáticos geográficos.

<span id="page-21-0"></span>1.2.2 Sistema Informático (SI)

De acuerdo Moreno *et al.* (2006, p.17) un Sistema Informático (SI) es el conjunto de dispositivos con una computadora o unidad central de proceso, que integra una cadena de componentes lógicos o software que brinda soporte en el procesamiento, almacenamiento, entrada así mismo salida de datos, que construyen un sistema de información general y especifico.

## <span id="page-21-1"></span>1.2.3 Elementos de un Sistema Informático (SI)

Un SI tiene cuatro elementos, los principales son el hardware y el software. Como refiere (*Creating Opportunities for a Better Life GCF Global*, 2018) el hardware es la agrupación de componentes físicos de los que está hecho un equipo de cómputo. Con base en lo anterior el hardware es un elemento de un equipo de cómputo que se puede observar, tocar o manipular con las manos del usuario.

Un software son diferentes programas con datos o métodos de funcionamiento que por medio de un equipo de cómputo realiza ciertas tareas, las cuales puede trabajar en ordenadores, dispositivos móviles, consolas y diferentes tipos de maquinaria, dicho en palabras de (Universidad Internacional de Valencia, 2021).

De la misma forma Moreno *et al*. (2006, p. 18) expone que posee de dos elementos para su funcionalidad, el Personal compuesto por un conjunto de usuarios finales u operadores que trabajan el SI y la Documentación referente a manuales impresos en formato digital o impreso, así como cualquier descripción referente al procedimiento del Sistema Informático CUADRO 2.

*CUADRO 2*. Elementos de los SI.

![](_page_22_Picture_1.jpeg)

En Moreno *et al*. (2006, p.18)

Esto quiere decir que un SI funciona a partir de que el usuario pueda manipular un hardware con base de un manual o documento que especifique los diferentes pasos a seguir, para poder trabajar diferentes softwares con el fin de armar un sistema de información claro y especifico.

## <span id="page-22-0"></span>1.2.4 ¿Qué es y cómo se componte un Sistema de Información Geográfica?

Como se logró observar los SI son un proceso que involucra cuatro aspectos importantes que son el usuario, documentación, hardware y el software con la finalidad de procesar diferentes tareas, por lo tanto, para poder aplicarse en una ciencia tan compleja como es en la Geografía deben considerarse ciertos elementos de esta la rama científica antes mencionada.

Los Sistemas de Información Geográfica (SIG) son instrumentos complejos, donde se puede llevar a cabo un sin número de análisis espaciales para entender los procesos naturales, económicos y sociales; algunas definiciones sobre los SIG son las siguientes:

❖ De acuerdo con Aronnof en Nieves *et al.* (2002, p.13) define que *"un Sistema de Información Geográfica es un mecanismo basado en el ordenador (CBS) que puede trabajar los cuatro conjuntos de capacidades de manejo de datos georreferenciados: entrada de datos, gestión de datos (almacenamiento y recuperación), manipulación y análisis, así como la salida de los datos"*.

La siguiente definición está fundamentada en que un SIG se encuentra establecido en un Hardware o computador, con la función de procesar datos georreferenciados, por medio de cuatro pasos la entrada de información, la administración de los datos (almacenamiento y restauración), así como el trabajo, análisis y el resultado de todo este proceso.

❖ *"Un sistema que utiliza una base de datos espacial para generar respuestas ante preguntas de la naturaleza geográfica"* Goodchild en Domínguez (2000, p. 3).

La idea anterior que plantea Goodchild en Domínguez es que un sistema es un lenguaje computacional con el propósito de producir respuestas de cuestionamientos de carácter geográfico.

❖ *"Conjunto de herramientas diseñadas para obtener, almacenar, recuperar y desplegar datos espaciales del mundo real" (INEGI, 2014).* 

Para el Instituto Nacional de Estadística y Geografía e Informática (INEGI) un SIG es la agrupación de herramientas con el fin de obtener, almacenar, recuperar y desplegar los datos del mundo real, es decir que el SIG es útil para generar análisis, así como resultados de fenómenos, físicos, sociales, naturales y económicos que se suscitan en el planeta.

❖ *"Un SIG se puede definir como aquel método o técnica de tratamiento de la información geográfica que nos permite combinar eficazmente información básica para obtener información derivada. Para ello, contaremos tanto con las fuentes de información como con un conjunto de herramientas informáticas (hardware y software) que nos facilitarán esta tarea; todo ello enmarcado dentro de un proyecto que habrá sido definido por un conjunto de personas, y controlado, así mismo, por los*  *técnicos responsables de su implantación y desarrollo"* Domínguez (2000, p. 3).

En la idea anterior Domínguez retoma que un SIG es aquel método que favorece el tratamiento de información geográfica, para obtener información derivada de este proceso, de igual forma la importancia de aplicar herramientas informáticas (hardware y software) es fundamental, debido a que permite a los usuarios tratar la información de manera eficaz.

❖ *"Los Sistemas de Información Geográfica pueden definirse de forma provisional como sistemas que permiten almacenar datos espaciales para su consulta, manipulación y representación. La representación de datos espaciales es el campo de estudio de la Cartografía" (Alonso, 2006).* 

El autor postula que los Sistemas de Información Geográfica son capaces de realizar tareas complejas con el fin de almacenar información, para que pueda ser consultada, manipulada y representada, por diferentes especialistas en el área de la Cartografía.

❖ De acuerdo con el (Servicio Geológico Mexicano, 2017*), "es un conjunto integrado de medios y métodos informáticos, capaz de recoger, verificar, almacenar, gestionar, actualizar, manipular, recuperar, transformar, analizar, mostrar y transferir datos especialmente referidos a la tierra".*

La definición anterior expone que los SIG trabajan por medio de un lenguaje informático, que puede realizar diferentes procesos con el fin de transferir datos de la tierra a un programa o archivo con el fin de generar nueva información.

De igual manera los Sistemas de Información Geográfica SIG, son una serie de herramientas tecnológicas espaciales que permiten gestionar y procesar

18

información geográfica, a partir de la integración de bases de datos, que puedan hacer un análisis concreto de diferentes fenómenos físicos, biológicos y sociales.

Los SIG, son herramientas útiles para el desarrollo y gestión de información espacial, debido a que permite realizar análisis espaciales, con el fin de proponer soluciones a las situaciones que se presentan en la sociedad. Como lo hace notar Mora *et al*. (2003, p. 67) los SIG constituyen una herramienta muy apropiada para el cálculo de los niveles de accesibilidad y la elaboración de cartografía, debido a la utilidad en la planificación del transporte a partir de inventariar, analizar y planificar las infraestructuras en el territorio, desde un punto de vista económico y social. El proceso de los SIG es muy versátil, por lo que el ciclo de trabajo es una representación para entender como es la manipulación, obtención y representación de los datos, tal como se muestra en la FIGURA 2.

![](_page_25_Figure_2.jpeg)

![](_page_25_Figure_3.jpeg)

Elaboración del autor, 2021.

Conforme al Instituto Nacional de Estadística y Geografía e Informática (2014, p. 5), los componentes de los SIG son:

#### *CUADRO 3.* Componentes de los SIG

![](_page_26_Picture_128.jpeg)

Como se aprecia en el CUADRO 3, los SIG han tenido variaciones significativas en el tipo de datos que pueden generan y procesar, así como en la forma de representarlos en la práctica, para ello es importante analizar por qué se dan toda esta diversidad de procesos, al igual que como ha evolucionado las diferentes variables que funcionan a partir del software y hardware.

## <span id="page-26-0"></span>1.2.5 Componentes de los SIG

Unos de los principios básicos de los SIG son los Datos que es el motor con el que trabajan los SIG, la ausencia de ellos genera la falta de productos de información o mapas, que puede utilizarse en los análisis y la toma de decisiones, según (Geoinnova, 2019). Es por esto, por lo que existen diferentes tipos de datos de orígenes distintos tales como sensores remotos, GPS (*Global Positioning System* o Sistemas de Posicionamiento Global), fotografías aéreas, archivos formatos *shapefile*, archivos CAD (*Computer-Aided Design*), archivos Excel. Los datos pueden representarse de diferentes maneras ya sea líneas para carreteras, puntos para un lugar en específico y polígonos para ciertas zonas, a esto se le conoce como entidades geográficas.

## <span id="page-27-0"></span>1.3 Entidades Geográficas

A juzgar por (*ArGIS Resources*, 2021), las entidades geográficas son los elementos localizados en la superficie terrestre, es decir representan aquellos aspectos naturales (ríos, lagos, vegetación o montañas), así como cualidades sociales (carreteras, edificios, ciudades) e incluso las subdivisiones de tierra (municipios, divisiones territoriales y áreas de cultivo).

Existen diversos tipos de entidades geográficas que se utilizan en los SIG, tales como los puntos, líneas o polígonos tal como se muestra en el CUADRO 4.

![](_page_27_Picture_91.jpeg)

*CUADRO 4.* Entidades Geográficas.

*FIGURA 3*. Entidades geográficas, puntos, líneas y polígonos. Elaboración del autor, 2021

De acuerdo con Moreno *et al.* (2006, p.17) un Sistema Informático (SI) es el conjunto de dispositivos con una computadora o unidad central de proceso, integrada por una cadena componentes lógicos o software que puede dar soporte al proceso, almacenamiento, entrada y salida de datos, que construyen un sistema de información general y especifico.

Por otra parte, Rubio *et al.* (2007, p. 97) expone que cada entidad geográfica, tiene un registro acompañado de un banco de datos, que hace muy flexible porque se puede relacionar con una estructura, por ejemplo, relacionar semáforos con puntos o red de agua con líneas; sin embargo, tiene limitaciones en el momento de representar entidades completas tales como representar caminos con diferentes tramos, o una línea que comparte diferentes niveles de información.

### <span id="page-28-0"></span>1.3.1 Modelos vectorial y ráster

Retomando lo anterior, se puede decir que las entidades geográficas (puntos, líneas y polígonos) son elementos que se utilizan en la construcción de cartografía, en donde se toma de referencia aspectos generales de una zona de interés, este tipo de datos se les conoce como modelos o datos vectoriales, para Nieves *et al.* (2002, p. 16) define que cada objeto geográfico de forma independiente denominado entidad, tiene un límite que lo separa del entorno, algunas características de estos datos son:

- ❖ Elementos puntuales, que tienen un par de coordenadas "x, y", que ubican la posición de un punto.
- ❖ Elementos lineales, se unen por vértices representados por coordenadas "x, y", que al agrupar varios forman diferentes segmentos.
- ❖ Elementos superficiales, se representar por un conjunto de líneas unidad por vértices con coordenadas "x, y", que conforman un perímetro.

La limitante principal de los modelos vectoriales es que solamente tienen la capacidad de representar un objeto en el espacio por medio de puntos, líneas y polígonos, sin embargo, si se requiere representar formas irregulares o la forma de capturar los datos es diferente, para esto se utiliza el modelo ráster.

Desde la posición de Nieves *et al*. (2002, p. 16) el modelo ráster tiene como objetivo representar los elementos que conforman el espacio con más precisión. Para esto se utilizan elementos discretos por medio de una maya cuadricular llamadas "pixel o pixeles", donde cada una de las celdas se considera como invisible y se identifica por medio de una fila y columna.

Es decir que la información de uno o varios elementos del espacio por medio del método ráster, se lograra observar en una maya cuadricular, donde puede apreciar uno o varios elementos, por medio de un número de fila, así como de columna. De este modo Nieves *et al.* (2002, p. 16) menciona que un elemento puntual (punto) se representa mediante una celda, los elementos lineales se expresan por una sucesión de celdas alineadas y un área o elemento poligonal por medio de una agrupación de celdas continuas.

![](_page_29_Figure_3.jpeg)

**FIGURA 4.** Ejemplo de Modelo Ráster.

Fuente: ArcGIS for Desktop: [https://desktop.arcgis.com/es/arcmap/10.3/manage](https://desktop.arcgis.com/es/arcmap/10.3/manage-data/raster-and-images/what-is-raster-data.htm)[data/raster-and-images/what-is-raster-data.htm](https://desktop.arcgis.com/es/arcmap/10.3/manage-data/raster-and-images/what-is-raster-data.htm)

Para (*ArGIS for Desktop*, 2022) afirma que los datos que se almacenan utilizando el modelo ráster representan procesos en el mundo real, por ejemplo:

- ❖ Datos temáticos (entidades como tipos y usos de suelo).
- ❖ Datos continuos (temperatura, elevación o datos espectrales, tales como imágenes satelitales y fotografías aéreas.
- ❖ Imágenes que involucran cartografía escaneada, dibujos o fotografías de edificios.

Así pues se logra determinar que los datos en formato ráster, representar diferentes elementos del espacio, por medio de cuadros (pixeles) lo cuales representan diferentes fenómenos en los que se involucran cambios continuos en la zona que representan, tales como el manejo del suelo, el cambio de la mancha urbana o una elevación montañosa, debido a que posee diversas formas de producir cartografía, a diferencia de los modelos vectoriales que solo representan procesos estáticos en el espacio, aun así cada uno de los formatos posee ventajas y desventajas, tal como se puede observar en el CUADRO 5., Ventajas y Desventajas de los modelos ráster y vectorial.

*CUADRO 5.* Ventajas y Desventajas de los Modelos ráster y vectorial.

![](_page_30_Picture_170.jpeg)

Con base en Nieves *et al.* (2002, p. 17).

Como se observa en el CUADRO 5, la obtención de los datos, el volumen de almacenaje, la calidad en la imagen y los programas que pueden utilizarse son variados, debido a que se pueden adaptar de acuerdo a las necesidades del propio usuario, pero es indispensable recordar que cada uno de los modelos que busca representar a las entidades geográficas en el espacio, debe tener un número de referencia, geometría o algo que lo ubique en el entorno.

### <span id="page-31-0"></span>1.3.2 Coordenadas Geográficas

El planeta Tierra se encuentra divido en cuatro capas la atmosfera, la hidrosfera, biosfera y la corteza terrestre, el conjunto de ellas forman la litosfera, sin embargo, la forma de la Tierra no es homogénea, tal como expone López (2008, p. 34) sustentado en diferentes evidencias geofísicas (sismología, gravimetría y magnometría), la forma del planeta no se encuentra definida, pero si puede relacionarse con la forma de una esfera.

Para poder ubicar y localizar una entidad geográfica sobre la superficie terrestre, debe considerarse el eje de rotación como punto de partida, cuyos puntos extremos se encuentran en los polos **Norte** y **Sur**, a la línea perpendicular se le conoce como Ecuador y divide a la **Tierra** en dos hemisferios Norte y Sur, lo anterior en función con López *et al*. (2012, p. 72).

Según Ibáñez et al (2010, p. 3) puede haber una infinidad de paralelos, pero los de mayor importancia son el **Trópico de Cáncer** y **Trópico de Capricornio**, así como el **Círculo Polar Ártico** y el **Círculo Polar Antártico**; de la misma manera el autor menciona que los círculos máximos que pasan, atraviesan los polos de conocen como Meridianos, en hay uno al cual se encuentra como punto de partida donde se toma como origen para medir longitudes, identificado como meridiano de origen o Greenwich FIGURA 5 .

*FIGURA 5.* Líneas imaginarias principales de la Tierra.

![](_page_32_Picture_1.jpeg)

Fuente: BUNAM: [http://uapas1.bunam.unam.mx/matematicas/coordenadas\\_geograficas/](http://uapas1.bunam.unam.mx/matematicas/coordenadas_geograficas/)

Los paralelos o también conocidos como **Latitud** se miden a partir del paralelo 0º o el **Ecuador**, de 0° a 90° hacia el norte o el sur. La única diferencia entre esta medida y las otras, es que al dirigirse al **Norte** el valor será positivo y al orientarse al Sur será negativo partiendo el **Ecuador**, tal como expone (BUNAM, 2022).

Así mismo en Fernández (2001, p. 7) menciona que los **Paralelos** son líneas de intersección de los finitos planos al eje terrestre de la Tierra, estos se trazan de Mayor radio partiendo del Ecuador a menor radio hasta los círculos polares. Por lo tanto, forma los **Meridianos**, está dada por líneas de intersección que contienen el eje de la tierra partiendo **Meridiano de Greenwich**. En la FIGURA 6; se puede observar la representación de cada una de las líneas de referencia antes mencionadas.

![](_page_32_Figure_5.jpeg)

![](_page_32_Figure_6.jpeg)

![](_page_32_Figure_7.jpeg)

Los paralelos de la tierra se miden de acuerdo a la Longitud, es decir que esta medida proporciona la ubicación de un punto, en dirección este u oeste desde el meridiano de referencia 0º hasta 180º al este y 180º oeste, tal como menciona (BUNAM, 2022).

Es importante comentar que los datos que son procesados dentro de un SIG, deben tener como referencia un Sistema de Coordenadas, el cual dependerá en gran medida de su posición en cualquier hemisferio, sin embargo, es necesario rememorar que la Tierra no tiene una forma perfecta o cilíndrica, por lo que al pasar al papel o al software, deberá tener una proyección den función a la forma del relieve.

### <span id="page-33-0"></span>1.3.4 Proyecciones Cartográficas

Como se expuso con anterioridad la forma de la **Tierra** no es perfecta por lo que medir o representar su forma genera incertidumbre, tomando en cuenta a Martín (2015, p. 15), el problema es dar solución al paso de transferir un punto a papel que se encuentran en una esfera, por lo que se planteó una proyección geométrica, a partir de elegir un sitio donde inicie la proyección el cual será su vértice, por lo tanto es necesario definir el origen de la posición del plano, ya sea un **Polo**, el **Ecuador** o algún otro lugar en la superficie terrestre.

Para lograr representar un objeto o elemento en la **Tierra** y posteriormente plasmarlo en papel o en una imagen, se debe de utilizar una proyección cartográfica que se adapte a la forma del relieve y pueda representar cualquier identidad geográfica.

La forma de la tierra no es una superficie desarrollable, no puede trabajarse sobre un plano, debido a que se producen deformaciones lineales y superficiales según Santamaría (2011, p. 13), retomando lo anterior al pasar las medidas de la superficie de la tierra se deformara, debido a que la curvatura de la **Tierra** no es lineal y el relieve terrestre no es continuo.

27

Dicho con Martín (2015, p. 20) los griegos plantearon que proyectar los puntos de la esfera, sobre una superficie de revolución (cilindro), disminuirá la anamorfosis en el plano. El cilindro podrá ser utilizado en diferentes posiciones y el resultado de su superficie proporcionará la forma deseada. En otras palabras, la figura geométrica para representar todos los lados de una **esfera**, es el cilindro, debido a que dentro del mismo puede caber perfectamente una forma circular, así mismo la vista de todas sus caras se pueden apreciar, pero es claro que mientras se valla alejando la proyección del centro del cilindro, la imagen en el plano se distorsionara.

Como consecuencia, a juicio de Fallas (2008, p. 1) las proyecciones que se trabajan, en la actualidad tienen origen desde los modelos matemáticos del globo terrestre con el fin de mostrar la posición correcta de la latitud y longitud de la Tierra; en pocas palabras el propósito de cada proyección es reordenar los meridianos y paralelos de la superficie terrestre a un mapa.

En tal caso si el paso de la esfera a una superficie plana se realiza directamente se denomina "Proyección Plana o Perspectivas", a diferencia de que si existe un paso intermedio se habla de proyección desarrollados, es decir se toma considerando una forma cónica o cilíndrica tangente o secante de la forma terrestre; si esta medida coincide con eje terrestre, se llama directo, también si este ocupa otra posición se conoce como desarrollos oblicuos u horizontales. De igual forma si la esfera pasa a un cilindro, se obtiene una proyección cilíndrica (Mercator, U.T.M.), por lo que si esta esfera es un cono es una proyección cónica (Lambert, Bonne) tal como expone Santamaría (2011, p. 27). En el CUADRO 6 "Tipos de proyecciones", se logra observar los criterios para considerar cada una de la forma de proyector la esfera terrestre.

*CUADRO 6.* Tipos de Proyecciones.

![](_page_35_Figure_1.jpeg)

Con base en Santamaría (2011, p. 29). *FIGURA 7.* A, B, C: Desarrollo de una proyección cartográfica a partir de un cilindro, plano y cono. En Fallas (2008, p. 5).

En resumen, el objetivo principal de las proyecciones cartográficas (Cilíndrica, Azimutal y Cónica), es representar de manera precisa el espacio terrestre, considerando el punto de origen del área indicada, la extensión territorial y el tamaño del papel. Por lo que es necesario trabajar con entidades geográficas dentro de un SIG, para esto se debe conocer la extensión que tiene el objeto en la superficie y las coordenadas geográficas, para asignar la proyección optima, para evitar que al pasar el trabajo al plano pueda tener deformaciones.

Es necesario considerar que las coordenadas geográficas, ubican las entidades geográficas en el globo terráqueo, las proyecciones se ajustan de acuerdo con la forma del terreno, pero en qué momento las medidas y la representación deben tener un tamaño acorde a la realidad, para ello se deberá utilizar una escala.

### <span id="page-35-0"></span>1.3.5 Escala

La escala es una herramienta obligatoria en la proyección del espacio terrestre en un plano, de acuerdo con Alonso (1986, p. 23) la escala cartográfica es la relación entre la distancia del plano sobre la superficie terrestre, es decir es una medida en
papel de un punto, línea o polígono de un objeto con mayor volumen en la superficie terrestre.

Por lo tanto, al dibujar un rectángulo 20 cm en una hoja de papel, podremos tomar de referencia una medida menor como 10 cm o 2 cm, sin embargo, esto no sucede cuando se requiere representar un objeto en la superficie terrestre. Según Alonso (1986, p. 26) cuando se construye una línea que conserve la relación de la escala sobre la esfera, se le conocerá como escala lineal.

El (Instituto Geográfico Agustín Codazzi, 2018) menciona que los principales grupos de escala se dividen en tres escalas pequeñas, medianas y grandes, con las siguientes características, donde 1 cm equivale 1 km de la realidad, equivalentes al número comparado en metro, kilómetros, etc.

- ❖ ESCALA PEQUEÑA: 1:500.000 y menores.
- ❖ ESCALA MEDIANA: Mayor a 1: 100.000 y menor a 1:5.000, proporciona mayor detalle.
- ❖ ESCALA GRANDE: Iguales y mayores a la escala 1:5.000, con la ventaja de tener una mejor resolución en un área de estudio que requiere una mejor visión por el usuario.

En efecto el tipo de escala que se debe utilizar para representar una entidad geográfica, debe seleccionarse conforme a las necesidades del estudio, esto dependerá si se requiere realizar un plano donde solo puede representarse información básica o trabajos más desarrollados que requiera un mayor detalle. Es necesario colocar la escala de referencia del objeto en el plano, con el objetivo de que otros usuarios puedan comparar, el tamaño de la entidad con la realidad, para ello existen dos tipos de escala la numérica y la lineal.

De acuerdo con (INEGI, 2018) la escala numérica (FIGURA 8. A) se indica mediante números, así mismo la escala gráfica (FIGURA 8. B) muestra la equivalencia de la medida en una regla graduada, que sirve de apoyo para calcular la distancia de dos puntos en el mapa.

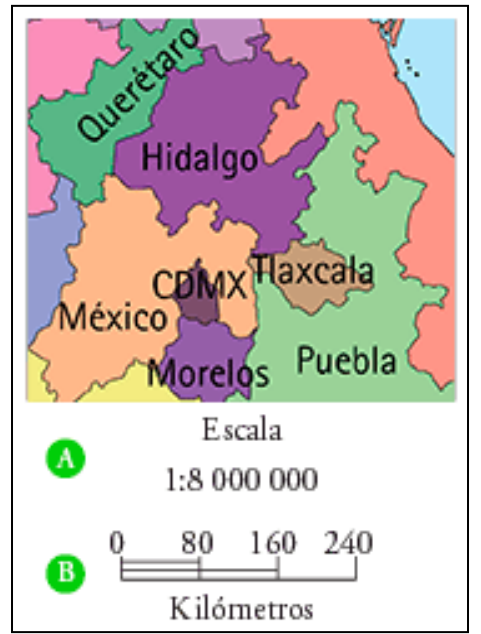

*FIGURA 8.* Ejemplo de escala numérica y gráfica.

La escala es una herramienta sumamente importante para elaborar representaciones de la realidad, junto con las coordenadas, las proyecciones y las entidades de carácter geográfico, se pueden construir cartografía, así como procesar información dentro de un Sistema de Información, que tomando en consideración los aspectos geográficos antes mencionados construyen la base teórica de un Sistema de Información Geográfica.

# 1.4 Los SIG en la Geografía

El ingeniero Tamayo (1949, p. 7) alude que "*La geografía trata de explicar, situar y distribuir, así como de relacionar entre sí, los fenómenos físicos, biológicos y sociales*". Esta es una definición de algunas décadas atrás sobre Geografía, pero al

Fuente: INEGI: <http://cuentame.inegi.org.mx/territorio/escala/default.aspx?tema=T>

pasar con los años se ha demostrado que esta ciencia tiene nuevos alcances y objetivos, algunas definiciones más recientes son:

❖ *"La geografía es la ciencia del espacio humanizado. Es la síntesis de lo que sucede entre esos dos ámbitos; el hombre se mueve y actúa sobre un espacio dado, circunscrito y marcado por los hechos históricos, el cual a su vez está caracterizado por la naturaleza"* Coll en Mendoza (2013, p.17).

Esta definición menciona que la geografía es una ciencia espacial donde el ser humano es el principal actor, en el que se vive, interactúa en un ambiente natural, en donde se producen hechos históricos.

❖ *"Hablar de geografía es hablar de una ciencia social que analiza las interacciones de todo tipo de los fenómenos sociales, vinculados al hombre, en el espacio, sea este natural o no"* Checa (2017, p.8).

De acuerdo con Checa, cuando se habla de geografía es comentar sobre una ciencia social que investiga las interacciones de los fenómenos sociales del ser humano, en un espacio sea este natural o no.

Conforme a las definiciones anteriores se puede decir que la Geografía es una ciencia dinámica y evolutiva, debido a que estudia la relaciones físicas, biológicas y sociales, en nuestro entorno, por lo que es necesario tener una escala tiempoespacio, por lo que los mapas son la base elemental de los estudios geográficos, por lo tanto, la cartografía se desarrolla a partir de la aplicación de los Sistemas de Información Geográfica SIG. Los especialistas encargados en realizar estos análisis son las geógrafas, así mismo los geógrafos que tienen como objetivo utilizar herramientas teóricas y tecnológicas para estudiar el espacio geográfico.

Como plantea Johnston *et al*. (2000, p. 31) el geógrafo empezó a ser considerado como un especialista en la planificación regional y en la organización territorial, sin embargo, la geografía devino para muchos en un oficio o profesión más que en una ciencia, el geógrafo pasó a ser considerado como un consultor profesional con experiencia en fotointerpretación y sensores remotos, sistemas de información geográfica (SIG), catastro, problemas ambientales (catástrofes, vulnerabilidad y riesgo ambientales); sin embargo, estas consideraciones pueden cambiarse si se le da un análisis teórico y metodológico de corte geográfico a los trabajos.

El plano donde sucede todo este análisis espacial es el espacio geográfico que de acuerdo con Ramírez y López (2015, p.17) el concepto de espacio se define como una categoría central del análisis en ciencias, entre otras, como la filosofía, la geografía y la física, que la han tomado como objeto de estudio, por lo que puede constituir como un elemento esencial de la existencia humana, en medida que trata cuestiones tan fundamentales como la dimensión del ser, la ubicación geográfica o el posicionamiento en el mundo de los objetos o de la sociedad misma.

Con base en lo anterior, el espacio geográfico es el escenario principal, de las interacciones entre el ser humano-naturaleza, donde ocurren múltiples cambios, diferentes visiones y universos alternos, en el que representar nuestra realidad es complicado, por lo que es importante entender los elementos que se requieren representar. Esta visión geográfica, se ha enriquecido con el paso del tiempo, debido a las experiencias y vivencias que han impactado al conocimiento, las formas de vida y los cambios en la sociedad.

Como se ha expuesto anteriormente, la geografía analiza las relaciones espaciales que se suscitan en el espacio, para esto es necesario reconocer nuestro entorno, a partir de percibir el paisaje de acuerdo con las necesidades humanas, por lo que es oportuno colocar un límite, reconocido como territorio.

Con base en la RAE (2001, p.2165) el territorio es una porción de superficie terrestre que pertenece a una nación, región o provincia, el cual se delimita por medio de acuerdos determinados por una jurisdicción, en un documento oficial u otra función

análoga. Esto quiere decir que la porción del paisaje que se requiera modificar o utilizar, necesita ser delimitada, a partir de documentación regida por el Estado y así poder aprovechar los recursos humanos y naturales, para esta razón el territorio toma la función de delimitar espacialmente y construye teóricamente un espacio geográfico propio.

En nuestra sociedad los territorios son delimitados por fronteras naturales, políticas y arquitectónicas, las cuales regulan las actividades económicas, como son el paso de población, el transporte de productos, etc. Las actividades humanas son producto de diferentes interpretaciones del espacio, en este caso el ser humano puede aprovechar y explotar su entorno, donde modifica el paisaje a partir de sus creencias e incluso el intercambio de las diferentes relaciones culturales.

El espacio, el paisaje y el territorio son conceptos amplios, que se utilizan en geografía para poder comprender teóricamente los hechos y fenómenos geográficos en la actualidad, por esta razón los geógrafos necesitan analizar estas relaciones por diferentes métodos, el más importante y reconocido son los mapas, por lo que es útil agrupar diferentes perspectivas del paisaje, interpretaciones del espacio y la delimitación territorial propuesta por el Estado.

Esta acción de representar el espacio se le llama de acuerdo Yves Lacoste como diatopos, los cuales puede representar el espacio terrestre, sobreponiendo capas o planos, en los que se busca entender la configuración del espacio social, pero la dificultad de su construcción está en determinar la escala e identificar los tipos de niveles Lacoste en Carvajal (2009, p. 121); expone que el quehacer geográfico se realizaba en papel y siempre se ha realizado a mano, el cual se basa en la sobre posición de capas de diferentes temáticas por medio de vectores, para crear un producto de final, pero en la actualidad también se han incluido análisis espaciales por medio de software especializado como lo son Sistemas de Información Geográfica SIG.

Los Sistemas de Información Geográfica (SIG), son herramienta utilizadas en el análisis espacial, en diferentes tareas para cumplir una función específica, tal como mencionan los siguientes autores:

❖ *"Sistemas de Información Geográfica (SIG) suele aplicarse a sistemas informáticos orientados a la gestión de datos espaciales que constituyen la herramienta informática más adecuada y extendida para la investigación y el trabajo profesional en Ciencias de la Tierra y Ambientales. Se trata de herramientas complejas, reflejo de la complejidad del objeto de estudio de estas ciencias, fruto de la evolución y fusión guinde programas de muy distinto tipo que anteriormente se habían utilizado de forma independiente".* (Alonso, 2006).

Con base en la definición de Alonso expone que un SIG puede aplicarse en el trabajo de las Ciencias de la Tierra y Ambientales, por medio de herramientas complejas con el fin de cumplir las metas deseadas.

❖ *"Los Sistemas de Información Geográfica (SIG) son el resultado de la aplicación de las llamadas Tecnologías de la Información (TI) a la gestión de la Información Geográfica (IG). El término Sistema de Información Geográfica (SIG) tiene tres acepciones: el SIG como disciplina; el SIG como proyecto, que comprende cada una de las realizaciones prácticas e implementaciones; y el SIG como software, es decir, los programas y aplicaciones de un proyecto SIG"* (INEGI, 2014).

La idea planteada por INEGI es referente a que los SIG son el resultado de la aplicación de nuevas Tecnologías de la Información (TI) en el desarrollo de Información Geográfica (IG), en el que se pueden trabajar por medio diferentes softwares y programas con una base sólida.

❖ *Los SISTEMAS DE INFORMACIÓN GEOGRÁFICA (SIG), se han convertido en la nueva tecnología que permite no solo crear, organizar, y manipular en forma simultánea bases de datos gráficas y descriptivas, sino que presentan una serie de posibilidades orientadas hacia el análisis multicriterio de dicha información, con el fin de convertirla en elementos de juicio para ayudar a la toma de decisiones.* Sáenz (1992, p. 33).

En la apreciación de Sáenz los SIG son una tecnología innovadora con el propósito de realizar tareas diversas en el análisis multicriterio con el propósito de ayudar en la toma de decisiones.

Actualmente la Geografía vive un importante auge al recibir un apoyo geotecnológico que vincula los avances más desarrollados en cartografía y percepción remota, junto con el tratamiento estadístico del análisis multivariado. Los SIG, son un centro en el desarrollo teórico de la Geografía según Buzai (2015, p. 229).

## 1.5 Cambios en la propuesta teórica

Los SIG son un sistema teórico complejo que involucra diferentes puntos de vista, así como procesos lógicos y matemáticos para un adecuado funcionamiento, donde se trabajan en diferentes áreas del conocimiento sea teórica y práctica, Gutiérrez (2011, p. 6) expone que los cambios en la propuesta teórica de los SIG fue que convergieran diferentes disciplinas tales como la Geografía, Matemáticas o las Ciencias de la Computación, donde surgieron diferentes técnicas y métodos para obtener datos, representar mapas y el desarrollo de herramientas practicas con diferentes capacidades de almacenamiento.

Por esta razón los SIG toman en cuenta las diferentes herramientas de Matemáticas y Computación aplicados en favor de la Geografía, para poder desarrollar diferentes softwares que permitan variar y trabajar con cierto lenguaje matemático, así como los programas computacionales, con el propósito de que cada SIG pueda procesar por medio de métodos desarrollados por una variedad de usuarios, para representar la información de múltiples maneras, así como transferir información de una manera rápida y eficaz sin perder la calidad de la información.

Como señala Uva *et al.* (2009, p. 4) los SIG en la actualidad no proveen todas las funcionalidades específicas de la información que se levanta en campo, por lo que el usuario de este sistema debe continuar trabajando con los métodos básicos, como puede ser el levantamiento puntos para obtener las coordenadas geográficas de forma manual, la medición de un terreno e inclusive la clasificación de suelos o vegetación.

Un punto de vista importante es que el software donde puede funcionar un SIG a pesar de estar instalado dentro de una computadora, también se encuentra en la nube de internet; a juicio de Domínguez (2000, p. 6) los SIG en internet son capaces de localizar servicios, buscar rutas, así como direcciones, publicar Atlas interactivos o notificar eventos de características geográficas (sismos, inundaciones, incendios forestales, etc), es decir que los proyectos que se desarrollan en un SIG convencional con ayuda del internet, realiza diversos transformación en tiempo real, los cuales pueden ayudar a cumplir con el objetivo de la tarea donde se aplican los Sistemas de Información Geográfica.

En particular la Geografía, Matemáticas y Computación, proveen a los SIG de una evolución significativa en la variedad de programas donde se pueden trabajar los datos, más aún las diferentes formas de introducir la información hasta la forma de representarlos en un plano. Por añadidura el internet es un universo, donde se elaboran proyectos sin necesidad de tener un programa instalado, porque puede proporcionar datos, así como consultar información en tiempo real, sin la necesidad de estar cerca del área o punto de estudio, para levantar, tal como representar la información.

Es necesario evitar que el trabajo de la obtención de los datos se encuentre cien por ciento ligada, al trabajo manual de un SIG vía remota, es vital que toda la información pueda ser comparada con la corroboración de forma manual, para evitar márgenes de error o fallas que un software no permite apreciar a simple vista, por lo que los cambios en la propuesta teórica no olvida el propósito teórico de un SIG, el cual busca que el Usuario pueda procesar la información geográfica en un software y con los cambios para mejorar, además de optimizar la rapidez en el resultado final.

### 1.6 Desarrollo tecnológico

Desde hace unos años como lo hace notar Anon (2009, p.1), todas las tecnologías relacionadas con la información geográfica, han evolucionado a la par con el internet, donde se han introducido nuevas iniciativas y proyectos con el propósito de compartir los recursos: servidores de mapa, bases de datos o conjuntos de tecnologías entre los sistemas así como los usuarios, por tal motivo se puede decir que los SIG, como los usuarios así mismo el hardware se han enriquecido durante la revolución informática, la rápida conexión de internet permite que la información pueda consultarse, también ser analizada desde cualquier parte del mundo. Desde el punto de vista de Picaporte (2007, p. 173) considera que hablar de internet se refiere al conjunto de ordenadores por toda la tierra interconectados entre sí.

Por otro lado, existe una gran variedad de softwares que en su momento tenía el usuario que pagar para poder hacer uso de este, sin embargo, debido a la naturaleza solidaria, de carácter altruista de tuvieron diseñadores de los programas utilizados en SIG, se puede hacer uso de un software libre, que tiene como propósito que países en vías en desarrollo puedan utilizarlo y así evitar las desigualdades que pueda generar un servidor privado, tal como menciona Olaya (2009, p. 2).

Con el propósito de generar lazos entre los países en desarrollo y los países de primer mundo, especialistas, en conjunto con diseñadores de software por medio de la red de internet, crearon programas de SIG de uso libre, para diferentes usuarios como estudiantes, profesores, investigadores o público en general, para que sea capaces de utilizar el software libre para generar datos e información, de modo que resulta en una herramienta eficiente para diferentes áreas del conocimiento.

La creación de mapas cartográficos se ha tornado innovadora conforme a las nuevas tecnologías, Siabato (2018, p. 1) propone que la cartografía se ha visto impulsada por la implementación de procesos numéricos, así como computarizados, que han adicionado la forma de producir mapas y duplicado exponencialmente la generación de información geográfica. Por tal motivo la tecnología aplicada a los SIG impulsa el desarrollo de la cartografía, por medio del desarrollo de datos espaciales en un software con una base numérica, de esta forma se determina la revolución informática que trajo la computación, el internet y las herramientas libres, brindan diferentes caminos para el futuro de los SIG.

## 1.7 Aplicaciones

Los Sistemas de Información Geográfica son instrumentos rentables para entender, analizar y gestionar los elementos en el espacio por medio de un software en un hardware, la gran capacidad de tienen de generar información permite que existan diferentes aplicaciones para cada una de las áreas donde se dese incorporar los SIG.

Una de las áreas de aplicación son la gestión de los riesgos de desastre, como lo hace notar Isidro *et al.* (2009, p. 29) destaca que los SIG pueden utilizarse en el análisis y gestión del riesgo de inundaciones fluviales, por medio del estudio de la peligrosidad, la regionalización además de la delimitación de zonas de inundación, por lo que el autor propone que utilizar una SIG, brinda la posibilidad de realizar un ahorro de tiempo, esfuerzo, seguridad y precisión para salvaguardar la vida de personas expuestas a un riesgo.

Los SIG son importantes en la gestión de los riesgos de desastre, ya que por medio de diferentes técnicas o métodos pueden desarrollar planes agiles y de bajo costo a fin de crear información para población vulnerable, así mismo puedan desplegar planes de trabajo para mitigar los efectos de riesgo materializado en desastre, sin embargo, existen otras áreas del conocimiento donde los SIG pueden optimizar su función.

De acuerdo con Alfonso (2006, p. 44) las aplicaciones de la herramienta SIG puede beneficiar a tres principales áreas la científica, la gestión y la empresarial.

- ❖ CIENTIFICA: Ciencias ambientales relacionadas con el espacio, desarrollos empíricos (temperatura, altitud, orientación o medición de un área), modelación cartográfica, teledetección.
- ❖ GESTIÓN: Cartografía automática, información pública, planificación y ordenamiento territorial, impacto ambiental, evaluación de recursos.
- ❖ EMPRESARIAL: Marketing, estrategias de distribución, localización.

En este sentido los SIG, tiene un gran campo de trabajo donde pueden desarrollarse y alcanzar grandes capacidades, debido a que engloban tres aspectos amplios dentro de la geografía como lo son los aspectos físico-natural en el área científica, el área social con la intervención dentro de cédulas gubernamentales o en sector privado, finalmente el área de la gestión para beneficio de sectores relacionados al comercio, la distribución de productos por medio del transporte y la localización de puntos o cedis de distribución.

# 1.8 Software en función de los SIG

En relación con las múltiples áreas de aplicación de los SIG, existen diferentes softwares donde pueden utilizarse los SIG, con el fin de cumplir un propósito; a continuación, se expone algunos de los programas, con la base teórica, tecnológica y geográfica de los Sistemas de Información Geográfica.

#### 1.8.1 ArcGIS

Como lo hace notar (*ArcGis Resources*, 2022) ArcGis es un sistema complejo que concede la oportunidad de buscar, organizar, administrar, analizar, compartir y distribuir la información geográfica en un software, la cual es considerada como la plataforma líder a nivel mundial en componer y utilizar sistemas de información geográfica. Existe una gran variedad de usuarios a nivel mundial, que trabajan este software dentro del sector público, privado, ciencia, educación u otros medios. Se caracteriza por ser un sistema que tiene la posibilidad de utilizarse desde cualquier parte del mundo, por medio de servidores de internet, dispositivos móviles como celulares, GPS o equipos de escritorio.

Como dice (Aeroterra, 2022) ArcGIS contiene múltiples fuentes de datos para desarrollar cartografía, que sea inteligente y atractiva. Utiliza herramientas científicas en datos 2D, 3D y 4D para identificar diferentes medios, realizar predicciones o responder preguntas por medio de un nivel de organización a través de dispositivos fijos conectados en internet o por aplicaciones en dispositivos móviles. Con base en lo anterior ArcGIS es una de las herramientas para trabajar información en SIG con mayor veracidad en el mercado, la cantidad de información, así como usuarios, hace esta herramienta rentable.

Desde el punto de vista de (SIGSA, 2022) ArcGIS permite realizar las siguientes tareas:

- ❖ Desarrollar, compartir y usar mapas inteligentes.
- ❖ Compilar información geográfica.
- ❖ Crear y administrar bases de datos geográficas.
- ❖ Dar solución a problemas con análisis espacial.
- ❖ Desarrollar nuevas aplicaciones con base en mapas.

❖ Comprender y difundir información sobre Geografía por medio de la visualización.

La cantidad de tareas que permite realizar ArcGIS es significativa, pero es un software con licencia, es decir que necesita de un pago previo para obtenerlo. De acuerdo con (Esri, 2022) señala que *ArcGIS Desktop* (incluye ArcGIS Pro) tiene disponible hasta el momento tres licencias: *Basic, Standard o Advanced*, las cuales dependiendo su nivel de complejidad realizará mayor cantidad de procesos.

El programa ArcGIS sin duda es uno de los programas más completos en la materia de creación de mapas, así como manipulación de los SIG, los proyectos pueden abarcan todos los ámbitos físicos, sociales y culturales del entorno geográfico, a pesar de esto los usuarios que deseen utilizar esta herramienta, deben obtener una licencia a través de la compra del producto, que servirá para acceder al software y a su vez tener la oportunidad de citar el programa.

#### 1.8.2 Surfer

En la opinión de (*Geosoluciones*, 2020) Surfer es un software con la posibilidad de visualizar datos en 3D, por medio de la unión de puntos XYZ en Microsoft Windows, con el propósito de representar modelos de terreno, modelamiento batimétrico, visualización del paisaje, análisis de superficies, cartografía de curvas de nivel, volumetría y entre otras cosas.

De acuerdo con (*Scientec*, 2021) Surfer en su versión 23, puede realizar las siguientes actividades:

- ❖ Digitalización en 3D por medio de una base de datos con coordenadas X, Y y Z.
- ❖ Mapas de superficie.
- ❖ Gran variedad de marcos de colores para la representación cartográfica.

❖ Identificar que cada elevación tenga una escala de color.

En efecto a lo anterior, Surfer es un programa con potencial en la representación tridimensional por la cantidad de formas de procesar la información, una gran ventaja es que el programa puede leer coordenadas en un blog de notas de Microsoft Windows, sin embargo, los trabajos se limitan en la representación de aspectos físicos de la corteza terrestre, aunque puede el usuario adquirirlos debido a que es un software libre sin costo alguno.

#### 1.8.3 QGIS

Como se expuso con anterioridad los programas tienen diferentes características que permiten desarrollar y procesar información por medio de herramientas que hace únicos a cada software, en su mayoría las limitantes son el costo del producto o el tipo de información que procesan, a continuación, se presenta un software que puede dar solución a estos límites.

Tal como menciona (QGIS, 2022) esta aplicación profesional de SIG está fundada con el fin de ser un software de libre y de código abierto, es decir que el usuario no necesita adquirir una licencia, QGIS es el resultado del proyecto oficial *Open Source Geospatial Foundation* (OSGeo), el cual puede emplearse por medio de Linux, Unix, Mac OS, Windows y Android, con la posibilidad de soportar formatos y funciones de datos, vector, ráster, así como bases de datos.

Como dice (Ingeniería Ambiental, 2022) las funciones que puede procesar QGIS son los siguientes:

❖ Datos vectoriales: en formato GeoPackage, ESRI Shapefile, MapInfo, SDTS, GML, PostGIS, SpatiaLite y MS SQL Spatial, Oracle Spatial, GRASS y entre otros.

- ❖ Datos ráster: GeoTIFF, ERDAS IMG, ArcInfo ASCII GRID, JPEG, PNG, GRASS.
- ❖ Mallas de datos.
- ❖ Datos espaciales de internet: WMS, WMTS, WCS, WFS, y WFS-T.
- ❖ Hojas de cálculo.
- ❖ Sacar el potencial de los datos y representarlos en mapas.
- ❖ Diseñar, editar, gestionar y exportar datos.
- ❖ Publicar y exportar mapas por internet.
- ❖ Desarrollar aplicaciones con C++ y Python.

En general se puede determinar que QGIS es una herramienta muy útil con la capacidad de procesar diferentes tipos de datos en diferentes archivos, por lo que genera una gran oportunidad de crear, así como diseñar cartografía. Una de las principales ventajas es que el programa engloba las características de Surfer y ArcGIS con la virtud de ser un software de código abierto.

#### 1.8.4 Ventajas y desventajas de los softwares

Como se expuso con anterioridad los diferentes programas que trabajan con la base teórica de un SIG, tiene características similares, aunque la diferencia mínima hace que un producto sea accesible y pueda optimizar su uso a diferencia del otro. A continuación, se presenta en el CUADRO. 7; el desglose de cada una de las aplicaciones.

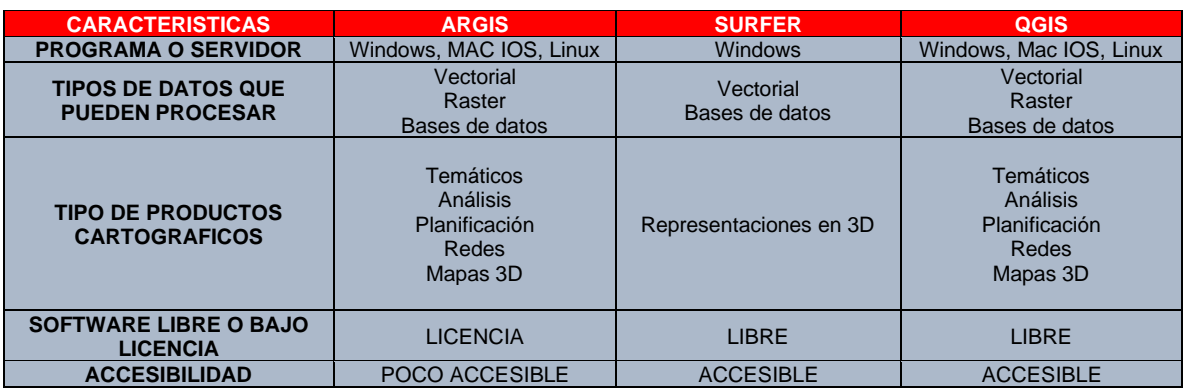

#### *CUADRO 7*. Características de los Programas

Elaboración del autor, 2021.

A partir del CUADRO 7., las aplicaciones ArcGIS y QGIS son las más completas para trabajar información geográfica en comparación con Surfer, la gran diferencia es el que QGIS es un software libre, que permite a los especialistas utilizarla, sin necesidad de adquirir una licencia, por lo que lo hace accesible y rentable para cualquier usuario.

## 1.9 Actualidad

Los SIG son herramientas con diferentes intenciones con el fin representar el espacio geográfico, las aplicaciones que trabajan este instrumento han evolucionado junto con las nuevas tecnologías computacionales donde la forma de obtener información, el procesamiento y la representación cartográfica son innovadores, ya que cumplen con el propósito con el que fueron creados.

En la actualidad las actividades y los fenómenos, así como los hechos de carácter geográficos afectan directamente a los seres humanos, Rodríguez *et al.* (2010, p. 48) enfatiza que los sistemas de información geográfica son herramientas habituales en el planeta, la eficacia de los mismos se ostenta en la aplicación de ellos para la gestión de los recursos, indagación de alternativas, en la toma de decisiones o planes de actuación ante situaciones diversas. En efecto los SIG son una base importante en la forma de analizar los aspectos físicos, sociales y económicos en el planeta, debido a que ayudan al ser humano a representar cada uno de estos, por lo tanto, logran realizar o generar soluciones a problemas presentes en este tiempo.

Desde el punto de vista del (Servicio Geológico Mexicano, 2017) los campos donde los SIG se pueden utilizar son en:

- ❖ Infraestructura.
- ❖ Medio Ambientes.
- ❖ Recursos Minerales.
- ❖ Cartografía.
- ❖ Geomarketing.
- ❖ Transporte.

Esta última área de aplicación en la actualidad tiene mucho peso, debido a que existen diferentes formas de transportar personas, productos e insumos a lo largo del territorio nacional, por lo que los SIG tienen gran relevancia.

# 1.10 Los SIG en el transporte ferroviario

El transporte es un mecanismo en el cual se mueven personas, productos e insumos por medios, terrestres y marítimos, uno de los más significativos que tiene una gran dinámica espacial es el transporte ferroviario. De acuerdo con la (Real Academia Española, 2001) el transporte es el conjunto de instalaciones, vehículos y equipo que constituyen el tren (medio de transporte), es decir que es la infraestructura del transporte, según el (Centro de Estudios Sociales y de Opinión Pública, 2006) un conjunto de actividades tendientes a satisfacer necesidades inherentes al intercambio de bienes o al traslado de personas.

Se puede decir que el transporte ferroviario es aquel medio de instalaciones, vehículos y equipo por medio de vías, el cual transporta diferentes bienes o personas con el fin de satisfacer las necesidades económicas, así como sociales dentro de la sociedad, por esta razón los SIG son realmente importantes en la gestión del transporte por tren. Teniendo en cuanta a Saus et al (2020, p. 367) el transporte ferroviario se encuentra en un momento de modernización, por lo que es necesario tener una base de datos sobre la red, por lo que el uso de los SIG, es un instrumento necesario en este proceso, con el fin de otorgar ventajas en la planificación.

Por otro lado, para conocer las estaciones ferroviarias de alta velocidad, para identificar su ubicación y distribución espacial, con el fin de conocer los caminos carreteros para acceder a estos, se realizó un análisis de redes por medio de los SIG, tal como lo hace notar Naranjo *et al*. (2019, p. 185).

A partir de lo anterior se puede determinar que la gestión de la información de la infraestructura del transporte ferroviario, se puede realizar por medio de la obtención o digitalización de los datos por medio de los SIG, así como el uso de esta herramienta en la práctica por medio de identificar los puntos y trayectos de interés para conocer, trabajar así mismo monitorear el nivel de eficiencia del transporte por tren, por lo que debe analizarse con mayor profundidad la relación entre el transporte ferroviario y los SIG.

# 2. CAPÍTULO II. El Sistema Ferroviario en México

El Sistema Ferroviario en México está constituido por una infraestructura de vías, locomotoras, estaciones, así como instituciones con el propósito operar y gestionar el transporte por tren en el país, el cual tiene la función de conectar, trasladar, de igual forma mover diferentes tipos de mercancías, productos, así como personas a lo largo de sus líneas ferroviarias. Para conocer más sobre el sistema ferroviario mexicano se abordarán los antecedentes del tren desde la posguerra de independencia de México, las etapas de construcción, el inicio de la modernización hasta la privatización.

Para la etapa de la privatización del transporte ferroviario en México se retomarán las leyes planteadas en el Diario Oficial de la Federación desde 1995, hasta los cambios en materia la gestión de la información sucedidos en el sexenio del presidente Enrique Peña Nieto (2012-2018), así como el papel en el que interviene la geografía y las diferentes maneras de realizar análisis geográficos por medio del trabajo de geógrafas y geógrafos en la construcción de la Infraestructura de Datos Espaciales (IDE).

### 2.1 Antecedentes

En la primera mitad del siglo XIX el ferrocarril se convirtió en sinónimo de ultramoderno. Solamente en Inglaterra de 1830 a 1850 se tendieron alrededor de 6 000 millas de vías férreas, a consecuencia de dos extraordinarios brotes de inversión concentrada: de 1835 a 1837, época conocida como de la "pequeña manía del ferrocarril", en la que las acumulaciones de capitales buscaban afanosamente dónde ser invertidas, y la mayoría lo hizo en el ferrocarril; entre 1845 a 1947, fue un periodo caracterizado por "la gigantesca manía del ferrocarril", en la que el excedente anual de inversión llegó a los 60 millones de libras esterlinas, convirtiéndose el ferrocarril en un programa nacional clave de la inversión inglesa tal como expone Hosbawm (1979, p. 106).

Al mismo tiempo en México, al término del movimiento armado de independencia de 1810, la economía del país se encontraba prácticamente en ruinas: las actividades de las minas y de las haciendas habían disminuido por los estragos de la guerra, también el comercio se encontraba virtualmente paralizado. Los caminos nacionales construidos durante la colonia: México-Acapulco, México-Veracruz, México-Oaxaca y el de México a Santa Fe de California y San Antonio estaban abandonados y casi destruidos, mientras los caminos locales e intrarregionales no eran más que senderos por donde sólo transitaban bestias de carga conforme a López (1997, p. 19).

En estos tiempos se buscaba de cierta manera construir una nación, impulsando el transporte de mercancías por tierra, de esta manera el país podría salir delante de la crisis económica, producto de la guerra, así poder restablecer las actividades económicas, sin embargo, el presupuesto que tenía el Estado y las instituciones era insuficiente para esta demanda de infraestructura.

El 22 de agosto de 1837 el gobierno del general Anastasio Bustamante otorgó la primera concesión para construir un ferrocarril que uniera la Ciudad de México con el puerto de Veracruz, iniciando la práctica de otorgar concesiones a particulares para la construcción de vías férreas. Sin embargo, el elevado monto de capital que se requería para la construcción de los ferrocarriles determinó que la mayoría de las decenas de concesiones otorgadas por los distintos gobiernos quedarán en el papel y que, para 1873, sólo se hubiera terminado la ruta México-Veracruz tal como se observa en la FIGURA 9, con una extensión de 510 kilómetros según López (1997, p. 20).

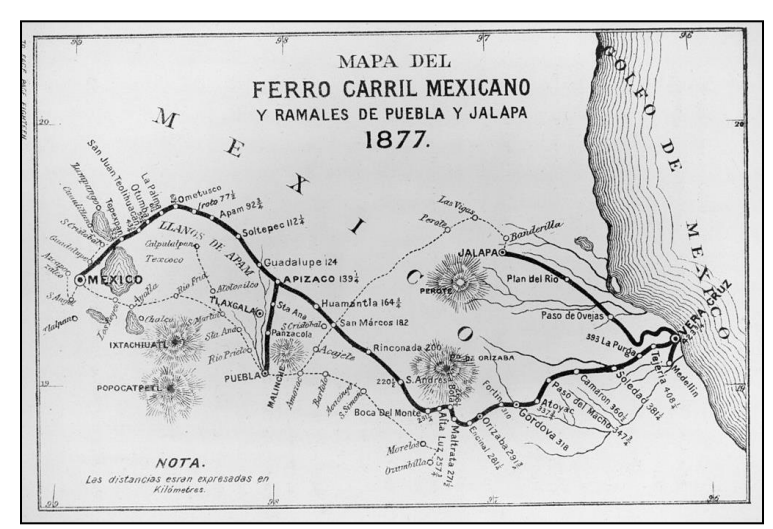

**FIGURA 9.** Mapa ferrocarril mexicano y ramales de Puebla y Jalapa.

Fuente: Wikipedia: [https://es.wikipedia.org/wiki/Ferrocarril\\_M%C3%A9xico-](https://es.wikipedia.org/wiki/Ferrocarril_M%C3%A9xico-Veracruz#/media/Archivo:HistoricalRailMapMexico.jpg)[Veracruz#/media/Archivo:HistoricalRailMapMexico.jpg](https://es.wikipedia.org/wiki/Ferrocarril_M%C3%A9xico-Veracruz#/media/Archivo:HistoricalRailMapMexico.jpg)

En 1880, durante el gobierno del general Porfirio Díaz, se impulsa fuertemente la construcción de los ferrocarriles por cuenta del capital extranjero, en particular estadounidense, al concederse a la Compañía del Ferrocarril Central Mexicano la construcción de la línea México-Paso del Norte, y a la Compañía Constructora Nacional, la línea México-Nuevo Laredo, esto de acuerdo con López (1997, p. 20).

De esta manera el ferrocarril empezó a tener un papel social dentro de la dinámica espacial en México, en el que el desarrollo del transporte podría optimizar el transporte de carga y pasajeros por el país, al igual que conectar a los Estados Unidos de América, con una red de vías y vagones de tren.

En el CUADRO 8, se puede observar cronológicamente como fue el proceso de la construcción, establecimiento y evolución del transporte ferroviario en México.

Elaboración del autor con base en Ben (2015, p. 1-8); (CAF, 2021); (Ley Reglamentaria del Transporte Ferroviario, 1995); López (2019, p. 489); Márquez (2005, p. 121); Muñoz (2013, p. 8-9); (Vargas,1986); (Vargas, 1989).

#### **CUADRO 8.** Etapas del Transporte Ferroviario en México.

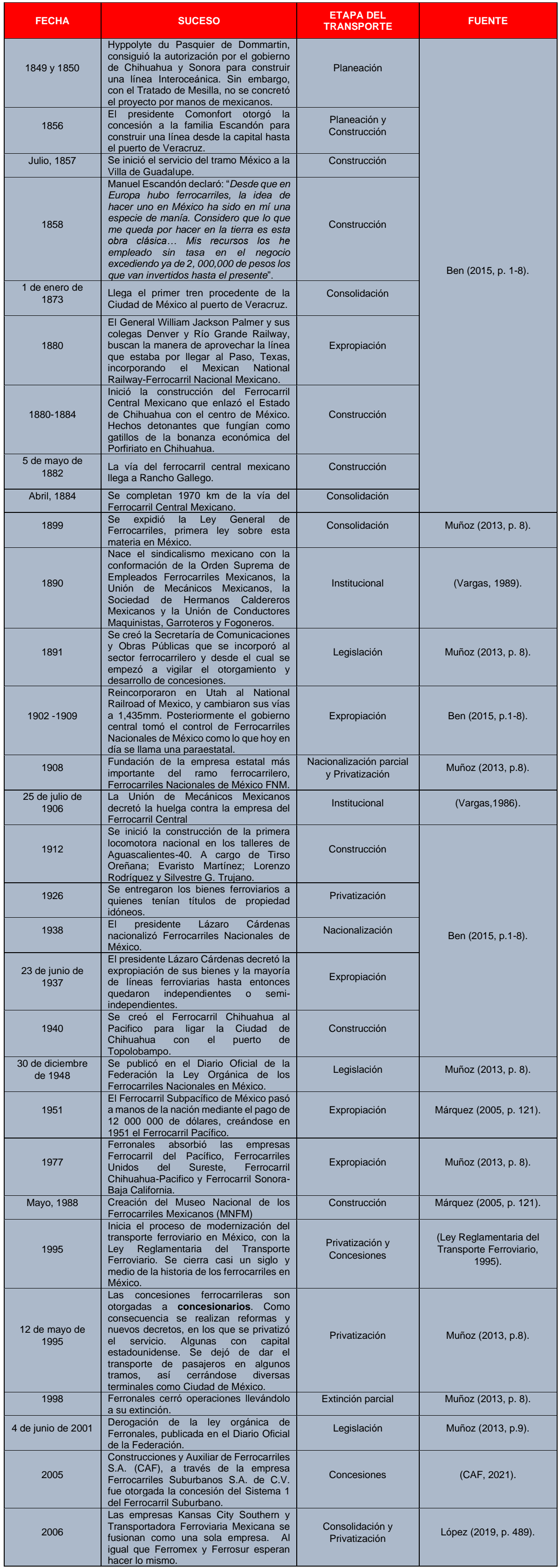

A partir del CUADRO 8, se puede determinar que el transporte ferroviario tiene gran relevancia en los avances económicos, en la dinámica social, en la movilidad y el intercambio de mercancías, por lo que en casi dos siglos el tren sigue vigente, así mismo ha modificado la configuración espacial del territorio nacional. Las etapas que tuvieron mayor duración fue la de construcción a partir de la posguerra de la Independencia de México hasta la actualidad, posterior la consolidación dio paso aquel Estado mexicano interviniera por medio de leyes, así como estatutos para poder organizar el ferrocarril, sin embargo, los trabajadores también instauraron una organización sindicalizada, con el propósito de defender sus derechos como trabajadores.

Así mismo en García (1987, p. 177) en México los factores políticos, económicos y físicos influyeron en la construcción ferroviaria entre 1837 y 1876, condicionados por interés británicos, franceses que dieron origen al desarrollo de concesiones, por consiguiente, proyectos tales como el tramo entre México y Veracruz con una cobertura de 423 Km represento una vía de transporte principal entre la Ciudad, el puerto de Veracruz con Europa.

Analizar el paso de la transformación del transporte ferroviario, es trascendental debido a que permite conocer la evolución histórica y social que tuvo en México, a partir de abordar la construcción, nacionalización, los conflictos bélicos, las nuevas reformas, la privatización y la gestión de este transporte.

## 2.2 Red del transporte ferroviario en México

El efecto internacional del movimiento de población, así como mercancía de diferentes puntos, es un factor de cohesión social y económica tal como menciona Camarena (1985, p. 9), la relevancia social que tiene el transporte involucra diferentes factores sociales y mediante el movimiento por aire por medio de aviones, por mar a través de barcos, de igual forma por tierra en automóviles de diferentes toneladas, así como trenes.

El espacio geográfico y el movimiento (desplazamiento, intercambio, relación), son palabras muy importantes que engloban el termino transporte tal como expone Perdomo, F. (2009, p. 163); de acuerdo con el (Centro de Estudios Sociales y de Opinión Pública, 2006) el transporte es "*un conjunto de actividades tendientes a satisfacer necesidades inherentes al intercambio de viene o al traslado de personas*", es decir que es una forma de mover o desplazar personas o productos en diferentes medios de transporte, en función de las actividades y la demanda de movilidad dentro del territorio.

El transporte ferroviario es aquel medio de movilidad por medio de vías de tren, acuerdo con la (Real Academia Española, 2020) el tren es el *"conjunto de instalaciones, vehículos y equipo que constituyen este medio de transporte"*. En México el transporte ferroviario se encuentra establecido por una serie de vías y estaciones que en conjunto forma la red de transporte ferroviario, tal como se muestra se observa en el MAPA 1.

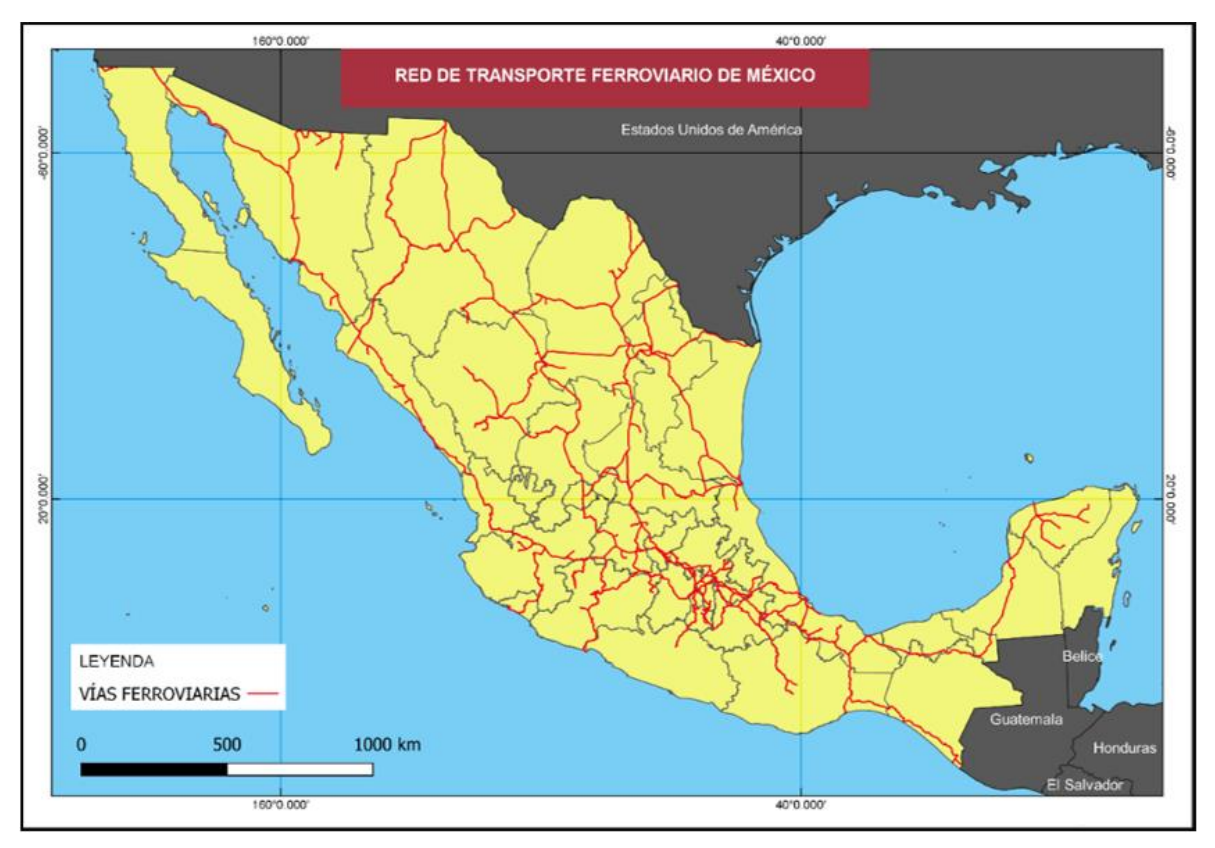

**MAPA 1.** Red de Transporte Ferroviario de México.

Elaboración del autor, con base en (INEGI, 2022).

La Agencia Reguladora del Transporte Ferroviario (ARTF, 2019) manifiesta que la infraestructura ferroviaria en la República Mexicana está compuesta por: 17,360 km de vía principal y secundaria concesionada, 4,474 km de vía auxiliar patios y laderos) y 1,555 km de vías particulares, las cuales en conjunto suman un total de 23,389 km de vía operativa. Como se observa en el mapa de la MAPA 1, la localización de la industria se encuentra en función de las necesidades urbanas, Monterrey se convirtió en el primer centro industrial durante el Porfiriato, en esta ciudad se encuentran puntos industriales muy importantes como lo es la industria metálica, la cervecera, el impulsó a la producción de vidrio, tal como describe García (1987, p. 151).

De acuerdo con lo anterior la red ferroviaria tiene gran cobertura a nivel nacional, en donde el movimiento de productos, así como de personas es dinámico, se observa en el MAPA 1, que los estados con mayores vías de comunicaciones e intersección son Nuevo León, Jalisco, Ciudad de México, Estado de México, Puebla y Veracruz, en los cuales se concentran los principales centros económicos y urbanos del país.

Es importante mencionar que la configuración espacial en la que se encuentran las vías ferroviarias, responde a necesidades del Estado conforme al entorno social en el que se encuentra el país, de acuerdo con el Instituto Mexicano del Transporte (IMT) (Instituto Mexicano del Transporte, 2022), se estima que diariamente el sistema ferroviario mexicano, transporta diariamente por medio de sus vías alrededor de 5,393.58 carros diariamente de diferentes productos lo que representa solamente el 5.09% del movimiento de productos a nivel nacional, ya que alrededor de 100,552.84 productos, que representa el 94.90% de productos se transportan por carretera. En el CUADRO 9, la diferencia de entre los dos medios de transporte.

| <b>TIPO DE</b><br><b>TRANSPORTE</b>                | <b>TOTAL DE</b><br><b>UNIDADES</b> | Porcentaje con<br>respecto al total<br>nacional |
|----------------------------------------------------|------------------------------------|-------------------------------------------------|
| <b>VEHICULOS</b><br><b>POR</b><br><b>CARRETERA</b> | 100,552.84                         | 94.90                                           |
| <b>CARROS DE</b><br><b>FERROCARRIL</b>             | 5,393.58                           | 5.09                                            |
| <b>TOTAL</b>                                       | 105,946.42                         | 100%                                            |

**CUADRO 9.** Cantidad total de vehículos que circulan por Carretera y Vías Ferroviarias diariamente.

Elaboración del autor con información del Instituto Mexicano del Transporte, 2017.

En el CUADRO 10, se pueden distinguir los productos más transportados por vías ferroviarias son:

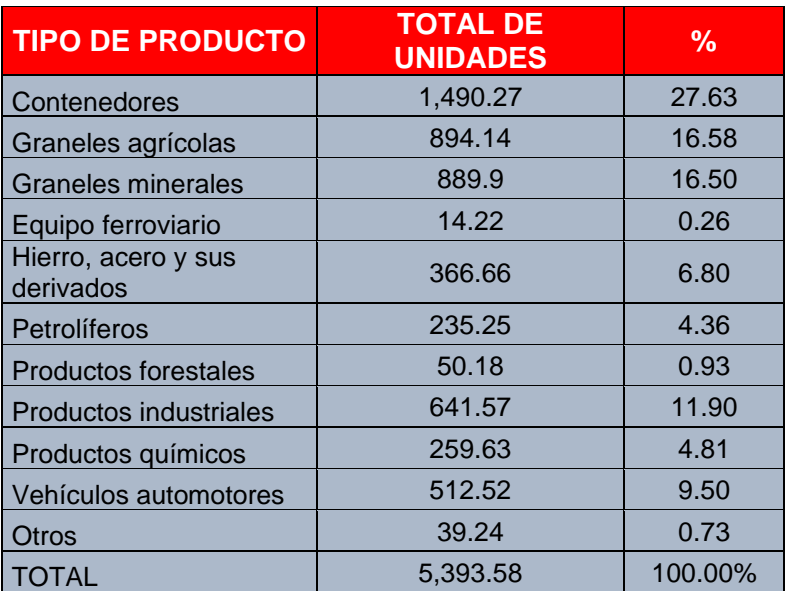

**CUADRO 10.** Total, de productos transportados por unidad diariamente.

Elaboración del autor con información del Instituto Mexicano del Transporte, 2017.

Con base en lo CUADRO 10, los contenedores representan el principal producto que se transportan por vías ferroviarias con un 27.63%, en otro caso los graneles agrícolas en un 16.58% representando el segundo lugar, a pesar de esto el equipo ferroviario solo representa el 0.26% del transporte diario.

A partir de lo anterior se puede decir que el transporte de carga por vías ferroviarias tiene gran relevancia en para la economía mexicana, de acuerdo con Ramírez (2013, p.1) expone que el papel del tren en México tenía como propósito agilizar el desarrollo del comercio internacional que permitiera el flujo de mercancía hacia los Estados Unidos de América de lado norte del país, de igual forma las exportaciones desde los puertos de Veracruz o Tampico hacia Europa, pero Kuntz en Ramírez (2013, p.1) menciona que los estudios regionales demostraron que este medio de transporte facilitó el mercado interno.

Se puede determinar que la dinámica espacial que configura la red ferroviaria en México por medio del comercio intercambio interno y externo de productos, es a partir de las vías ferroviarias que se encuentran unida por puntos o nodos, de acuerdo con (RAE, 2021) un nodo es "*un esquema o representación gráfica en forma de árbol, cada uno de los puntos de origen de las distintas ramificaciones",*  es decir un señal que da origen inicial y final a una línea por lo que el conjunto de varias de estas construyen ramificaciones, en el transporte ferroviarios los nodos son sitios de interés económico y las ramificaciones son las vías ferroviarias.

En el MAPA 2., se pueden observar los principales nodos que unen las vías ferroviarias:

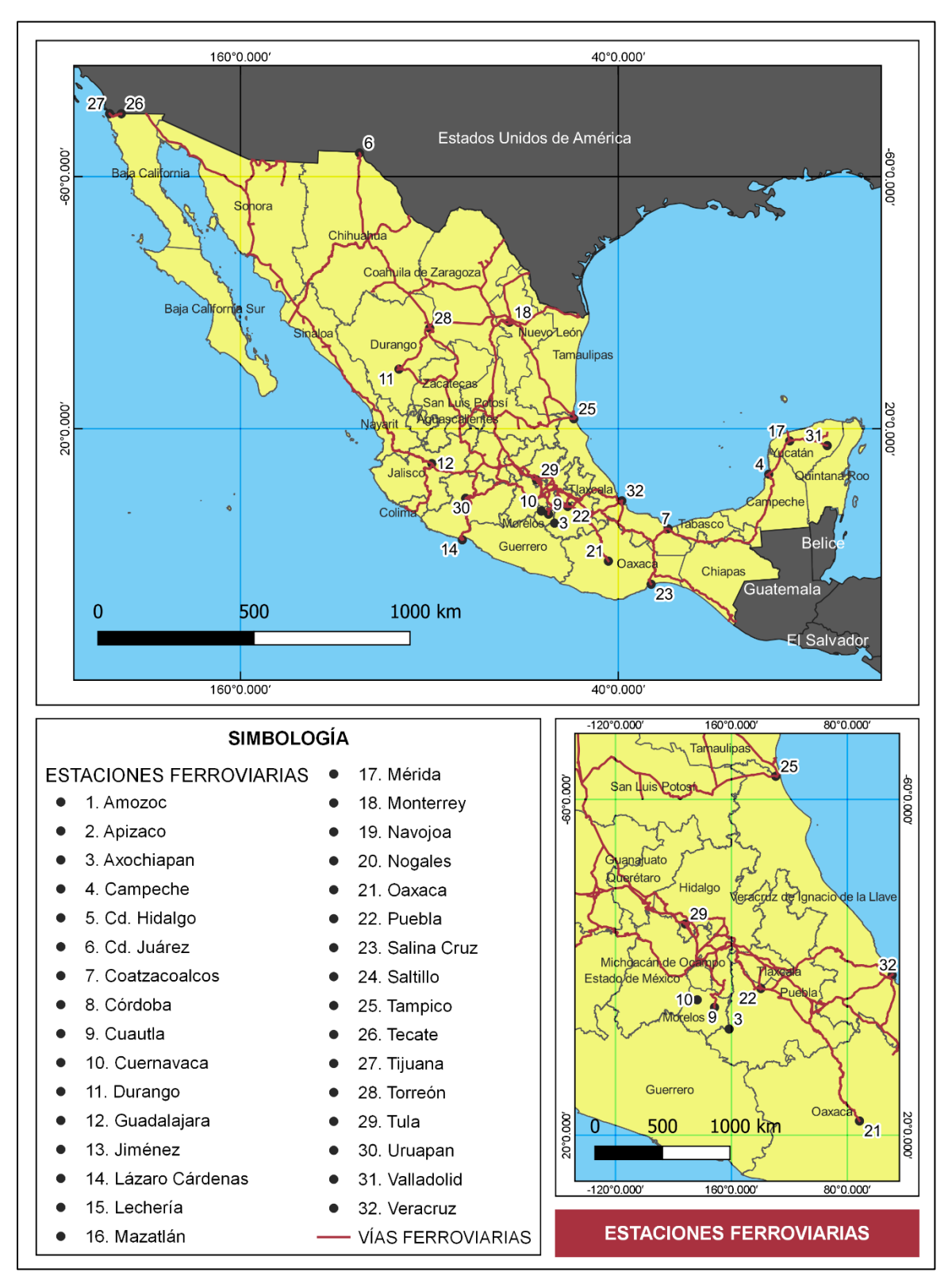

**MAPA 2.** Estaciones Ferroviarias.

Elaboración del autor, con base en (ARTF, 2022).

Según García et al (2018, p. 13) los nodos que representan el origen y el destino del movimiento de la carga ferroviaria, México generan un subconjunto de 42 nodos o puntos de interés, en los cuales 77.8% se moviliza en carga emitida y el 62.3% en carga recibida, en el Cuadro 10, se puede observar la organización de los nodos a nivel nacional.

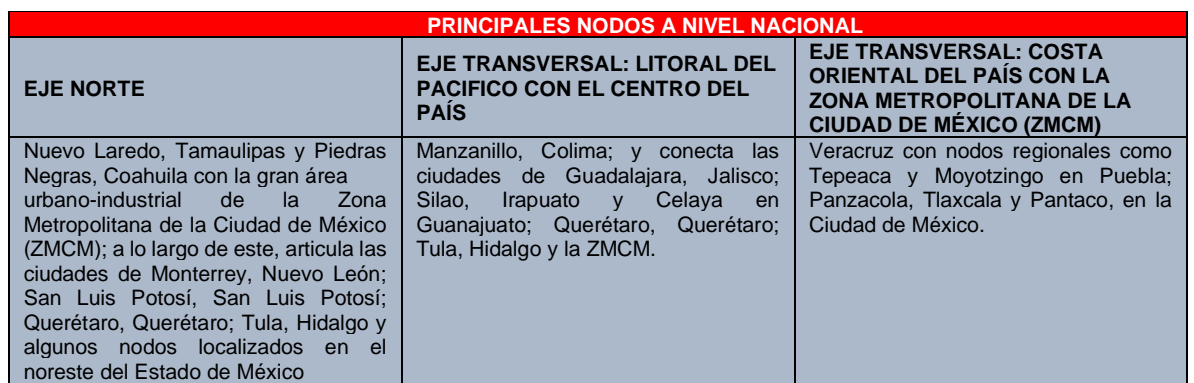

#### **CUADRO 11.** Principales Nodos a Nivel Nacional.

En García et al (2018, p. 15).

Los nodos representan los puntos de interés más relevantes en el transporte de carga, los estados donde se agrupan la mayoría de los tres ejes por nodos son la Zona Metropolitana de la Ciudad de México, Nuevo León, Querétaro, Puebla, así como Hidalgo, sin embargo, los nodos de origen como Colima, Veracruz, Tamaulipas y Coahuila son los nodos por donde se reciben y exportan productos, dichos puntos, los cuales se encuentran establecidos en función a las necesidades del Estado así como las empresas en materia del transporte ferroviario.

Por otra parte, el 28 de febrero de 1908 de acuerdo con Márquez (2005, p.120) se firmó durante le gestión del presidente Porfirio Díaz un convenio entre el gobierno federal y empresas fusionadas, para creas así los Ferrocarriles Nacionales de México, donde el accionista mayoritario sería el propio Estado mexicano. Para este momento se incluyeron las empresas Ferrocarril Internacional, el Hidalgo y Noreste, así como acciones donde se encontraban el del Ferrocarril Nacional y el Ferrocarril Interoceánico, sin embargo, este avance significativo en la red ferroviaria de México se vio frustrado por el inicio de la Revolución Mexicana en 1910 y dio paso a la privatización del transporte ferroviario en 1926.

## 2.3 Privatización del transporte ferroviario en México

El antecedente de la privatización del Transporte Ferroviario en México inicio con la Ley General de Ferrocarriles de 1898, en donde se introdujeron el manejo de las concesiones para su operación, con la finalidad de contratar obras y administrar los recursos así como la infraestructura ferroviaria, debido a que las obras existentes hasta ese momento se realizaron de manera anárquica tal como expone Ríos (2010, p. 9), lo que dio a la creación en 1891 de la Secretaría de Comunicaciones y Obras Públicas, enfocada en favorecer las necesidades económicas del transporte.

Desde que estalló la Revolución como cualquier conflicto bélico afecto a múltiples industrias entre ellas el sistema ferroviario mexicano, teniendo en cuenta a Juárez (2019, p.18) la infraestructura ferroviaria compuesta por vías, puentes, así como edificaciones y las propias locomotoras, pasaron a manos de los grupos maderistas, constitucionalistas, villistas y zapatistas. Cuando estalló la Revolución, el sistema ferroviario mexicano se encontró de pronto en la vorágine de la violencia, por lo que la empresa Ferrocarriles Nacionales de México se convirtió en botín de guerra entre los grupos ejércitos contendientes entre ellos los Constitucionalistas, donde se incluye a la División del Norte, Convencionistas y el Ejercito Libertador del Sur.

Lo anterior expone que durante la Revolución Mexicana las bases institucionales así como las relaciones de interés económico fueron de gran impacto para Ferrocarriles Nacionales de México, por lo que al término de este conflicto en 1920, con base en Márquez (2005, p. 120) el sistema ferroviario se encontraba en crisis, lo que significó el aumento de la deuda y el gobierno se vio en la necesidad de llegar a buscar una solución con los acreedores lo que dio lugar que en 1926 los ferrocarriles mexicanos pasaran a manos privadas, por esta razón se incorporaron a Ferrocarriles Nacionales de México otras empresas buscando una pronta recuperación, que dio paso al ferrocarril tuviera un papel económico trascendental en el país, a lo largo de la cobertura nacional.

El papel del transporte ferroviario en México tuvo un avance significativo durante todo el siglo XX, por lo que CONAMER (2015, p. 10) expone que el 27 de febrero de 1995 el Congreso de la Unión aprobó una enmienda al Artículo 28 Constitucional que otorga la participación de la inversión privada en los servicios ferroviarios, con el fin de brindar la gestión de las vías ferroviarias a el sector privado, los cuales hasta ese momento estaban a cargo del Estado mexicano.

Ahora bien, la Ley Orgánica decretada la privatización del transporte ferroviario mexicano por medio de concesiones por iniciativa de reforma constitucional en materia de ferrocarriles que presentó el presidente Ernesto Zedillo Ponce de León, de acuerdo con el Decreto que reforma el cuarto párrafo del Artículo 28 de la Constitución Política de los Estados Unidos Mexicanos en López (2019, p. 490) menciona que las razones fundamentales para justificar la privatización fueron:

1. *Primera. "La importante transformación de las relaciones entre sociedad y gobierno, de las estructuras económicas del país y de las comunicaciones y el transporte, modifica los principios que explican la definición de los ferrocarriles como una actividad cuyo desempeño corresponde exclusivamente al Estado."* (SENADO, 1995).

La primera razón fue entablar una relación entre la sociedad y el estado con el fin que la sociedad pueda intervenir en la toma de decisiones que, de acuerdo a la gestión ferroviaria, que para ese momento era exclusiva del Estado mexicano.

*2. Segunda. "La escasez de recursos públicos imposibilita al Estado a realizar las inversiones inaplazables que requiere la modernización de los ferrocarriles mexicanos, a fin de hacer de esta actividad un instrumento de promoción del desarrollo."* (SENADO, 1995).

Este segundo punto engloba que la cantidad de recursos públicos destinados a los ferrocarriles son pocos, por lo que no permite modernizar y dar mantenimiento a este medio de transporte, así que el hecho de privatizar esta industria da la posibilidad de mejorar el servicio.

*3. Tercera. "La necesidad de ampliar el acceso a la creatividad y energía de los particulares en el desarrollo económico nacional para que, mediante la aportación de trabajo, tecnología e inversión, permitan al Estado concentrar mayores acciones y recursos en el cumplimiento de sus objetivos básicos."* (SENADO, 1995).

En la tercera razón expone que la intervención del sector privado permitirá que el transporte ferroviario, pueda tener una gestión propia con el fin de optimizar las áreas de oportunidad, en el que el Estado solo concentre sus acciones y recursos en el cumplimiento de tareas básicas.

*4. Cuarta. "La convicción de que no necesariamente un Estado propietario ejerce una más eficaz rectoría sobre la actividad ferroviaria. En un Estado de derecho, son las leyes las que garantizan que la autoridad pueda llevar a cabo la regulación y supervisión que se requiere para modernizar y desarrollar cada sector productivo."* (SENADO, 1995).

Finalmente, el cuarto punto recalca que el Estado no será necesariamente el propietario en la actividad ferroviaria, por consiguiente, solamente podrá regular que el tercero cumpla con las leyes que garanticen sus derechos, obligaciones, así como los propósitos para modernizar y desarrollar el transporte ferroviario.

Asimismo, CONAFER (2015, p. 11) dice que el 13 de noviembre de 1995, el Ejecutivo Federal publicó el Diario Oficial de la Federación donde expone los "*Lineamientos para la Apertura a la Inversión en el Sistema Ferroviario Mexicano*  *que normó los procesos de licitación pública que enfrentaron las distintas empresas ferroviarias del sistema ferroviario*". En la opinión de CONAMER (2015, p. 8) agrega que la competencia de los ferrocarriles se encontraba en declive en el transporte de carga vía terrestre en un 20% entre 1985 y 1995 por lo que el gobierno mexicano, tomo la decisión de otorgar permisos denominados concesiones a empresas privados por medio de licitaciones públicas, para su operación.

Es decir que debido a la crisis que sufría el ferrocarril, el estado por medio de la privatización otorgo las concesiones al sector privado, para manejar las operaciones de tramos de vías ferroviarias, así como la infraestructura, con la visión de modernizar y gestionar este medio de transporte.

Por lo que el Estado asigno a la Secretaría de Comunicaciones y Transportes la creación de la Agencia Reguladora del Transporte Ferroviario ciertas funciones que se encuentra organizadas, de acuerdo con el organigrama (ARTF, 2019) Sistema Ferroviario Mexicano, el cual se puede apreciar en la FIGURA 10, para la gestión del transporte ferroviario.

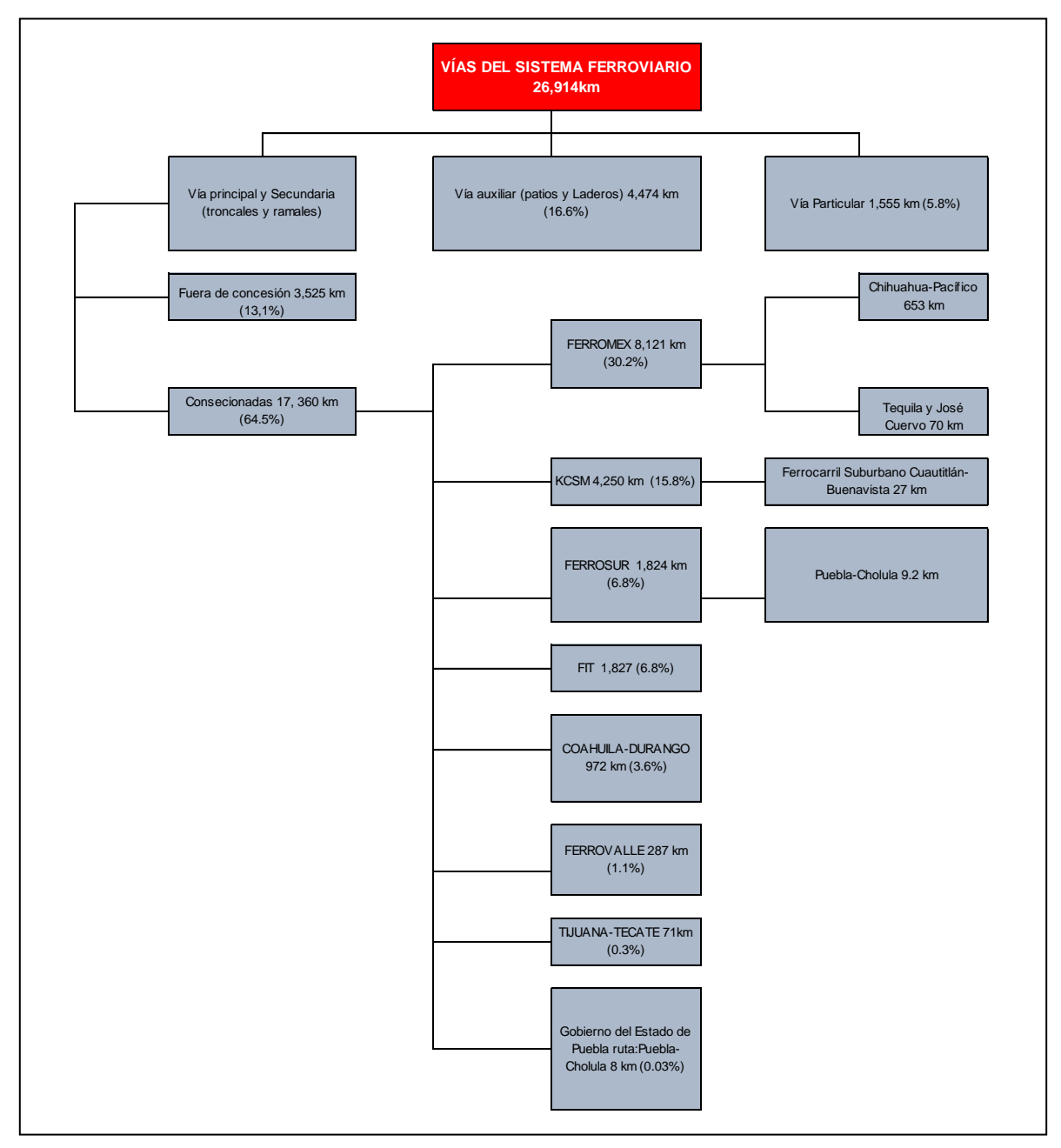

**FIGURA 10.** Vías del Sistema Ferroviario.

En ARTF, 2019.

Como se puede observar en la FIGURA 10, el 64.5% representa más de la mitad de las vías ferroviarias en el territorio mexicano en operación se encuentran concesionadas en el sector privado, por lo que la actividad ferroviaria en la actualidad, se encuentra sujeta a diferentes empresas, razón trascendental para la obtención de la concesión, la extensión que tiene cada asignada cada empresa, así como el lugar donde provienen las empresas ya sea si son nacionales o internacional.

Por lo tanto, los mayores beneficiados fueron en primer lugar empresarios mexicanos y extranjeros, que obtienen las concesiones de empresas ferroviarias de Pacífico-Norte, Noreste y Sureste, así como la terminal Valle de México, la vía corta Chihuahua-Pacífico entre otras, sin embargo, no queda claro si las finanzas públicas fueron beneficiadas, ya que no se encuentran datos sobre ellos, tal como argumenta López (2019, p. 491).

Una de las consecuencias de la privatización del transporte ferroviario es la falta de información estadística, debido a que es insuficiente y no permite arribar aseveraciones concluyentes, sumado a esto las dos únicas empresas ferrocarrileras establecida en México publican datos insuficientes para realizar una comparación del antes y el después de la privatización del sistema ferroviario dicho en palabras de López (2019, p. 497).

# 2.4 Principales instituciones encargadas de la gestión del transporte ferroviario en México

Como se expuso con anterioridad el transporte ferroviario en México, es operado en su gran mayoría por empresas del sector privado, con el propósito de brindar eficacia, rapidez, desarrollo e innovación del transporte por de carga y pasajeros, a continuación, se enlistan aquellas las dependencias encargadas de la gestión de las vías ferroviarias por parte de diferentes empresas.
## 2.4.1 Grupo México Transportes Ferromex (GMxT)

En el año de 1997 la multinacional Grupo México adquiere la concesión de las líneas de ferrocarril Pacifico Norte, Chihuahua Pacífico y la línea corta Nacozari-Nogales, sin embargo, fue hasta el año de 1998 cuando surge Ferrocarril Mexicano S.A. de C.V., conocido como Ferromex tal como menciona Grupo México (GMXT, 2018). Así mismo según López (1997, p.496) las empresas ferrocarriles Union Pacific Railroad, Burlington Northern Santa Fe y Texas Pacific Transportation, Ferrocarril Mexicano (Ferromex) conecta en gran medida la red ferroviaria de Estados Unidos de América y Canadá, la cual se puede apreciar en el MAPA 3.

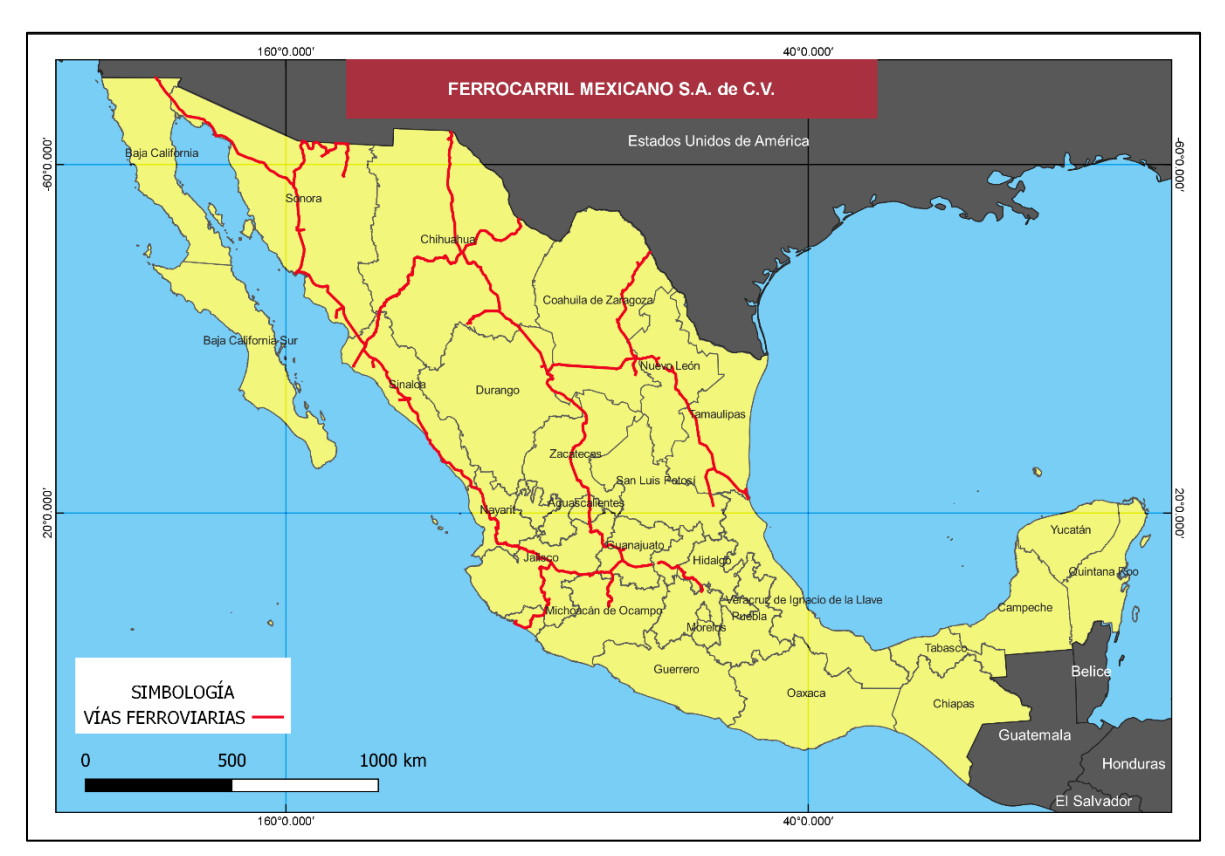

**MAPA 3.** Ferrocarril Mexicano S.A. de C.V.

Elaboración del autor, con base en (ARTF, 2022).

De acuerdo con el MAPA 3, Ferromex tiene conectado el norte del país desde el océano pacifico al Golfo de México, donde los nodos de conexión e intercambio internacional se da en la frontera de las ciudades de Piedras Negras, Ciudad Juárez, Nogales y Mexicali. Tal como menciona (GMXT, 2022) Grupo México adquiere en 2005 la división accionaria del 75% de Ferrosur S.A. de C.V.

Desde el momento de la adquirió Ferromex del manejo esta red ferroviaria ha implementado nuevas tecnologías en los últimos años, tal como menciona (Ferromex, 2022) las cuales son las siguientes:

- ❖ Nuevas Locomotoras: con inversiones para adquirir locomotoras de alta tecnología, con fuerza tractiva y menor consumo de combustible, reduciendo los contaminantes.
- ❖ Detectores de Muñones calientes: dispositivos con función de alertar el personal y tripulación, cuando existen baleros defectuosos u objetos arrastrados por el tren.
- ❖ Detectores de desempeño de truck: con el fin de detectar falla en el truck de los carros, para evitar accidentes e incrementar la vida útil de la infraestructura.
- ❖ Aparatos de principio y fin de tren: para monitorear el estado y mantenimiento de la infraestructura.
- ❖ Dispositivos de identificación automática de equipo: da la lectura de información de cada carro.
- ❖ Cambios automáticos: el cambio por vía remota desde un punto central, la ruta del tren.
- ❖ Sistema automático de encendido y apagado de locomotoras.

**FIGURA 11.** Locomotora de Ferromex.

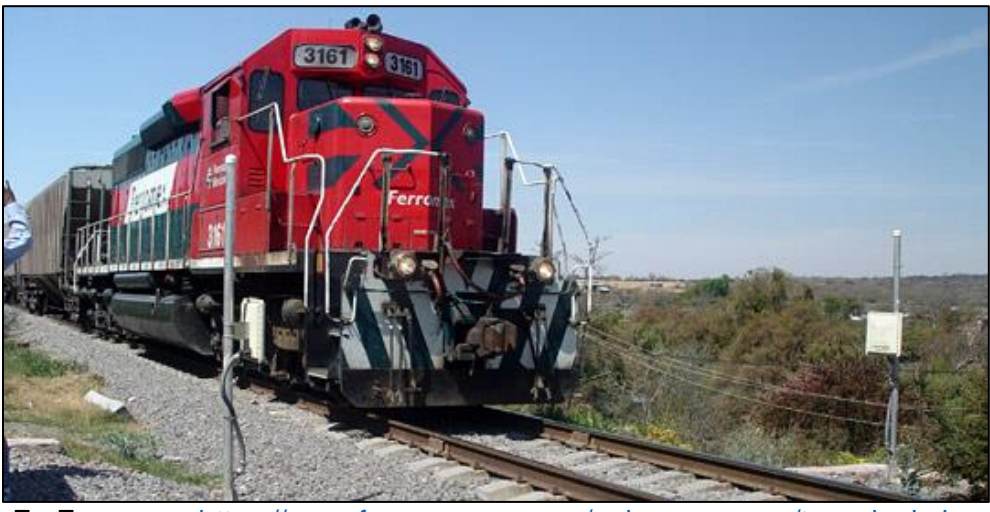

En Ferromex:<https://www.ferromex.com.mx/quienes-somos/tecnologia.jsp>

## 2.4.2 Kansas City Southern de México (KCSM)

La empresa con sede en la Ciudad de México, Kansas City Southern de México (KCSM) es una empresa ferrocarrilera con principales sedes de operación en la zona noreste y centro de México, con principales puertos de operación tal como lo son Lázaro Cárdenas, Tampico/Altamira y Veracruz tal como menciona (Ferroviaria, 2022).

Conforme a (KCSOUTHERN, 2022) firma un acuerdo con el Grupo TMM, S.A. de C.V, compañía marítima de transporte y logística con sede en México, con el fin de obtener las concesiones para operar algunas líneas ferroviarias mexicanas que se privatizaron en 1995, posteriormente adquiere las acciones de Texas-Mexican Railway Company (Tex Mex) con la posibilidad de conectar los Estados Unidos de América con México, por medio del puente internacional de Laredo.

También (KCSOUTHERN, 2022) describe que en 1997 obtiene KCSM las vías de la Northeast Line, Transportación Ferroviaria Mexicana, S.A. de C.V.(TFM) con lo que inicia las operaciones comerciales, para el año de 2004 adquiere las acciones de Transportación Ferroviaria Mexicana (TFM) del Grupo TMM que convirtió a KCSM en propietario mayoritario, por lo que para 2005 adquiere el 25% restante y se convierte en la subsidiaria absoluta.

La extensión ferroviaria que opera KCSM se puede observar en el MAPA 4. Kansas City Southern de México S.A. de C.V.

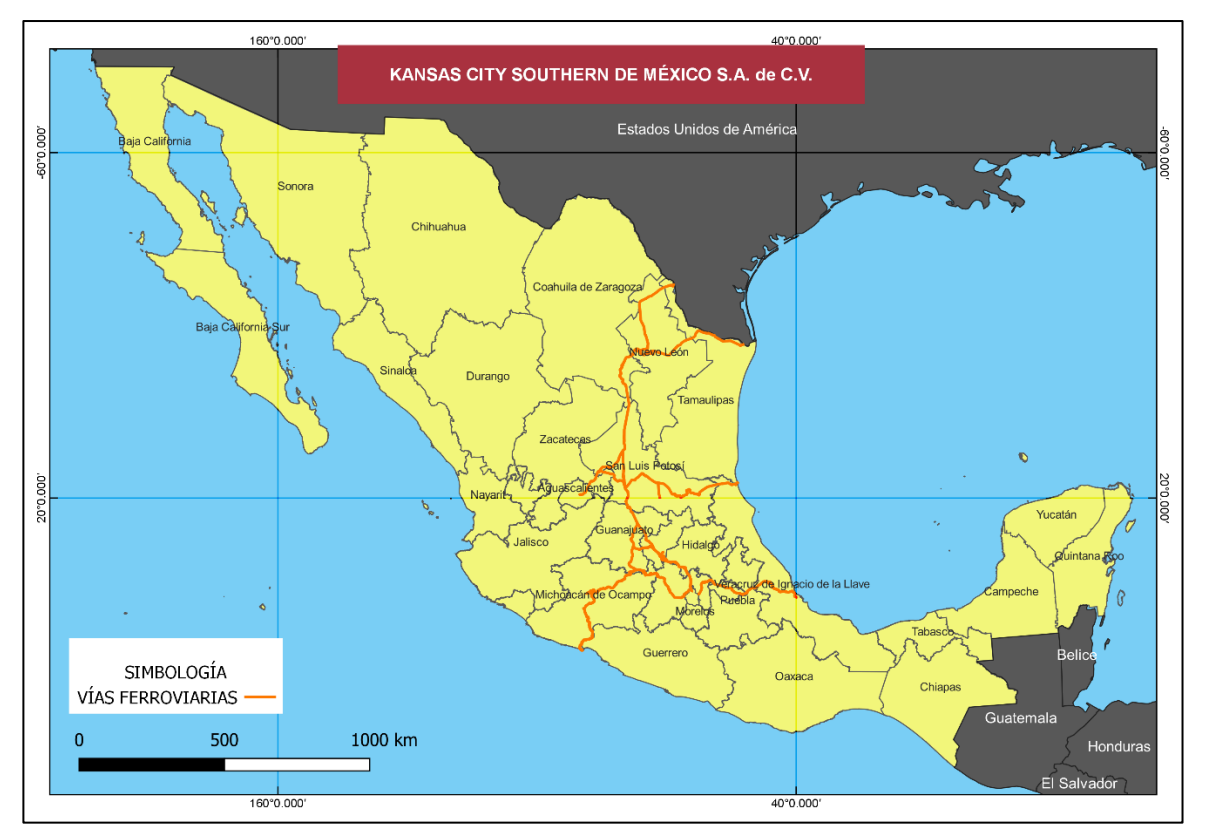

**MAPA 4.** Kansas City Southern de México S.A. de C.V.

Elaboración del autor, con base en (ARTF, 2022).

## 2.4.3 Ferrocarril del Istmo de Tehuantepec (FIT)

El Ferrocarril del Istmo de Tehuantepec, S.A. de C.V., de acuerdo (CUENTA PUBLICA, 2014) es una empresa de Administración Pública Federal que se constituyó el 19 de octubre de 1999 e inicio operaciones en el año 2000, a la que se le otorga la concesión para operar vías férreas de la región de Tehuantepec, otorgada Estado Mexicano, por medio de la Secretaría de Comunicaciones y Transportes decretado en el Diario Oficial de la Federación el 23 de diciembre de 1999.

La concesión que se otorgó fue para la operación en la línea "Z" que comprende el tramo de Medias Aguas en Veracruz a Salina Cruz en Oaxaca, tal como se observa en el MAPA 5., la línea ferroviaria FIT tiene la capacidad de conectar el Golfo de México y el Golfo de Tehuantepec.

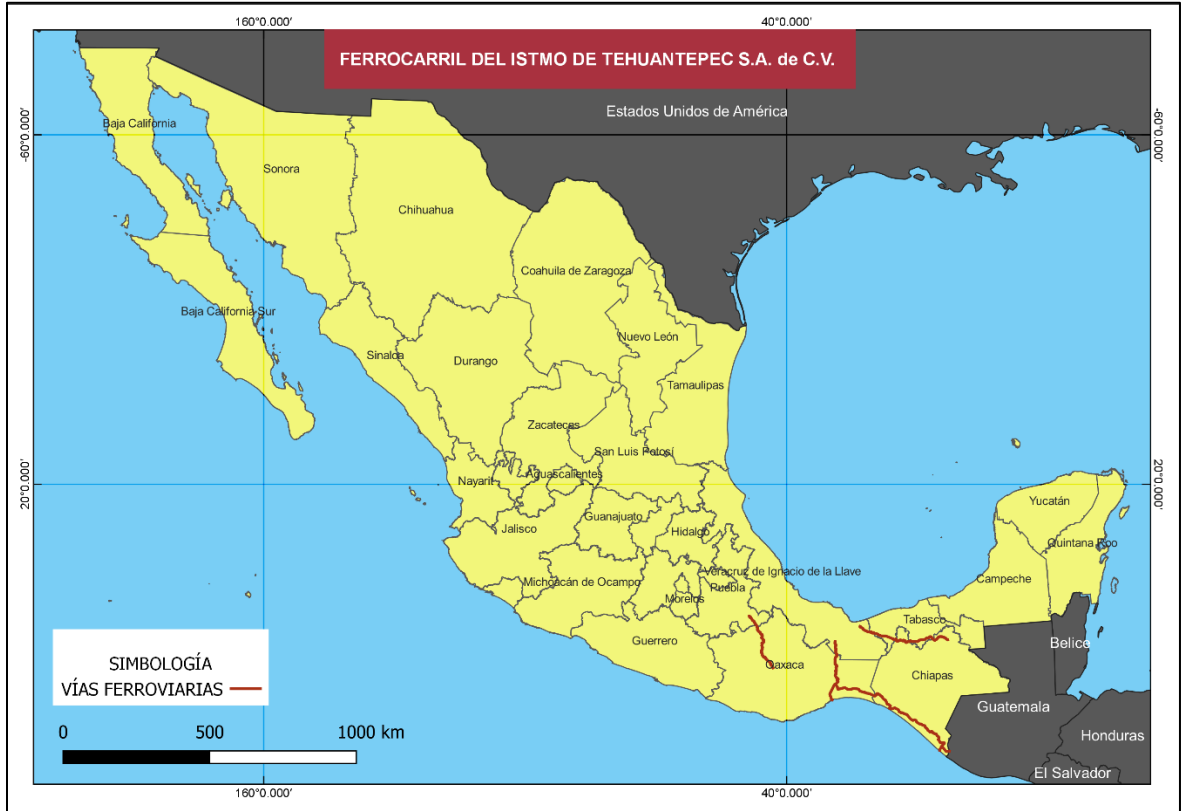

#### **MAPA 5.** Ferrocarril del Istmo de Tehuantepec S.A. de C.V.

Elaboración del autor, con base en (ARTF, 2022).

Asimismo, (CUENTA PUBLICA, 2014) expone que la actividad principal fue orientada solamente para la conservación y el constante cuidado de la vía ferroviaria, así mismo para asignar y recibir los derechos de paso para ferrocarriles como FERROSUR y CÍA de Ferrocarriles Chiapas Mayab, S.A. de C.V. (CFCM).

### 2.4.4 Línea Ferrocarril Coahuila Durango (LFCD)

Los inicios del Ferrocarril Coahuila-Durango (LFCD, 2022) fue en 1998 cuando Ferrocarriles Nacionales llevo a Grupo Peñoles y Grupo Acerero del Norte a forma esta línea ferroviaria. La extensión de esta línea ferroviaria comprende los estados de Coahuila, Durango, Chihuahua y Zacatecas, la visión de esta línea que puede observar en el MAPA 6., fue en primer lugar mejorar la calidad de vida de personas, servicios y de administración, así como contribuir en mejorar los índices de seguridad en las operaciones.

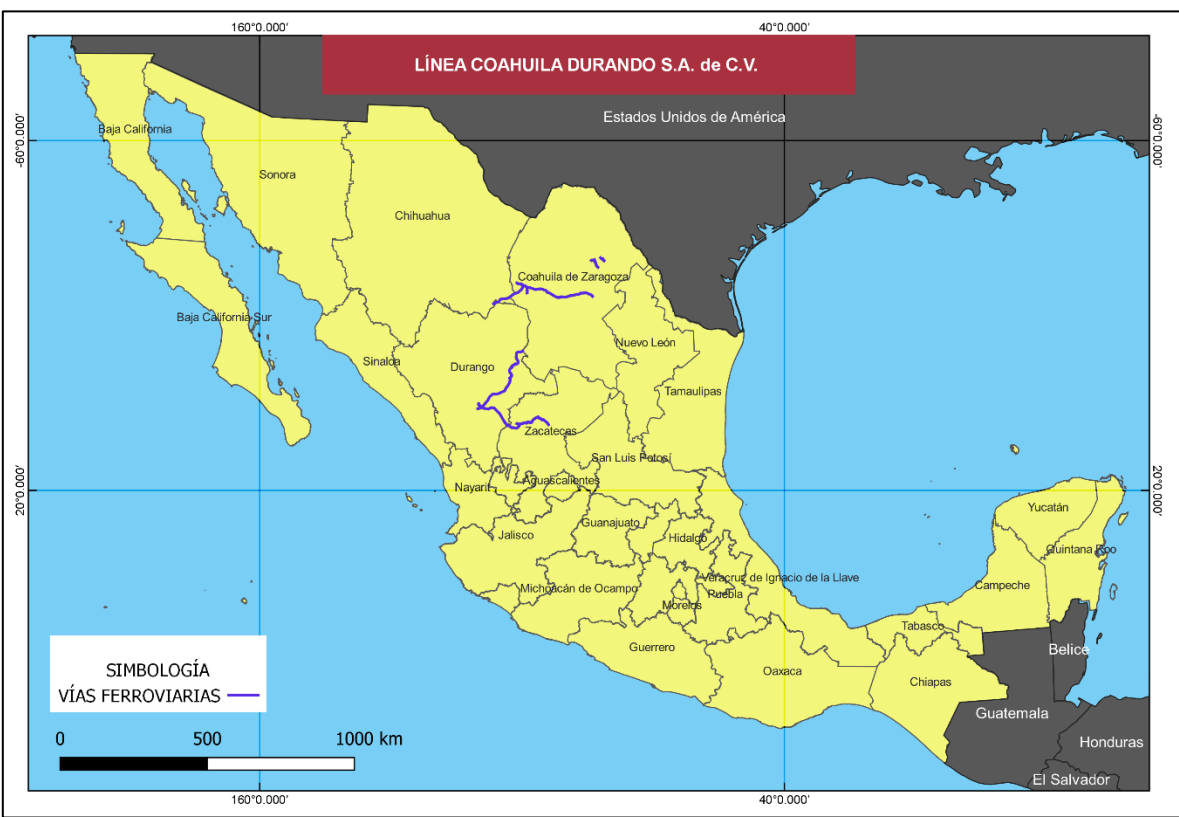

**MAPA 6.** Línea Coahuila Durango S.A. de C.V.

Elaboración del autor, con base en (ARTF, 2022).

## 2.4.5 Ferrocarril y Terminal del Valle de México (FERROVALLE)

En el año de 1956, la Terminal del Valle de México fue inaugurada en el sexenio del presidente de México Adolfo Ruiz Cortines, la línea que operaba Ferrocarriles Nacionales de México, por casi 42 años concentro la sede el servició de transporte de pasajeros, recepción y clasificación de carga, sin embargo, para 1996 la empresa Ferrocarril y Terminal del Valle de México S.A. de C.V. (Ferrovalle) pasa a manos del Estado Mexicano, el cual otorga un amparo de título de concesión como Terminal Ferroviaria del Valle de México, S.A. de C.V., que inició sus operaciones en el 01 de mayo de 1998 tal como narra (FERROVALLE, 2022).

Es importante mencionar que Ferrovalle comprende una serie de locomotoras y vías ferroviarias, con el propósito ser una sede operativa que recibe, así como envía productos a distancia cortas a diferentes nodos de interés económico.

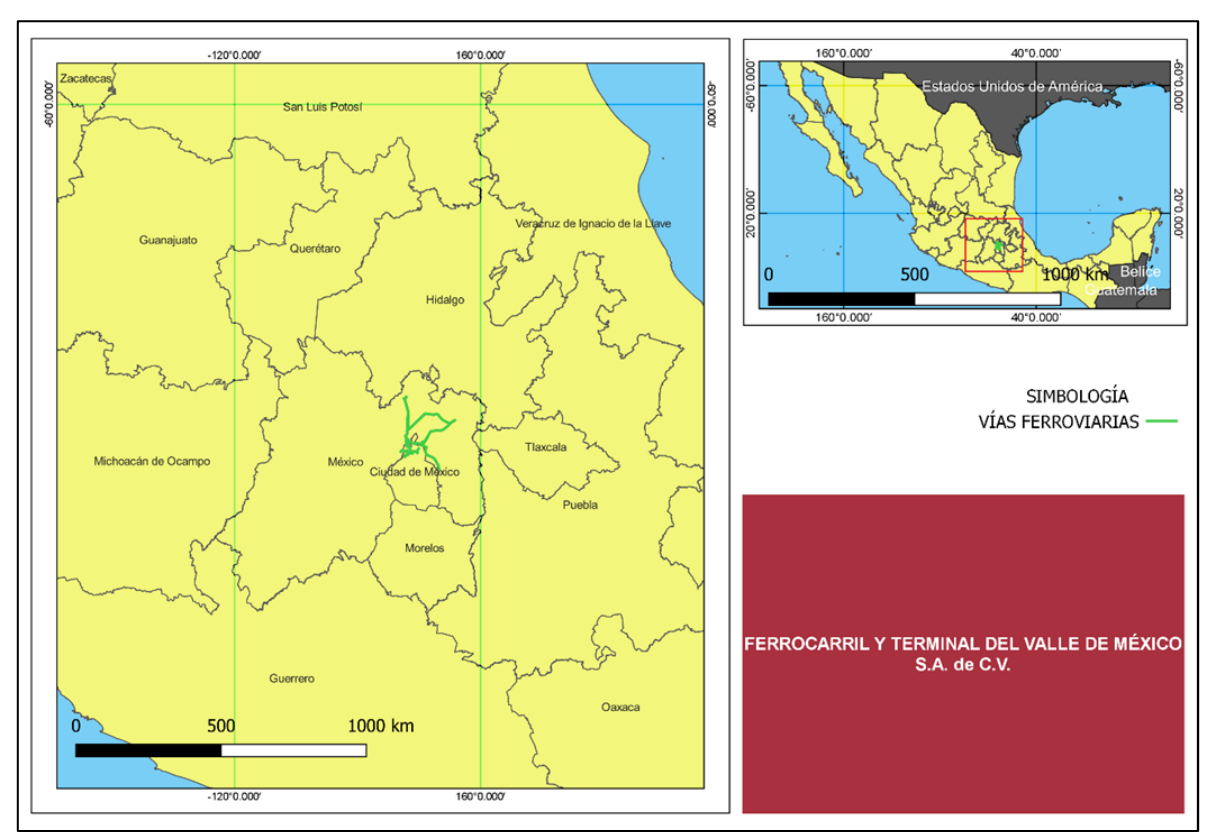

**MAPA 7.** Ferrocarril y Terminal del Valle de México S.A. de C.V.

Elaboración del autor, con base en (ARTF, 2022).

Como se observa en el MAPA 7, la distribución de las vías ferroviarias pertenecientes a Ferrovalle se encuentra en el Área Metropolitana de la capital mexicana que comprende la Ciudad de México y el Estado de México.

### 2.4.6 Construcciones y Auxiliar de Ferrocarriles (CAF)

Para el año 2005 la (CAF, 2022), a través de la empresa Ferrocarriles Suburbanos S.A. de C.V. obtuvo la concesión del Sistema 1 del Ferrocarril Suburbano, con el fin de construir una obra civil, para establecer la ruta Buenavista-Cuautitlán, que une a la Ciudad de México con el Estado de México, con la capacidad de transportar a más de 300, 000 personas por día. Tal como se observa en el MAPA 8. Tren Suburbano de la Zona Metropolitana del Valle de México, se aprecia la extensión que tiene el sistema de transporte suburbano, así como las estaciones de Origen Buenavista, Fortuna, Tlalnepantla, San Rafael, Lechería, Tultitlan y Cuautitlán.

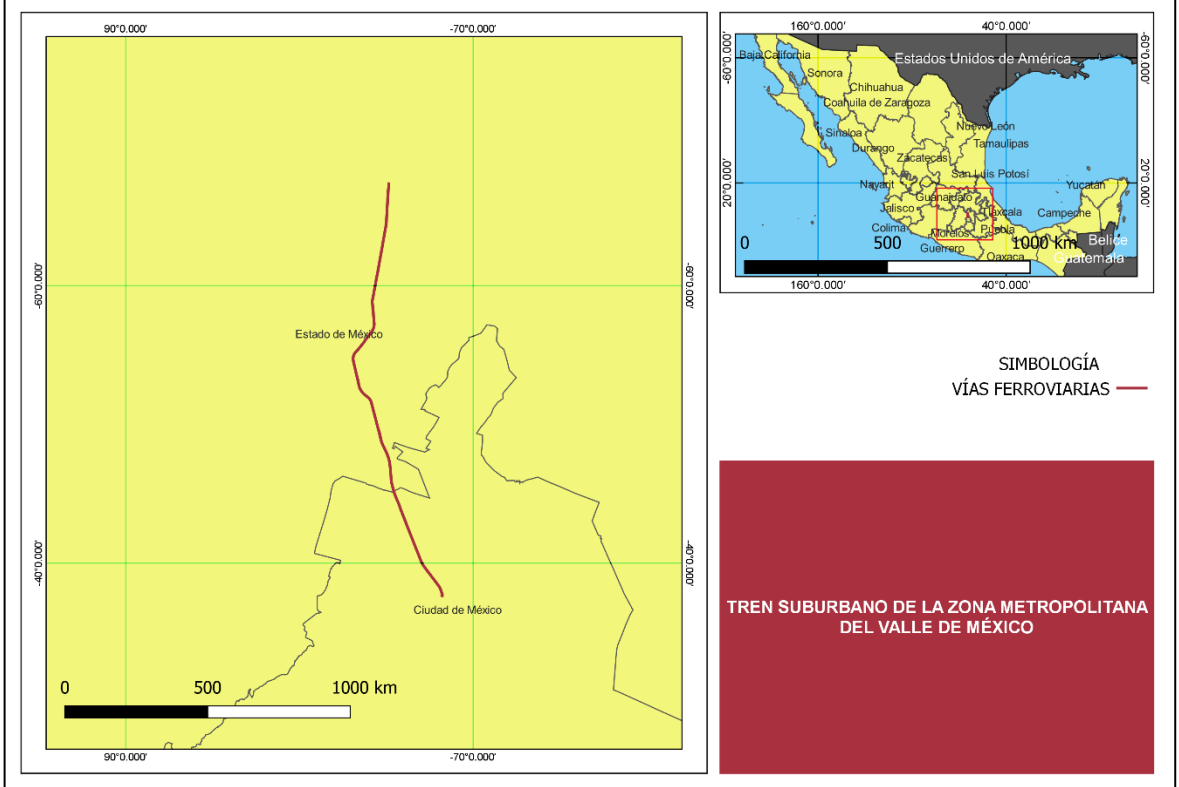

**MAPA 8.** Tren Suburbano de la Zona Metropolitana del Valle de México.

Elaboración del autor, con base en (ARTF, 2022).

En la FIGURA 12., se puede apreciar la extensión que tiene el sistema de transporte suburbano, así como las estaciones de Origen Buenavista, Fortuna, Tlalnepantla, San Rafael, Lechería, Tultitlan y Cuautitlán.

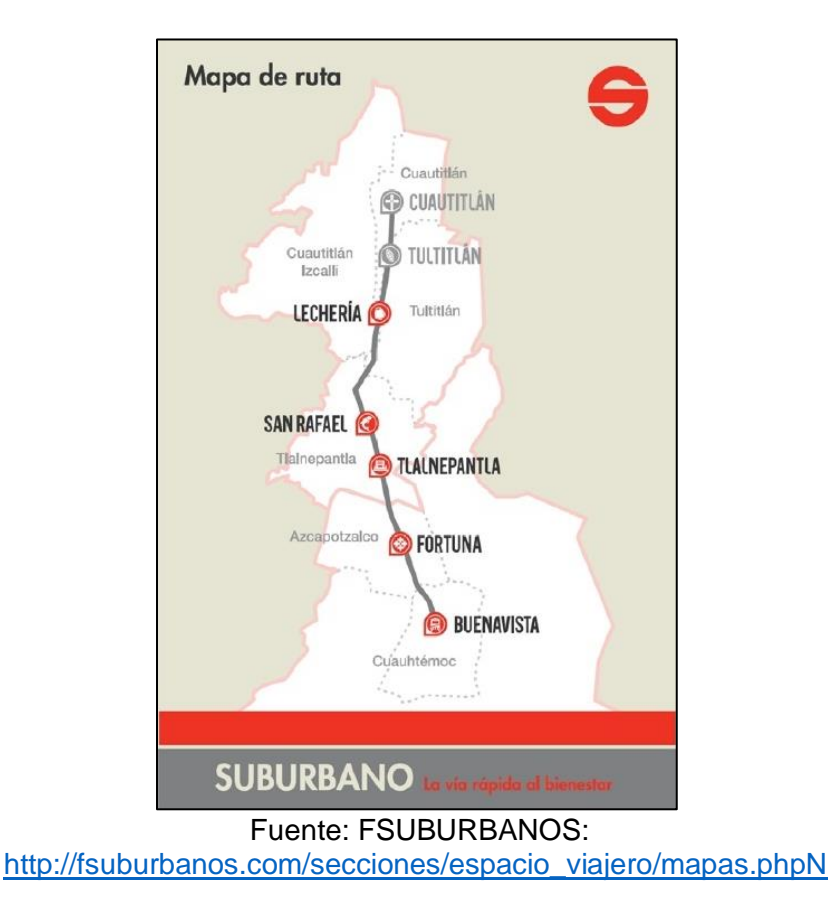

**FIGURA 12.** Mapa de Ruta del Tren Suburbano.

### 2.4.7 Otras concesiones

En la actualidad existen proyectos innovadores con el fin de obtener, así como desarrollar el sistema ferroviario, con fines de transporte de personas como lo es el Tren Suburbano que conecta a la Ciudad de México con el Estado de México por al norte de la capital, los nuevos proyectos también tienen como finalidad el turismo. Algunos proyectos son:

❖ Tren Turístico Puebla-Cholula, de acuerdo con (México Desconocido, 2022) *"conecta el Centro Histórico de Puebla con el Pueblo Mágico de Cholula. Te lleva por un recorrido cultural, del Museo Nacional de los Ferrocarriles Mexicanos al Museo Regional Cholula y la zona arqueológica",* esta ruta turística es corta, la cual conecta el municipio de Cholula con el centro del estado de Puebla.

- ❖ Tren Tequila Express, es un medio de transporte inaugurado en 1997, con el propósito de conectar la ciudad de Guadalajara con Amatitlán en el estado de Jalisco, tal como menciona (MéxicoDestinos.com, 2013). Esta ruta tiene como objetivo conectar los principales campos de plantación de agave y la degustación del tequila.
- ❖ Tren Chepe Express, de acuerdo con (FERROMEX, 2022) es una línea ferroviaria con una ruta de más de 350 km, por las Barrancas del Cobre en Chihuahua, la cual maneja Ferromex, esta ruta atraviesa por dos puntos de origen y destino en las localidades de Los Mochis, Sinaloa hacia Creel, Chihuahua. La ruta que se encuentra el norte de México tiene el propósito de brindar una experiencia única tomando en cuenta los factores visuales, así como el interés cultural en la región.

En el MAPA 9., se aprecia la distribución de las líneas ferroviarias turísticas en funcionamiento, así como su extensión siendo el Tren Chepe Express el de mayor extensión hasta el momento.

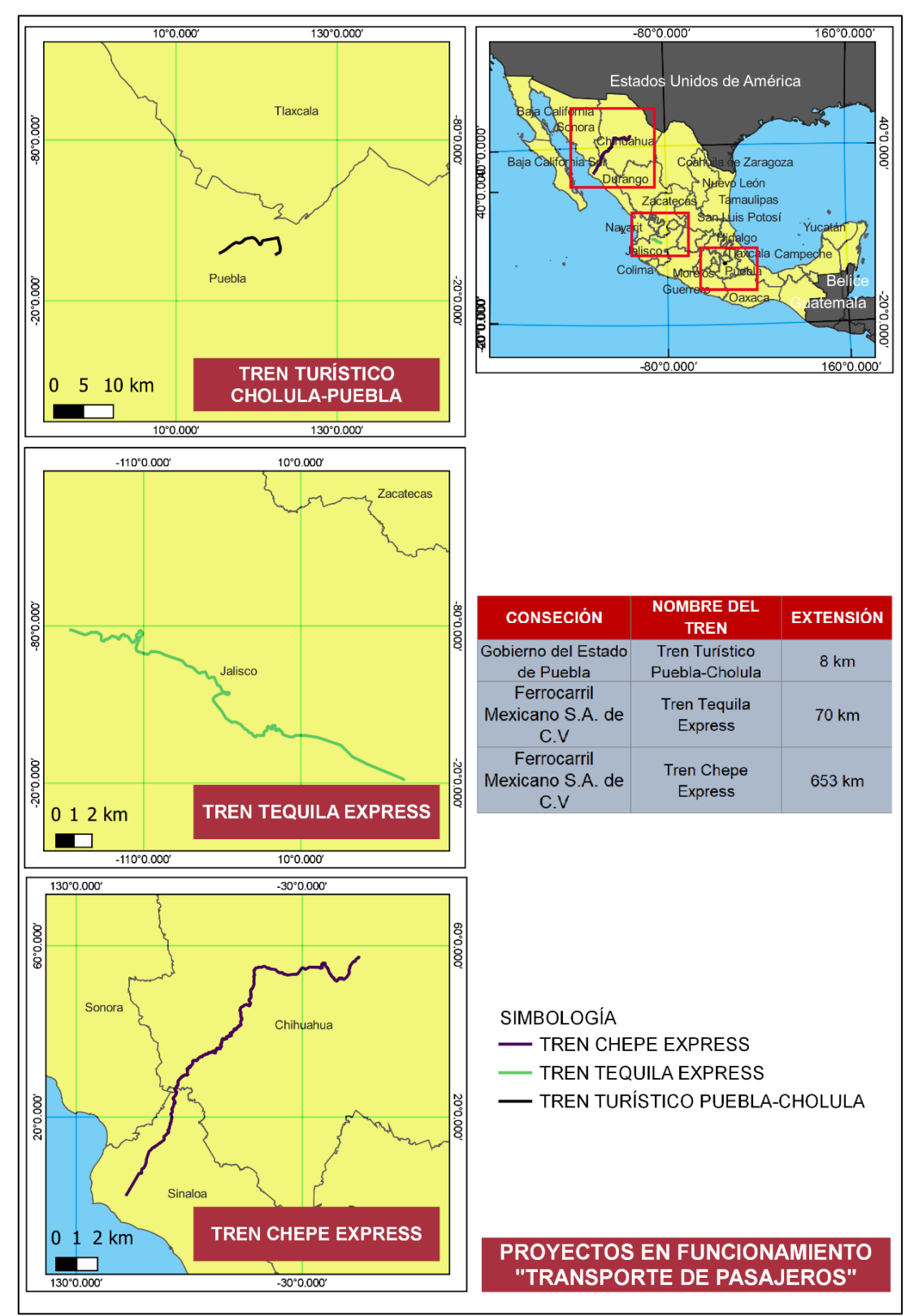

**MAPA 9.** Proyectos en funcionamiento "Transporte de Pasajeros".

Elaboración del autor, con base en (ARTF, 2022).

Como se observa en el MAPA 9, el turismo tiene gran relevancia en México por lo que ha sido necesario restaurar, remodelar y modificar ciertas rutas ferroviarias, para impulsar el servicio del tren como atractivo turístico. La operación de las líneas ferroviarias, para el caso de Tren Chepe Express es gestionada por medio de Ferromex, a diferencia del Tren Turístico Puebla-Cholula que es administrada por el gobierno federal y estatal.

Una de las consecuencias de la privatización del transporte ferroviario es la falta de información estadística, debido a que es insuficiente y no permite arribar aseveraciones concluyentes, sumado a esto las dos únicas empresas ferrocarrileras establecidas en México publicaban datos insuficientes para realizar una comparación del antes y el después de la privatización del sistema ferroviario, López (2019, p. 497). Para poder dar transparencia al sector transportista ferroviario, el Estado mexicano estableció que el monitoreo y el cumplimiento de los lineamientos en la red ferroviaria de México establecidos en la Ley Federal deberían tener un seguimiento, para ello la Secretaría de Comunicaciones y Transportes toma un papel fundamental.

# 2.5 Secretaría de Comunicaciones y Transportes (SCT)

La Secretaría de Comunicaciones y Transporte (SCT) de acuerdo con (SCT, 2015) tiene su comienzo en la Secretaría de Estado y Derecho de Relaciones Exteriores e Interiores establecida el 08 de noviembre de 1821, la creación de este organismo público tiene como objetivo la administración del servicio de comunicaciones y transporte dentro del sector público y privado.

La SCT es una instancia pública encargada de gestionar la información estadística del área transportista, en la que se encuentra el sector ferroviario, con base en el Diario Oficial (SCT, 2021) en el año 1938 la SCT adquiere los bienes de la empresa Ferrocarriles de México S.A. de C.V. (Ferronales) consecuencia de la expropiación de esta, por lo que adquiere la facultad de vigilar y legislar la actividad ferroviaria, que se había suprimido en 1937.

En función de lo anterior dentro de la SCT, se encuentra la Dirección General de Transporte Ferroviario y Multimodal (GOB, 2016) expone que tiene la tarea de manejar con eficiencia el desarrollo del transporte en función de las tarifas multimodal y ferroviario, por medio de la verificación, así como sanción con el fin de cumplir con la normativa establecida. Este organismo federal se encarga de la parte logística a grandes rasgos, sin embargo, no genera o actualiza la información de la red ferroviaria mexicana, para ello está la Agencia Reguladora del Transporte Ferroviario.

# 2.6 La Agencia Reguladora del Transporte Ferroviario (ARTF)

Durante el sexenio del presidente de los Estados Unidos Mexicanos el Lic. Enrique Peña Nieto, el "Congreso General de los Estado Unidos Mexicanos", por medio del Diario Oficial del lunes 26 de enero de 2015, decreta la reforma y adición de diversas disposiciones de la Ley Reglamentaria del Servicio Ferroviario (DOF, 2015).

Con base en Diputados (2015, p. 13) en la Ley Reglamentaria del Servicio Ferroviario en el Artículo 2., Párrafo I., que "…*Agencia: la Agencia Reguladora del Transporte Ferroviario (ARTF), órgano desconcentrado de la Secretaría*"; es decir que la ARTF será una institución de origen de la Secretaría de Comunicaciones y Transporte con la función de vigilar, gestionar, así como orientar y difundir la información sobre la red ferroviaria en México.

Así mismo en Diputados (2015, p. 14) en el Artículo 6; se expone que la Secretaría en materia del transporte ferroviario, se le conceden las siguientes atribuciones. La primera atribución mencionada en el Artículo 6., Párrafo I. dice claramente que "…*Planear, formular y conducir las políticas y programas, así como regular el desarrollo del sistema ferroviario, con base al Plan Nacional de Desarrollo, y a los*  *planes sectoriales respectivos, y*"; es decir que toda tarea o acción a realizar guiarse por medio de el Plan Nacional de Desarrollo para tomar decisiones transparentes que promuevan el desarrollo del transporte ferroviario.

Por consiguiente, en el Artículo 6., Párrafo II., indica que *"…Otorgar las concesiones y permisos a que se refiere esta Ley, verificar su cumplimiento y resolver sobre su modificación o terminación",* la Secretaría tiene la tarea de gestionar los permisos otorgados a terceros para manejar las vías ferroviarias y verificar que se cumplan los acuerdos establecidos, así como la modificación de las normas deberá ser vigilado por la instancia antes mencionada.

De igual manera en Diputados (2015, p. 14) en el Artículo 6 Bis., para el caso de la Agencia se le asignan las siguientes atribuciones, las cuales menciona (SCT, 2017):

- ❖ Regular, promover, observar, así como comprobar que las tareas de manejo del servicio ferroviario en función a la modernización, así como el mantenimiento de la infraestructura, la operación y la prestación del servicio de transporte de pasajeros.
- ❖ Garantizar la interconexión de la red ferroviaria en las principales líneas de tren.
- ❖ Establecer los puntos a considerar en materia del transporte ferroviario, así como de los servicios auxiliares.
- ❖ Revisar que se cumplan las obligaciones de los terceros beneficiados por medio de las concesiones, y las sanciones pertinentes.
- ❖ Fijar una base en las tarifas cuando no existan las condiciones en competencia efectiva.
- ❖ Finalmente realizar estudios e investigaciones con el fin de captar y generar información para ser considerada en la toma de decisiones.

Se puede determinar que la ARTF es un organismo, que busca la transparencia de la información, legalidad, equidad y eficacia del transporte ferroviario en México, la cual tiene establecida por medio de la Ley Reglamentaria del Servicio Ferroviario, por lo que el trabajo en conjunto con la SCT, promoverá la mejora del servicio ferroviario dentro del país.

# 2.7 El papel de la Geografía dentro del transporte ferroviario en México

El transporte ferroviario tiene gran relevancia en los avances económicos, en la dinámica social, en la movilidad y el intercambio de mercancías, por lo que en casi dos siglos el tren sigue vigente, así mismo ha modificado la configuración espacial del territorio nacional. Se puede analizar la transformación del transporte ferroviario, a través del análisis espacial que puede hacer la geografía, para ello es necesario retomar algunas definiciones, sobre el papel del transporte en esta área del conocimiento.

❖ Para Wilmsmeier (2015, p. 9) "*la geografía de transporte permite examinar las estructuras y los problemas de las diferencias en el desarrollo territorial, formulando hipótesis que permiten trabajar hacia la eliminación de éstas*".

Es decir que la geografía enfocada al estudio del transporte busca estudiar la composición de este sistema económico, así mismo los problemas que tiene en la consolidación territorial, por medio de la formulación de hipótesis para analizar las problemáticas que pueda presentarse en un territorio.

❖ Así mismo Berezowski en López (2005, p. 11) determina que "*la geografía del transporte es la rama de la geografía económica que se ocupa del desarrollo, organización y funcionamiento del transporte, dentro de los conjuntos territoriales productivos de los países y regiones*".

Con base en lo anterior se puede determinar que el transporte surge de la geografía económica, que se encarga de estudiar el papel que ocupa esta entidad, dentro de

los territorios productivos en países y regiones, donde se indaga en la organización y su función.

❖ Por otra parte, para Rojas (2007, p. 419) la geografía del transporte es el análisis de diversos flujos en condición de factores, del tipo de bien transportado en cuanto a la localización, distribución en relación con sus características, así como cobertura, modos y distancias, de igual forma la relación entre los factores físico-naturales y socioeconómicos en sus áreas de influencia.

Es decir que la geografía es producto de las interacciones que tiene el ser humano en el espacio, en el cual desarrolla sus actividades sociales, en un medio establecido, así pues, la geografía del transporte es el estudio de los flujos de transporte en un territorio determinado, en relación entre la localización, distribución, modos, distancias, cobertura se ve afectada por las condiciones físico-naturales, y socioeconómicos de manera directa e indirecta para el movimiento de insumos.

Con base en lo anterior se puede decir que la geografía del transporte estudia y analiza la estructura, distribución, localización, cobertura, puntos y distancias del movimiento de insumos, así como personas en una región, país o territorio, actividad económica que se ve afectada por los cambios físico-naturales u socioeconómicos, en función a las actividades económicas que se desarrollan dentro de un Estado.

La manera de expresar la organización territorial de la geografía del transporte es a través de los mapas, por lo que la cartografía se desarrolla a partir de la aplicación de los Sistemas de Información Geográfica SIG. Los especialistas encargados de realizar estos análisis son los geógrafos y geógrafas.

De acuerdo con Torrego (1986, p. 285) la vinculación de la geografía con los transportes ha evolucionado en los últimos años, habiéndose realizado nuevos estudios y publicados documentos sobre la dinámica espacial; dentro de la

82

geografía en donde se encuentra el transporte ferroviario, el cual tiene una construcción territorial establecía por el Estado, donde la sociedad está representada por los concesionarios públicos y privados, los usuarios así como la dinámica política, económica o social constituyen la perspectiva del sistema ferroviario.

En función a lo anterior en México la expansión y establecimiento del trasporte ferroviario ha avanzado en conjunto con las necesidades, así como las limitaciones que proporcionó el estado en un inicio, es por esta razón que las instituciones públicas se dieron a la tarea de otorgar permisos para las operaciones de las vías ferroviarias a empresas privadas, por lo tanto, el ferrocarril adquiere un papel de gran interés dentro de la geografía.

Así mismo, la geografía del transporte debe analizar estas relaciones, para López (2015, p. 15) los asuntos que aborda la geografía social son las limitaciones que tiene el transporte, que surge desde el estudio del análisis estructural de las redes y tecnicismos operativos que se vinculan con la sociedad, hasta estudiar aquellas cuestiones de impactos en dinámica ambiental, energía, empleo, estructuras socioterritoriales, entre otros. Por lo que a pesar de que la cobertura de la red ferroviaria se limita un mapa de líneas, los procesos sociales, así como naturales afectan al entorno espacial, producto de las acciones del ser humano.

Una de las maneras de estudiar el transporte ferroviario en México es a partir de la Infraestructura de Datos Espaciales (IDE), según el (MINISTERIO PARA LA TRANSICIÓN ECOLÓGICA Y EL RETO DEMOGRÁFICO, 2019) "…*una Infraestructura de Datos Espaciales (IDE) es un sistema de información integrado por un conjunto de recursos (catálogos, servidores, programas, datos, aplicaciones, páginas web) dedicados a gestionar información geográfica (mapas, ortofotos, imágenes de satélite, topónimos), disponibles en internet, que cumplen con una serie de condiciones de interoperabilidad (normas, especificaciones, protocolos, interfaces) y que permite que un usuario, utilizando un simple navegador, pueda*  *utilizar y combinarlos según sus necesidades"*, es decir que la IDE tiene la función de almacenar información en una base de datos establecida (catálogos, servidores, programas, datos, aplicaciones, páginas web) con el propósito de gestionar la información geografía orientada a los mapas, ortofotos, imágenes de satélite, topónimos, entre otros.

Con base en lo anterior la IDE proporcionar la facilidad de consultar información por parte de diferentes usuarios, la cual puede ser obtenida en páginas web, que en la actualidad tiene una gran accesibilidad. Por ello es importante que la geografía intervenga en la construcción, así como el desarrollo de la infraestructura de datos espaciales.

Para el caso de México Olvera et al (2014, p. 30) dice que se creó la Ley del Sistema Nacional de Información Estadística y Geográfica el 16 de abril de 2008 en la cual se establece que el Subsistema Nacional de Información Geográfica y el Medio Ambiente, el cual llevará también será identificado como la Infraestructura de Datos Espaciales en México.

Por otra parte, Ferreira, P. (2015, p. 41) considera que el proceso ferroviario contribuyó a la formación de una nueva estructura territorial, en Andalucía, España, se plantea que se puede realizar una valoración del patrimonio ferroviario a partir de la aplicación de los SIG, el cual parte de la creación de una Infraestructura de Datos Espaciales (IDE) histórica, amplia y expande una visión espacio-temporal. Ferreira expone que la propuesta de trabajar datos históricos en contexto espacial, puede generar mayor conciencia en la investigación acerca de los patrones geográficos incorporados en estos datos, los cuales combinados y yuxtapuestos generan una densa masa de información que a la vez permite trabajar con mayor flexibilidad. La idea es crear un dialogo entre la sociedad, el territorio, la cultura y la economía, en las que el espacio, tiempo, lugar y proceso sean simbióticas.

84

En México algunas instituciones encargadas en materia de la difusión y almacenamiento de la información sobre el transporte ferroviario con función de IDE son las siguientes:

❖ De acuerdo con Guerrero (2019, p. 85) el Instituto de Nacional de Estadística y Geografía e Informática (INEGI) tiene la labor de dar a conocer en la forma en el que el Sistema Nacional de Información Estadística y Geografía (SNIEG) trabaja como una Infraestructura de Datos Espaciales (IDE).

El INEGI tiene una plataforma web [\(https://www.inegi.org.mx/\)](https://www.inegi.org.mx/) FIGURA 13, se puede observar diferentes temáticas en las cuales trabaja la institución, en materia de la gestión de información geográfica.

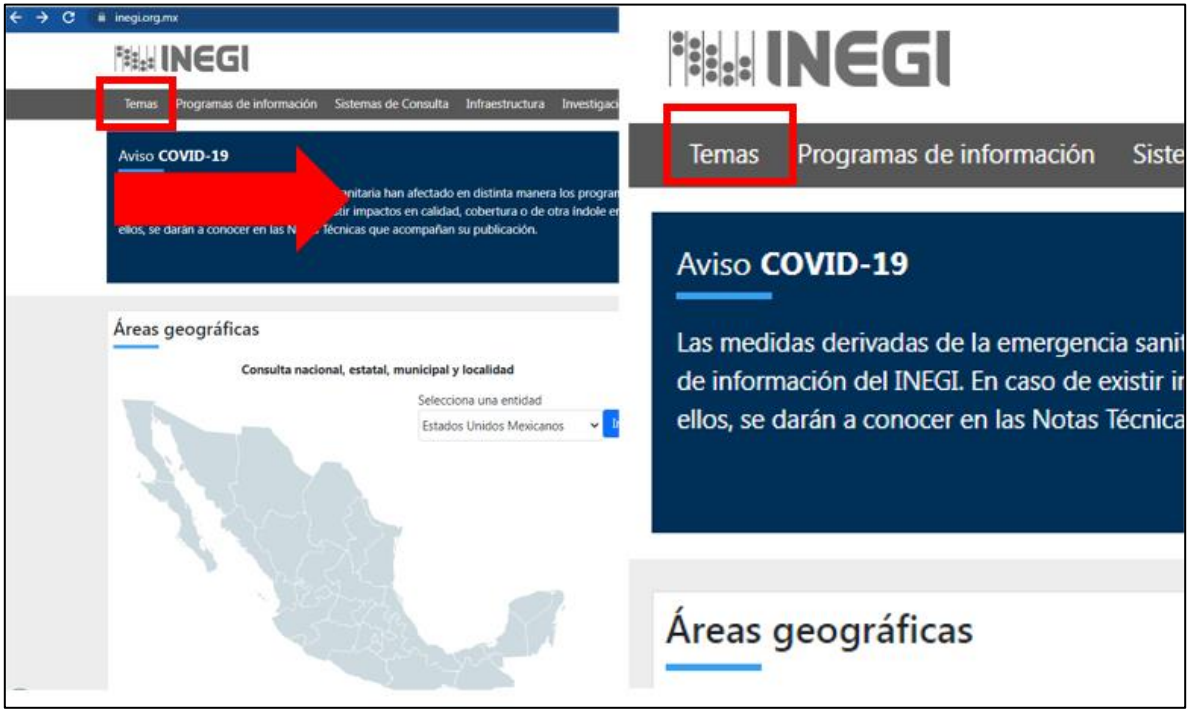

*FIGURA 13.* Captura de pantalla de la página principal de la plataforma web de INEGI.

Elaboración del autor, 2022.

En el apartado de "Temas" indicado en la FIGURA 13, se puede consultar la sección de Economía y Sectores Productivos, el apartado de Transportes tal como señala la FIGURA 14, (INEGI, 2022) menciona que la información sobre las unidades

económicas de transportes, correos y almacenamiento comprende información sobre los principales resultados de las unidades económicas de Transportes, Correos y Almacenamiento, en el cual considera el trasporte aéreo, marítimo de altura y el canotaje, el autotransporte terrestre de carga, el transporte de pasajeros foráneo como urbano y suburbano, entre otros, así mismo

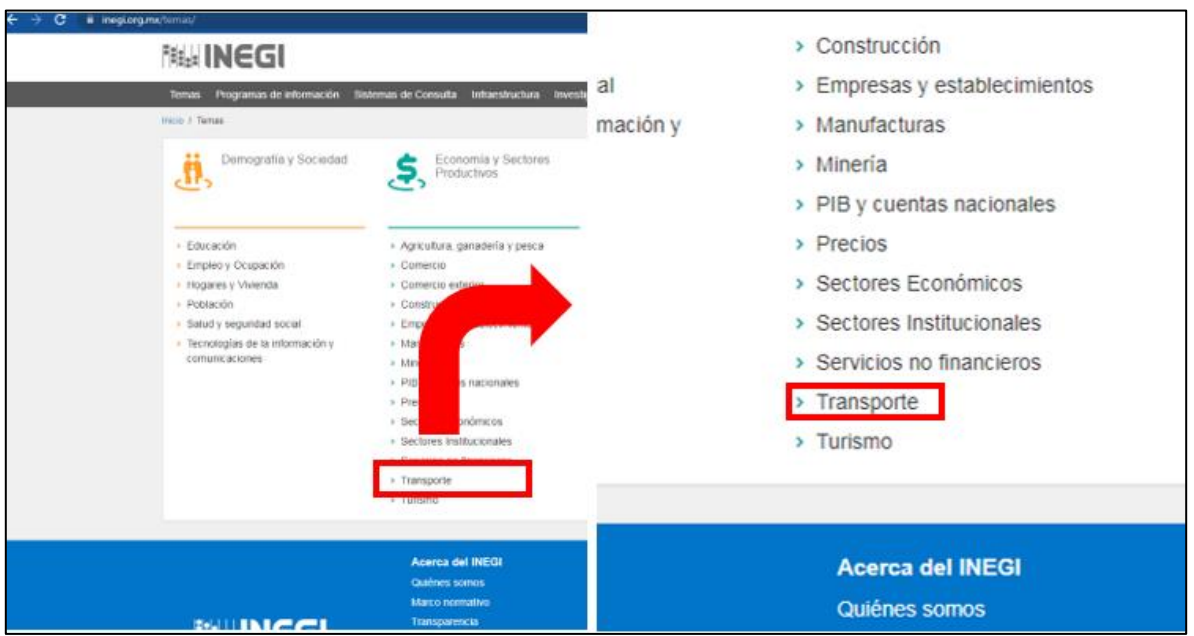

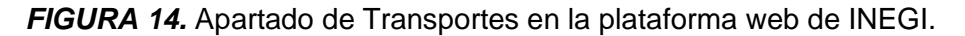

Elaboración del autor, 2022.

Otra institución con una plataforma en función de IDE para el transporte ferroviario, es la Agencia Reguladora del Transporte Ferroviario-ARTF (órgano público encargado en la gestión del transporte ferroviario en México), la cual tiene su página web [\(https://www.gob.mx/artf\)](https://www.gob.mx/artf) FIGURA 15, se puede consultar y descargar información en el apartado de "Datos Abiertos".

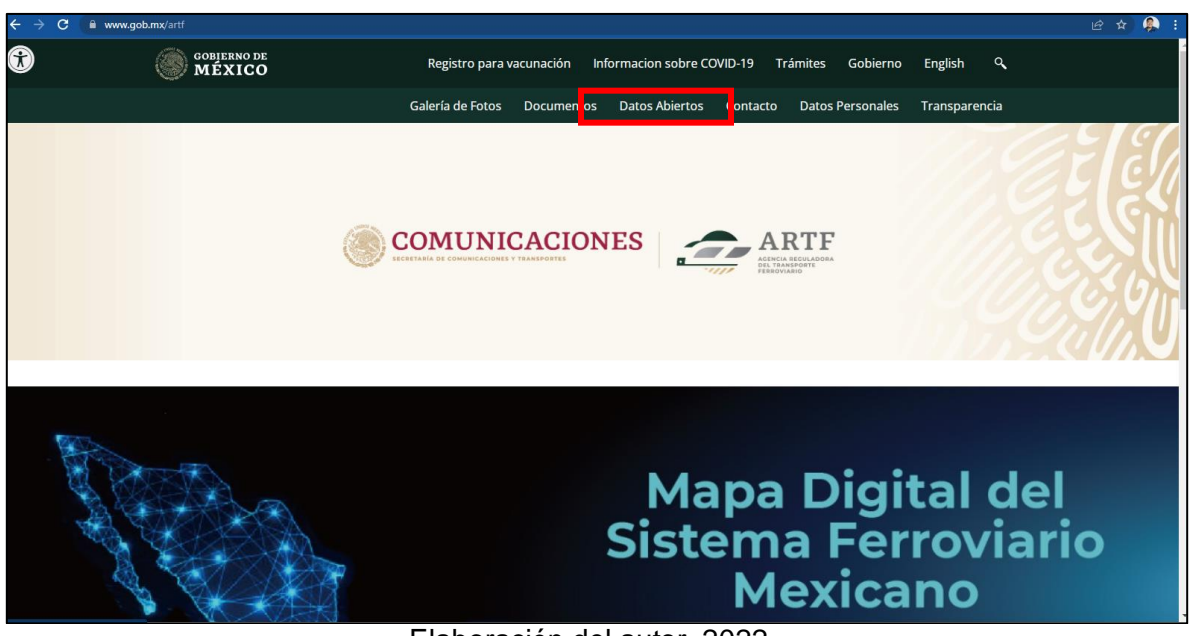

*FIGURA 15.* Captura de pantalla de la página principal de la plataforma web de la ARTF.

Elaboración del autor, 2022.

En el apartado de Datos Abiertos de la ARTF (FIGURA 16), se puede consultar información a nivel nacional sobre el transporte ferroviario sobre el tema de las vías, el servicio de carga o pasajeros, los documentos que respaldan a la ARTF, bases de datos, cruces a nivel, e inclusive información sobre incidencias tales como el robo y vandalismo que sufre el sistema ferroviario mexicano.

| www.qob.mx/artf#88<br><b>GOBIERNO DE<br/>MÉXICO</b> |                                                                                        | Registro para vacunación                                                       | Informacion sobre COVID-19                                                      | <b>Trámites</b>                                                        | $\alpha$<br>Gobierno<br>English                                                            |
|-----------------------------------------------------|----------------------------------------------------------------------------------------|--------------------------------------------------------------------------------|---------------------------------------------------------------------------------|------------------------------------------------------------------------|--------------------------------------------------------------------------------------------|
|                                                     |                                                                                        | Galería de Fotos<br><b>Documentos</b>                                          | <b>Datos Abiertos</b>                                                           | Contacto                                                               | <b>Datos Personales</b><br>Transparencia                                                   |
| <b>Datos Abiertos</b>                               |                                                                                        |                                                                                |                                                                                 |                                                                        |                                                                                            |
| Aa+<br>Aa-                                          | Servicio de carga 1.0<br>Creado 04 de septiembre de 2020                               | Oficios y Documentos Institucionales<br>de ARTF<br>Creado 25 de agosto de 2020 |                                                                                 | Plan de Apertura Institucional de<br>ARTF<br>Creado 28 de mayo de 2018 |                                                                                            |
|                                                     | Servicio de pasajeros<br>Creado 04 de septiembre de 2020                               |                                                                                | Servicio de pasajeros 1.0<br>Creado 04 de septiembre de 2020                    |                                                                        | Base de Datos Publica de Carga en el<br>Sistema Ferroviario<br>Creado 02 de agosto de 2021 |
|                                                     | Robo y Vandalismo en el Sistema<br>Ferroviario Mexicano<br>Creado 25 de agosto de 2020 |                                                                                | Siniestros en el Sistema Ferroviario<br>Mexicano<br>Creado 25 de agosto de 2020 |                                                                        | Cruces a nivel<br>Creado 04 de septiembre de 2020                                          |
|                                                     |                                                                                        |                                                                                |                                                                                 |                                                                        | Ver más                                                                                    |

*FIGURA 16.* Datos Abiertos de la plataforma web de la ARTF.

Elaboración del autor, 2022.

De igual manera, la ARTF en conjunto con el Centro de Investigación en Ciencias de Información Geoespacial (CentroGeo) crearon la Infraestructura de datos Geoespaciales (IDEGO), de acuerdo con Paredes (2020, p. 1) se encuentra organizada en una fuente de información que comprende los siguientes rubros.

### **FUENTE DE INFORMACIÓN**

**Fuente:** ARTF

**Descripción Distribución:** Web address (URL)

**Información de Consulta:** No se pree información

### **REFERENCIA ESPACIAL**

#### **WKT**

POLYGON((117.02662409806819.0560500118541,117.02662409806832.584316 2972665,98.19076981494832.5843162972665,98.195076981494819.0560500118 541,117.02662409806819.0560500118541))

**Código de proyección:** EPSG:4326

### **EXTENSIÓN DEL RECURSO**

**Oeste:** -117.0266240981

**Este:** -98.1950769815

**Norte:** -19.0560500119

**Sur:** 32.5843162973

Para la cuestión de los atributos dependerá en gran parte conforme a la información que se requiera consultar, por lo tanto, es necesario que la cartografía y las bases de datos que se manejan deben cumplir con los requisitos anteriormente mencionados.

Es claro que la Agencia Reguladora del Transporte Ferroviario tiene una forma en particular de gestionar los datos sobre la red del transporte ferroviario, debido a que tiene la capacidad de organizar la información referente al estado de las vías, incidencias, gestión de proyectos y la difusión de la información, por lo que su base operativa para cumplir con esta función está constituida por diferentes especialistas así como instituciones científicas, es por esto que la ARTF y CentroGeo desarrollaron el Mapa Digital del Sistema Ferroviario Mexicano (ARTF, 2022), lugar donde los usuarios puede consultar los datos de la red ferroviaria mexicana, por medio de un mapa en digital (FIGURA 17), donde se puede apreciar las diferentes líneas ferroviarias, divididas de acuerdo a la empresa que las maneja, también las vías destinadas al transporte de pasajeros, entre otras funciones.

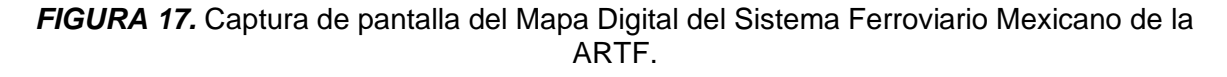

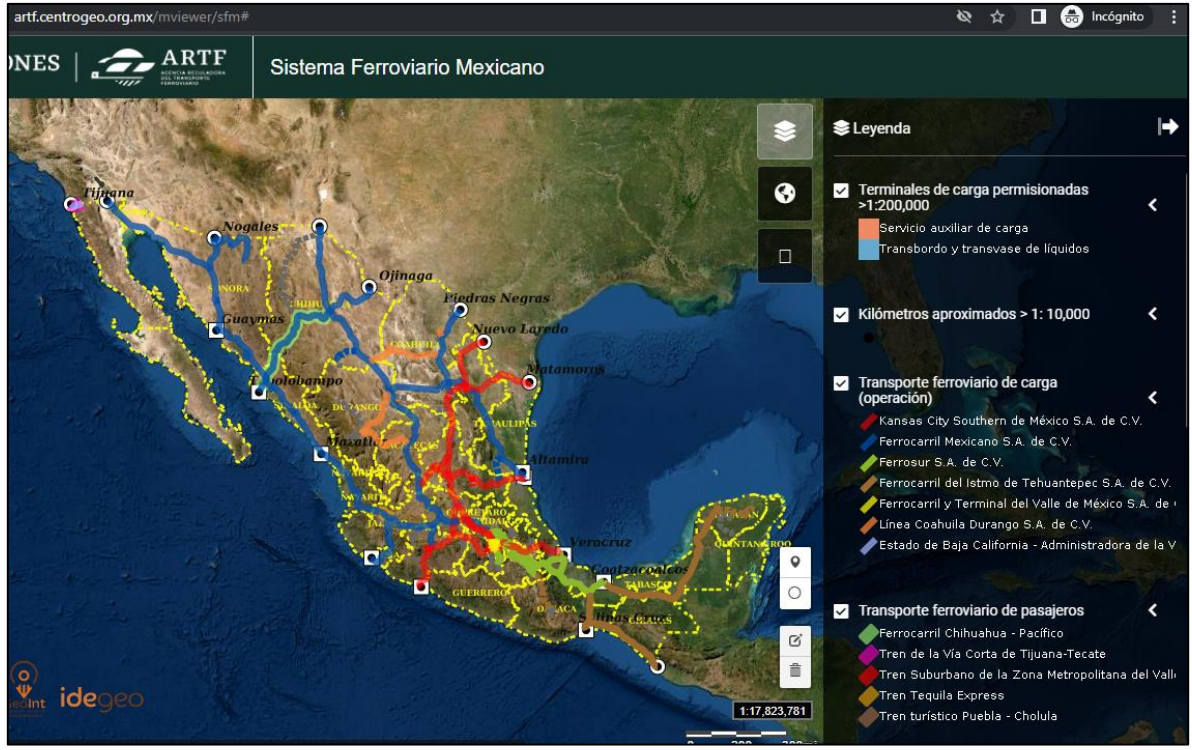

Elaboración del autor, 2021.

La geografía en el área del transporte ferroviario en México ha tenido un avance significativo en materia del desarrollo de información referente a diferentes sectores que de acuerdo con Chías en Moncada et al (2017, p.640) el estudio del transporte con perspectiva geográfica permite identificar, así como caracteriza los diferentes patrones territoriales de las redes (infraestructuras), así mismo los servicios que brindan a escalas nacionales, regionales, estatales y locales. Estas estructuras pueden o no responder a los aspectos en materia de la constitución física del sector ferroviario, sino también a cuestiones sociales fuera del marco operativo.

Por esta razón estudiar el transporte ferroviario con un punto de vista geográfico permite analizar, desarrollar y comprender, qué papel tienen los trenes en el entorno social, natural o cultural, partiendo de las bases teóricas en la geografía, incluyendo la historia del transporte mexicano, la inclusión de los SIG y la construcción de una IDE, con el fin de que puedan realizarse análisis concretos, así como actualizados sobre todas las áreas que comprende los trenes en México.

# 3. CAPÍTULO III. Procedimiento de trabajo con SIG para la Agencia Reguladora del Transporte Ferroviario

Como se expuso en el capítulo 1 los Sistemas de Información Geográfica son herramientas innovadoras para la Geografía en la actualidad, debido a que constantemente van evolucionando junto con las nuevas tecnologías, por esta razón existen múltiples programas de código libre para que usuarios con poco presupuesto realicen sus proyectos sin la necesidad de adquirir una licencia, lo que representa una ventaja para geógrafas y geógrafos, también en el capítulo 2 se expuso el papel que tiene el transporte ferroviario en México, el cual representa un sistema progresista que ha cobrado importancia en los últimos años, debido al valor económico, político, social, cultural y espacial por lo que el Estado ha creado instituciones para gestionar los aspectos trascendentales del transporte ferroviario como lo es la Agencia Reguladora del Transporte Ferroviario (ARTF).

En el siguiente capítulo se describe un procedimiento de trabajo para la ARTF, con el fin de realizar una colaboración por parte de la Geografía, en la producción de la información referente a las vías y estaciones ferroviarias, así mismo diseñando dos manuales que puedan ser utilizados por otros usuarios como apoyo en la consulta, descarga y tratamiento de la información.

# 3.1 Propuesta del método

Los Sistemas de Información Geográfica SIG expuestos con anterioridad parten de un Sistema de Información (SI), en el que el usuario busca procesar información por medio del uso de un hardware, el cual contiene un software previamente instalado con la posibilidad de obtener un producto y que otros usuarios puedan consultar la información, este proceso tiene una serie de pasos para poder obtener un resultado. La tarea al incluir una base teórica geográfica en un software en la que se incluye la escala, coordenadas geográficas, proyecciones cartográficas, entre otros

aspectos en un SI, obtiene programa informático la denominación de SIG, sin embargo, el objetivo de adquirir un producto final no cambia.

Es necesario recordar que para que un usuario pueda obtener un resultado o replicar el trabajo tal como lo hizo otro especialista, debe seguir ciertos pasos establecidos por un documento o manual para conseguir un trabajo semejante.

En la Agencia Reguladora del Transporte Ferroviario ARTF, la difusión de la información sobre la operación y la gerencia de la Red de Transporte Ferroviario en México es fundamental para cumplir las metas establecidas en la Ley Reglamentaria del Transporte Ferroviario, por lo que la visión y misión del órgano publico va encaminada para cumplir los parámetros establecidos en la norma antes mencionada.

❖ De acuerdo con (GOB, 2022) la ARTF tiene la Misión de "…*Promover un sistema ferroviario seguro, eficiente y competitivo, mediante la regulación, vigilancia y verificación de la construcción, operación, explotación, conservación y mantenimiento de la infraestructura ferroviaria, del servicio público de transporte ferroviario y de sus servicios auxiliares. Fortaleciendo el marco normativo aplicable; garantizando la interconexión de las vías generales de comunicación; auxiliando al Titular de la Secretaría de Comunicaciones y Transportes en la elaboración de las políticas y programas de desarrollo, regulación, supervisión y logística del sistema ferroviario y de su operación multimodal; para contribuir así al crecimiento sostenido de la economía y el desarrollo social equilibrado y sustentable del país"*.

La Misión de la ARTF tiene como objetivo establecer un marco normativo en conjunto con la Secretaría de Comunicaciones y Transportes, con la posibilidad de elaborar políticas públicas y programas para el desarrollo, regulación, supervisión y logística de la red del transporte ferroviario nacional para proporcionar un servicio eficaz, seguro, competitivo mediante la vigilancia así como la gestión de la red ferroviaria, para que así el tren sea una institución rentable para la economía, desarrollo y sustentabilidad con el país.

En función con lo anterior la ARTF debe organizar y vigilar todos los aspectos que ocurran en la red ferroviaria, por lo que es necesario tener organizada la información desde el origen de las vías, la infraestructura, quienes la operan, así como los incidentes que ocurren en la red ferroviaria, a pesar de esto la información desde el inicio no se encuentra digitalizada, por esta razón es importante pasar del papel a una base de datos digital cada uno de los datos.

❖ De acuerdo con (GOB, 2022) la ARTF tiene la Visión de "…*Constituirse como una agencia especializada de alto nivel técnico ferroviario, que funcione como agente de cambio en el país, mediante la promoción y regulación de más y mejores servicios e infraestructura ferroviaria, convirtiéndose en una entidad líder en la coordinación entre los distintos niveles de gobierno, autoridades, prestadores de servicio y usuarios del transporte ferroviario de carga o pasajeros, para la conformación de cadenas de suministro de clase mundial, mediante una gestión ágil, eficiente y transparente".*

Es decir que la ARTF busca posicionarse como una institución de alto nivel técnico ferroviario para México, por medio de una gestión ágil, eficiente y transparente, que pueda proporcionar una adecuada difusión así mismo una regulación en materia de los servicios e infraestructura ferroviaria, para ello debe haber una relación solida con el Estado, las autoridades, los empresarios y usuarios, con el fin de que su papel ayude al cambio del país.

Por lo tanto, la información que existe de la red ferroviaria nacional debe ser accesible a los usuarios, con la finalidad de otorgar una gestión transparente sobre el trabajo que realiza la ARTF, pero es necesario que el usuario pueda trabajar la información y sacar provecho de los datos, para un mejor tratamiento de los recursos que otorga la instancia antes mencionada. Por lo tanto es indispensable proporcionar los pasos necesarios para optimizar el trabajo de la información, dichos puntos a seguir deben estar establecidos en un manual.

Para Vivanco (2017, p. 249) un manual tiene la función de describir de manera clara y segura cada paso a seguir durante una tarea, por lo que este documento adquiere gran relevancia para las personas dentro de una organización. Es decir que los pasos para realizar una actividad estarán escritos en el manual, con la finalidad de que pueda lograrse la meta planteada en este documento.

Existen diferentes tipos de manuales los cuales se pueden observar en el CUADRO 12.

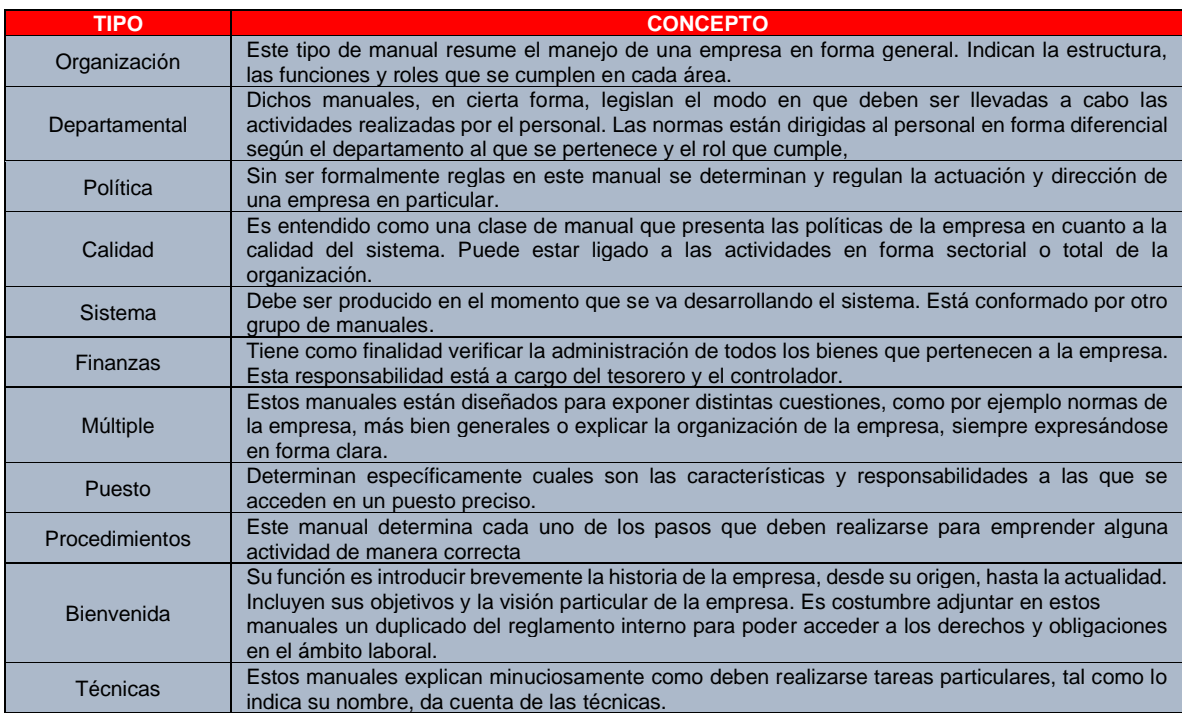

#### *CUADRO 12*. Tipos de Manuales de Control Interno.

De Enciclopedia de Clasificaciones en Vivanco (2017, p. 250)

Con base en el CUADRO 12, el tipo de manual que se diseñó para la ARTF es el de Procedimientos, el cual determina cada paso a seguir por parte del usuario para realizar una actividad concreta de manera correcta, este tipo documento servirá

como una base para diseñar el procedimiento de trabajo para la ARTF por medio de un SIG.

El procedimiento de trabajo para la ARTF se encuentra dividido en las siguientes partes:

1. El primer paso fue diseñar un manual para la instalación de un Sistema de Coordenadas establecido por el INEGI, ya que de acuerdo con (INEGI, 2022) es una institución de carácter público y autónomo con la capacidad de regular y coordinar el territorio, los recursos, la población así mismo economía que permita conocer las características de México, de igual forma contribuir en la toma de decisiones. Con base en lo anterior cada documento de carácter gubernamental debe ir con el sistema de coordenadas que indica INEGI.

El sistema de coordenadas que se instaló de acuerdo con INEGI (2022, p. 2) es el *International Terrestrial Reference Frame* 2008, con datos de época 2010.0 (ITRF08) asociado al elipsoide de referenciadefinido en el GRS80, mejor conocido como Lambert Conformal Conic (Cónica Conforme de Lambert). A pesar de existir un manual para asignar el sistema en un software, este no menciona como instalar uno, por lo que se desarrolló este primer manual para la ARTF.

2. El segundo paso fue digitalizar la información física en una base de datos, con la finalidad de que pueda trabajarse al momento de pasarla a un software. Con el propósito de diseñar una base de datos a la que se identificada como "INDICE\_DE\_ESTACIONES", en el que se trabaja puntos de intersección, inicio y fin de las diferentes líneas ferroviarias.

Este paso esencial para tener la información en una base de datos electrónica que puede ser utilizada para la difusión, en la página web de la ARTF que, en datos abiertos, donde los usuarios puedan descargar para su consulta.

3. Finalmente, el paso tres fue comprobar que los datos hayan sido capturados en la base de datos correctamente, así como que el propio programa pueda representarlos en un mapa, para ello se utilizará el complemento del software QGIS 3.10, denominado "LRS", con el fin de que se pueda validar la información y diseñar un mapa de Estaciones y Vías Ferroviarias para la ARTF.

Los tres pasos anteriores fueron fundamentales para el diseño del plan de trabajo para la ARTF, el cual dio como resultado dos manuales, por lo que se utilizaron los siguientes materiales:

- 1. Hardware (Computadora)
- 2. Software (Q.GIS 3.10)
- 3. Base de Datos (Excel, Word)
- 4. Base Cartográfica (INEGI, ARTF)
- 5. Información sobre las vías ferroviarias (ARTF, CentroGeo)

Es importante mencionar que la base sólida en un procedimiento de trabajo, debe realizarse a partir desde las cuestiones más simples como lo son establecer un sistema de coordenadas, hasta las más compleja como construir una cartografía útil, para brindar que nuevos usuarios trabajen la información evitando inconvenientes, por esto como especialistas en geografía es necesario explicar los pasos correctos para generar cartografía sólida para la sociedad mexicana y tener un papel importante en la tarea de la construcción de la Infraestructura de Datos Espaciales que requiere el transporte ferroviario.

# 3.2 Descripción de los SIG a emplearse

Para poder diseñar el procedimiento de trabajo para la Agencia Reguladora del Transporte Ferroviario, es indispensable utilizar diferentes Sistemas de Información Geografía que puedan cumplir con los objetivos principales, por lo tanto, se utilizó un software libre, con el propósito de que los usuarios eviten pagar una licencia y puedan realizar el procedimiento sin ningún inconveniente.

El SIG a emplearse será QGIS, ya que, de acuerdo con Bruno (2017, p. 322) considera que este programa informático es de los más prometedores para los SIG, debido a su interfaz efectivo e intuitivo, por lo que al adquirirlo de manera gratuita no condiciona su eficacia que puede tener uno de programa de pago, por lo contrario, contiene múltiples herramientas que pueden utilizarse durante el procedimiento de trabajo.

Asimismo, Carbajal *et al.* (2022, p. 1529) deduce que los SIG de código libre como lo es QGIS, ayudan en el mejoramiento de las tareas, aunque existe la problemática que algunos especialistas no cuentan con el conocimiento en el desarrollo de *plugins* en QGIS, es por esta razón que se debe diseñar un procedimiento para poder solucionar esta problemática.

De acuerdo con la (Asesoriaempresa, 2022) los *plugins* son *"…programas complementarios que incrementan las funciones de aplicaciones web y programas web de escritorio",* es decir que existen complementos dentro del propio software. Tal como señala Valdiviezo (2019, p. 20) *Quantum GIS* (QGIS) el sistema de código abierto, nació en mayo de 2002, el cual fungió como un proyecto de *Source Forge* (repositorio de proyectos en software libre) en junio del mismo año.

Posteriormente Sernanp en Valdiviezo (2019, p. 20) menciona que QGIS puede ejecutarse en la gran variedad de plataforma como son Unix, Windows y OSX. Por lo que instalarse dentro de una computadora con alguno de los sistemas operativos antes mencionados es una gran ventaja. Es por esta razón que QGIS resulta ser un software para generar, procesar y gestionar información referente al sistema ferroviario mexicano, el cual se encuentra administrado por la ARTF.

97

# 3.3 Información

La información que se utilizó en este trabajo para diseñar el procedimiento de trabajo de la ARTF será obtenida por medio de la instancia antes mencionada en su página web:<https://www.gob.mx/artf> en el apartado de "Datos Abiertos" FIGURA 18.

*FIGURA 18*. Página principal donde se señala la sección de "Datos Abiertos" del portal de internet de la ARTF.

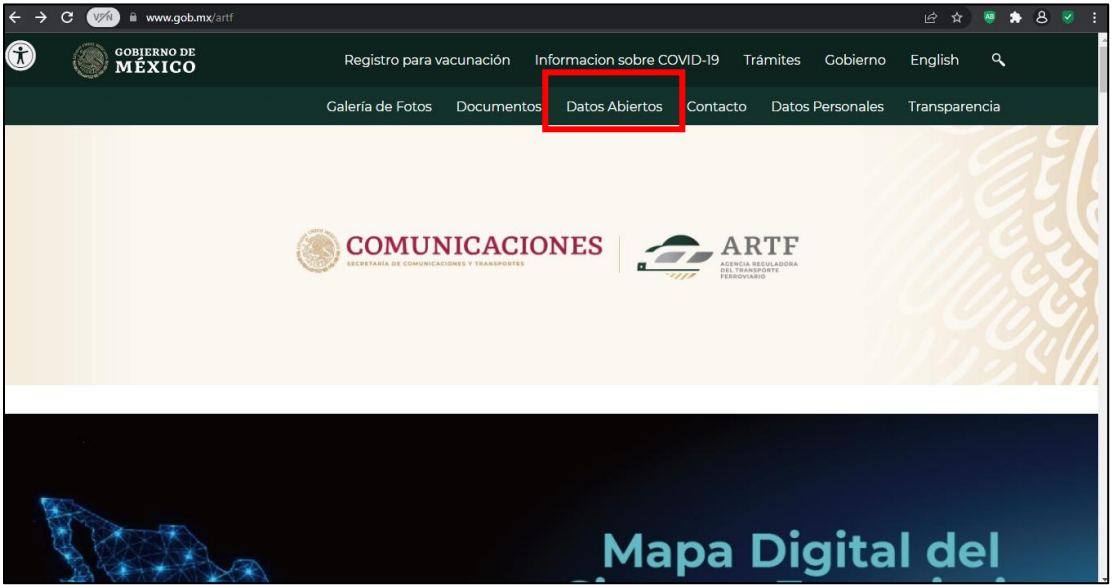

Elaboración del autor, 2022.

Posteriormente dentro de la sección de datos abiertos, se descargó la información referente a la red ferroviaria nacional, la cual corresponde al de Cruces a Nivel, Cruces a Nivel 1.0, así como el Servicio de pasajeros 1.0 señalados en la FIGURA 19.

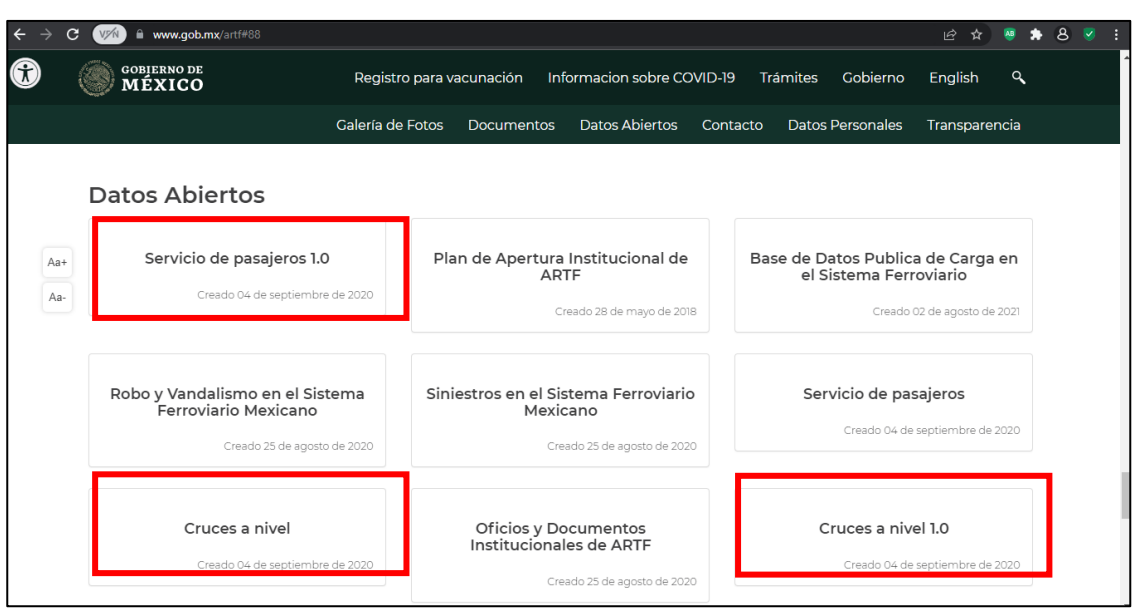

*FIGURA 19*. Datos Abiertos del portal de internet de la ARTF.

Elaboración del autor, 2022.

En acción conjunta con el Departamento de Estudios Geográficos en la Dirección General de Estudios, Estadística y Registro Ferroviario de la ARTF, se proporcionó la información acerca de las redes del transporte ferroviario en diferentes formatos, así como un base de datos en formato Excel las cuales contienen ciertas características.

Para el caso de la información en forma física sobre las Cartas de Vía del transporte Ferroviario en México, sin una base de información actualizada, la cual se encontró organizada de la siguiente forma, tal como se señala en el CUADRO 13.

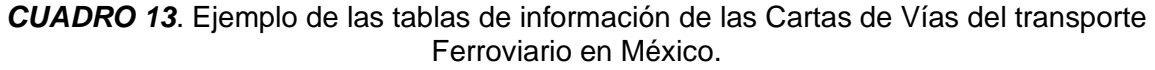

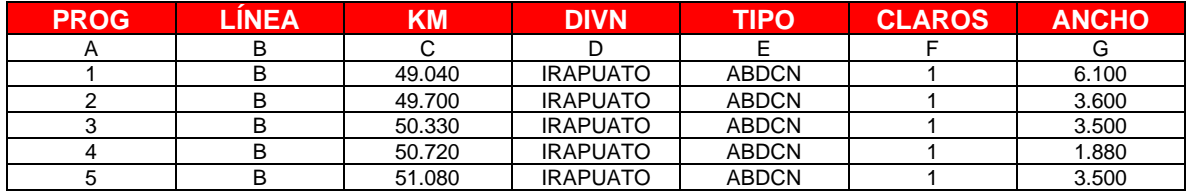

Elaboración del autor, con base en las Cartas de Vía de Vía Corta Tijuana-Tecate (2021).

La información del CUADRO 13, se encuentra dividía en los siguientes rubros:

PROG: El inicio de la línea ferroviaria.

LÍNEA: Nombre de la línea.

KM: Kilometraje dentro de la línea.

DIVN: Zona geográfica en la que se encuentra la línea.

TIPO: Identificación.

CLAROS: Número de claros y dimensiones en el drenaje.

ANCHO: La extensión de la línea.

Conocer cómo se encuentra divido es importante, debido a que permitió asignar una localización dentro de la red ferroviaria mexicana, para el caso de la información en una base de datos digital en formato Microsoft Excel, en la FIGURA 14, se aprecia en la base digital el nombre de la empresa que obtuvo la concesión, la estación, el kilómetro de las vías ferroviarias representado con la nomenclatura PK.

*CUADRO 14.* Ejemplo de una base de datos en Microsoft Excel de la ARTF.

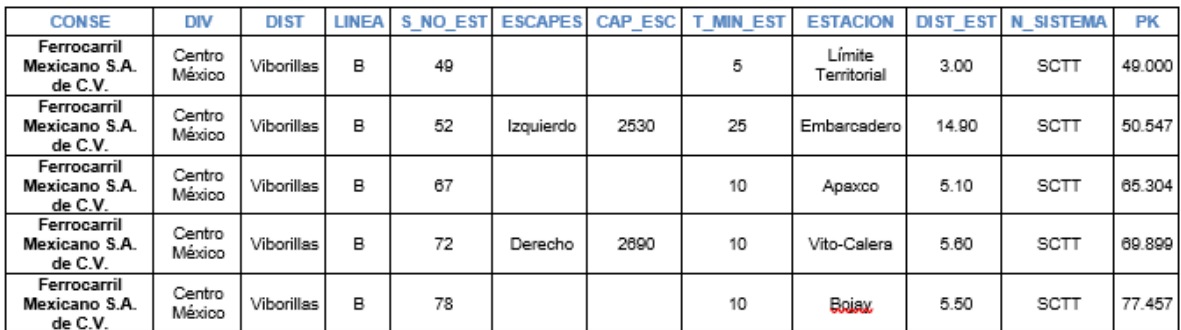

Elaboración del autor, con base en las Cartas de Vía de Vía Corta Tijuana-Tecate (2021).

A continuación, se puede observar la nomenclatura de la base de datos actualizada:

CONSE: Empresa que opera la Línea ferroviaria.

DIV: División o región en el territorio nacional.

LÍNEA: Nombre de la línea.

S\_NO\_EST: Escantillón.

ESCAPES: Lado donde se encuentra el escape.

CAP\_ESC: Capacidad de Escape.

T\_MIN\_EST: Tiempo en minutos estimados en cada tramo.

ESTACION: Nombre de la estación correspondiente.

N\_SISTEMA: Nombre del sistema.

DIS\_EST: Distancia.

PK: Distancia en Kilómetros.

Es importante mencionar que las bases de datos en la actualidad el kilometraje de una estación ferroviaria se encuentra mapeado por medio del PK-KM, por lo que su localización se basa simplemente en esta medida de distancia dentro de las vías ferroviarias. Por lo que es necesario asignar un sistema de coordenadas a cada punto, para ello se digitalizó la información en formato EXCEL tomando en cuenta esencialmente los siguientes datos para cada documento e información a transcribir.

- 1. LÍNEA.
- 2. REGIÓN.
- 3. DIVISIÓN.
- 4. DISTRITO.
- 5. NOMBRE.
- 6. ESTADO.
- 7. INICIAL.
- 8. PK.

Por consiguiente, la base de datos, se organizó de la siguiente manera, el archivo se nombró "INDICE\_DE\_ESTACIONES" (CUADRO 15), con el propósito de diseñar una base de datos con las características de cada punto dentro de la vía ferroviaria en México.
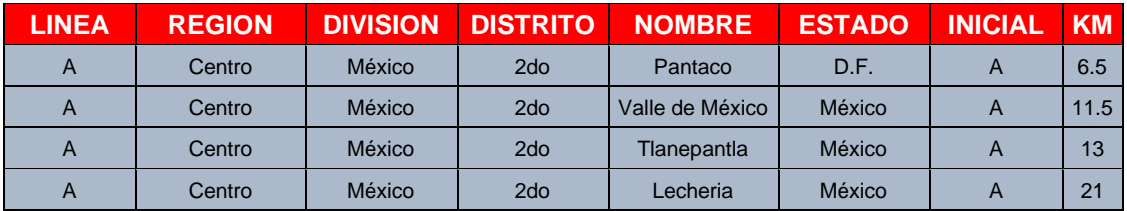

#### *CUADRO 15.* Ejemplo de la base de datos INDICE\_DE\_ESTACIONES.

Elaboración del autor, 2022.

Para poder trabajar el archivo "INDICE\_DE\_ESTACIONES", es esencial tener un mapa base sobre la red ferroviaria mexicana, para ello se descargó una capa en formato shapefile-SHP que de acuerdo con (ArcGIS for Desktop, 2022) es un formato sencillo no teológico para almacenar la ubicación geográfica, así como atributos de líneas, puntos y polígonos de los elementos geográficos; por esta razón se descargaron el mapa base de la cobertura nacional, las vías ferroviarias, así como los países vecinos de México.

Con base en lo anterior, se realizó la descarga de las capas en formato SHP, ingresando a la página de internet de INEGI [\(https://www.inegi.org.mx/\)](https://www.inegi.org.mx/), posteriormente se debe seleccionar el apartado de "Temas", así como la opción de Mapas y Vías de comunicación en donde se encuentra la información referente al transporte ferroviario en México. El proceso de descarga se puede observar en las FIGURAS 20 y 21.

*FIGURA 20*. Apartado de consulta y descarga de información de INEGI.

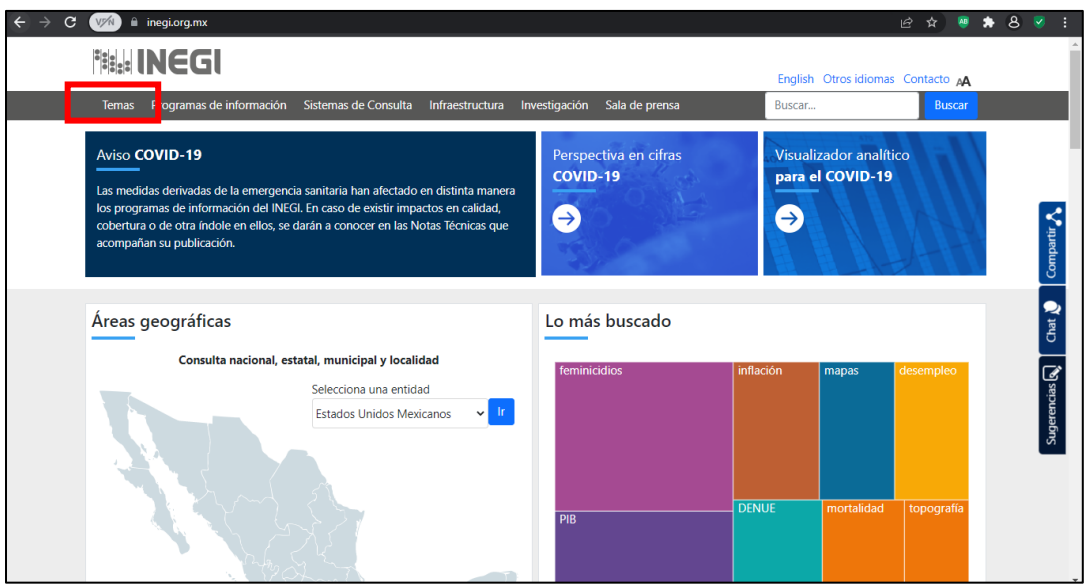

Elaboración del autor, 2022.

*FIGURA 21*. Apartado de mapas de INEGI.

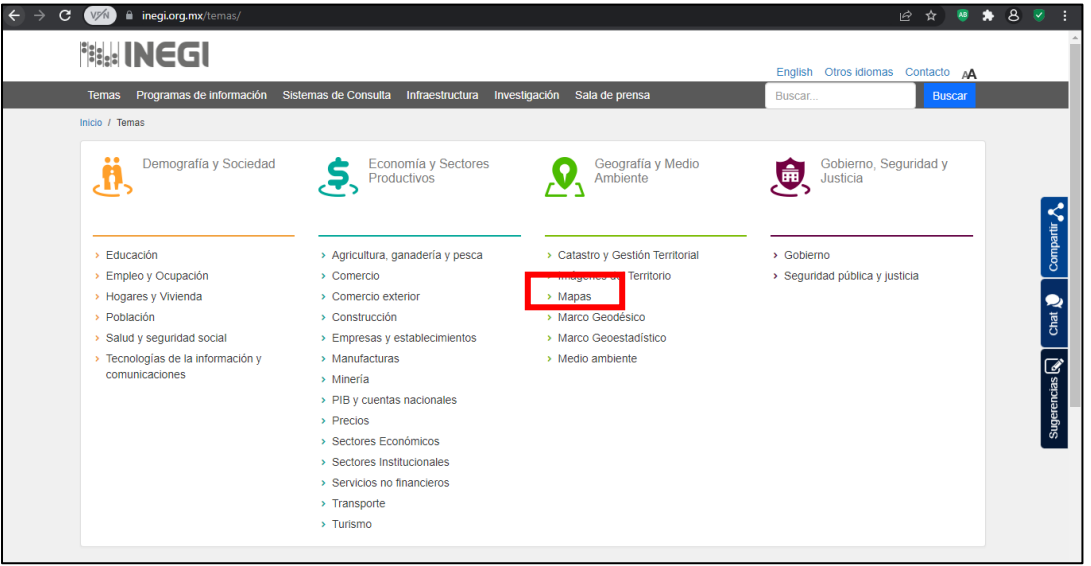

Elaboración del autor, 2022.

Para poder descargar la cartografía de cualquier temática es necesario que el usuario seleccione la opción de su interés, para esta investigación se seleccionó la opción de Vías de Comunicación (FIGURA 22 y 23).

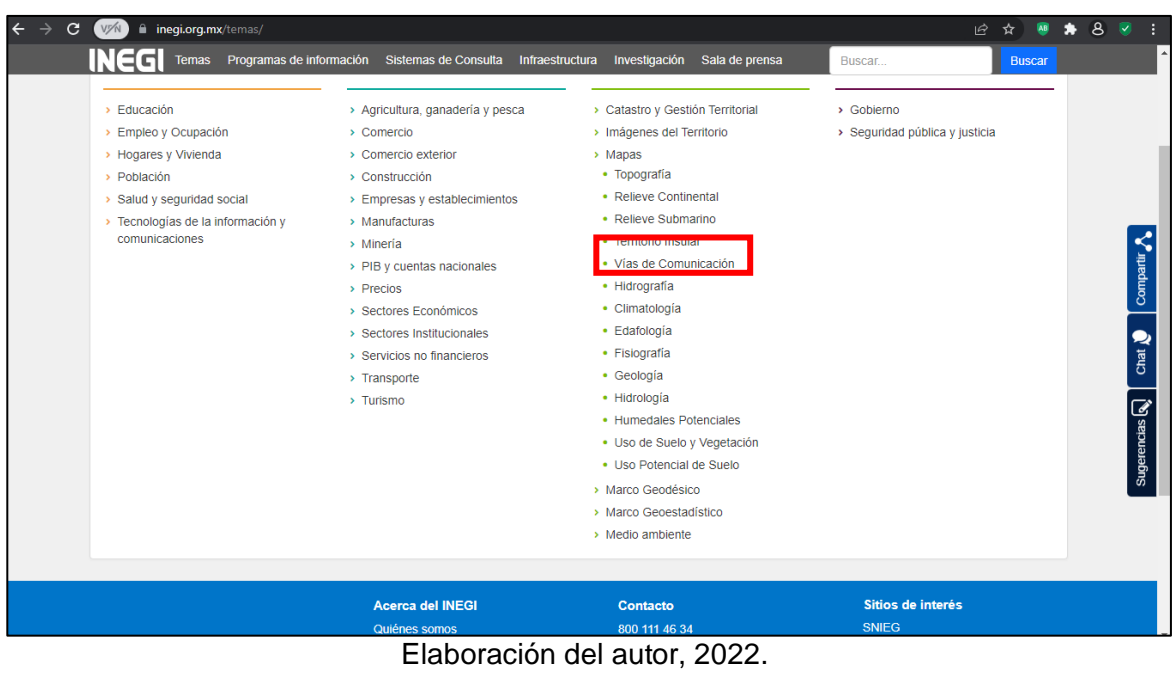

*FIGURA 22*. Apartado de Vías de Comunicación en Mapas de INEGI.

*FIGURA 23*. Descarga de la información sobre el transporte ferroviario en Vías de Comunicación en INEGI.

| Programas de iniomiación<br>remas                                                                                                    | Sistemas de Consulta<br>ншаезилскиа                                                                                                    | птуезидаскит | Sala de prensa |                                           | buscar                     | <b>Buscar</b> |  |  |
|----------------------------------------------------------------------------------------------------|----------------------------------------------------------------------------------------------------|--------------|----------------|-------------------------------------------|----------------------------|---------------|--|--|
| Inicio / Temas / vías de comunicación                                                                                                    |                                                                                                    |              |                |                                           |                            |               |  |  |
| Geografía y Medio Ambiente ≡<br>Catastro y Gestión Territorial<br>Distribución de la Propiedad Catastral<br>Imágenes del Territorio<br>$\hat{\phantom{a}}$<br>Imágenes de Satélite<br>$\hat{\phantom{a}}$<br>Imágenes de Alta Resolución | Vías de comunicación<br>Es cartografía de carreteras, caminos y vialidades y elementos asociados a este tema. El primer esfuerzo es el Conjunto de<br>45<br>Carreteras y Vialidades en 2011, datos en su expresión geométrica original pero en una red conectada. En consecuencia se<br>estructuró la Red Nacional de Caminos modelada a gran detalle soportada con el Estándar Internacional ISO 14825:2011<br>Intelligent Transport Systems -- Geographic Data Files -- GDF5.0 que responde a métodos de ruteo e incluye localidades,<br>sitios de interés, casetas, tarifas y servicios para el transporte entre otros. |              |                |                                           |                            |               |  |  |
| LANDSAT<br><b>RAPIDEYE</b><br>Fotografía Aérea<br>Espaciomapas<br>Ortoimágenes                                                                                                    | Mad<br>Descargas<br>ramientas<br>H<br>Filtros<br>Edición:<br>Entidad:<br>Escala:<br>1:50 000<br>Consultar<br>Todas<br>Todas<br>$\checkmark$<br>$\checkmark$                                                                                                    |              |                |                                           |                            |               |  |  |
| Mapas<br>$\lambda$<br>Topografia                                                                                                    | $\alpha$<br>Buscar mapas                                                                                                    |              |                |                                           |                            |               |  |  |
| Relieve Continental<br>Relieve Submarino<br><b>Territorio Insular</b>                                                                                                    | Resultados encontrados:<br>Cualquier palabra  O Frase completa<br>IN Información de Interés Nacional © Estándar de datos abiertos<br>                                                                                                    |              |                |                                           |                            |               |  |  |
| Vias de Comunicación                                                                                                    | Titulo                                                                                                    | Escala       | Edición $\ast$ | Entidad                                   | Tipo de archivo @          |               |  |  |
| Hidrografia<br>Climatología<br>Edafología                                                                                                    | Red Nacional de Caminos RNC.<br>2021 <b>O IN</b>                                                                                                    |              | 2021           | Estados Unidos<br>Mexicanos               | $SHP + \odot$<br>507.67 MB |               |  |  |
| Fisiografía                                                                                                    | Red Nacional de Caminos RNC<br>2020 <b>O IN</b>                                                                                                    |              | 2020           | <b>Estados Unidos</b><br><b>Mexicanos</b> | $SHD$ $\Box$<br>492 9 MB   |               |  |  |

Elaboración del autor, 2022.

Al descargar la cartografía base para el desarrollo del procedimiento de trabajo, en indispensable conocer los tipos de datos, así como el sistema de coordenadas de referencia, con el propósito de representar adecuadamente cada elemento y así mismo elaborar una capa vectorial que pueda tener una base cartográfica sólida.

# 3.4 Tipos de datos

Los datos son sustanciales para realizar cualquier proyecto referente a la representación geográfica de uno o varios elementos, para diseñar un procedimiento de trabajo sobre el transporte ferroviario en México, hay que representar las entidades geográficas (puntos, líneas y polígonos) en un mapa, pero cada dato viene en un formato particular.

Para este proyecto se utilizaron las tres entidades geográficas (puntos, líneas y polígonos), cada una de ellas se emplearon con un propósito en particular.

PUNTOS: El formato que se trabajó para este procedimiento partió desde cero, debido a que fue necesario identificar el elemento que se requería representar, para ello se decidió elaborar un punto que uniera el valor inicial, así como el final de cada tramo de línea ferroviaria. Para esto se diseñó una base de datos, la cual agrupa cada línea ferroviaria de México, junto con la Región donde se localiza, la División en la que se encuentra, su Distrito correspondiente, el Estado donde está el punto, su Inicial y finalmente el Kilometro (KM) dentro de la vía ferroviaria, en función con lo anterior la base de datos se guardó como un archivo CSV (valores separados por comas) el cual se denominó "INDICE\_DE\_ESTACIONES", debido a que puede leer el software de manera óptima y así mismo diseñar una nueva capa vectorial.

LÍNEAS: El formato que representó esta identidad geográfica fue el SHAPE, el cual fue predeterminado al momento de descargar la capa base del portal electrónico de INEGI [\(https://www.inegi.org.mx/\)](https://www.inegi.org.mx/), y representa la red ferroviaria de México, las cuales se ubican por medio de coordenadas geográficas con geometría Cónica Conforme de Lambert.

POLÍGONO: De igual forma el formato SHAPE de la cartografía base para el mapa de México y los países colindantes, fue predeterminado al momento de descargar los datos de la página electrónica de INEGI [\(https://www.inegi.org.mx/\)](https://www.inegi.org.mx/), el cual es de suma importancia debido a que cada valor de la base de datos "ESTACIONES" no contiene tiene un sistema de coordenadas geográficas, para solucionar este problema se realizó el procedimiento de trabajo en QGIS en su versión 3.10 y se utilizó el complemento LRS (*Linear Reference System*).

# 3.5 Software

El programa informático seleccionado para diseñar el procedimiento de trabajo de trabajo es QGIS en su versión 3.10, el cual es un software libre disponible para diferentes sistemas operativos tales como Windows, macOS, Linux y Android.

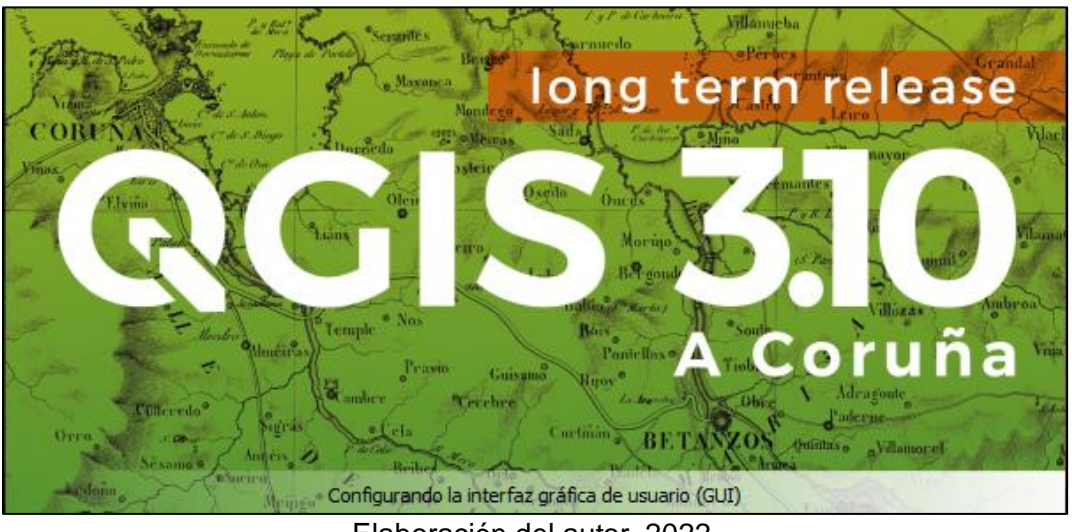

*FIGURA 24*. Imagen de inicio de carga del programa QGIS 3.10.

Elaboración del autor, 2022.

La versión de QGIS 3.10 tiene una barra de tareas superior, que tiene la función de realizar tareas básicas como crear un nuevo proyecto, así como guardarlo, cargar una capa vectorial o raster, de igual manera instalar complementos y diseñar un mapa, la barra de tareas es fundamental en el cualquier software, para el caso de

este programa, tiene algunas opciones como: (1) nuevo proyecto, (2) instalar complementos, (3) cargar capa vectorial o ráster, (4) guardar trabajo, (5) crear un mapa, entre otras, tal como lo señala la FIGURA 25.

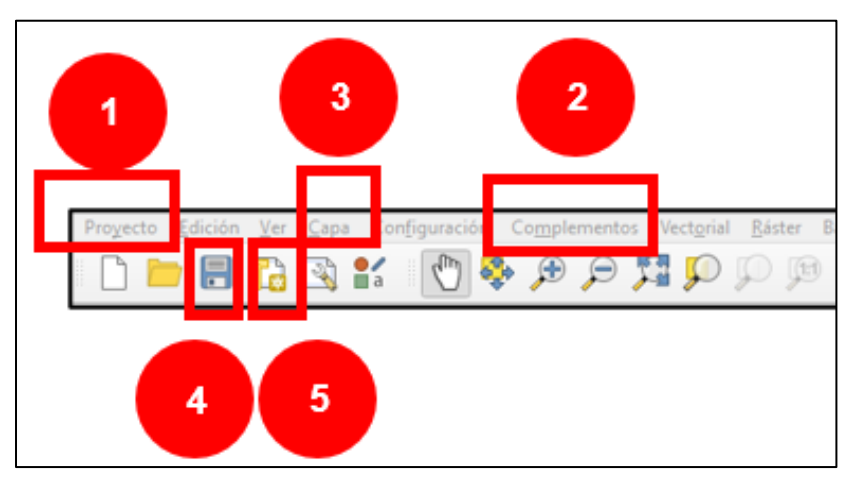

*FIGURA 25*. Barra de Herramientas Superior de QGIS 3.10.

En el apartado de Complementos se buscó e instaló la herramienta LRS (*Linear Reference System*), con la función de generar y asignar un sistema de coordenadas para la base de datos "INDICE DE ESTACIONES" y crear una nueva capa vectorial, tal como lo indica la FIGURA 26.

*FIGURA 26*. Procedimiento para instalar el completo LRS en QGIS 3.10.

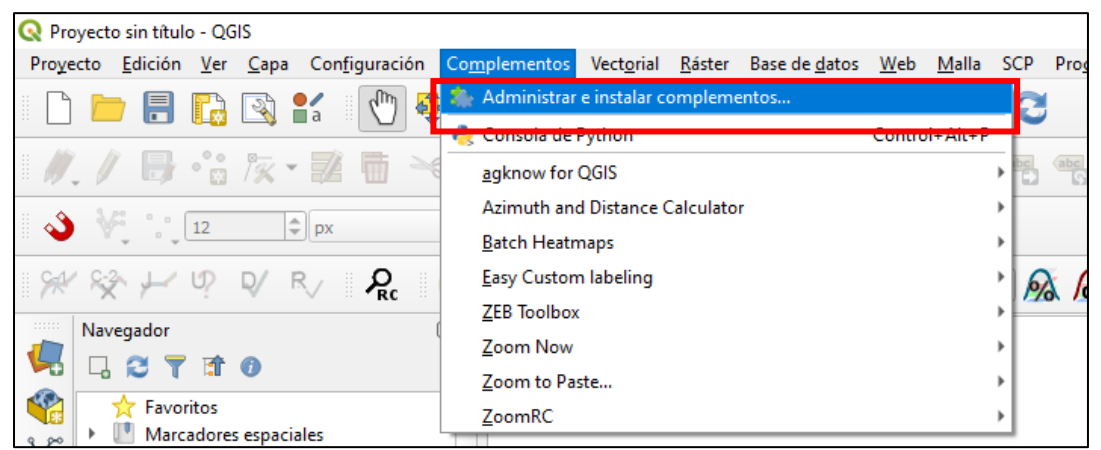

Elaboración del autor, 2022.

Para buscar el complemento LRS, así como instalar, por lo que dentro de la sección "Complementos", en la opción "Administrar e instalar complementos".

Elaboración del autor, 2022.

Para instalar el complemento LRS, en la FIGURA 27, se muestra cómo se colocó el nombre en el buscador del apartado de "Administrar e instalar complementos" la palabra LRS, la cual arrojó la herramienta, así como las especificaciones, desplegando la opción de instalar en QGIS 3.10.

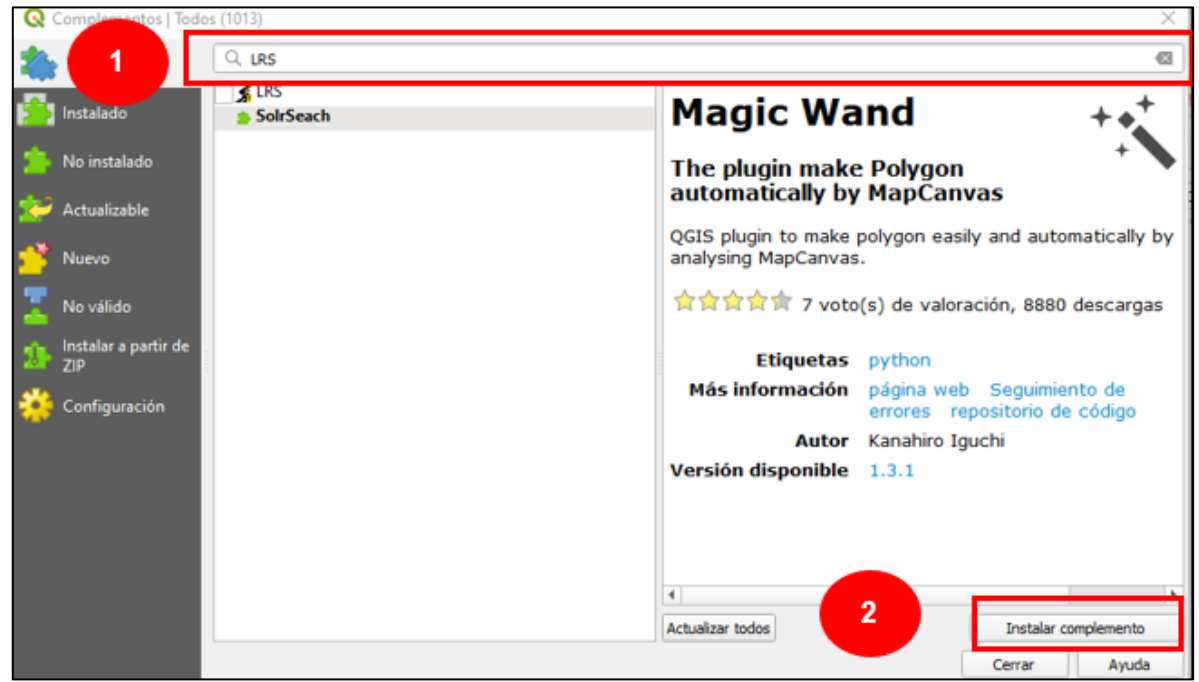

*FIGURA 27*. Búsqueda del complemento LRS.

Elaboración del autor, 2022.

De igual manera en el panel principal de QGIS 3.10 de lado izquierdo FIGURA 28, tenemos tres apartados importantes el primero el Navegador, la casilla Capas permite agrupar las diferentes capas ya sean vectoriales o raster que se están utilizando durante el diseño de la cartografía. Finalmente, la barra de herramientas permite cargar una capa vectorial o raster al diseño de un mapa, al igual que agregar una base de datos diseñada previamente en diferentes formatos.

*FIGURA 28*. Barra de herramientas lado derecho de QGIS 3.10.

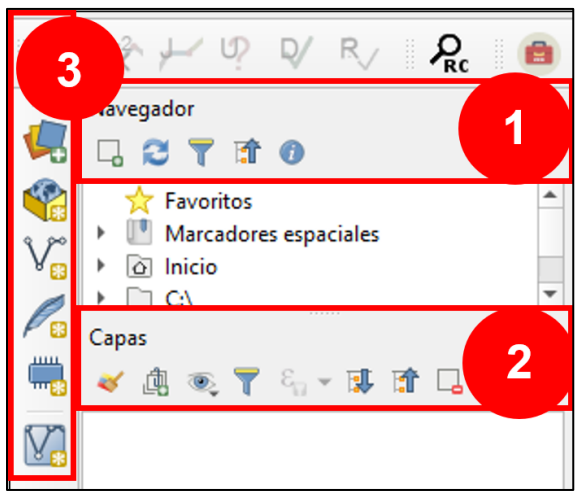

Elaboración del autor, 2022. 1) Navegador, 2) Capas: visualiza las capas y tablas en el programa y 3) Barra de herramientas.

La forma de identificar dentro de la barra de herramientas para poder cargar una capa o base de datos, se señalan en la siguiente FIGURA 29, la cual depende el caso, por lo que es indispensable conocer el formato de los datos, con el propósito de que al momento de cargar la información a QGIS 3.10 se evite algún inconveniente.

*FIGURA 29*. Barra de herramientas lado izquierdo de QGIS 3.10.

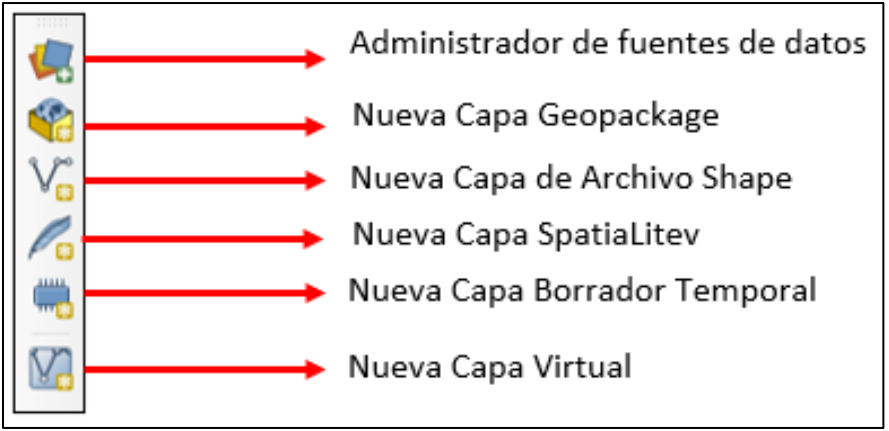

Elaboración del autor, 2022.

Para el diseño del procedimiento de trabajo se utilizó el apartado "Administrador de Fuentes de Datos", en el cual se seleccionó la opción "Vectorial" para cargar la cartografía base de líneas y polígonos, referente a la división territorial de México,

así como sus países colindantes y la red ferroviaria mexicana tal como se expresa en la FIGURA 30.

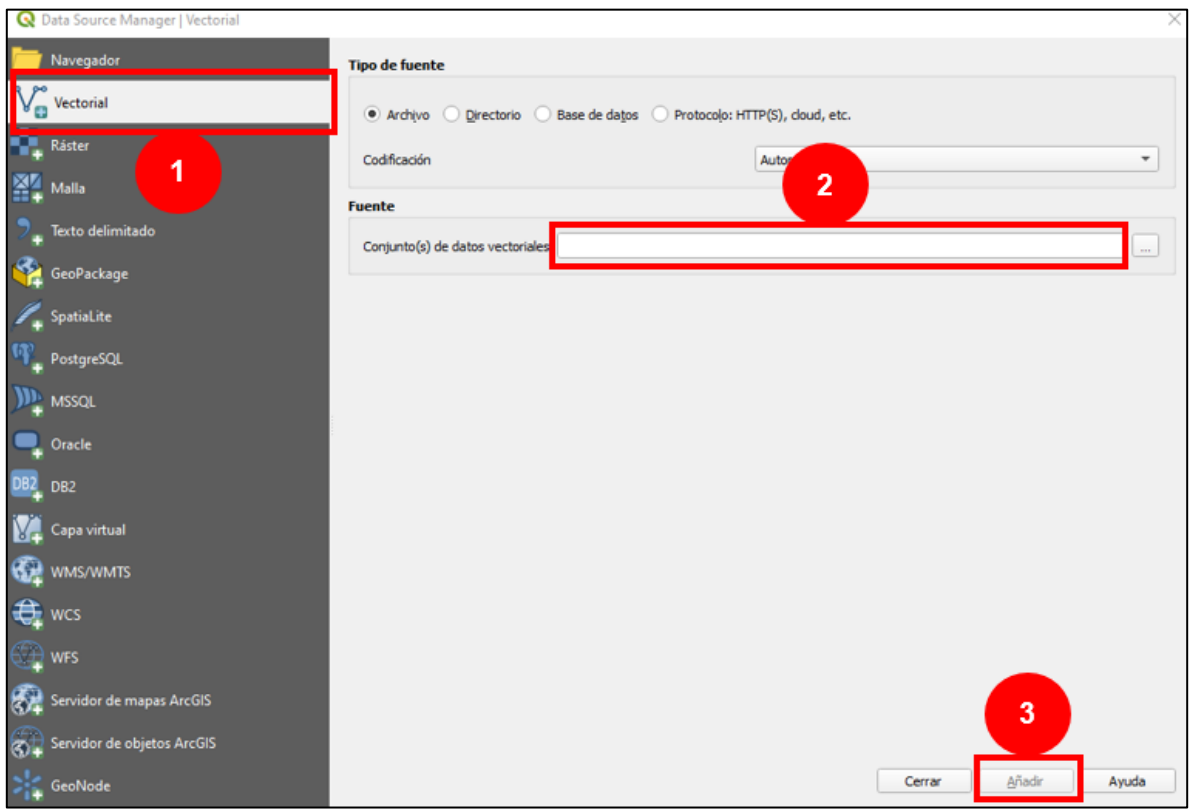

*FIGURA 30*. Procedimiento para cargar archivos en formato vectorial en QGIS 3.10.

Elaboración del autor, 2022.

La segunda opción que se implementó fue el "Texto delimitado", que tiene la función de cargar una base de datos en un formato delimitado por comas, para este caso se subió al programa la base de datos CSV denominada "ESTACIONES" expuesto en la FIGURA 31.

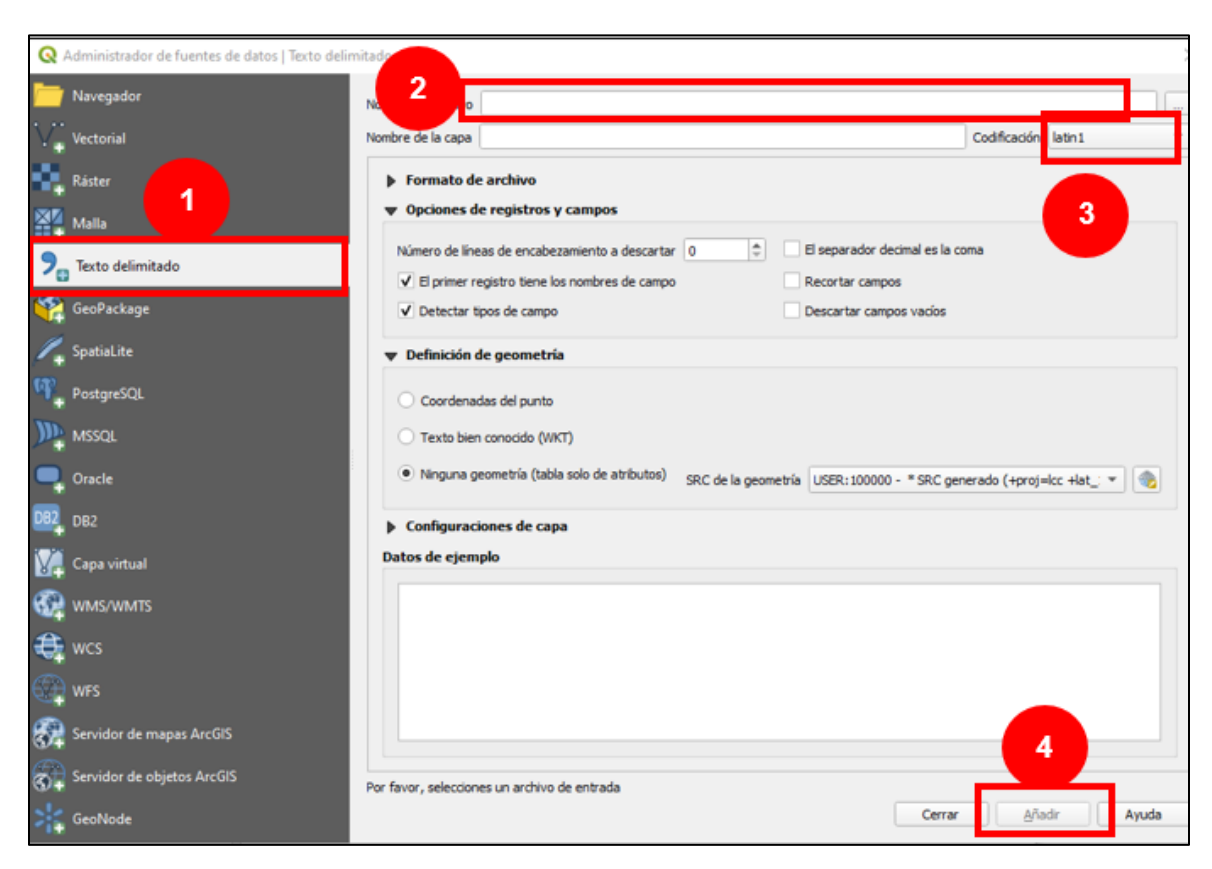

### *FIGURA 31*. Procedimiento para cargar una base de datos en QGIS 3.10.

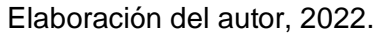

Para este proyecto fue esencial considerar las necesidades que se fueron presentado durante proceso, QGIS 3.10 es una herramienta con una base teórica de un SIG con una gran ventaja para los usuarios que es el ser un software libre, lo que puede apoyar aquellos usuarios que no tiene la capacidad de adquirir una licencia y así mismo los especialistas puedan realizar trabajos con buena calidad, lo que puede abrir un área de oportunidad para la Geografía en el análisis del transporte ferroviario así como otras temáticas.

# 3.6 Aplicación del método de trabajo para la Agencia Reguladora del Transporte Ferroviario como estudio de caso

El método para la Agencia Reguladora del Transporte Ferroviario utilizando SIG, considera tres pasos relevantes, el primer paso es la Instalación del Sistema de Coordenadas Geográficas establecido por INEGI, el segundo es la Digitalización de los datos existente de cartas de vías así como otras bases de información con el propósito de crear base de datos denominada "INDICE\_DE\_ESTACIONES" en formato CSV y finalmente el tercer paso es la asignación de coordenadas al kilometraje de cada estación ferroviaria dentro de la base de datos para crear un mapa de vías y estaciones de la red ferroviaria para la ARTF, la cual ayudara en la actualización de Infraestructura de Datos Espaciales IDE.

El procedimiento se puede apreciar de la siguiente FIGURA 32.

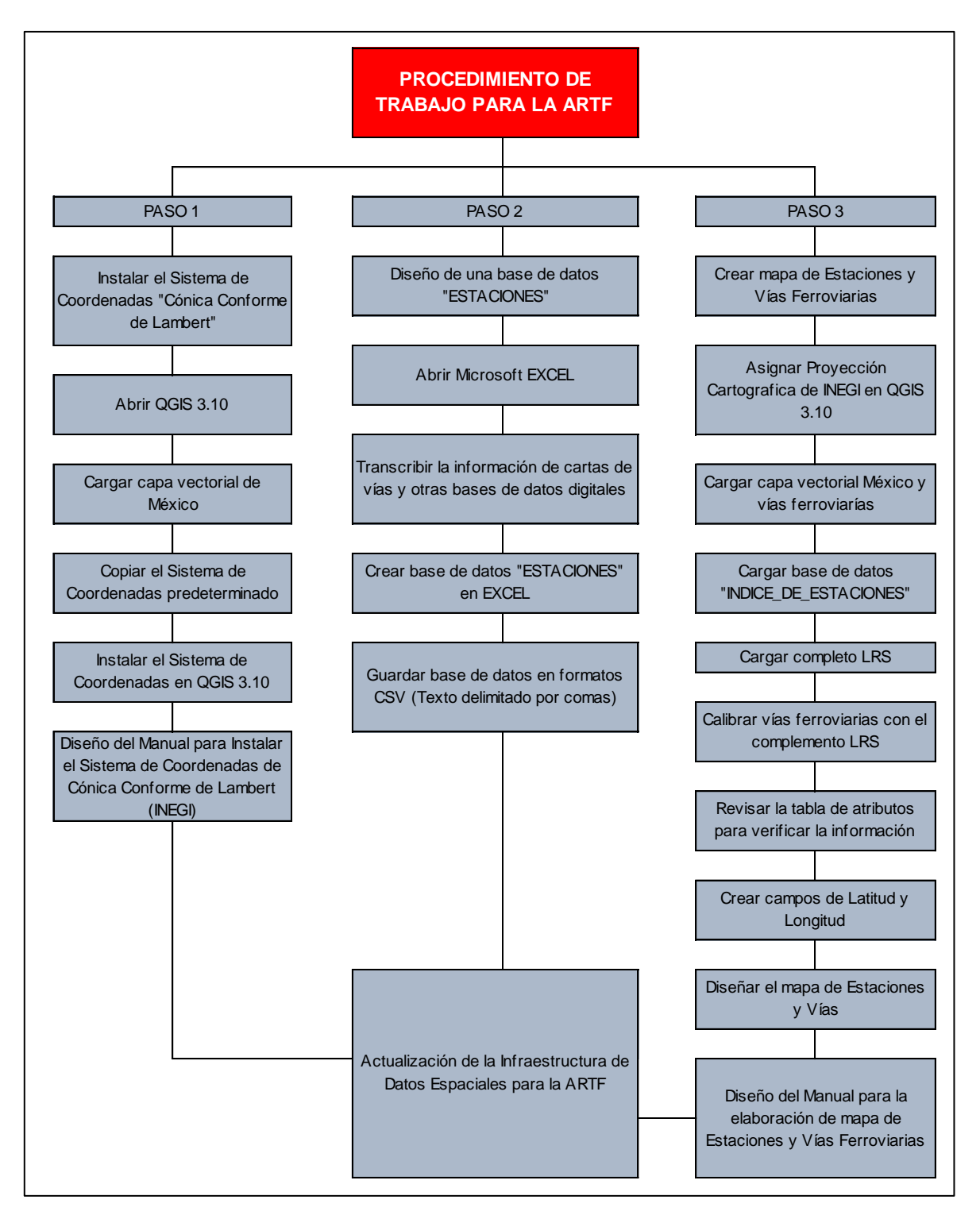

*FIGURA 32*. Procedimiento de Trabajo para la ARTF.

Elaboración del autor, 2022.

La FIGURA 32, muestra el procedimiento de trabajo detallado para la ARTF, el cual brinda el diseño de dos manuales el primero es el "Manual para Instalar el sistema de coordenadas de Cónica Conforma de Lambert (INEGI)" y el segundo es el "Manual para la elaboración de mapa de Estaciones y Vías Ferroviarias", para cumplir con los dos proyectos es indispensable exponer los pasos a seguir.

3.6.1 PASO 1. Instalar el Sistema de Coordenadas "Cónica Conforme de Lambert"

El programa QGIS 3.10 tiene sistemas de coordenadas predeterminados de diferentes proyecciones existentes alrededor del mundo, al ser un software libre brinda la posibilidad de poder configurar el software de acuerdo las necesidades del usuario, para poder instalar el Sistema de Coordenadas "Cónica Conforme de Lambert" establecido por INEGI, se realizaron los siguientes pasos.

1. CARGAR CAPA VECTORIAL DE MÉXICO: La información de la capa vectorial de México de INEGI se encuentra proyectado por el Sistema de Coordenadas "Cónica Conforme de Lambert" (FIGURA 33).

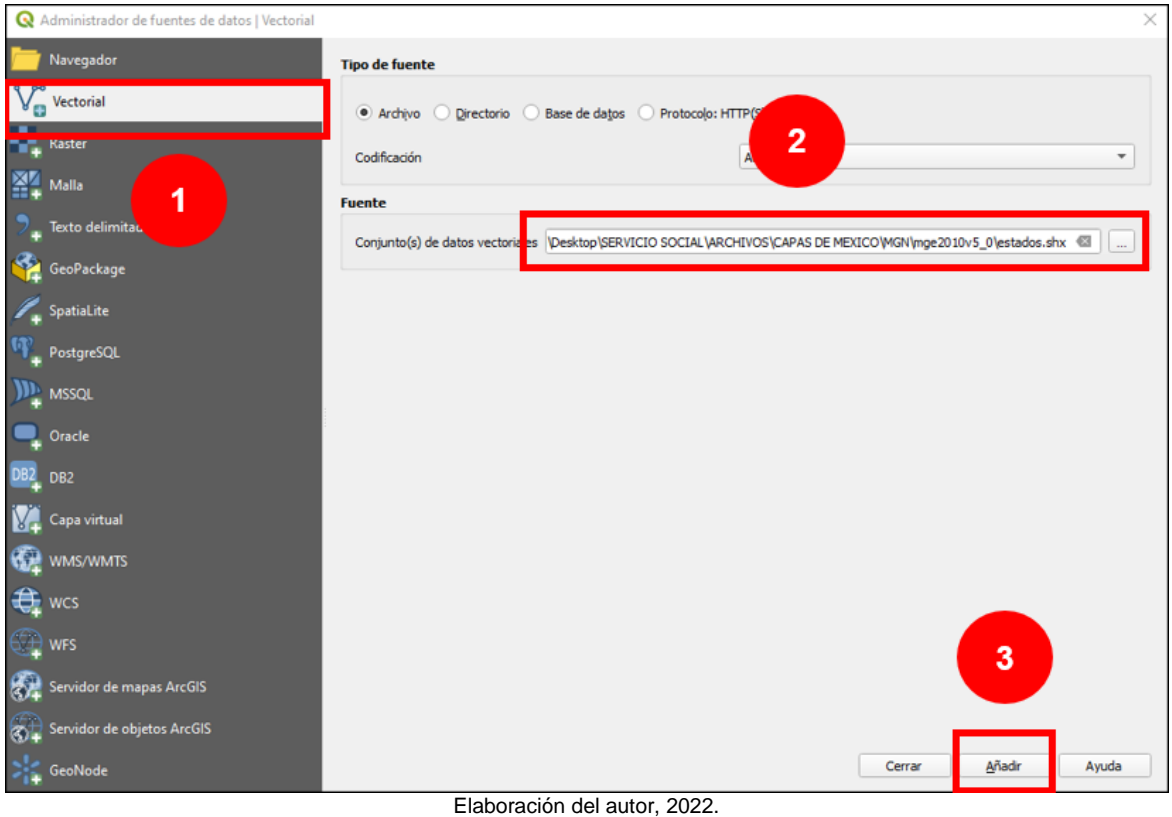

*FIGURA 33*. Cargar capa vectorial de México.

Es necesario replicar el procedimiento para la capa de Cruces a Nivel y Vías ferroviarias.

Al ingresar a las "Propiedades" de la capa se puede encontrar los detalles de la proyección de INEGI. El siguiente paso fue copiar la fuente SRC, tal como se indica en la FIGURA 34.

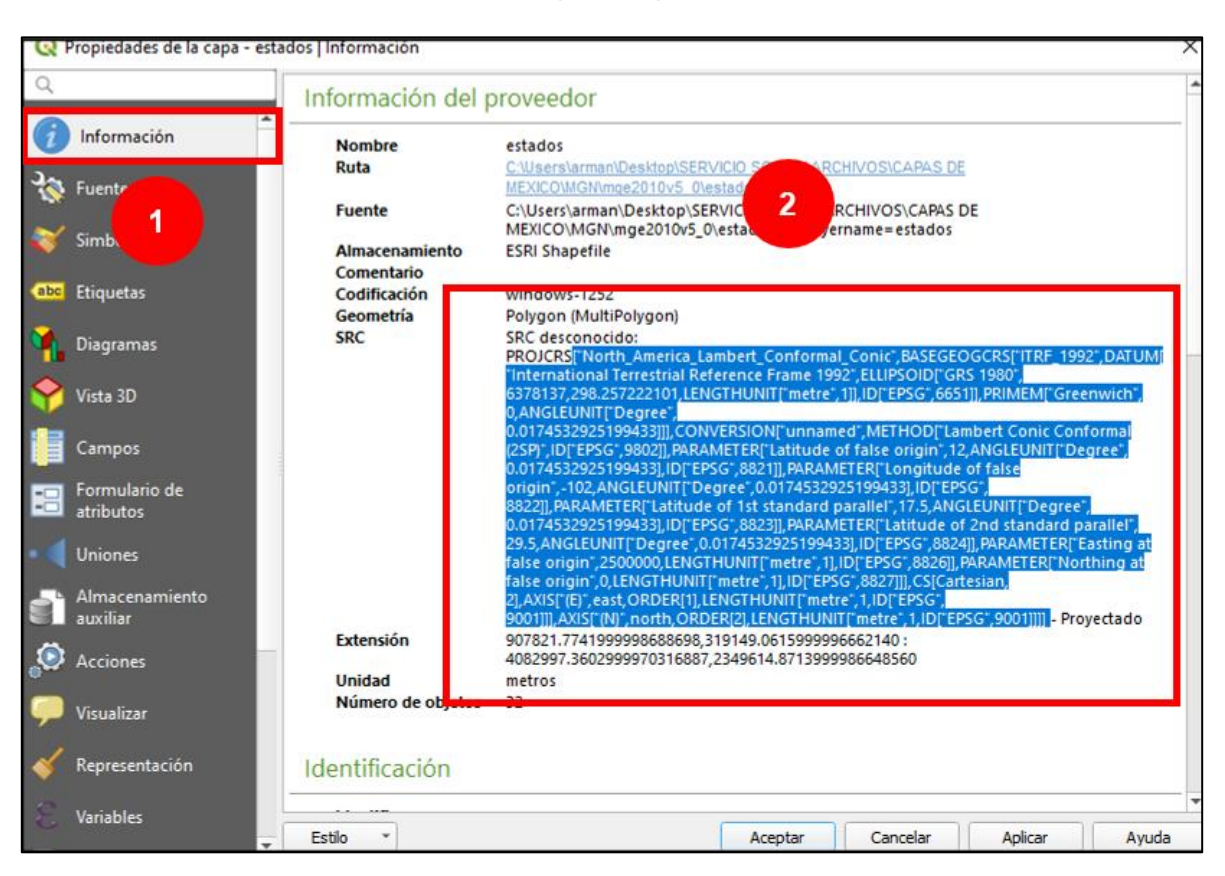

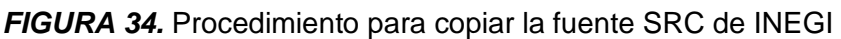

Elaboración del autor, 2022.

2. INSTALAR EL SISTEMA DE COORDENADAS EN QGIS 3.10: Para instalar el siguiente sistema de coordenadas:

["North\_America\_Lambert\_Conformal\_Conic",BASEGEOGCRS["ITRF\_1992",DAT UM["International Terrestrial Reference Frame 1992",ELLIPSOID["GRS 1980",6378137,298.257222101,LENGTHUNIT["metre",1]],ID["EPSG",6651]],PRIM EM["Greenwich",0,ANGLEUNIT["Degree",0.0174532925199433]]],CONVERSION[ "unnamed",METHOD["LambertConicConformal(2SP)",ID["EPSG",9802]],PARAME TER["Latitudeoffalseorigin",12,ANGLEUNIT["Degree",0.0174532925199433],ID["E PSG",8821]],PARAMETER["Longitudeoffalseorigin",102,ANGLEUNIT["Degree",0.0 174532925199433],ID["EPSG",8822]],PARAMETER["Latitudeof1ststandardparallel ",17.5,ANGLEUNIT["Degree",0.0174532925199433],ID["EPSG",8823]],PARAMET ER["Latitudeof2ndstandardparallel",29.5,ANGLEUNIT["Degree",0.0174532925199 433],ID["EPSG",8824]],PARAMETER["Eastingatfalseorigin",2500000,LENGTHUNI

T["metre",1],ID["EPSG",8826]],PARAMETER["Northingatfalseorigin",0,LENGTHUN IT["metre",1],ID["EPSG",8827]]],CS[Cartesian,2],AXIS["(E)",east,ORDER[1],LENG THUNIT["metre",1,ID["EPSG",9001]]],AXIS["(N)",north,ORDER[2],LENGTHUNIT[" metre",1,ID["EPSG",9001]]]]

Para instalar en QGIS 3.10 el sistema de coordenadas de INEGI, adquirido por medio de una capa vectorial con la proyección geográfica "Cónica Conforme de Lambert", es conservar el texto anterior, posteriormente en la barra de tareas del software se seleccionó la opción "Configuración", así mismo el apartado "Proyecciones personalizadas", tal como se observa en la Figura 35 y 36.

*FIGURA 35.* Paso 1: Procedimiento para instalar proyecciones personalizadas.

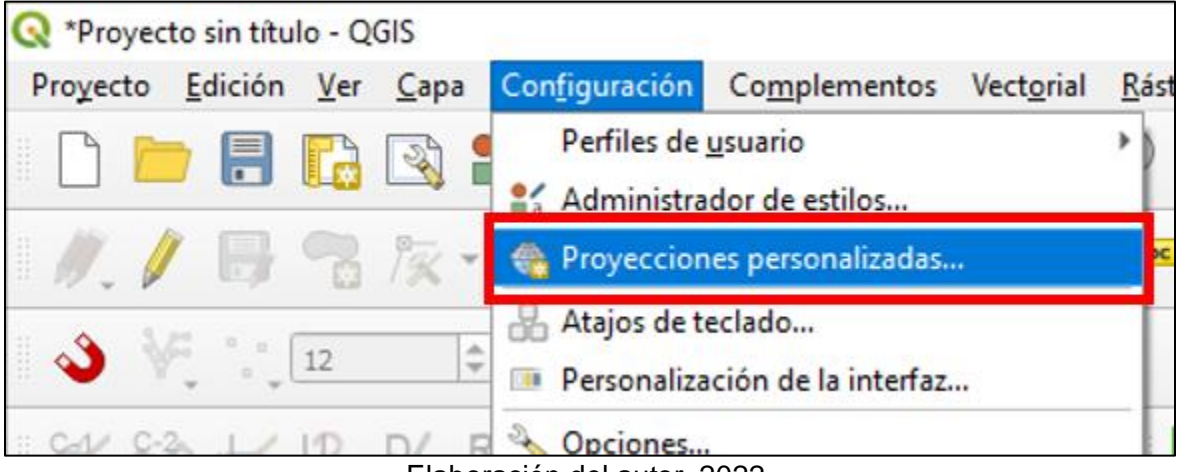

Elaboración del autor, 2022.

Por consiguiente, se transcribió el texto dentro del recuadro "Parámetros", así mismo se colocó un nombre para poder identificar el sistema de coordenadas de INEGI, es necesario validar que el proceso, así como la fuente de la proyección sea la correcta, para poder instalar la fuente de INEGI y así tener dentro del programa el sistema de coordenadas "Cónica Conforme de Lambert".

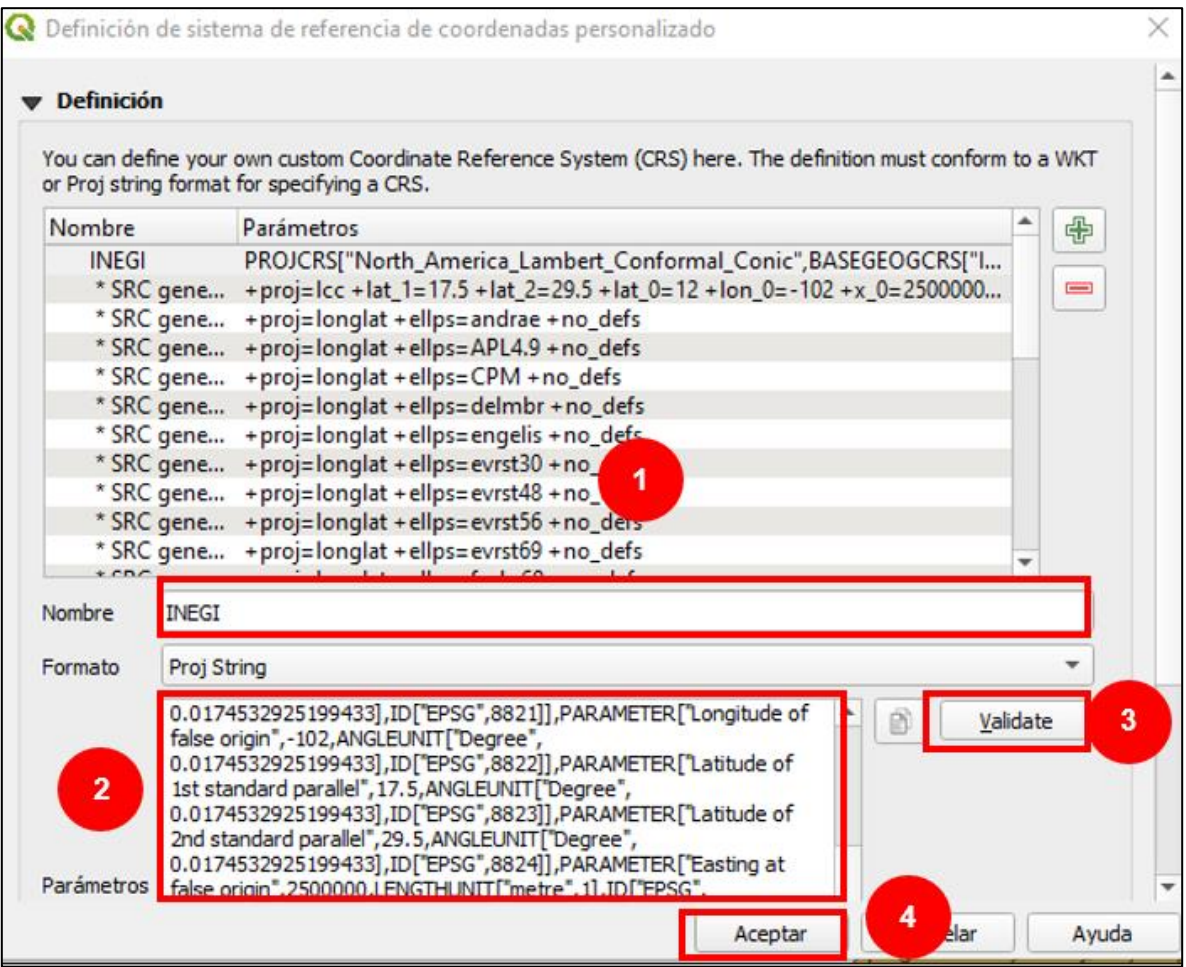

*FIGURA 36.* Paso 2: Procedimiento para instalar proyecciones personalizadas.

Elaboración del autor, 2022.

Para instalar el SRC en QGIS 3.10, hay que realizar lo siguiente pasos 1) Nombrar la nueva proyección, 2) Pegar el SCR copiado previamente, 3) Validar información, 4) Seleccionar la opción aceptar.

Este paso fue relevante para esta investigación y por consiguiente la Agencia Reguladora del Transporte Ferroviario, debido a que existen diferentes especialistas que requieren de la información, así como el uso de los datos cartográficos, por lo fue indispensable el diseño del "Manual para Instalar el sistema de coordenadas de Cónica Conforme de Lambert (INEGI)" ANEXO 1, el cual detalla los parámetros necesarios para instalar correctamente la fuente de INEGI y de esta manera los usuarios puedan tener un sistema de coordenadas establecido por una instancia gubernamental de México.

# 3.6.2 PASO 2. Diseño de la base de datos "INDICE\_DE\_ESTACIONES"

Para realizar esta acción fue necesario tener la información correspondiente de la red del transporte ferroviario de México, la cual fue proporcionada por la Agencia Reguladora del Transporte (ARTF), con el propósito de generar una base de datos para representar las vías y estaciones del transporte ferroviario, el programa donde se diseñó la base de datos "INDICE\_DE\_ESTACIONES", fue Microsoft Excel, la información digitalizada se guardó como un formato CSV (delimitado por comas), para poder ser procesado de mejor manera en QGIS 3.10.

Al tener la base de datos "INDICE\_DE\_ESTACIONES" en formato CSV, se dio a la tarea de trabajar con la información subiéndola a QGIS 3.10, utilizado la barra de herramientas de lado izquierdo del programa, donde se seleccionó la opción "Abrir administrador de fuentes de datos", para subir la base de datos señalado en la FIGURA 37.

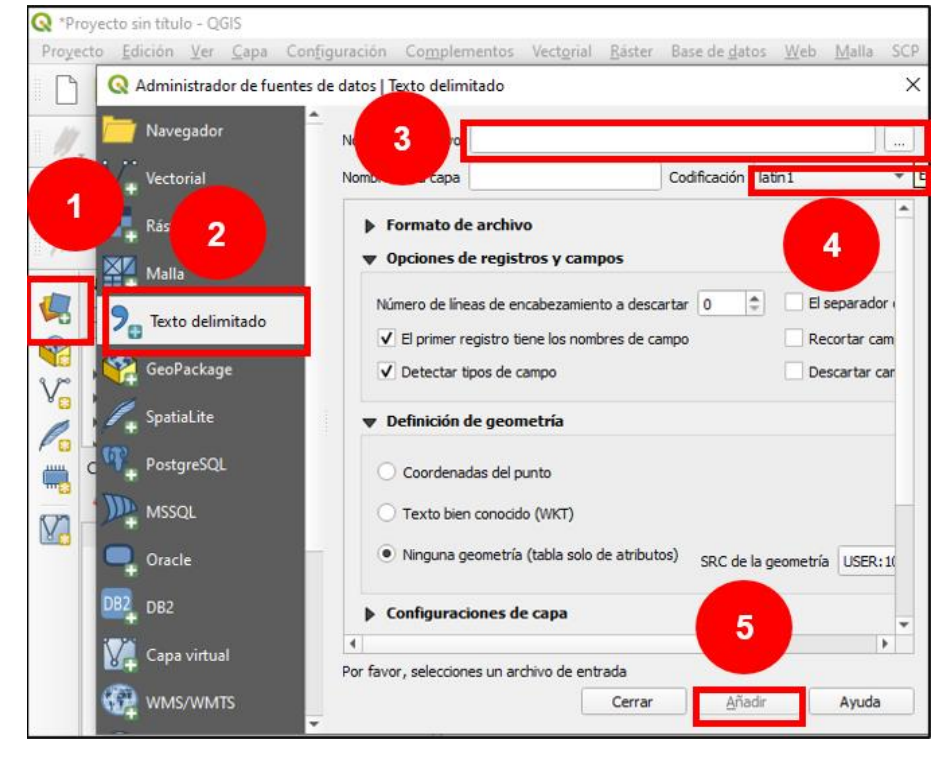

*FIGURA 37.* Procedimiento para subir una base de datos a QGIS 3.10.

Elaboración del autor, 2022.

Cuando se tuvo la base de datos en QGIS, fue indispensable revisar que la Codificación de la tabla la cual debe estar en "latín 1" o también conocido como Alfabeto Latino N°1 o ISO Latín 1, que de acuerdo con (Academic, 2022) ISO 8859- 1 es una norma que define el alfabeto latino, es decir la forma de escritura en Español Latinoamérica; la revisión de esta codificación permitió leer adecuadamente la información de la base de datos "INDICE\_DE\_ESTACIONES" (FIGURA 38).

*FIGURA 38.* Revisión de codificación.

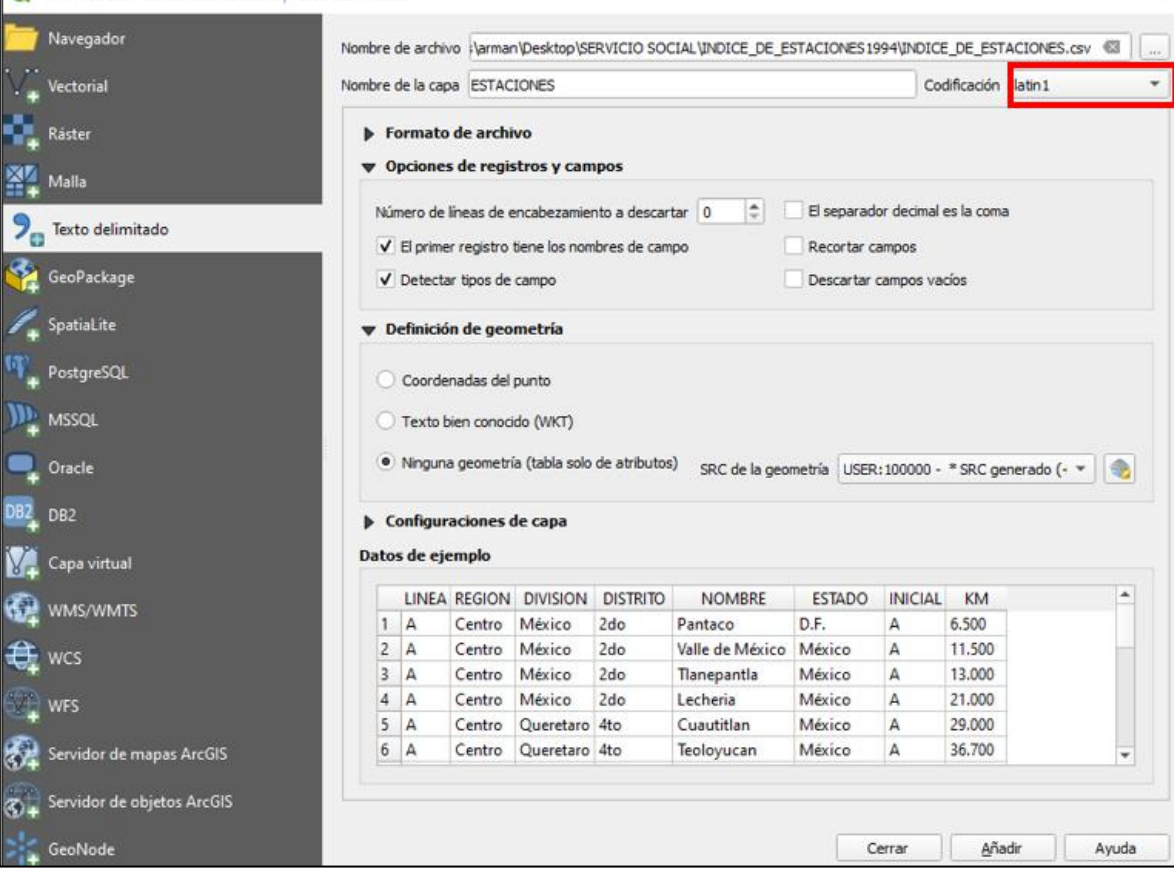

Elaboración del autor, 2022.

La revisión de la codificación es importante debido a que permitió trabajar con el diseño y la producción de una nueva capa vectorial, a la cual se le asignó un sistema de coordenadas, ya que es necesario que la información básica de los puntos que unen las diferentes líneas del transporte ferroviario, México tiene un sistema de coordenadas geografías de latitud y longitud.

3.6.3 PASO 3. Crear un mapa de Estaciones y Vías Ferroviarias.

La creación de un mapa en Geografía es una labor fundamental debido a que ayuda a la representación de la realidad en un papel, lo que permite realizar análisis de los diferentes procesos naturales, físicos y sociales de la sociedad, para elaborar la cartografía referente a las Estaciones y Vías Ferroviarias en QGIS 3.10, se consideraron los siguientes rubros para obtener la representación de la red ferroviaria mexicana para la ARTF.

- 1. ASIGNAR PROYECCIÓN CARTOGRAFICA DE INEGI EN QGIS 3.10: En el proyecto se asignó la proyección "Cónica Conforma de Lambert", previamente instalada y nombrada INEGI dentro del software, con la finalidad de que cada capa o datos que se utilicen en el proceso tengan esta representación espacial.
- 2. CARGAR CAPA VECTORIAL DE MÉXICO, CRUCES A NIVEL Y VÍAS FERROVIARIAS: La capa vectorial de vías ferroviarias que descargo previamente de Datos Abiertos de la ARTF [\(https://www.gob.mx/artf#88\)](https://www.gob.mx/artf#88), se cargó al programa QGIS 3.10 para poder trabajarlo, de igual forma previamente se tenía la capa de la extensión territorial de México divida por estados.

La localización de la Capa vectorial de vías ferroviarias se encuentra en el apartado de "Capas" de lado izquierdo del programa, tal como se muestra en la FIGURA 39.

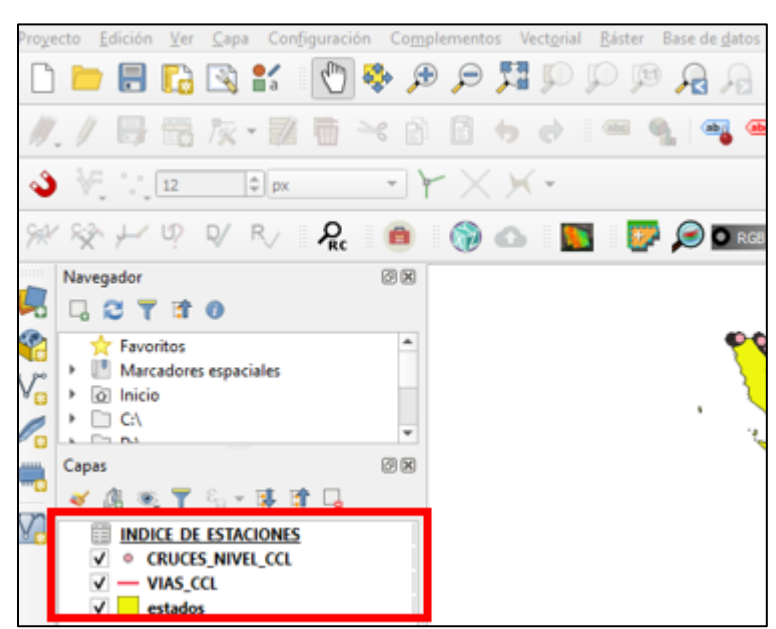

*FIGURA 39.* Apartado de capas.

Elaboración del autor, 2022.

3. CARGAR BASE DE DATOS "INDICE DE ESTACIONES": Para realizar esta tarea fue inevitable utilizar QGIS 3.10, por lo que seleccionó "Abrir administrador de fuentes de datos", para subir el archivo en formato CSV "INDICE\_DE\_ESTACIONES", donde se revisó la codificación que se encuentre en "latín" y finalmente seleccionar a opción añadir. Al finalizar se realizó el diseño de la cartografía de Estaciones y Vías Ferroviarias.

Con la función de revisar que los datos se encuentren separados en los campos establecidos en la base de datos de Microsoft EXCEL, se dio click derecho y dirigirse a la opción "Tabla de atributos", tal como se señala en la FIGURA 40.

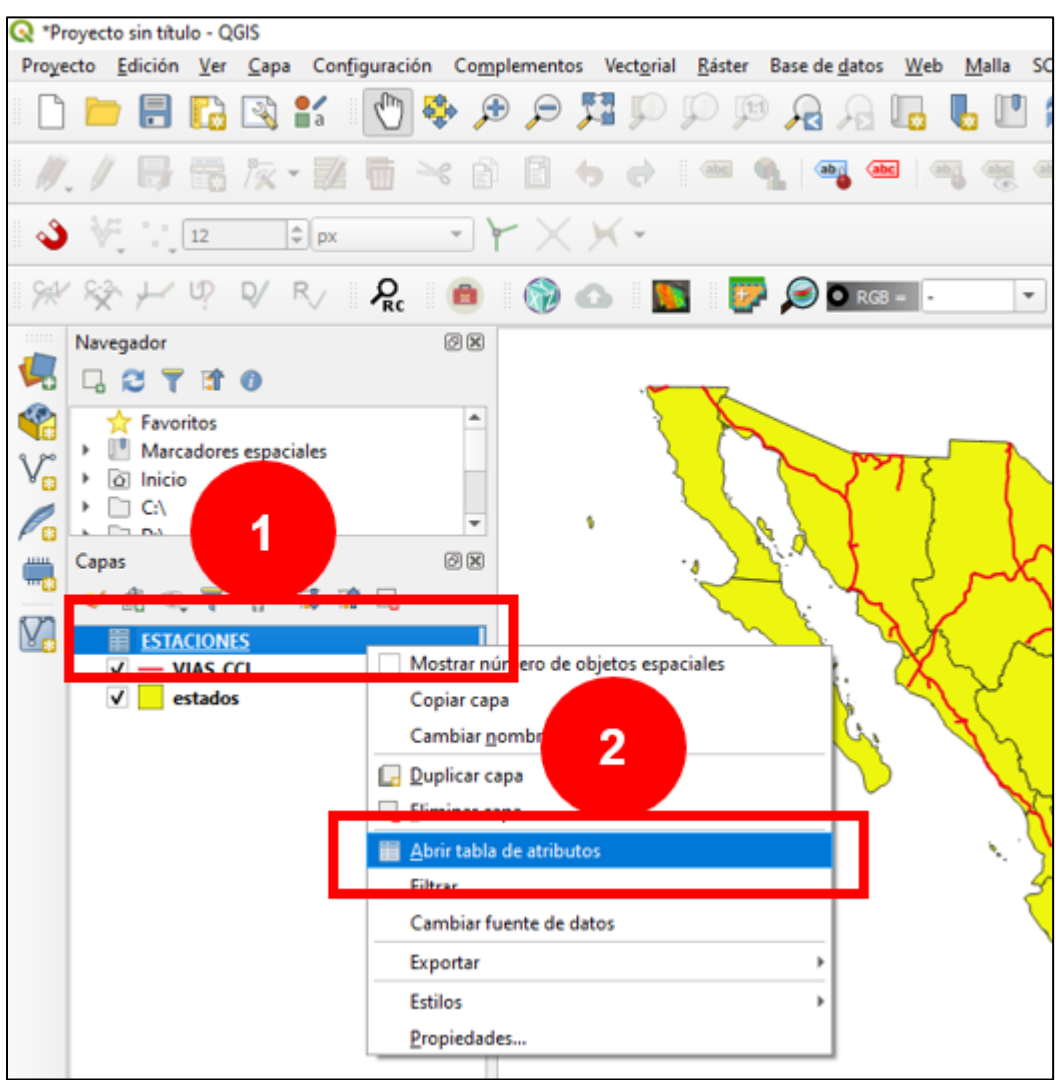

## *FIGURA 40.* Abrir tabla de atributos.

Elaboración del autor, 2022.

En la Tabla de atributos (FIGURA 41) en QGIS 3.10, muestra los campos divididos semejantes a como se encontraban organizados en Microsoft EXCEL, en el orden de Línea, Región, División, Distrito, Nombre, Estado, Inicial y Kilometraje (KM).

*FIGURA 41.* Características de la base de datos INDICE\_DE\_ESTACIONES en la tabla de atributos en QGIS 3.10.

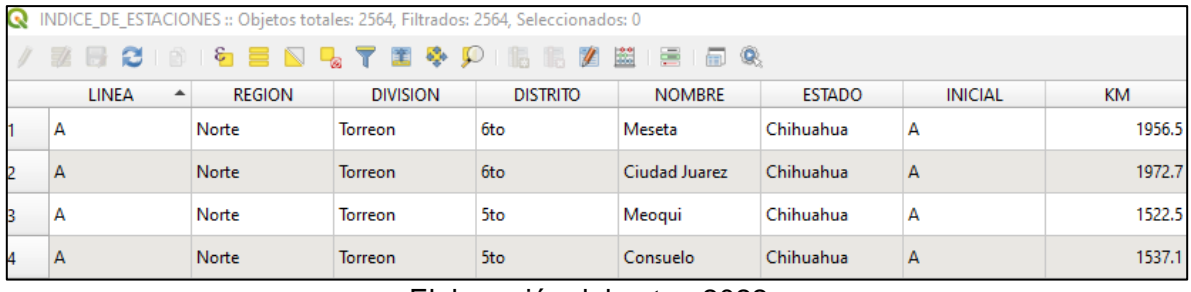

Elaboración del autor, 2022.

4. CARGAR COMPLENTO LRS: La función del complemento LRS es cuantificar las estaciones y calibrar las vías ferroviarias, para este proyecto se instaló la herramienta LRS, la cual se encuentra de lado derecho en el menú de QGIS 3.10 (FIGURA 42).

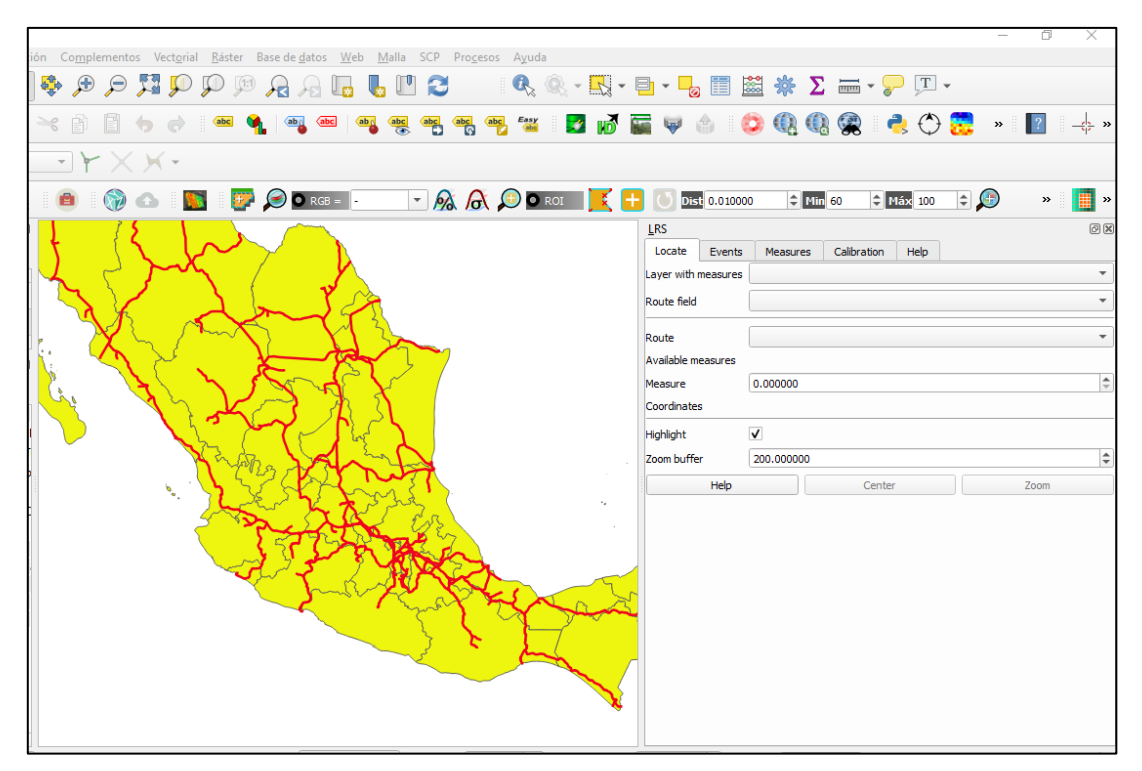

*FIGURA 42.* Carga del complemento LRS.

Elaboración del autor, 2022.

5. CALIBRAR VÍAS FERROVIARIAS CON EL COMPLEMENTO LRS: Al momento de trabajar este procedimiento, este proceso fue necesario mantener activas las capas "INDICE\_DE\_ESTACIONES", "Vías" y "Cruces a Nivel", después de revisar lo anterior fue cargar al complemento LRS, seleccionado la opción "*Calibration*", al cargar las capas automáticamente se generarán los datos valores predeterminados y simplemente es necesario verificar que la unidad se encuentre en kilómetros, así como muestra la Figura 43.

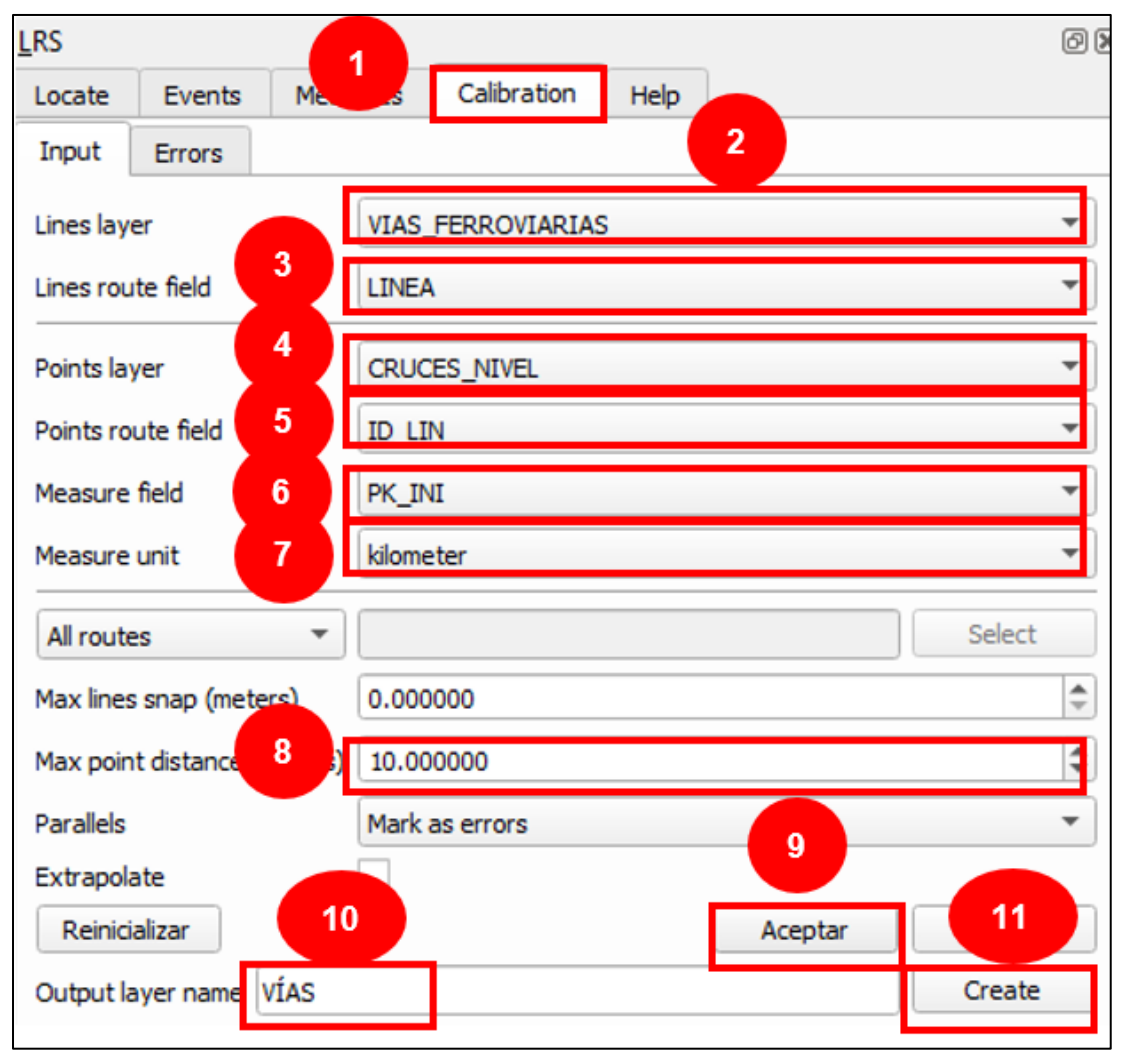

*FIGURA 43.* Características del complemento LRS.

#### Elaboración del autor, 2022.

Procedimiento 1) Seleccionar Calibración, 2) Cargar capa de Vías ferroviarias, 3) Línea, 4) Cargar capas Cruces a nivel, 5) Seleccionar ID\_LIN, 6) Seleccionar PK\_IN, 7) Asignar valor "kilometer" (kilometraje), 8) Colocar 10.000000 de distancia máxima de puntos, 9) Aceptar el proceso, 10) Asignar un nombre y finalmente 11) Crear capa vectorial.

El resultado de este proceso es una capa temporal la cual se exportó, seleccionando la Capa temporal, dando click derecho, opción "Exportar" y "Guardar objetos como", tal como se muestra en la FIGURA 44.

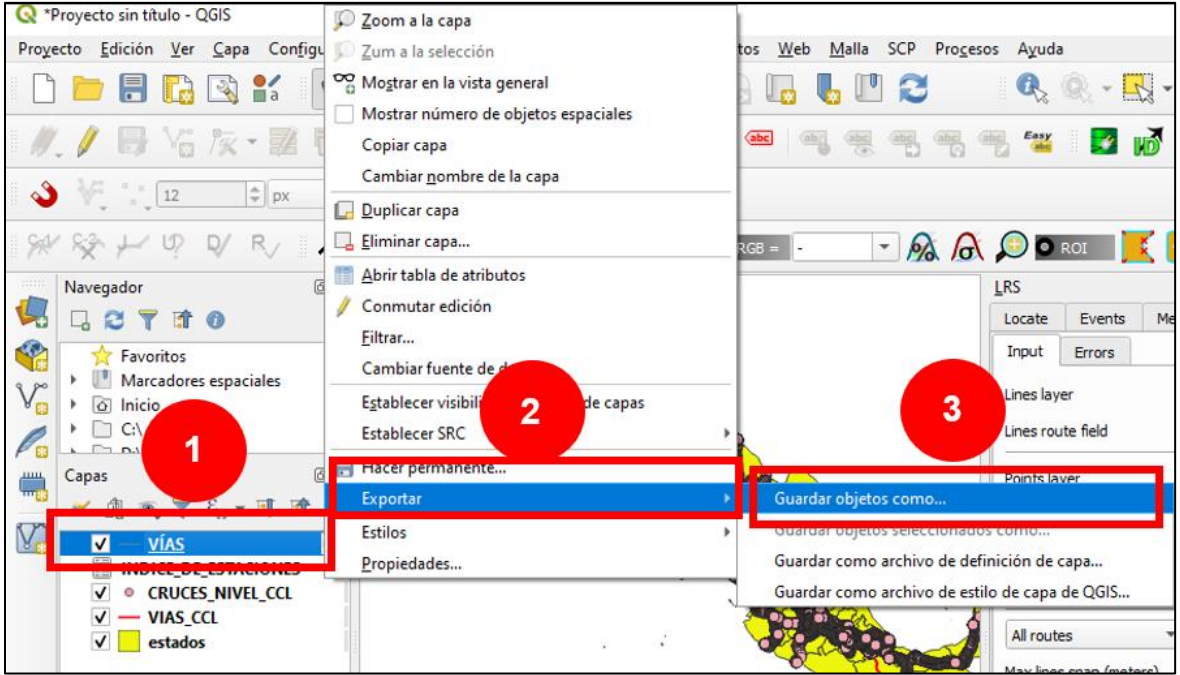

*FIGURA 44.* Exportar capa temporal de Vías desarrollada por LRS en QGIS 3.10.

Posteriormente se estableció el formato de la capa con los siguientes parámetros: Nombre del Archivo:" VIAS\_CALIBRADAS", SRC: 100027-INEGI (Proyección Cónica Conforme de Lambert), Codificación UTF-8 (FIGURA 45).

Elaboración del autor, 2022.

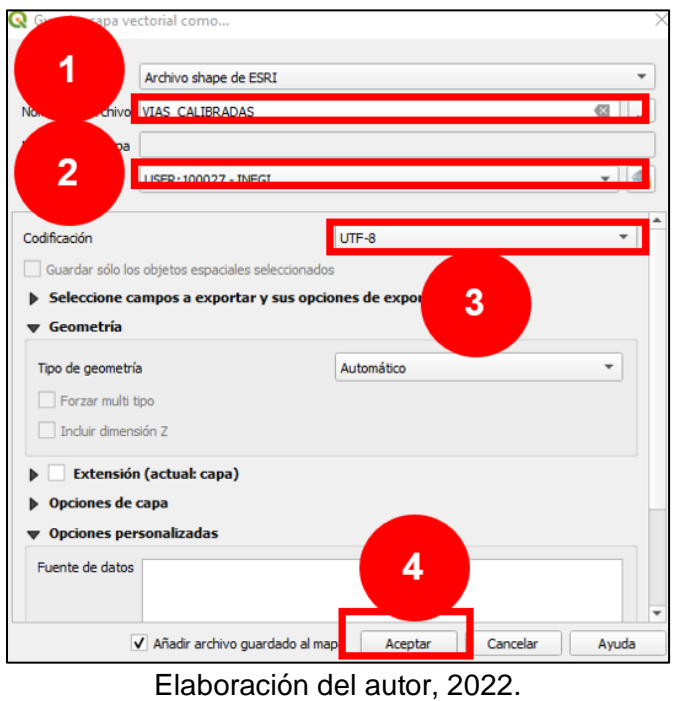

*FIGURA 45.* Determinar valores de la capa vectorial al momento de exportar.

El siguiente paso fue para crear una nueva capa de estaciones en formato shape con ayuda de la base de datos "INDICE\_DE\_ESTACIONES", la cual se realizó en el complemento LRS en el apartado "Events", seleccionando los parámetros que se muestra en la FIGURA 46.

.

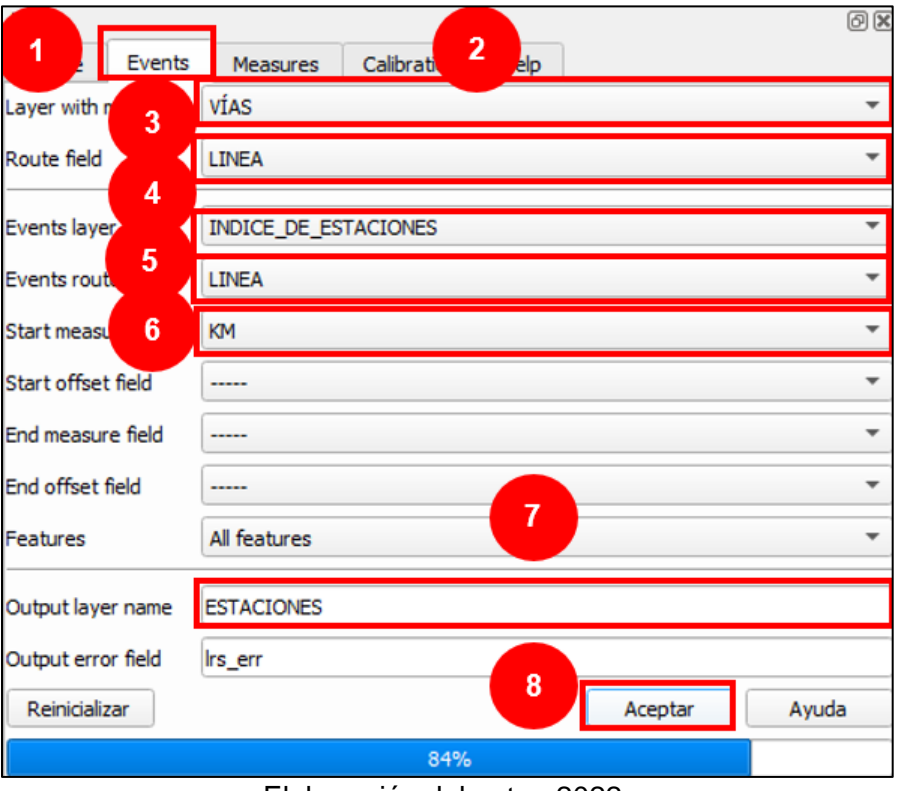

*FIGURA 46.* Construcción de la capa de Estaciones por LRS.

Procedimiento 1) Seleccionar la opción "Events", 2) Adjuntar el Archivo de VIAS\_FERROVIARIAS creado por LRS, 3) Seleccionar la forma de "LINEA", 4) Cargar la base de datos INDICE\_DE\_ESTACIONES, 5) Adjuntar forma de "LINEA", 6) De igual forma seleccionar "KM", 7) Asignar nombre a la capa "ESTACIONES" y 8) Aceptar para crear la capa vectorial.

De igual forma al terminar el proceso, se obtiene una capa temporal por lo que es necesario replicar los pasos para exportar la capa vectorial "ESTACIONES", sin embargo, antes de realizar este proceso se constató que exista un sistema de coordenadas, para ello el usuario se dirigió al apartado de "Capas", posteriormente dio click izquierdo y seleccionó la "Tabla de atributos", expuesto en la FIGURA 47.

Elaboración del autor, 2022.

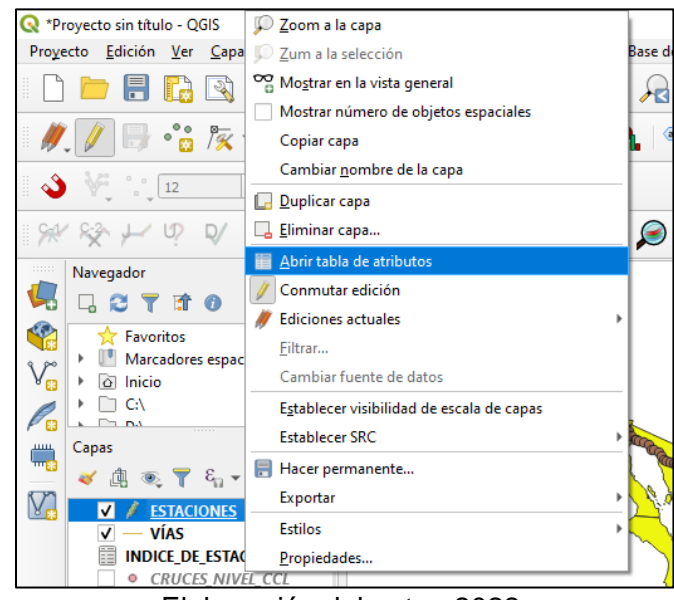

*FIGURA 47.* Abrir tabla de atributos.

Elaboración del autor, 2022.

El revisar la tabla de atributos se da garantía que la capa vectorial carece de un sistema de coordenadas establecido por la latitud y longitud, para asignar estos valores se seleccionó la opción "Conmutar la Edición", posteriormente "Calculadora de puntos", proceso que visualizó la ventana para asignar las coordenadas, tal como señala la FIGURA 48.

### *FIGURA 48.* Procedimiento para revisar y asignar coordenadas.

| ESTACIONES:: Objetos totales: 2564, Filtrados: 2564, Seleccionados: 0  |              |               |                 |                 |               |               |                |  |  |  |  |
|------------------------------------------------------------------------|--------------|---------------|-----------------|-----------------|---------------|---------------|----------------|--|--|--|--|
| 諡<br>$\overline{2}$<br><b>B</b> B Q<br>器 面 ※ 8 8 1 & 1 2 N & 7 11 & 10 |              |               |                 |                 |               |               |                |  |  |  |  |
| ε<br>abc LINEA<br>Abrir calculadora de campos (Ctrl+M)<br>=            |              |               |                 |                 |               |               |                |  |  |  |  |
|                                                                        | <b>LINEA</b> | <b>REGION</b> | <b>DIVISION</b> | <b>DISTRITO</b> | <b>NOMBRE</b> | <b>ESTADO</b> | <b>INICIAL</b> |  |  |  |  |
|                                                                        | EB           | Centro        | Puebla          | 7 <sub>mo</sub> | Taviche       | Oaxaca        | EB             |  |  |  |  |
|                                                                        | EB           | Centro        | Puebla          | 7 <sub>mo</sub> | Zimatlan      | Oaxaca        | EB             |  |  |  |  |

Elaboración del autor, 2022.

Al asignar los valores de latitud y longitud a la capa se siguieron los pasos tal como se indica en la FIGURA 49 y 50, es importante mencionar que el valor de Latitud está representado por la letra "Y" y Longitud por la letra "X".

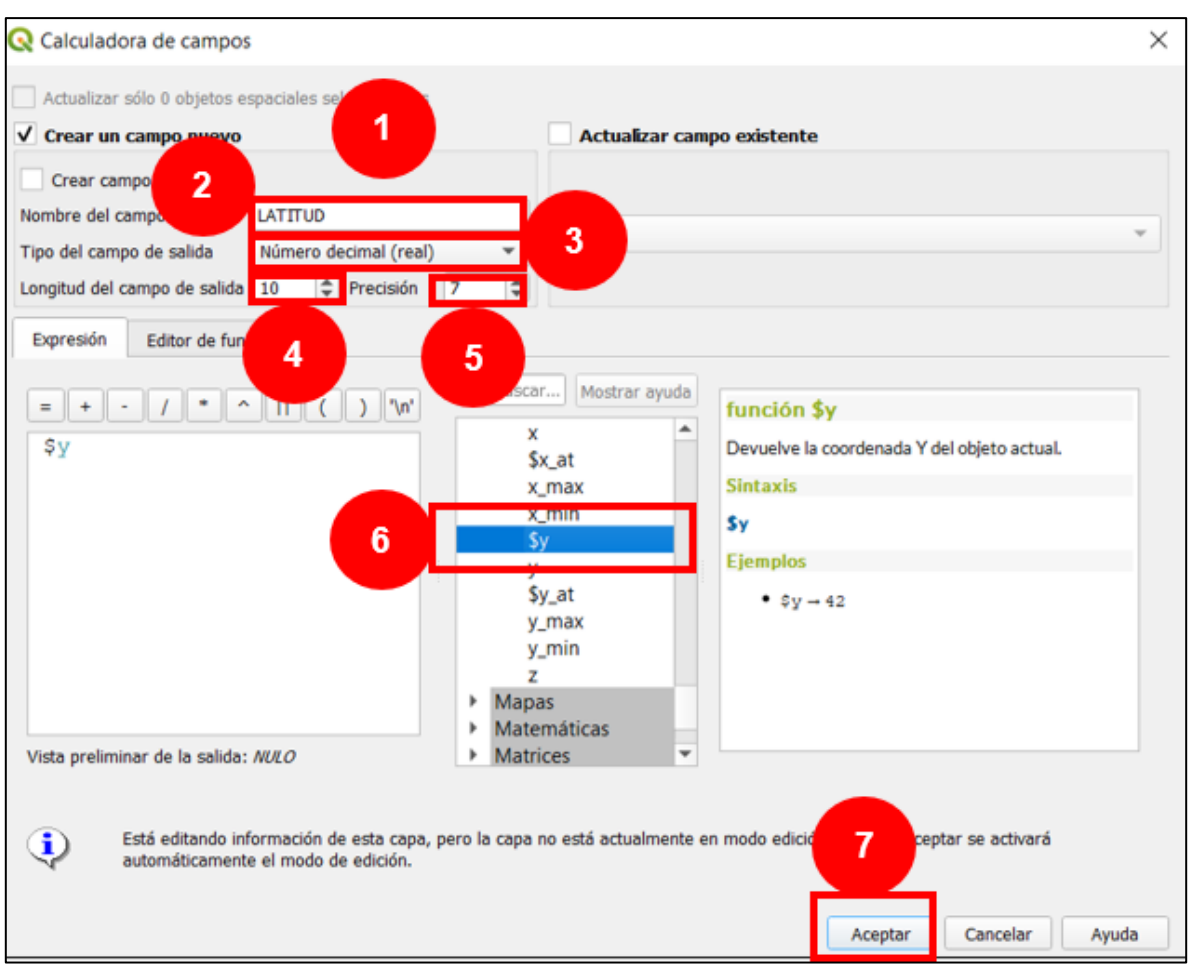

### *FIGURA 49.* Procedimiento para asignar geometría para Latitud.

Elaboración del autor, 2022.

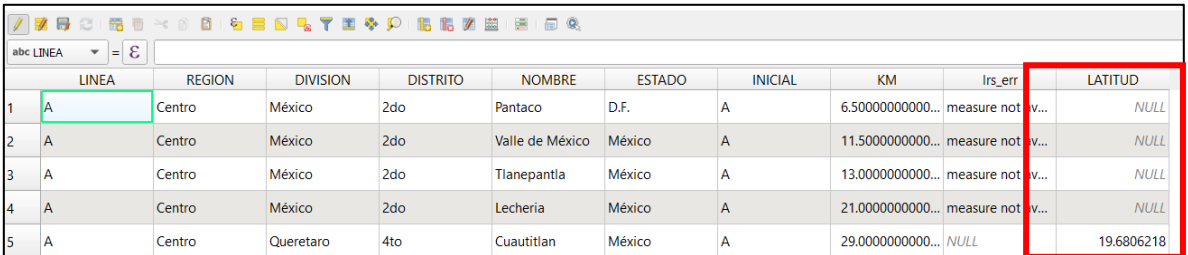

*FIGURA 50.* Sistema de Coordenadas Latitud y Longitud asignado.

Elaboración del autor, 2022.

Al finalizar esta tarea se puede exporto la capa de Estaciones sin ningún inconveniente.

El propósito de esta tarea tiene la finalidad de construir una nueva capa de Estaciones y Vías Ferroviarias, validando la información existente la cual se encuentra organizada dentro de una base de datos "INDICE\_DE\_ESTACIONES", para diseñar cartografía actualizada sobre la red del transporte ferroviario, así mismo se asignó a las Estaciones los valores de latitud y longitud debido a que en la base de datos se omite este valor, por consiguiente la localización de los puntos está dada por el Kilometraje que ocupa en la red ferroviaria, sin embargo al asignarle un sistema de coordenadas brinda la posibilidad de optimizar el uso de la información en otros softwares y al mismo tiempo realizar análisis con mayor precisión por diferentes áreas del conocimiento como lo es Geografía.

- 6. DISEÑAR EL MAPA DE ESTACIONES Y VÍAS: El proceso del diseño de un mapa es muy versátil, ya que las características que debe tener el producto cartográfico dependerán del usuario, para poder realizar la representación cartográfica de la red del sistema ferroviario de México en QQGIS 3.10, se determinaron lo siguientes puntos:
- A. Proyección Cartográfica: Se asignó el sistema de coordenadas, así como una proyección adecuada tal como lo es la "Cónica Conforme de Lambert".
- B. Mapa base: Para visualizar la cobertura de la red ferroviaria de México, se cargó un mapa de la extensión territorial, la cual puede ser obtuvo de INEGI.
- C. Cargar capas vectoriales: Se cargó a QGIS 3.10 la capa vectorial de Estaciones y Vías Ferroviarias, posteriormente fue indispensable rectificar la geometría, la cual debe de coincidir con la región geográfica, de origen de la información.
- D. Revisar tabla de atributos: La información se verificó que fuera correcta por medio de la tabla de atributos de cada capa vectorial.
- E. Diseño del mapa: La representación del mapa de primera instancia, se orientó hacia el norte, posteriormente se indicaron los elementos del mapa

físicos como las fronteras u océanos, así como lo es la escala, la leyenda, el titulo y la fuente establecidos por la ARTF.

- F. Insertar etiquetas de referencia: Colocar en el mapa las etiquetas de los Estados, Países y Cuerpos de agua importantes.
- G. ESCALA: Insertar escala de referencia de la cartografía.

El producto cartográfico final para la ARTF se puede apreciar en el Mapa 10.

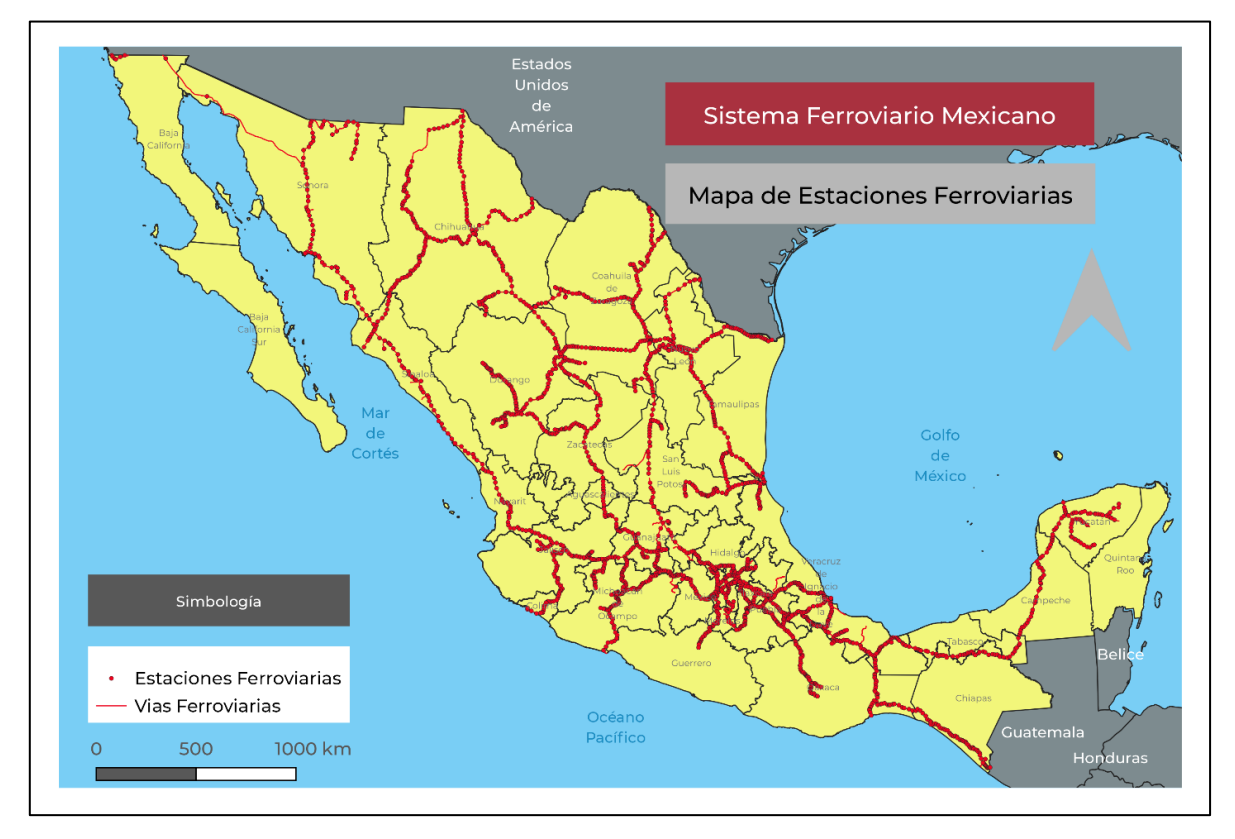

*MAPA 10.* Mapa de Vías y Estaciones para la ARTF*.*

Elaboración del autor con datos de la ARTF, 2022.

Los parámetros para el diseño de la cartografía por parte de la Agencia Reguladora del Transporte Ferroviarios son simples, los cuales pueden ser replicados por usuarios con poco conocimiento en el campo de las herramientas que funcionan como Sistemas de Información Geográfica, así mismo el desarrollo y verificación de la información por especialistas en Geografía valora la importancia de que cada elementos de carácter espacial, debe tener un sistema de coordenadas y proyección establecido en este caso las Estaciones y Vías Ferroviarias, ya que brinda la posibilidad de realizar análisis con mayor relevancia en las áreas económicas, científicas, culturales y sociales.

Un factor importante al momento de poner en práctica un SIG, es el manejo, disponibilidad y fácil adquisición de la información, por lo que se debe realizar la digitalización, corrección y actualización de geometrías, así como la búsqueda de bases de datos en distintas fuentes.

Como parte del resultado del diseño y procedimiento de trabajo se obtuvo un documento engloba los metadatos de los productos obtenidos referente a los datos espaciales, así como las fechas de la información, la organización encargada de la gestión de los datos, el sistema de referencia en toda su geometría, la calidad de los caracteres, las entidades, distribución y la información de contacto del responsable de para los metadatos.

## **Información del contacto para los metadatos:**

- **1. Nombre del estándar de metadatos**: ISO 19115 Información Geográfica Metadatos (Norma Técnica para Metadatos).
- **2. Versión de la norma de metadatos:** 2003 (1.0).
- **3. Idioma de los Metadatos:** ES Español.
- **4. Punto de contacto para los Metadatos:**
	- 4.1 **Nombre de la persona de contacto:** Verónica Susana Lerma Hernández
	- 4.2 **Nombre de la organización:** Agencia Reguladora del Transporte Ferroviario
	- 4.3 **Puesto del contacto:** Subdirectora de Estudios Geográficos
	- 4.4 **Dirección:** Avenida Universidad #1738 Colonia Santa Catarina
	- 4.5 **Ciudad:** CDMX
	- 4.6 **Área administrativa:** Alcaldía de Coyoacán
- 4.7 **Código postal:** 04010
- 4.8 **País:** México
- 4.9 **Rol:** 6. Creador: Parte que creó el recurso.
- **5. Fecha de los metadatos:** 2021-11-30
- **6. Conjunto de caracteres:** 4. Utf8: Formato de Transferencia UCS de tamaño variable de 8-bit, basado en ISO/IEC 10646.

Es necesario comentar que el procedimiento de trabajo que realizó durante esta investigación, se trabajó en transcurso el programa de Servicio Social de la Agencia Reguladora del Transporte Ferroviario, por lo que el nombre de la persona de contacto fue superior inmediato del autor.

# **CONCLUSIONES**

La Geografía es una área del conocimiento notable para el estudio del transporte en México, debido a que puede analizar la dinámica de distribución de las líneas ferroviarias en el territorio nacional, el cual parte desde el interese económico de la importación y exportación de productos a otros países, por lo que la configuración territorial de la red ferroviaria responde a este interés, así mismo la dinámica social, física y natural se ven involucradas por medio de la planeación de la infraestructura durante el inicio, desarrollo, consolidación e innovación del transporte ferroviario.

El objetivo principal de esta tesis fue valorar la relevancia de los Sistemas de Información Geográfica para construir y generar datos espaciales sobre el sistema ferroviario mexicano, así mismo durante la realización de esta investigación se aplicó un SIG con el propósito de resaltar su importancia dentro del transporte ferroviario.

Por esta razón se construyó la base de datos "ESTACIONES\_FERROVIARIAS" por medio de Microsoft Excel transcribiendo información de Cartas de Vía, así como bases de datos digitales, posteriormente se realizó el proceso del tratamiento de la información en QGIS 3.10 con apoyo de capas vectoriales de la cartografía de México, Cruces a Nivel y Vías ferroviarias para crear cartografía actualizada sobre el sistema ferroviario mexicano.

A partir de lo anterior se derivan las siguientes conclusiones:

El transporte ferroviario mexicano cumple un papel importante en México, debido a que desde sus orígenes han buscado construir una institución solida promoviendo la inversión nacional y extranjera, así como la innovación, recuperación y actualización de la infraestructura ferroviaria otorgando concesiones a empresas para la operación de las vías de tren, por esta razón el Estado por medio de la Secretaria de Comunicaciones crea la Agencia Reguladora del Transporte Ferroviario, órgano institucional con el propósito de regular, gestionar la información así como la difusión de la misma, con el propósito de otorgar un servicio eficaz y transparente. Con base en lo anterior deriva la valiosa labor de crear una Infraestructura de Datos Espaciales a partir de la digitalización de documentos, también la actualización de la información del sistema ferroviario, por medio de una plataforma compatible a las nuevas tecnologías.

Así mismo los SIG se consideran como una herramienta tecnológica a través de un software, con la capacidad de asimilar, crear, manipular, diseñar, modificar y desarrollar información espacial de diferentes elementos existente en la tierra por medio de un hardware, de tal forma que pueden proveer de ser una fuente de datos para crear cartografía.

Integrar el SIG denominado QGIS 3.10 en el procedimiento de trabajo de esta investigación, facilito la tarea del desarrollo de una capa vectorial de Estaciones y Vías Ferroviarias, conforme a la actualización de información existente, al mismo tiempo para instalar una proyección y sistema de coordenadas establecido por el Instituto Nacional de Estadística y Geografía e Informática (INEGI), por lo tanto el SIG se puede utilizar para diferentes proyectos que el usuario e investigador tenga interés de realizar con la oportunidad de otorgar un sistema de coordenadas confiable.

Los SIG demostraron que son herramientas complejas con una base teórica sólida, en la que se incluyen cuatros factores importantes el hardware, software, el usuario y las bases teóricas geográficas, con la capacidad operativa de crear así mismo diseñar cartografía para la Geografía, por lo que las geógrafas o geógrafos pueden realizar análisis espaciales sobre los hechos, así como fenómenos geográficos que se suscitan alrededor del mundo, por lo tanto, es indispensable incluir estas herramientas informáticas al momento de requerir representar un proceso por medio de un mapa.

Del mismo modo los SIG al incluir en la generación, actualización o manipulación de información sobre la red de transporte ferroviario en México, permitió realizar nueva cartografía integrando a las bases de datos de "INDICE\_DE\_ESTACIONES" un sistema de referenciación por coordenadas geográficas de latitud y longitud, debido que las capas vectoriales existentes así como las bases de datos antiguos de las estaciones ferroviarias se encontraban cartografiadas por el Kilometraje dentro la red ferroviaria, por lo que al asignarle los campos de latitud y longitud a la capa vectorial cartografía nueva de Estaciones y Vías Ferroviarias, permite que la información existente sea utilizada en otros softwares distintos a QGIS 3.10.

Finalmente, el diseño del procedimiento de trabajo por medio de la creación de los manuales "Manual para Instalar el sistema de coordenadas de Cónica Conforma de Lambert (INEGI)" "Manual para la elaboración de mapa de Estaciones y Vías Ferroviarias" para la Agencia Reguladora del Transporte Ferroviario, otorga la función de incluir el conocimiento geográfico dentro de una institución gubernamental dedicada a la creación y difusión de información espacial del transporte ferroviario en México, debido a que existen pocas investigaciones en el estudio de este sector por la Geografía, por lo tanto incluir un perspectiva geográfica en el procedimiento de trabajo para la actualización de la Infraestructura de Datos Espaciales para la ARTF, representa una labor ética y profesional por parte de geógrafas así como geógrafos en este órgano gubernamental.

Por otra parte, los retos que se encontraron durante la realización de esta investigación, fue la poca existencia de documentos relacionados a la instalación de coordenadas geográficas en un software como QGIS 3.10, por lo que, al lograr instalar la geometría establecida por INEGI, se realizó la redacción de un manual, así mismo la transcripción de la información en documentos físicos a bases de datos digitales sobre las vías y estaciones ferroviarias concede la oportunidad de actualizar la Infraestructura de Datos Espaciales, para que otros usuarios puedan consultar la información por medio del apartado de Datos Abiertos de la página de internet de la ARTF.
Actualmente el transporte ferroviario ha tomado gran relevancia para el desarrollo y la economía mexicana, por lo que es fundamental que el interés en el estudio por medio de las diferentes perspectivas geográficas continúe en aumento, con la finalidad de consolidar el sistema ferroviario en el quehacer geográfico para México y el mundo.

# BIBLIOGRAFÍA

- ❖ ACADEMIC (2022) ISO 8859-1. Recuperado el día 11 de marzo de 2022, en: <https://es-academic.com/dic.nsf/eswiki/591726>
- ❖ Aeroterra (2021) "Historia de los SIG" (2021) Recuperado el día 28 de diciembre de 2021, en: [https://www.aeroterra.com/es-ar/que-es-gis/historia](https://www.aeroterra.com/es-ar/que-es-gis/historia-de-gis)[de-gis](https://www.aeroterra.com/es-ar/que-es-gis/historia-de-gis)
- ❖ Aeroterra (2022) ArcGIS Pro. Recuperado el día 3 de enero de 2022, en: <https://www.aeroterra.com/es-ar/productos/arcgis-pro/introduccion>
- ❖ Alonso (2006) "Aplicaciones de los SIG" Recuperado el día 15 de diciembre de 2021, en:<https://www.um.es/geograf/sigmur/temariohtml/node18.html>
- ❖ Alonso, F. (1986) Apuntes de Cartografía. México: UNAM.
- ❖ Alonso, F. (2006) Sistemas de Información Geográfica. España: Universidad de Murcia.
- ❖ Alpoma.net (2020) "La Cartoteca". Recuperado el día 16 de agosto de 2021, en:<https://alpoma.net/carto/?p=7683>
- ❖ Anon. (2009) Introducción. Tecnologías de la Información Geográfica en Cuadernos internacionales de tecnología para el desarrollo humano. España: Universitat Politécnica de Catalunya.
- ❖ ArcGIS for Desktop (2022)¿Qué es un shapefile?. Recuperado el dia 09 dese marzo de 2022, en: [https://desktop.arcgis.com/es/arcmap/10.3/manage](https://desktop.arcgis.com/es/arcmap/10.3/manage-data/shapefiles/what-is-a-shapefile.htm)[data/shapefiles/what-is-a-shapefile.htm](https://desktop.arcgis.com/es/arcmap/10.3/manage-data/shapefiles/what-is-a-shapefile.htm)
- ❖ ArcGIS Resources (2021) "Tres representaciones fundamentales de capas de información geográfica". Recuperado el día 20 de junio de 2021, de: [https://resources.arcgis.com/es/help/getting](https://resources.arcgis.com/es/help/getting-started/articles/026n0000000n000000.htm)[started/articles/026n0000000n000000.htm](https://resources.arcgis.com/es/help/getting-started/articles/026n0000000n000000.htm)
- ❖ ArcGis Resources(2022) ¿Qué es ArcGis?. Recuperado el día 3 de enero de 2022, en: [https://resources.arcgis.com/es/help/getting](https://resources.arcgis.com/es/help/getting-started/articles/026n00000014000000.htm)[started/articles/026n00000014000000.htm](https://resources.arcgis.com/es/help/getting-started/articles/026n00000014000000.htm)
- ❖ ArGIS for Desktop(2022) ¿Qué son los datos ráster?. Recuperado el día 15 de enero de 2022, en: [https://desktop.arcgis.com/es/arcmap/10.3/manage](https://desktop.arcgis.com/es/arcmap/10.3/manage-data/raster-and-images/what-is-raster-data.htm)[data/raster-and-images/what-is-raster-data.htm](https://desktop.arcgis.com/es/arcmap/10.3/manage-data/raster-and-images/what-is-raster-data.htm)
- ❖ ARTF (2019) Sistema Ferroviario Mexicano. Recuperado el día 15 de febrero de 2022, en: [https://www.gob.mx/artf/articulos/infraestructura-ferroviaria-](https://www.gob.mx/artf/articulos/infraestructura-ferroviaria-191183?idiom=es#:~:text=La%20infraestructura%20ferroviaria%20en%20M%C3%A9xico,23%2C389%20km%20de%20v%C3%ADa%20operada)[191183?idiom=es#:~:text=La%20infraestructura%20ferroviaria%20en%20M](https://www.gob.mx/artf/articulos/infraestructura-ferroviaria-191183?idiom=es#:~:text=La%20infraestructura%20ferroviaria%20en%20M%C3%A9xico,23%2C389%20km%20de%20v%C3%ADa%20operada) [%C3%A9xico,23%2C389%20km%20de%20v%C3%ADa%20operada.](https://www.gob.mx/artf/articulos/infraestructura-ferroviaria-191183?idiom=es#:~:text=La%20infraestructura%20ferroviaria%20en%20M%C3%A9xico,23%2C389%20km%20de%20v%C3%ADa%20operada)
- ❖ ARTF (2022) Mapa Digital del Sistema Ferroviario Mexicano. Recuperado el día 08 de marzo de 2022, en:<http://artf.centrogeo.org.mx/mviewer/sfm>
- ❖ Ben, R. (2015) El Ferrocarril en México. México: Centro INAH Chihuahua.
- ❖ Bongiovanni, R; Chartuni, M; Best, S; Alvaro Roel. (2006) Agricultura de Precisión: Integrando conocimientos para una agricultura moderna y sustentable. Montevideo, PROCISUR.
- ❖ Bruno, L. (2017) Leandro Obadowiski. Aplicabilidade de Sistemas de Informações Geográficas (SIGs) livres nas ciências ambientais: o uso do QGIS. Brasil: Revista Brasileira de Gestão Ambiental e Sustentabilidade.
- ❖ BUNAM (2022) "Coordenadas Geográficas". Recuperado el día 15 de Enero de en: 2022,

[http://uapas1.bunam.unam.mx/matematicas/coordenadas\\_geograficas/](http://uapas1.bunam.unam.mx/matematicas/coordenadas_geograficas/)

- ❖ Buzai, G. (2015) Terminología en Geografía Aplicada. Análisis de la tarea de definición en Diccionario de Geografía Aplicada y Profesional. España: Universidad Nacional de Luján.
- ❖ CAF (2021) CAF. Recuperado el 11 de marzo de 2021, en: [https://www.caf.net/es/productos-servicios/soluciones-integrales/casos](https://www.caf.net/es/productos-servicios/soluciones-integrales/casos-estudio/suburbano_mexico.php)[estudio/suburbano\\_mexico.php](https://www.caf.net/es/productos-servicios/soluciones-integrales/casos-estudio/suburbano_mexico.php)
- ❖ CAF (2022) Tren de Cercanías Suburbano México. Recuperado el día 04 de febrero de 2022, en: [https://www.caf.net/es/soluciones/soluciones](https://www.caf.net/es/soluciones/soluciones-integrales/index.php)[integrales/index.php](https://www.caf.net/es/soluciones/soluciones-integrales/index.php)
- ❖ Camarena, M. (1985) El Transporte, Ritmo de México en Cuaderno de Investigación Social núm. 14. México: Instituto de Investigaciones Sociales.
- ❖ Carvajal, P. (2007) Geopolítica. La larga historia de hoy. Chile: Revista Política y Estrategia N°108.
- ❖ CESOP (2006) Centro de Estudios Sociales y de Opinión Pública, "Definición", en Transportes. Recuperado el día 18 de mayo de 2021, en: [http://archivos.diputados.gob.mx/Centros\\_Estudio/Cesop/Comisiones/d\\_tra](http://archivos.diputados.gob.mx/Centros_Estudio/Cesop/Comisiones/d_transporte.htm#[Citar%20como) [nsporte.htm#\[Citar%20como](http://archivos.diputados.gob.mx/Centros_Estudio/Cesop/Comisiones/d_transporte.htm#[Citar%20como)
- ❖ Checa, M. (2017) ¿Qué es la geografía y para qué sirve? México: Cuadernillo de la colección conmemorativa 40 aportaciones de la UAM Iztapalapa.
- ❖ CONAMER (2015) Revisión del marco regulatorio del sector ferroviario. México: COFEMER.
- ❖ CUENTA PUBLICA (2014) Ferrocarril del Istmo de Tehuantepec, S.A. DE C.V. Recuperado el día 05 de marzo de 2022, en: [https://www.cuentapublica.hacienda.gob.mx/work/models/CP/2014/tomo/VII](https://www.cuentapublica.hacienda.gob.mx/work/models/CP/2014/tomo/VII/J3L/J3L.01.INTRO.pdf) [/J3L/J3L.01.INTRO.pdf](https://www.cuentapublica.hacienda.gob.mx/work/models/CP/2014/tomo/VII/J3L/J3L.01.INTRO.pdf)
- ❖ Diputado (2015) Diario Oficial de la Federación, lunes 26 de enero de 2015. Recuperado el día 03 de marzo de 2022, en: [https://www.diputados.gob.mx/LeyesBiblio/ref/lrsf/LRSF\\_ref01\\_26ene15.pdf](https://www.diputados.gob.mx/LeyesBiblio/ref/lrsf/LRSF_ref01_26ene15.pdf)
- ❖ Domínguez, J. (2000) Breve Introducción a la Cartografía y a los Sistemas de Información Geográfica. Madrid: CIEMAT.
- ❖ ESRI (2022)"Compra ArcGIS Desktop". Recuperado el día 15 de enero de 2022, en: [https://www.esri.com/es-es/arcgis/products/arcgis-desktop/buy](https://www.esri.com/es-es/arcgis/products/arcgis-desktop/buy-now)[now](https://www.esri.com/es-es/arcgis/products/arcgis-desktop/buy-now)
- ❖ Fallas, J. (2008) Proyecciones Cartográficas y Datum. Costa Rica: Universidad Nacional, Escuela de Ciencias Ambientales.
- ❖ Fernández. I. (2001) Las Coordenadas Geográficas y la Proyección UTM. España: Universidad de Valladolid.
- ❖ Ferreira, P. (2015) La producción del sistema ferroviario. Hacia una IDE histórica del patrimonio ferroviario de Andalucía. Andalucía: Virtual Archaeology Review.
- ❖ Ferrocarriles Suburbanos (2022) Mapa de la ruta Buenavista-Cuautitlán. Recuperado el día 25 de marzo de 2022, en: [http://fsuburbanos.com/secciones/espacio\\_viajero/mapas.php](http://fsuburbanos.com/secciones/espacio_viajero/mapas.php)
- ❖ FERROMEX (2022) Chepe Express: Ferrocarril Barrancas del Cobre. Recuperado el día 03 de marzo de 2022, en: <https://www.ferromex.com.mx/turismo/chepe.jsp>
- ❖ Ferromex (2022)¿Quiénes somos?. Recuperado el día 04 de marzo de 2022, en:<https://www.ferromex.com.mx/quienes-somos/tecnologia.jsp>
- ❖ FERROVALLE (2022) Ferrovalle. Recuperado el día 03 de marzo de 2022, en:<https://www.ferrovalle.com.mx/ferrovalle/>
- ❖ Ferroviaria (2022) Kansas City Southern De México. Recuperado el día 04 de marzo de 2022, en: [https://ferroviaria.mx/com/detalle\\_en/262](https://ferroviaria.mx/com/detalle_en/262)
- ❖ Fuentes, V. (1951) El problema ferrocarrilero de México: Edición del autor.
- ❖ García, A. (1987) La construcción de la red férrea mexicana en el porfiriato. Relaciones de poder y organización capitalista del espacio. México: Instituto de Geografía UNAM.
- ❖ García, M., Martner, C. (2018) Análisis geográfico de los flujos de carga ferroviaria en México, con datos de 2016. México: Secretaria de Comunicaciones y Transportes.
- ❖ GCF Global (2018) "¿Qué es hardware y software?". Recuperado el día 12 de diciembre de 2021, en: [https://edu.gcfglobal.org/es/informatica](https://edu.gcfglobal.org/es/informatica-basica/que-es-hardware-y-software/1/)[basica/que-es-hardware-y-software/1/](https://edu.gcfglobal.org/es/informatica-basica/que-es-hardware-y-software/1/)
- ❖ Geoinnova (2019) "Componentes de un Sistema de Información Geográfica (SIG)". Recuperado el día 20 de junio de 2021, en:

[https://geoinnova.org/cursos/componentes-sistema-informacion-geografica](https://geoinnova.org/cursos/componentes-sistema-informacion-geografica-sig/)[sig/](https://geoinnova.org/cursos/componentes-sistema-informacion-geografica-sig/)

- ❖ Geosoluciones (2020) Surfer. Recuperado el día 3 de enero de 2022, en: <https://www.geosoluciones.cl/surfer/>
- ❖ GOB (2016) Dirección General de Desarrollo Ferroviario Multimodal. Recuperado el día 02 de marzo de 2022, en: [https://www.gob.mx/sct/acciones-y-programas/direccion-general-de](https://www.gob.mx/sct/acciones-y-programas/direccion-general-de-desarrollo-ferroviario-y-multimodal)[desarrollo-ferroviario-y-multimodal](https://www.gob.mx/sct/acciones-y-programas/direccion-general-de-desarrollo-ferroviario-y-multimodal)
- ❖ GOB (2022)¿Qué hacemos? Recuperado el día 09 de marzo de 2022, en: <https://www.gob.mx/artf/que-hacemos>
- ❖ Grupo México (GMXT) (2018) Historia Recuperado el día 03 de marzo de 2022, en:<https://gmxt.mx/es/historia/>
- ❖ Guerrero, C. (2019) La Infraestructura de Datos Espaciales (IDE) de México. Modelo conceptual en Revista Geográfica. México: Instituto Panamericano de Geografía e Historia.
- ❖ Gutiérrez, C. (2011) Aspectos teóricos en la Enseñanza de los SIG. Relacionados a origen y evolución. México: INEGI de Centro de Investigación en Geografía y Geomática "Ing. Jorge L. Tamayo".
- ❖ Hosbawm, E. (1979) Industria e Imperio. México: Editorial Ariel.
- ❖ Ibañez Asensio, S; Gisbert Blanquer, J; Moreno Ramón, H. (2010). Coordenadas geográficas. España: Universidad Politécnica de Valencia.
- ❖ INEGI (2014) "Estadísticas a propósito del día de los sistemas de información geográfica (19 de noviembre)" Recuperado el día 11 de marzo de 2021, en: [https://www.inegi.org.mx/contenidos/saladeprensa/aproposito/2014/geografi](https://www.inegi.org.mx/contenidos/saladeprensa/aproposito/2014/geografica0.pdf) [ca0.pdf](https://www.inegi.org.mx/contenidos/saladeprensa/aproposito/2014/geografica0.pdf)
- ❖ INEGI (2018) "Escala, Cuéntame de México". Recuperado el día 15 de diciembre de de 2021, en: <http://cuentame.inegi.org.mx/territorio/escala/default.aspx?tema=T>
- ❖ INEGI (2022) Mapa Digital de México para escritorio. Guía para asignar un sistema de coordenadas. México: INEGI.
- ❖ INEGI (2022) Transportes. Recuperado el día 01 de marzo de 2022, en: <https://www.inegi.org.mx/temas/transportes/>
- ❖ INEGI (2022)¿Quiénes somos?. Recuperado el día 09 de marzo de 2022, en: [https://www.inegi.org.mx/inegi/quienes\\_somos.html](https://www.inegi.org.mx/inegi/quienes_somos.html)
- ❖ Ingeniería Ambiental (2022) "QGIS características: descarga gratis y sus requisitos por Boris Tito". Recuperado el día 11 de febrero de 2022, en: <https://ingenieriaambiental.net/qgis-caracteristicas/>
- ❖ Instituto Geográfico Agustín Codazzi (2018) "Formatos y Escalas de Mapas" Recuperado el día 15 de diciembre de 2021, en: <https://www.igac.gov.co/es/contenido/areas-estrategicas/magna-sirgas>
- ❖ Instituto Mexicano del Transporte (2014) Reparto modal óptimo del transporte terrestre de carga de México: Segunda Etapa. Recuperado el día 21 de marzo de 2021, en: <https://imt.mx/archivos/Publicaciones/PublicacionTecnica/pt435.pdf>
- ❖ Instituto Mexicano del Transporte (2022) Un análisis multiproducto de los flujos de transporte terrestre en México. NOTAS núm. 48, septiembreoctubre. Recuperado el día 04 de marzo de 2022, en: [https://imt.mx/resumen](https://imt.mx/resumen-boletines.html?IdArticulo=132&IdBoletin=43)[boletines.html?IdArticulo=132&IdBoletin=43](https://imt.mx/resumen-boletines.html?IdArticulo=132&IdBoletin=43)
- ❖ Isidro, M., Herrero, A., y Huerta, L. (2009) Aplicaciones de los SIG al análisis y gestión del riesgo de inundaciones: avances recientes. España: Cuadernos de la Sociedad Española de Ciencias Forestales.
- ❖ Johnston, R., Gregory., G, Pratt, G y Watts, M. (2000) The dictionary of human geography. Oxford: Blackwell.
- ❖ KCSOUTHERN (2022) Kansas City Southern Breve Historia. Recuperado el día 04 de marzo de 2022, en: [https://www.kcsouthern.com/es-mx/about](https://www.kcsouthern.com/es-mx/about-us/corporate/company-history)[us/corporate/company-history](https://www.kcsouthern.com/es-mx/about-us/corporate/company-history)
- ❖ Lara, E; Simeón, C. y Navarro, J. (2006) Los sistemas de información geográfica. España: Geoenseñanza.
- ❖ Ley reglamentaria del servicio ferroviario (1995) Secretaría de Comunicaciones y Transportes/Ferrocarriles Nacionales de México.
- ❖ LFCD (2022) Antecedentes. Recuperado el día 05 de marzo de 2022, en: <http://www.lfcd.com.mx/rutas/lfcd.jsp>
- ❖ López, A. y Aldabe, J. (2012) Introducción a la Cartografía. México: CentroGeo.
- ❖ López, E. (2018) Geología General y de México. México: Trillas.
- ❖ López, G. (1997) La administración obrera de los ferrocarriles nacionales de México. México: Ediciones El Caballito, S.A.
- ❖ López, H. (2019) Ferrocarriles Mexicanos: Del monopolio de Estado al Oligopolio Privado y Extranjero. México: UNAM, Investigaciones Jurídicas de la UNAM.
- ❖ López, L. (2005) Transporte ferroviario de carga y su efecto espacial, 1994. México: UNAM.
- ❖ Márquez, T. (2005) Los archivos de Ferrocarriles Nacionales de México. México: América Latina en la Historia Económica, núm. 23.
- ❖ Martín, J. (2015) Historia de las Proyecciones Cartográficas. España: Centro Nacional de Información Geográfica (CNIG).
- ❖ Mendoza, H. (2013) Estudios de la geografía humana de México. México: UNAM, Instituto de Geografía.
- ❖ México Desconocido (2022) Viaje en el Tren Turístico. Recuperado el día 04 de marzo de 2022, en: [https://pueblosmagicos.mexicodesconocido.com.mx/puebla/cholula](https://pueblosmagicos.mexicodesconocido.com.mx/puebla/cholula-puebla/actividad/viaja-en-el-tren-turistico)[puebla/actividad/viaja-en-el-tren-turistico](https://pueblosmagicos.mexicodesconocido.com.mx/puebla/cholula-puebla/actividad/viaja-en-el-tren-turistico)
- ❖ MexicoDestinos.com (2013) Tren Turístico Tequila Express. Recuperado el día 04 de marzo de 2022, en: [https://www.mexicodestinos.com/blog/tren](https://www.mexicodestinos.com/blog/tren-turistico-tequila-express/)[turistico-tequila-express/](https://www.mexicodestinos.com/blog/tren-turistico-tequila-express/)
- ❖ MINISTERIO PARA LA TRANSICIÓN ECOLÓGICA Y EL RETO DEMOGRÁFICO (2016)¿Qué es una IDE?. Recuperado el día 15 de septiembre de 2021, en: [https://www.mapa.gob.es/es/cartografia-y](https://www.mapa.gob.es/es/cartografia-y-sig/ide/presentacion/que-es-ide.aspx)[sig/ide/presentacion/que-es-ide.aspx](https://www.mapa.gob.es/es/cartografia-y-sig/ide/presentacion/que-es-ide.aspx)
- ❖ Moncada, O., López. (2017) Geografía de México: Una reflexión contemporánea. México: UNAM
- ❖ Mora, J., Nogales, J., Gutiérrez, J., Cortés, T. (2003) Aplicación de técnicas SIG en la planificación del transporte por carretera en Extremadura (España). España: Universidad de Extremadura.
- ❖ Moreno, J; Serrano, J. (2006) Fundamentos del Hardware. España: Grupo Editorial Ra-Ma.
- ❖ Muñoz, J. (junio, 2013) El Ferrocarril Mexicano en el Tiempo. México: Cámara de Diputados LXII Legislatura.
- ❖ Naranjo, J., Castanho, R., Cabezas, J. y Loures, L. (2019) Evaluación de las Áreas de Servicio de la Alta Velocidad Ferroviaria en la España Peninsular desde un Enfoque SIG Multi-método en Revista de Estudios Andaluces. España: Editorial Universidad de Sevilla.
- ❖ Nieves, L; Nuñez, M. (2002) Sistemas de Información Geográfica. Prácticas con ArcView. Madrid, Publicaciones UPC.
- ❖ Olaya, V. (2009) Sistemas de Información Geográfica libres y geodatos libres como elementos de desarrollo en Cuadernos internacionales de tecnología para el desarrollo humano. España: Universitat Politécnica de Catalunya.
- ❖ Olaya, V. (2020) Sistemas de Información Geográfica. España, CreateSpace Independent Publishing Platform.
- ❖ Olvera, J., Sara, C., Mancera, M., Reséndiz, H. y Chias, L. (2014) Infraestructuras de Datos Espaciales y Normatividad Geográfica en México: una perspectiva actual. México: UNAM.
- ❖ Paredes, P. (2020) IDEGEO: Infraestructura de datos Geoespaciales. México: ARTF.
- ❖ Perdono, M. (2009) El sistema de transporte de carga en la Ciudad de México. Factores a considerar en e análisis del transporte de carga y movilidad de mercancías en Territorios 20-21. México: UNAM.
- ❖ Picaporte, J. (2007) Computación y Tecnología en Enciclopedia Temática Universal. Valencia: Editorial Cultural.
- ❖ QGIS (2022) "QGIS-El SIG Líder de Código Abierto para Escritorio". Recuperado el día 16 de enero de 2022, en: <https://www.qgis.org/es/site/about/index.html>
- ❖ RAE (2001) Diccionario de la Lengua Española, Real Academia Española. España: Espasa Calpe.
- ❖ RAE (2020) Ferrocarril Recuperado el día 18 de mayo de 2021, en: <https://dle.rae.es/ferrocarril>
- ❖ RAE (2021) Nodos. Recuperado el día 04 de marzo de 2022, en: <https://dle.rae.es/nodo>
- ❖ Ramírez, B. y López, L. (2015) Espacio, paisaje, región, territorio y lugar: la diversidad del pensamiento contemporáneo. México: UNAM, Instituto de Geografía.
- ❖ Ramírez, D. (2013) Las contrapartidas de la difusión tecnológica: El impacto económico regional del ferrocarril durante la época del Porfiriato 1876-1911 en Revista de Tecnología y Sociedad. México: Universidad de Guadalajara.
- ❖ Reche, A. (1985) Aproximación Teórico-Cognoscitiva a una nueva tendencia geográfica: La geografía Neopositivista en Paralelo 37, número 8-9, España, Universidad de Granada, pág. 471-472.
- ❖ Rodríguez, J. y Olivella, R, (2010) Introducción a los sistemas de información geográfica, conceptos y operaciones fundamentales. España: Universidad Oberta De Catalunya.
- ❖ Rojas, T. (2007) Geografía del transporte, Tomo 4. Cuarta Parte Medio Humano, Establecimiento y Actividades. Capítulo 34. Venezuela: GeoVenezuela Empresas Polar.
- ❖ Rubio, A; Gutiérrez. (1997) Los Sistemas de Información Geográficos: Origen y Perspectivas en Revista General de Información y Documentación, Vol. 7, n°1, Madrid, Universidad Complutense, pág. 95.
- ❖ Sáenz, N. (1992) Los sistemas de información geográfica (SIG) una herramienta poderosa para la toma de decisiones. Colombia: Ingeniería e Investigación.
- ❖ Santamaría, J. (2011) La Cartografía y las Proyecciones Cartográficas. México: Universidad de la Rioja.
- ❖ Saus, M., Rolé, J. y Aguirre, A. (2020) Aplicación de un Sistema de Información Geográfica (SIG) para cartografiar redes ferroviarias. Propuesta metodológica en Migraciones y Territorio/22. Argentina: Revista Transporte y Territorio.
- ❖ SCT (2011) Diario Oficial de la Federación, jueves 21 de julio de 2011. Recuperado el día 11 de febrero de 2022, en: [http://sct.gob.mx/normatecaNew/wp](http://sct.gob.mx/normatecaNew/wp-content/uploads/2014/02/orggeneral31.pdf)[content/uploads/2014/02/orggeneral31.pdf](http://sct.gob.mx/normatecaNew/wp-content/uploads/2014/02/orggeneral31.pdf)
- ❖ SCT (2015) Creación de la DGAF. Recuperado el día 01 de marzo de 2022, en: [https://www.sct.gob.mx/transporte-y-medicina](https://www.sct.gob.mx/transporte-y-medicina-preventiva/autotransporte-federal/informacion-sobre-la-direccion-general-de-autotransporte-federal/creacion-de-la-dgaf/#:~:text=La%20Secretar%C3%ADa%20de%20Comunicaciones%20y,al%20ramo%20de%20comunicaciones%20y)[preventiva/autotransporte-federal/informacion-sobre-la-direccion-general](https://www.sct.gob.mx/transporte-y-medicina-preventiva/autotransporte-federal/informacion-sobre-la-direccion-general-de-autotransporte-federal/creacion-de-la-dgaf/#:~:text=La%20Secretar%C3%ADa%20de%20Comunicaciones%20y,al%20ramo%20de%20comunicaciones%20y)[de-autotransporte-federal/creacion-de-la](https://www.sct.gob.mx/transporte-y-medicina-preventiva/autotransporte-federal/informacion-sobre-la-direccion-general-de-autotransporte-federal/creacion-de-la-dgaf/#:~:text=La%20Secretar%C3%ADa%20de%20Comunicaciones%20y,al%20ramo%20de%20comunicaciones%20y)[dgaf/#:~:text=La%20Secretar%C3%ADa%20de%20Comunicaciones%20y,](https://www.sct.gob.mx/transporte-y-medicina-preventiva/autotransporte-federal/informacion-sobre-la-direccion-general-de-autotransporte-federal/creacion-de-la-dgaf/#:~:text=La%20Secretar%C3%ADa%20de%20Comunicaciones%20y,al%20ramo%20de%20comunicaciones%20y) [al%20ramo%20de%20comunicaciones%20y](https://www.sct.gob.mx/transporte-y-medicina-preventiva/autotransporte-federal/informacion-sobre-la-direccion-general-de-autotransporte-federal/creacion-de-la-dgaf/#:~:text=La%20Secretar%C3%ADa%20de%20Comunicaciones%20y,al%20ramo%20de%20comunicaciones%20y)
- ❖ SCT (2017) Agencia Reguladora del Transporte Ferroviario (ARTF), a 10 meses de su creación. Recuperado el día 05 de marzo de 2022, en: [https://www.gob.mx/sct/prensa/agencia-reguladora-del-transporte](https://www.gob.mx/sct/prensa/agencia-reguladora-del-transporte-ferroviario-artf-a-10-meses-de-su-creacion)[ferroviario-artf-a-10-meses-de-su-creacion](https://www.gob.mx/sct/prensa/agencia-reguladora-del-transporte-ferroviario-artf-a-10-meses-de-su-creacion)
- ❖ SENADO (1995) Diario de los Debates de la Cámara de Senadores del Congreso de los Estados Unidos Mexicanos. Recuperado el día 04 de marzo de en: 2022,

[https://www.senado.gob.mx/64/diario\\_de\\_los\\_debates/documento/557](https://www.senado.gob.mx/64/diario_de_los_debates/documento/557)

- ❖ Servicio Geológico Mexicano (2017) Sistemas de Información Geográfica. Recuperado el día 18 de mayo de 2021, en: <https://www.sgm.gob.mx/Web/MuseoVirtual/SIG/Introduccion-SIG.html>
- ❖ Siabato, W. (2018) "Sobre la evolución de la información geográfica: las bodas de oro de los SIG." Cuadernos de Geografía. Colombia: Revista Colombiana de Geografía.
- ❖ SIGSA (2022) Plataforma ArcGIS. Recuperado el día 4 de enero de 2022, en:<https://www.sigsa.info/productos/esri/plataforma-arcgis>
- ❖ Tamayo, J. (1949) Geografía General de México. México: Talleres Gráficos de la Nación.
- ❖ Torrego, F. (1986) Geografía de los Transportes. Madrid: Anales de Geografía de la Universidad Complutense.
- ❖ Universidad Internacional de Valencia (2021) "Los tipos de software y sus diferencias que debemos conocer". Recuperado el día 12 de diciembre de 2021, en: [https://www.universidadviu.com/es/actualidad/nuestros](https://www.universidadviu.com/es/actualidad/nuestros-expertos/los-tipos-de-software-y-sus-diferencias-que-debemos-conocer)[expertos/los-tipos-de-software-y-sus-diferencias-que-debemos-conocer](https://www.universidadviu.com/es/actualidad/nuestros-expertos/los-tipos-de-software-y-sus-diferencias-que-debemos-conocer)
- ❖ Uva, M. y Campanella, O. (2009) AP-SIG: un SIG con funciones específicas para Agricultura de Precisión. In XI Workshop de Investigadores en Ciencias de la Computación. Argentina: Universidad Nacional de Rio Cuarto.
- ❖ Valdiviezo, A. (2019) Manejo del software QGIS para gestionar datos de redes de distribución de agua en la Urb. Miraflores. Perú: Universidad de Piura. Vivanco, M. (2017) Los Manuales de procedimientos como herramienta de control interno de una organización. Ecuador: Universidad y Sociedad.
- ❖ Vargas, J. (1989) Fragua de los tiempos, martes 24 de enero. Chihuahua: Universidad Autónoma de Ciudad Juárez.
- ❖ Vargas, J. (1989) Fragua de los tiempos, martes 31 de enero. Chihuahua: Universidad Autónoma de Ciudad Juárez.
- ❖ Wikipedia (1877) Mapa ferrocarril mexicano y ramales de Puebla y Jalapa. Recuperado el día 09 de marzo de 2022, en:

[https://es.wikipedia.org/wiki/Ferrocarril\\_M%C3%A9xico-](https://es.wikipedia.org/wiki/Ferrocarril_M%C3%A9xico-Veracruz#/media/Archivo:HistoricalRailMapMexico.jpg)[Veracruz#/media/Archivo:HistoricalRailMapMexico.jpg](https://es.wikipedia.org/wiki/Ferrocarril_M%C3%A9xico-Veracruz#/media/Archivo:HistoricalRailMapMexico.jpg)

❖ Wilmsmeier, G. (2015) Geografía del transporte de carga. Evolución y desafíos en un contexto global cambiante en SERIE: Recursos Naturales e Infraestructura No. 175 . Chile: Publicación de las Naciones Unidas.

## GLOSARIO

**AGENCIA:** Empresa o institución destinada a la gestión de un servicio.

**AZIMUTAL:** De origen analítico, que busca representar la forma de un objeto tridimensional por una proyección plana.

**CILÍNDRICA:** Forma geométrica tridimensional con base circular y con altura definida.

**CÓNICA:** Forma geométrica triangular tridimensional con una base circular.

**CONCESIÓN:** Permiso otorgado por una organización o institución.

**DATOS:** Elemento que contiene cierto tipo de información.

**HARDWARE:** Conjunto de aparatos de una computadora.

**INFRAESTRUCTURA:** Conjunto de elementos que agrupan una estructura. .

**METADATOS:** Información que describe a otros datos.

**PK:** Kilometro de Vía.

**RÁSTER:** Elemento identificado por una serie de cuadros digitales.

**REGULADORA:** Que regula u ordena ciertas piezas o elementos.

**SOFTWARE:** Programa informático instalado en una computadora.

**TRANSPORTE:** Acción y efecto de transportar o transportar personas o productos.

**TREN:** Medio de transporte que circula vías ferroviarias, compuesto por uno o más vagones transportados por una locomotora.

**VECTORIAL:** Elemento identificado por vectores, puntos, líneas o polígonos.

ANEXO I

**Manual para instalar el Sistema de Referencia de Cónica Conforma de Lambert (North America Lambert Conformal Conic) en QGIS.**

## **INTRODUCCIÓN**

El objetivo del presente instructivo es presentar el procedimiento para, realizar la instalación del Sistema de Referencia Cónica Conforma de Lambert (North America Lambert Conformal Conic) en QGIS. Este sistema de referencia es desconocido para QGIS, por lo que es necesario realizar los siguientes pasos para asignarlo de manera permanente para futuros trabajos.

La base cartográfica de referencia será la capa de estados de México de Instituto Nacional de Estadística y Geografía (INEGI).

Es importante señalar, que el procedimiento está planeado para utilizar QGIS como plataforma para producción, manejo y representación de datos espaciales.

### **INSUMOS**

### **FUENTES DE DATOS**

1. Capas geográficas.

Entidades federativas: capa de polígonos que representa la delimitación de los estados de la República Mexicana.

## **PROGRAMAS INFORMÁTICOS**

1. QGIS (versión 3.10)

#### **Abrir el programa QGIS.**

## **1. Carga de capa con Sistema de Referencia Cónica Conforma de Lambert.**

Cargar la capa de Estados de la República Mexicana en formato SHAPE.

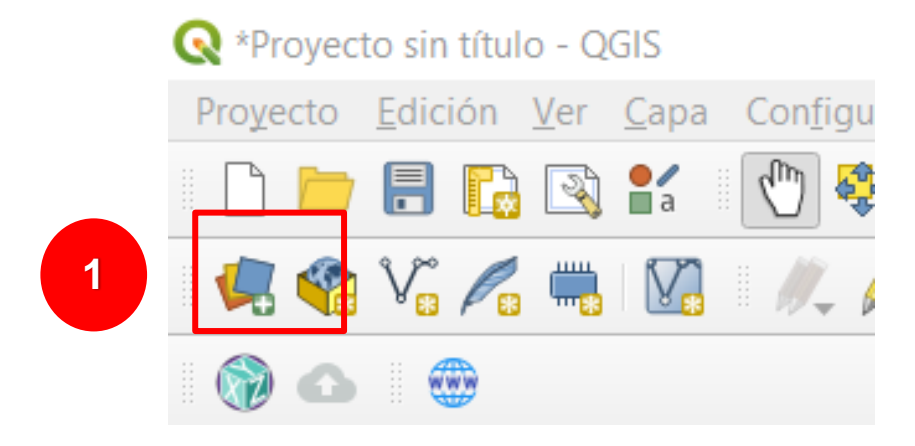

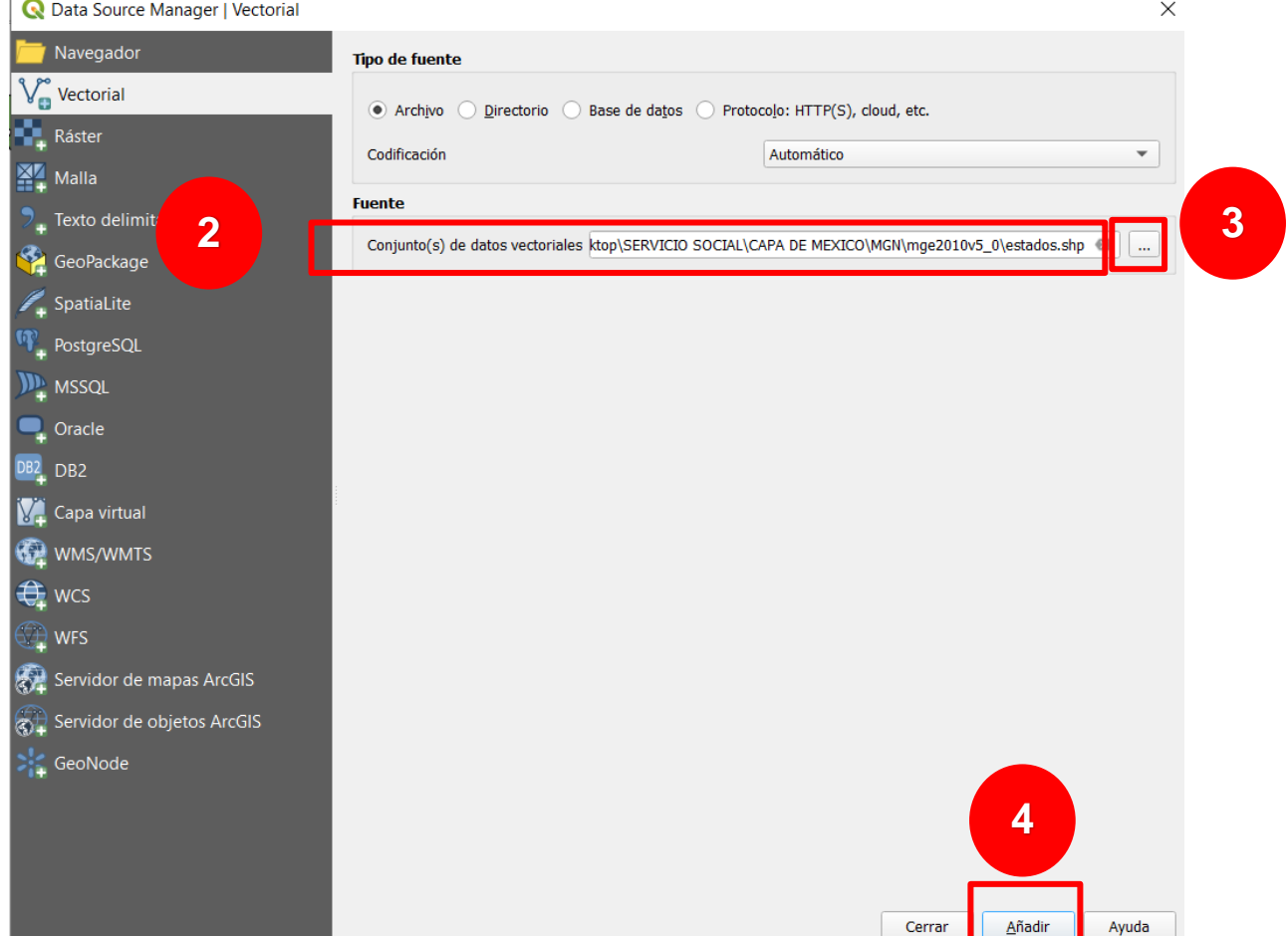

Se cargará una capa con un sistema de referencia North America Lambert Conformal Conic, la cual podemos consultar en propiedades del elemento.

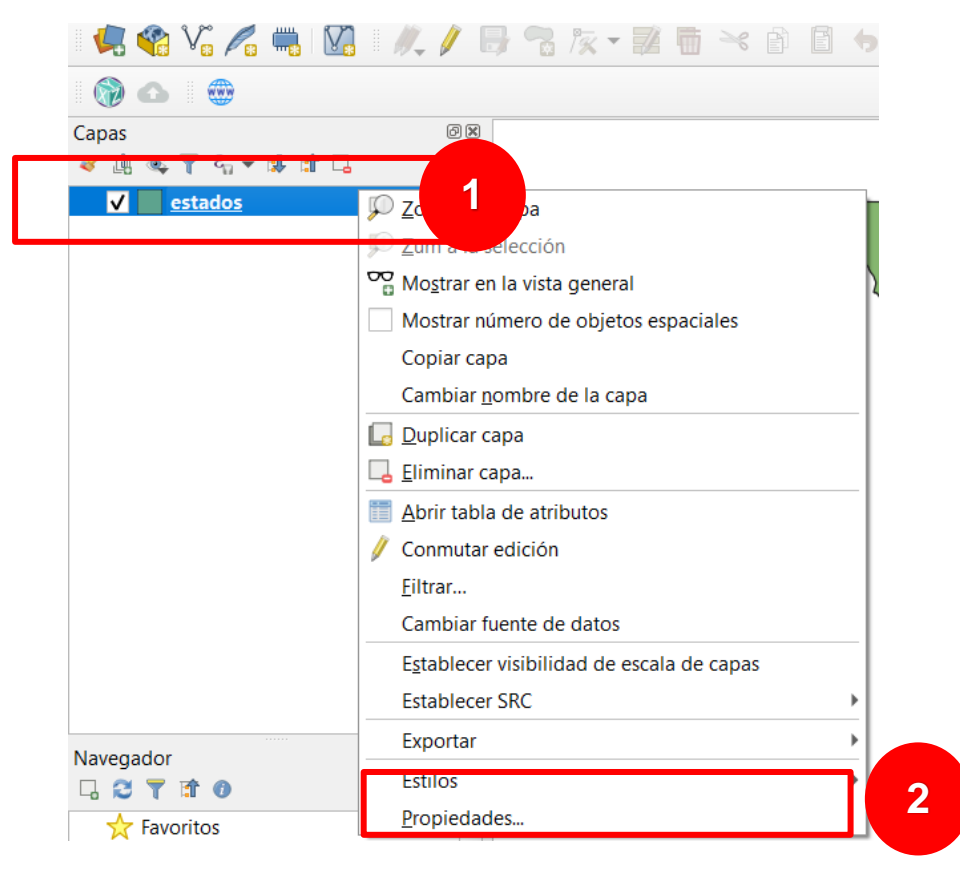

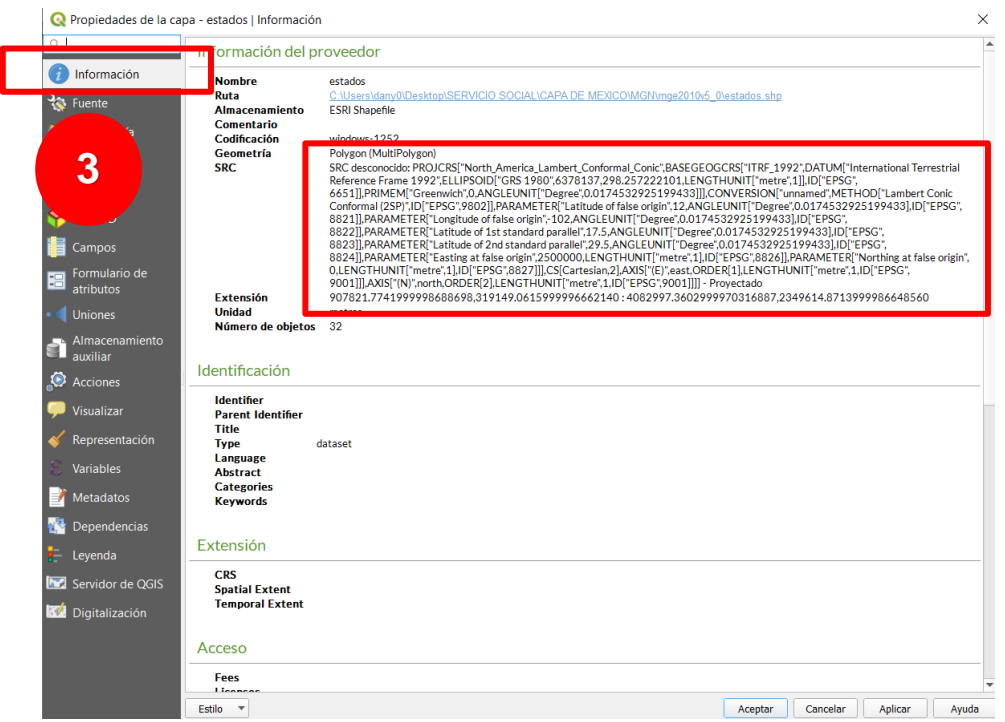

**2. Instalar el sistema de referencia de North America Lambert Conformal Conic, al cual asignaremos el nombre de INEGI.**

2.1 Copiar el SRC

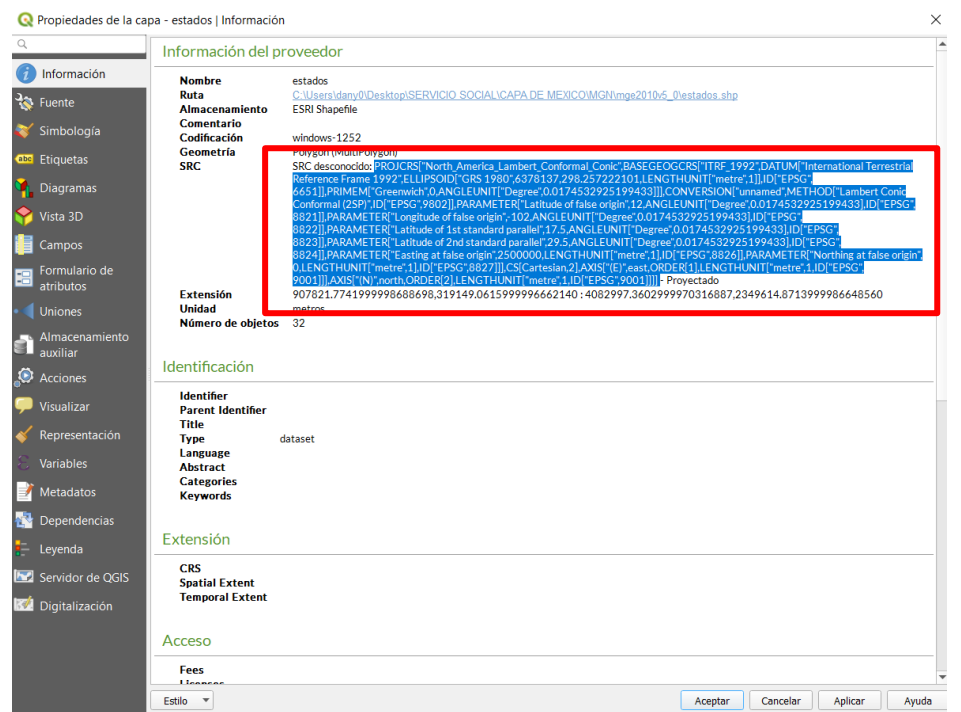

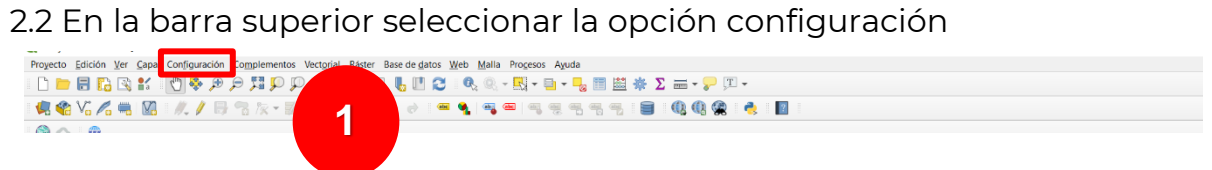

2.3 Seleccionar la opción Proyecciones Personalizadas

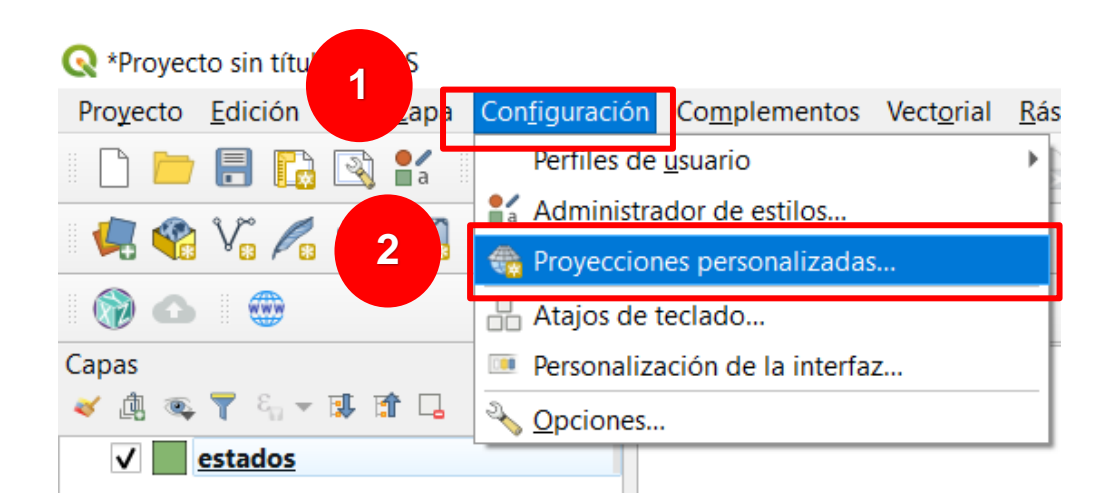

### 2.4 Nombrar a la proyección INEGI, pegar y validar.

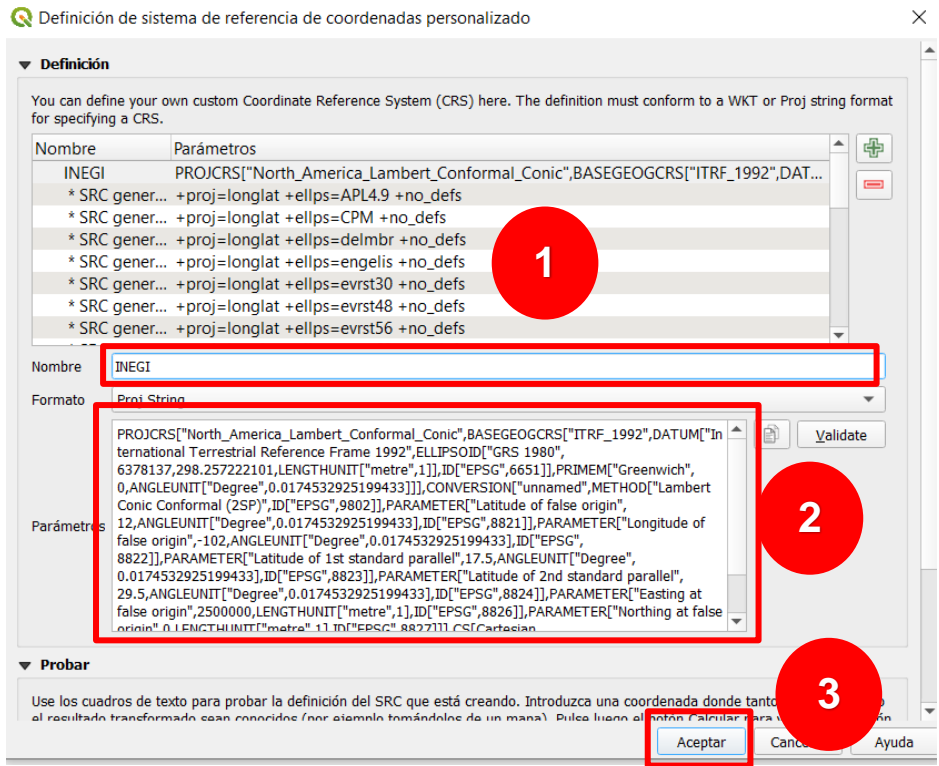

Cuando aparezca este recuadro, seleccionar aceptar.

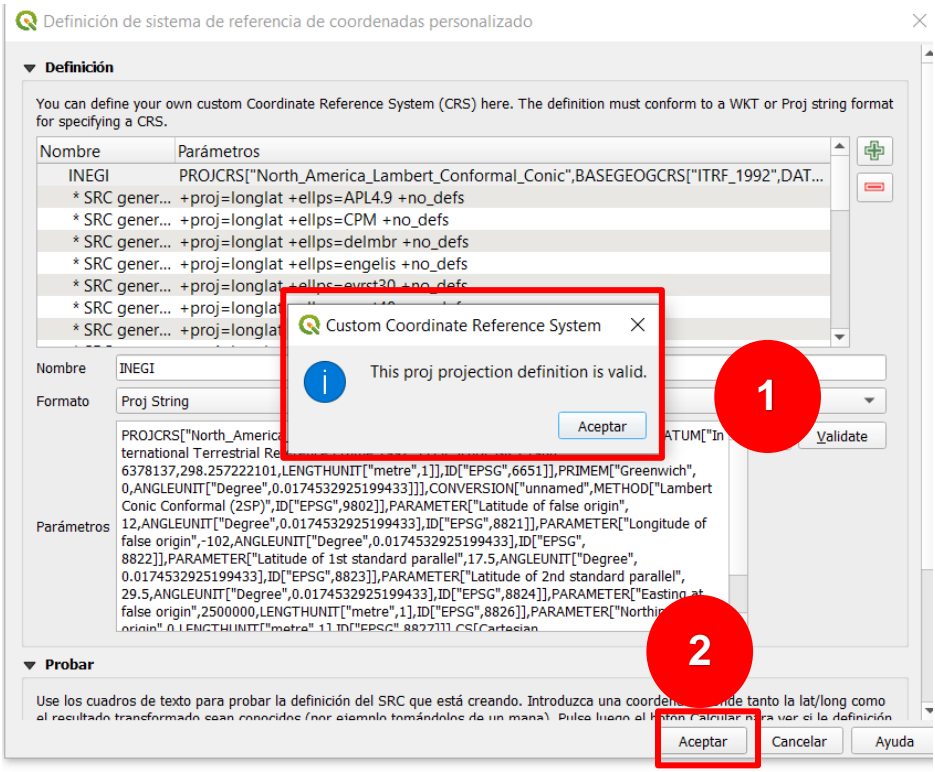

## **3. Validar Proyección**

Dirigirse a la barra superior y seleccionar propiedades del proyecto.

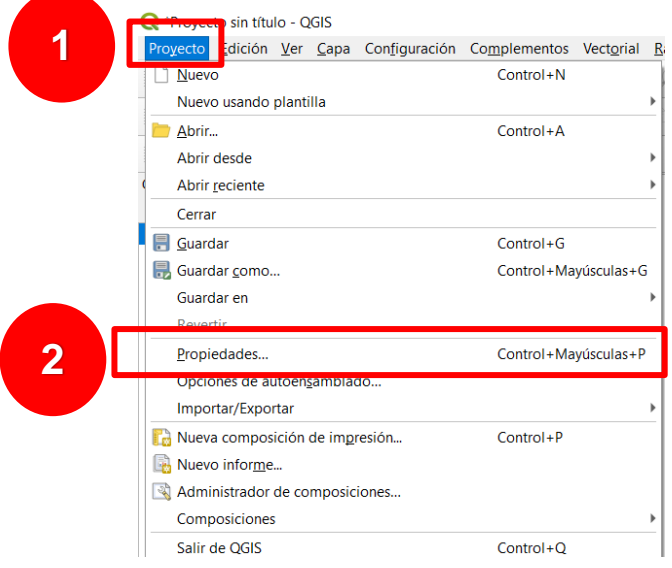

Se observa que ya se encuentra habilitado el sistema de coordenadas de INEGI (Cónica Conforma de Lambert).

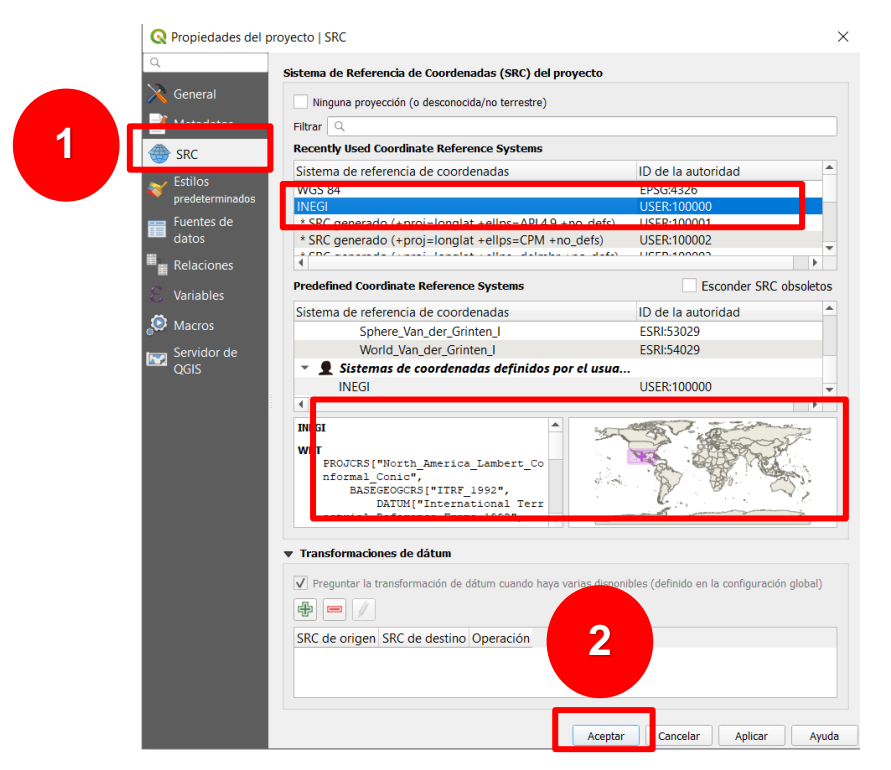

Se encuentra instalado el sistema de coordenadas Cónica Conforma de Lambert y se podrá utilizar para futuros proyectos.

ANEXO II

## **Manual para la elaboración de capas geográficas y mapas a partir de información tabular sobre líneas y kilometrajes utilizando el complemento LRS de QGIS**

**JEFATURA DE ANALISIS DE INFORMACIÓN GEOGRÁFICA DIRECCIÓN DE ESTUDIOS FERROVIARIOS DIRECCIÓN DE ESTUDIOS, ESTADÍSTICA Y REGISTRO FERROVIARIO 01/12/2020**

## **INTRODUCCIÓN**

El objetivo del presente instructivo es presentar el procedimiento para, a partir de una tabla de datos con información de kilometraje y línea ferroviaria, obtener una capa geográfica y un mapa de distribución de eventos. En la representación espacial se mostrará de forma puntual la ubicación de cada registro. Se utiliza como ejemplo, la elaboración de la capa geográfica de estaciones ferroviarias.

La base cartográfica de referencia corresponde al conjunto de datos sobre infraestructura versión 10 de la Agencia Reguladora del Transporte Ferroviario y el Marco Geoestadístico Nacional (MGN) producido por el Instituto Nacional de Estadística y Geografía (INEGI).

Es importante señalar, que el procedimiento está planeado para utilizar QGIS como plataforma para producción, manejo y representación de datos espaciales, por lo que para la ejecución del siguiente instructivo se requiere de conocimientos sobre el manejo de la QGIS, así como sobre el uso, producción y presentación de información geográfica en plataformas de Sistemas de Información Geográfica (SIG).

## **INSUMOS**

## **FUENTES DE DATOS**

1. Tabla con datos de identificación de LINEA Y KILOMETRAJE.

- 2. Capas geográficas.
	- a) Líneas concesionadas y asignadas del Sistema Ferroviario Mexicano (SFM): Capa de líneas con la identificación de las vías operadas por los concesionarios y asignatarios del SFM.
	- b) Nodos: capa de puntos que identifica los sitios en que inicio y fin de una línea ferroviaria intercepta con un camino o carretera y se conoce el kilometraje de ese sitio a lo largo de las vías férreas del SFM.
	- c) Entidades federativas: capa de polígonos que representa la delimitación de los estados de la República Mexicana.
	- d) Municipios: capa de polígonos que representa la delimitación de los municipios de la República Mexicana.
	- e) Países fronterizos: capa de polígonos que representan los países fronterizos de la República Mexicana.

## **PROGRAMAS INFORMÁTICOS**

- 1. QGIS (versión 3.10)
- 2. Complemento LRS de QGIS
- 3. Microsoft Excel

## **FLUJO DE TRABAJO**

## **Preparación de Información tabular (Microsoft Excel)**

1. Identificación de registros con información de línea y kilometraje.

## **Elaboración de mapas (QGIS 3.10)**

- 2. Generación de capa geográfica.
- 3. Elaboración de mapa.

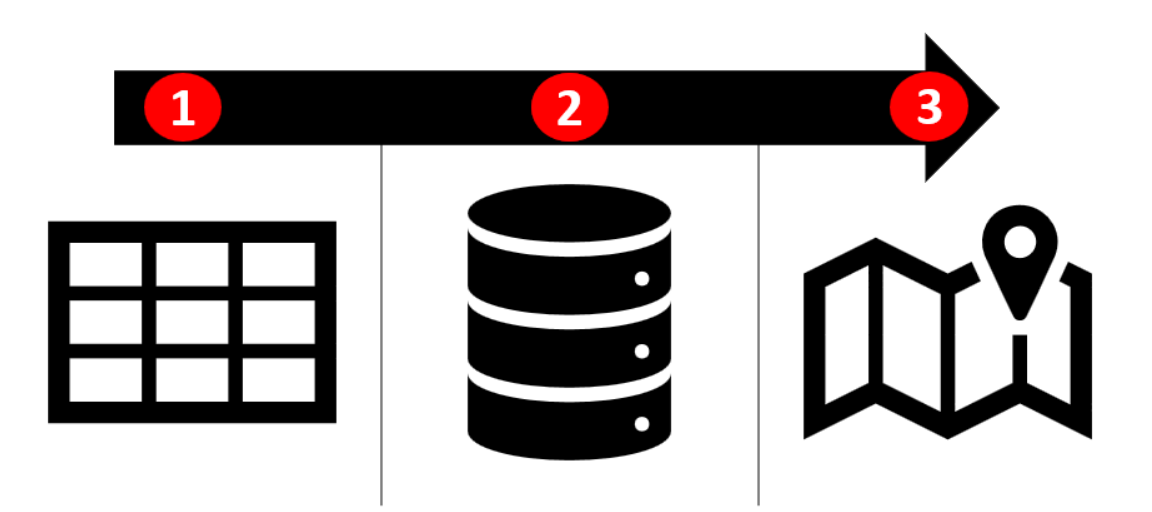

## **1. Preparación de la información tabular**

La adecuación de la información es un paso fundamental para obtener los datos en el formato y con las características adecuadas. En resumen, se trata de obtener un mapa de puntos por medio del geoprocesamiento de datos compilados en formato EXCEL.

Aspectos importantes:

- La tabla utilizada tendrá que contener un campo de línea y kilometraje.
- El campo kilometraje estará capturado con valores numéricos.
- El campo de línea tendrá que corresponder al nombre asignado en la capa de vías ferroviarias.
- Es importante que los encabezados de la tabla no contengan espacios, ni acentuaciones, así como los nombre deberán estar abreviados con un máximo de 8 caracteres.
- Las capas resultantes, tendrán una proyección Cónica Conforme de Lambert con un datum ITRF\_1992, establecido por INEGI

## **PROCEDIMIENTO EN MICROSOFT EXCEL**

1. Asegurarse de tener un formato numérico en el campo de kilometraje y de texto en el de líneas.

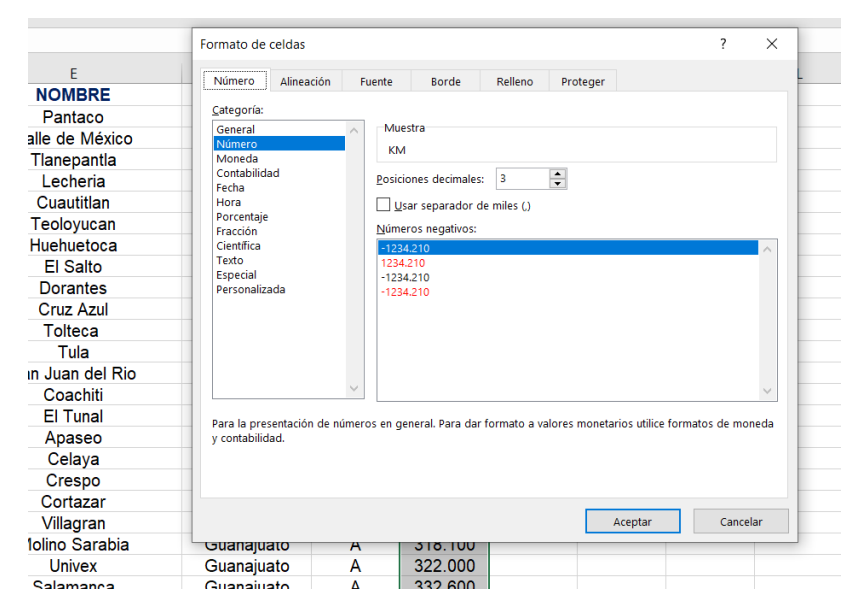

2. Exportar la tabla a un formato CSV (delimitado por comas). Asegurarse que los encabezados no contengan acentos, espacios y estén abreviados con un máximo de 8 caracteres.

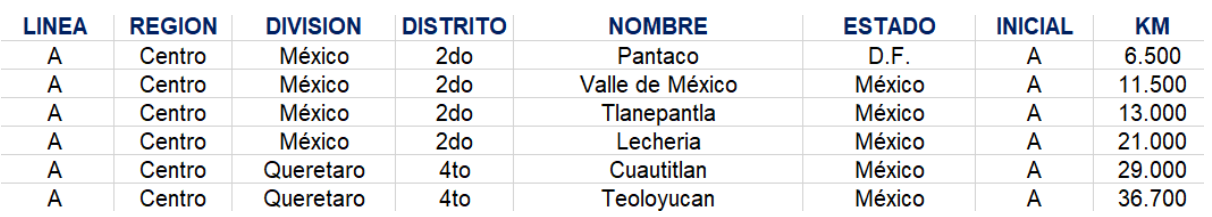

## **2. Generación de capa geográfica**

La generación de la capa geográfica en QGIS con el complemento LRS consta de dos pasos:

1. Calibración de vías. En este proceso se asignan a las vías ferroviarias los valores de kilometrajes de los cruces a nivel.

2. Geo-referenciación de eventos. Procesamiento de interpolación de valores contenidos en la tabla CSV y creación de capa geográfica.

#### **PROCEDIMIENTO EN QGIS 3.10**

1. Crear un proyecto con el Sistema de Referencia de Coordenadas (SRC) CONICA CONFORMA DE LAMBERT datum ITRF\_1992 Es importante señalar que, debido a que para la creación de la capa geográfica se utilizan distancias el sistema de referencia espacial tiene que ser un modelo proyectado para mejorar la eficiencia del proceso. En este caso, las capas geográficas de Estados y Municipio producidos por INEGI son los que contiene los datos de proyección, que serán utilizados:

PROJCS["North\_America\_Lambert\_Conformal\_Conic",GEOGCS["ITRF\_1992",DATUM["D\_ITRF \_1992",SPHEROID["GRS\_1980",6378137.0,298.257222101]],PRIMEM["Greenwich",0.0],UNIT["Deg ree",0.0174532925199433]],PROJECTION["Lambert\_Conformal\_Conic"],PARAMETER["False\_E asting",2500000.0],PARAMETER["False\_Northing",0.0],PARAMETER["Central\_Meridian",- 102.0],PARAMETER["Standard\_Parallel\_1",17.5],PARAMETER["Standard\_Parallel\_2",29.5],PARA METER["Latitude\_Of\_Origin",12.0],UNIT["Meter",1.0]]

- 2. La forma más sencilla de asignar el anterior sistema de referencia espacial es cargando, primero, las capas de Estados y Municipios de INEGI. El programa establecerá el sistema de referencia conforme a las primeras capas cargadas.
- 3. Posteriormente, se cargan las capas geográficas de Vías Ferroviarias y Nodos nivel del SFM.

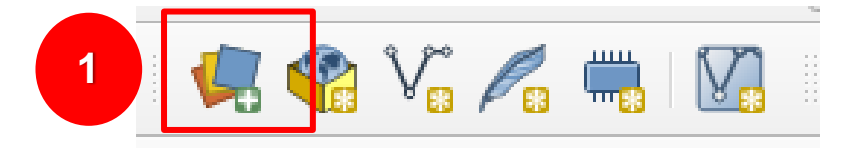

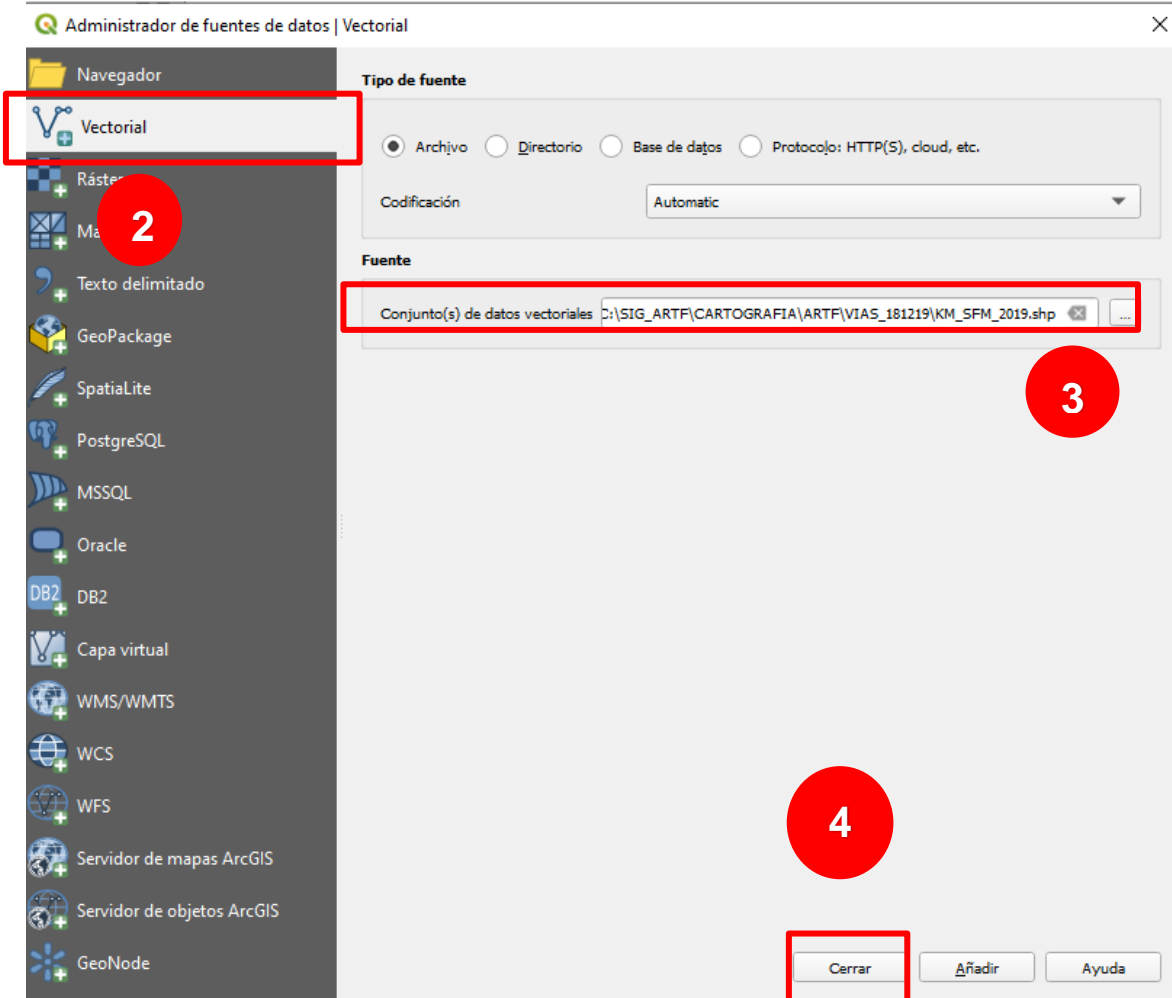

4. Cargar el archivo CSV con los datos de kilometraje y líneas.

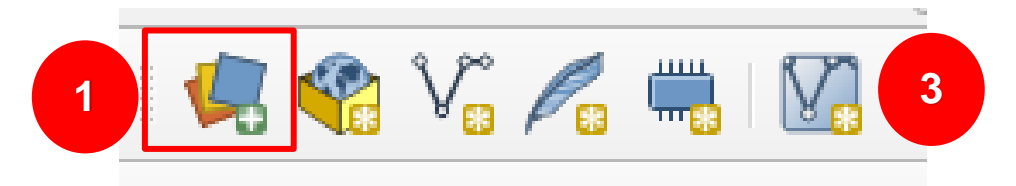

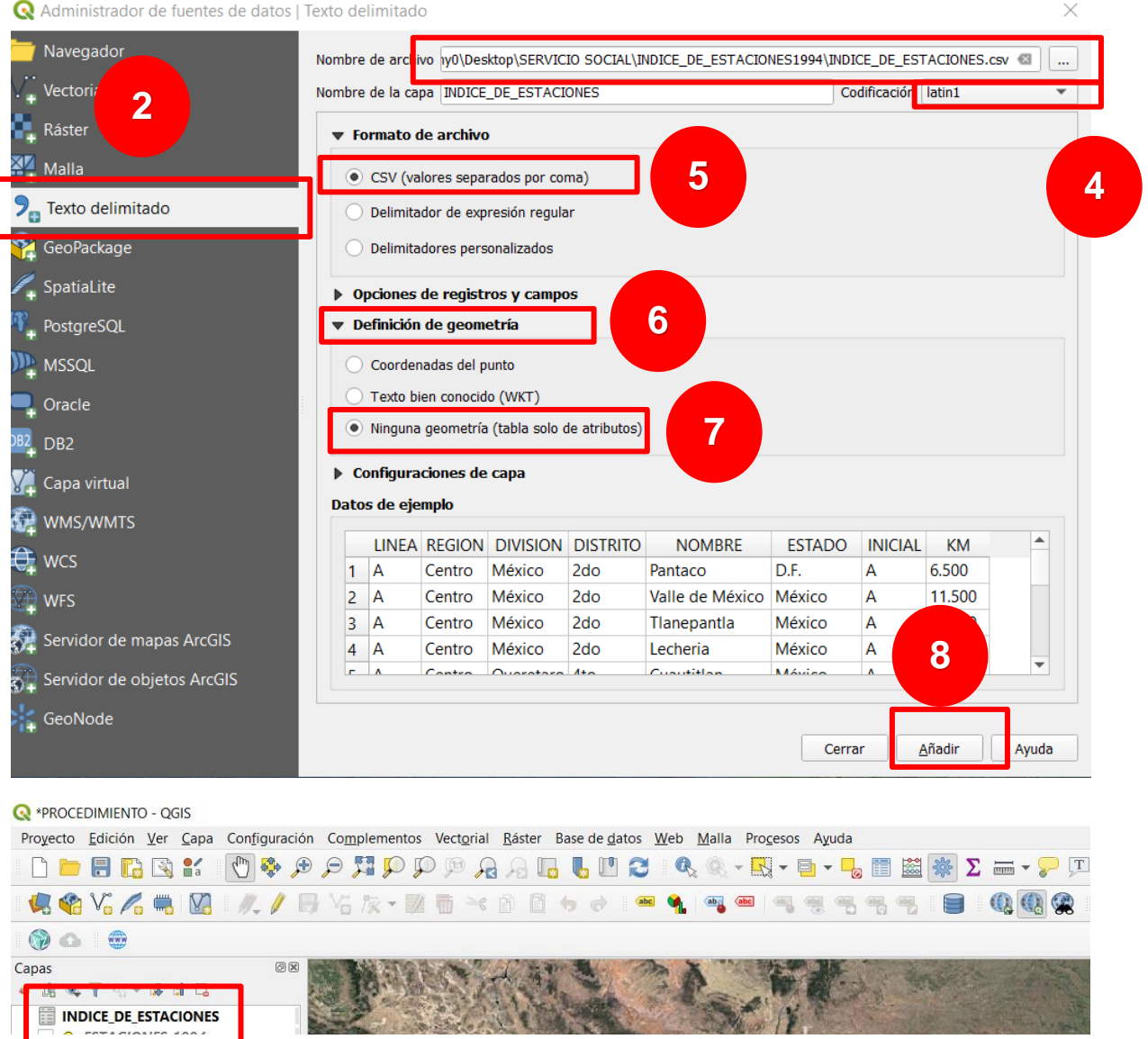

4. Instalar el complemento LRS.

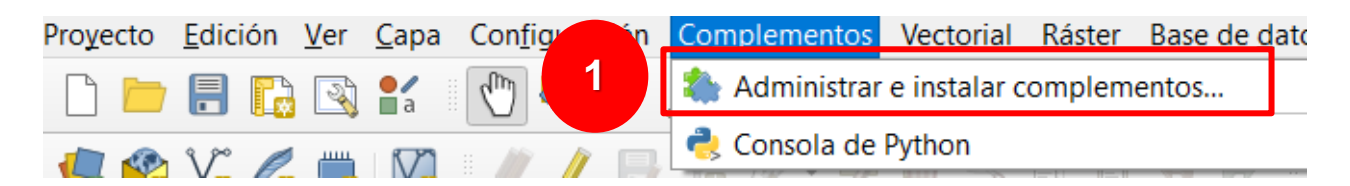

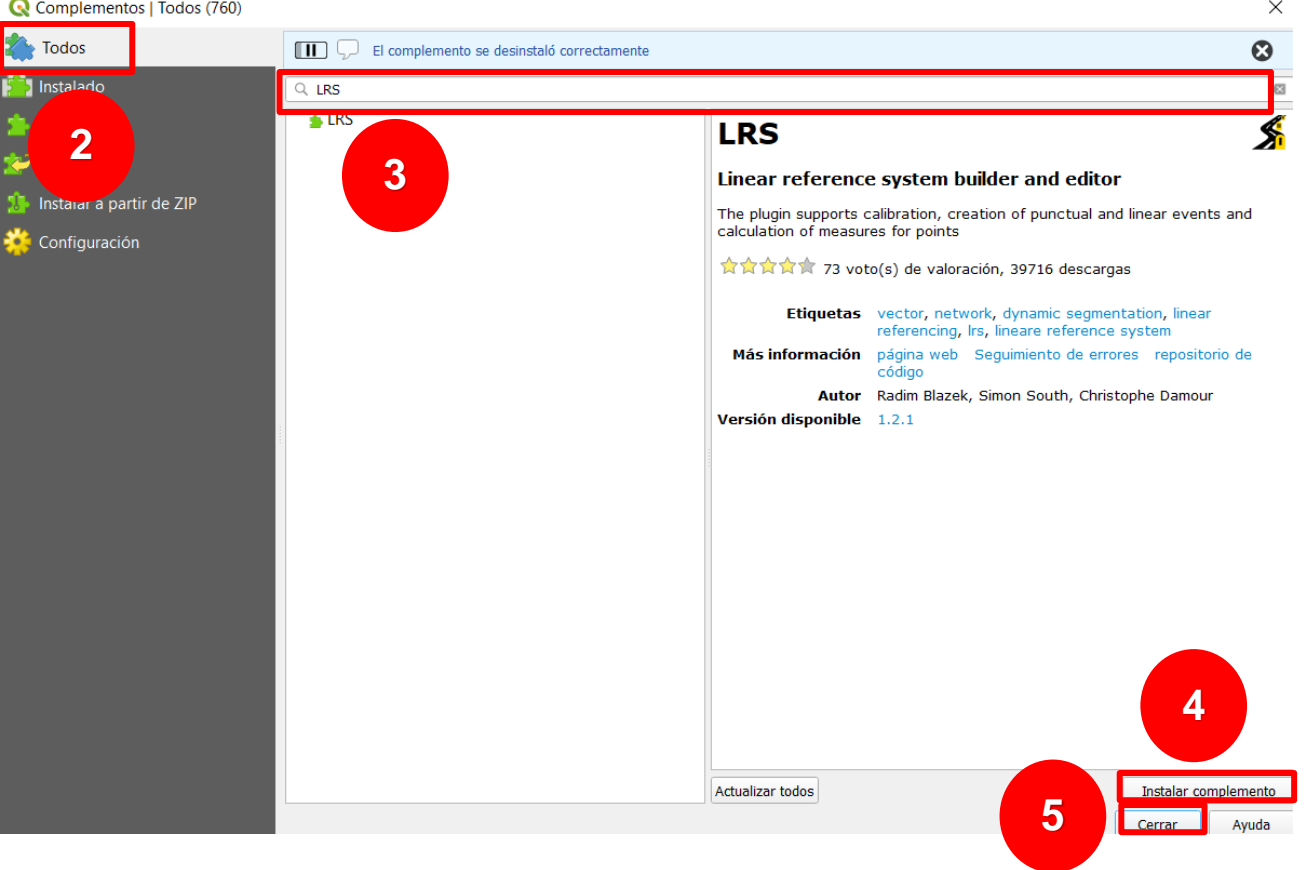

## **5. Calibración de Vías Ferroviarias con el complemento LRS.**

En este proceso a la capa Vías Ferroviarias se le asigna, automáticamente, los valores de inicio o fin de kilometrajes obtenidos de la capa de cruces a nivel, así también se le asigna la dirección. Por ello es importante que la capa de líneas contenga un campo con el nombre de vía para identificar a todos los vectores y que la capa de puntos tenga ese mismo campo de nombre y uno más de kilometraje.

Iniciar el complemento LRS y seleccionar la pestaña CALIBRACIÓN, que se completará con los siguientes datos.

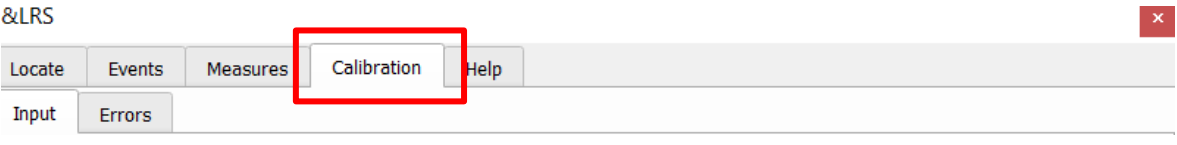

5.1. "Lines layers": Se selecciona la capa de vías ferroviarias. Se trata de una capa de líneas que contiene los vectores por donde transitan las rutas de tren (VIAS\_FERROVIARIAS).

5.2. "Lines route field": Se selecciona el campo que contiene los nombres de LINEA de la capa VIAS FERROVIARIAS.

5.3. "Points Layer": Se selecciona la capa de puntos que contiene el kilometraje. En este caso se trata la capa NODOS.

5.4. "Points route field": Se selecciona el campo que contiene los nombres de línea. En este caso es ID\_LIN en la capa NODOS.

5.5. "Points Measure field": Se selecciona el campo que contienen los valores de kilometraje. En este caso es PK de la capa NODOS.

5.6. "Measure unit": Las unidades de medida, debido a que se asignó un sistema de referencias planas, tendrán que observarse los valores en kilómetros.

5.7. "Max point distance": La distancia que tomaremos de referencia será de 10.000 km.

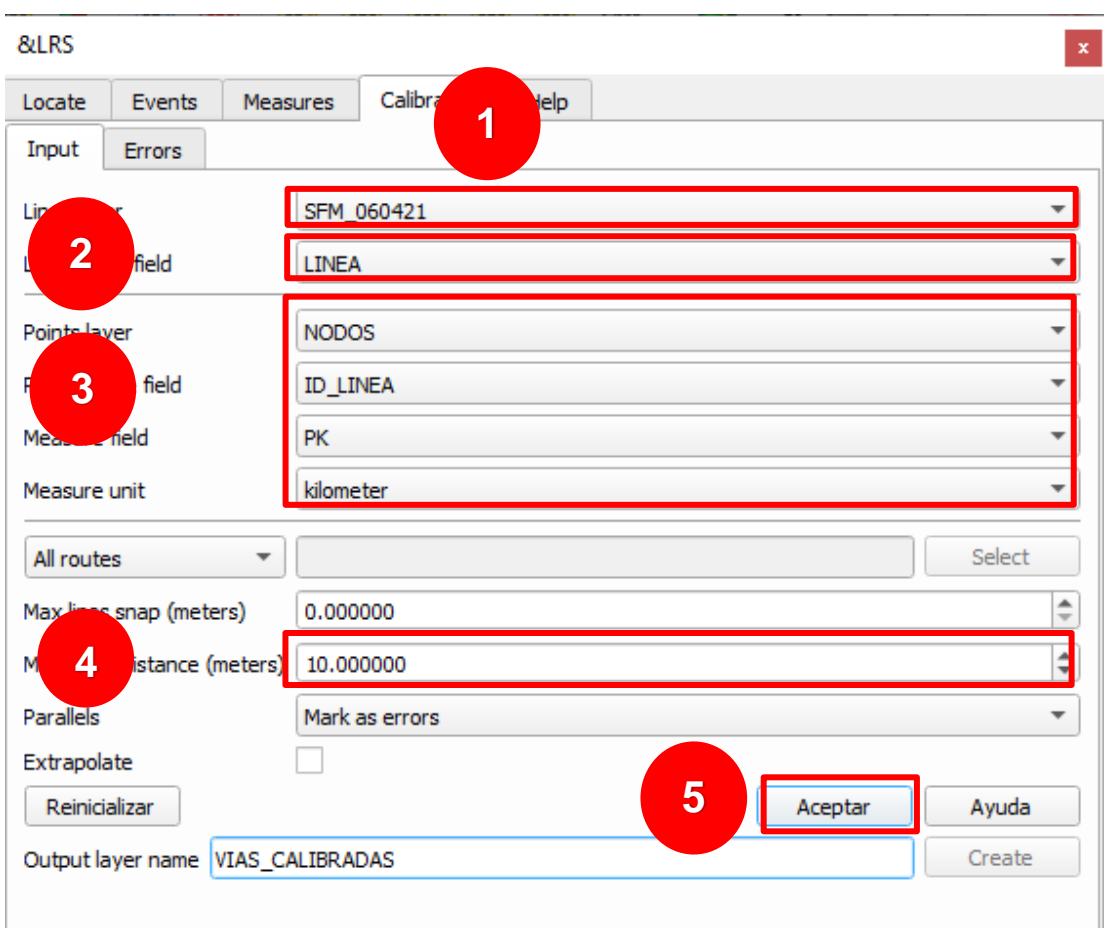

5.8 Una vez desarrollado el proceso, se asigna un nombre y se crea la capa temporal de vías calibradas.

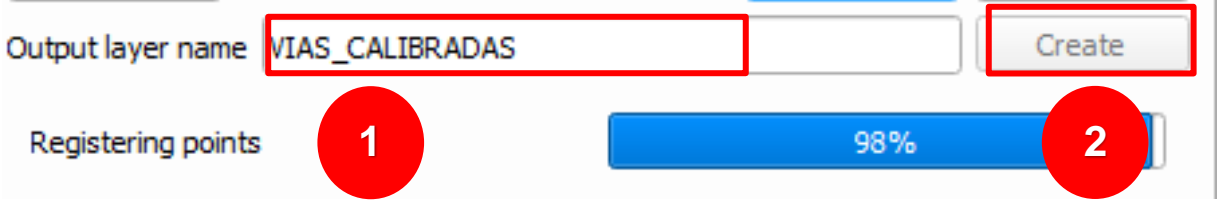

Resultado de la capa.

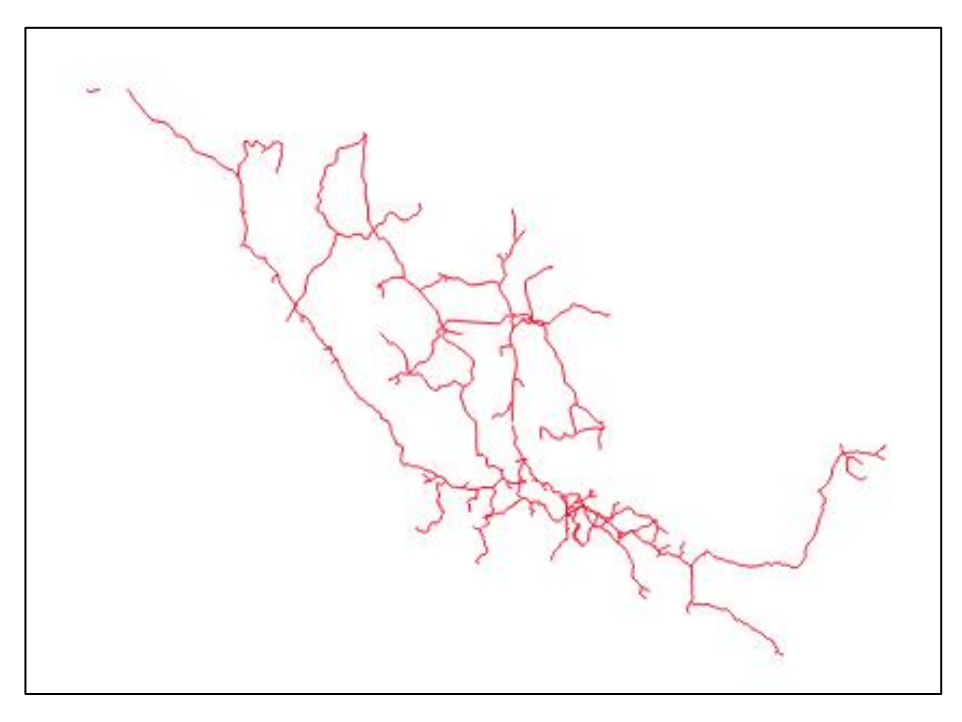

5.9. Exportar resultados a una capa permanente. Debido a que el resultado se genera como una capa temporal, para poder guardarla la exportaremos en un archivo SHAPEFILE.

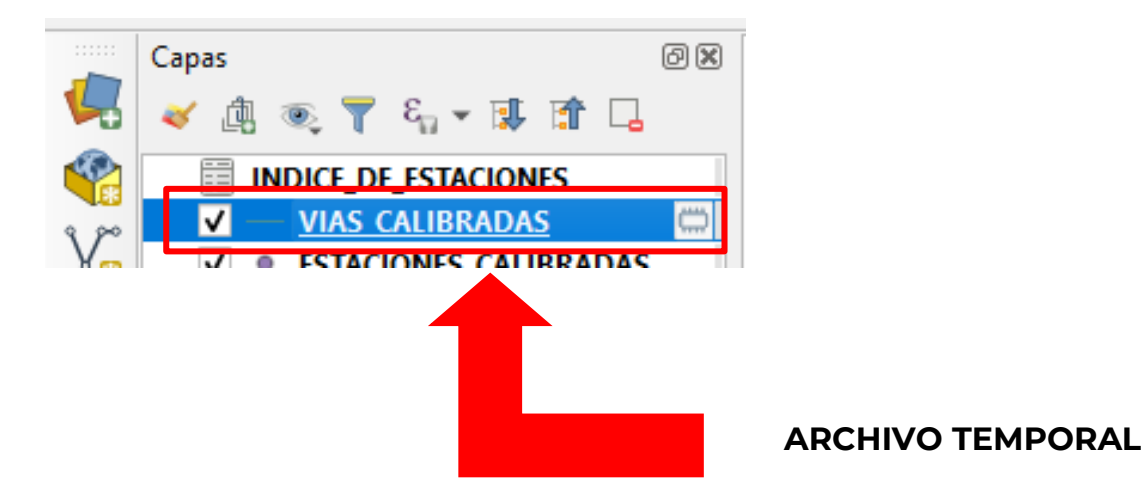

Para exportar como archivo SHAPEFILE.

1. Dar click derecho sobre la capa temporal

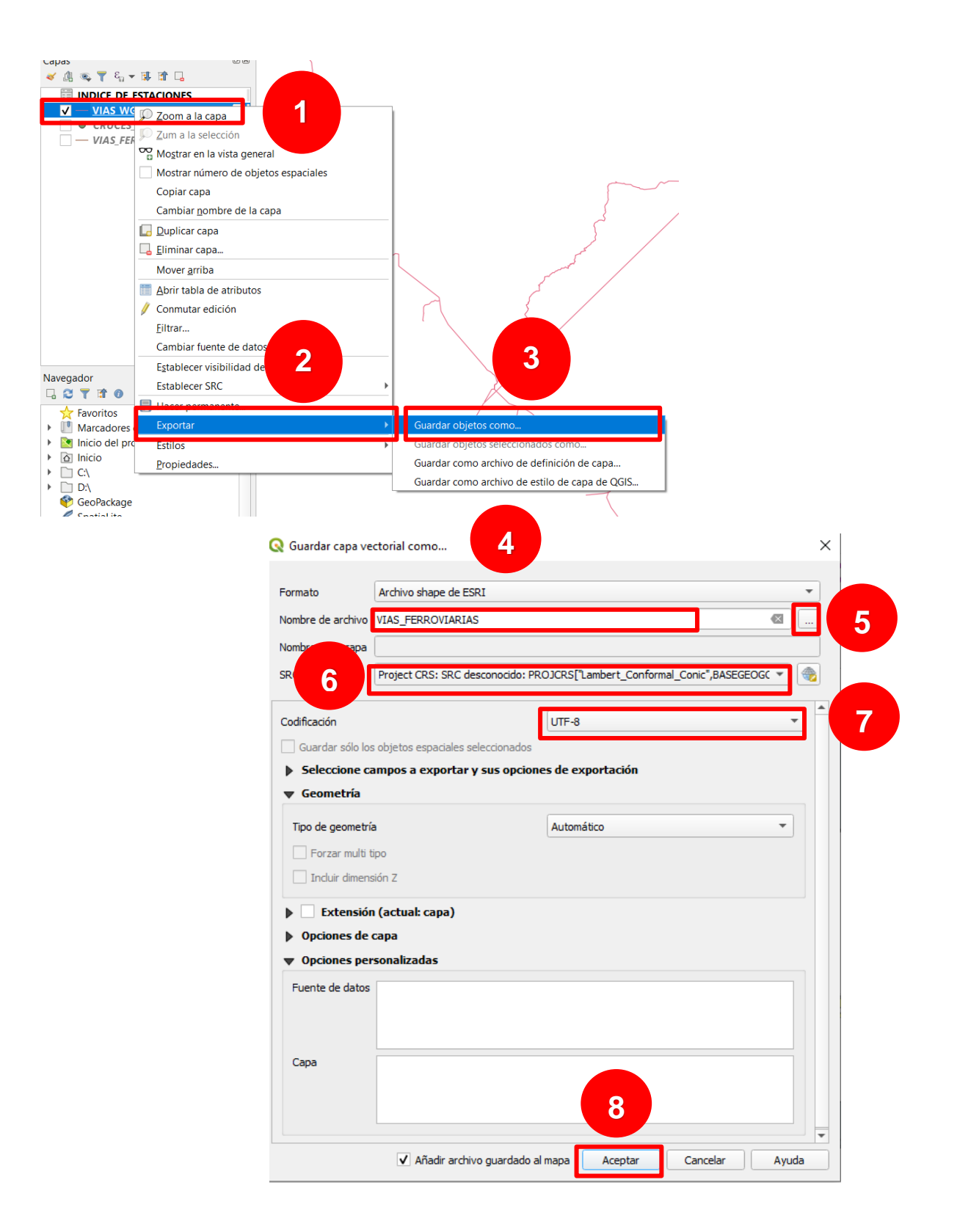

2. El resultado es una capa SHAPEFILE permanente, la cuál será visualizada con el resto de las capas.

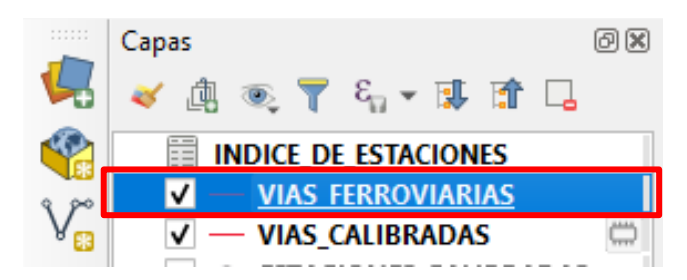

#### **6. Cálculo de eventos utilizando la tabla CSV**

Esta es la segunda parte del proceso, en el que se obtendrá la capa de puntos. En ella se interpolarán los valores de la tabla CSV considerando los valores de inicio y fin, así como la dirección asignados por el anterior procesamiento a la capa de vías calibradas.

Para iniciar el proceso, en el complemento LRS, se seleccionará la pestaña EVENT, que se completará con los siguientes datos:

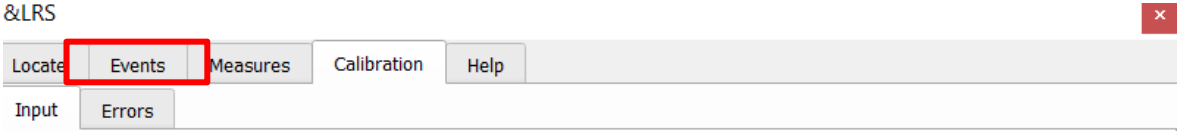

6.1. "Layer with measures": Seleccionar la capa calibrada de vías.

6.2. "Route field": Seleccionar el campo que contiene los nombres de las vías.

6.3 "Events layer": Seleccionar la tabla CSV que contiene los registros que se van a ubicar. Para el ejemplo "INDICE\_DE\_ESTACIONES".

6.4. "Points route field": Seleccionar el campo de la tabla que contiene los nombres de las vías.

6.5. "Start measure field": Seleccionar el campo de la tabla que contiene los valores de kilometraje de la posición de cada evento. Para este caso KM.

6.6. "Output Layer Name": Asignar un nombre y ruta a la capa de puntos que se obtendrá.

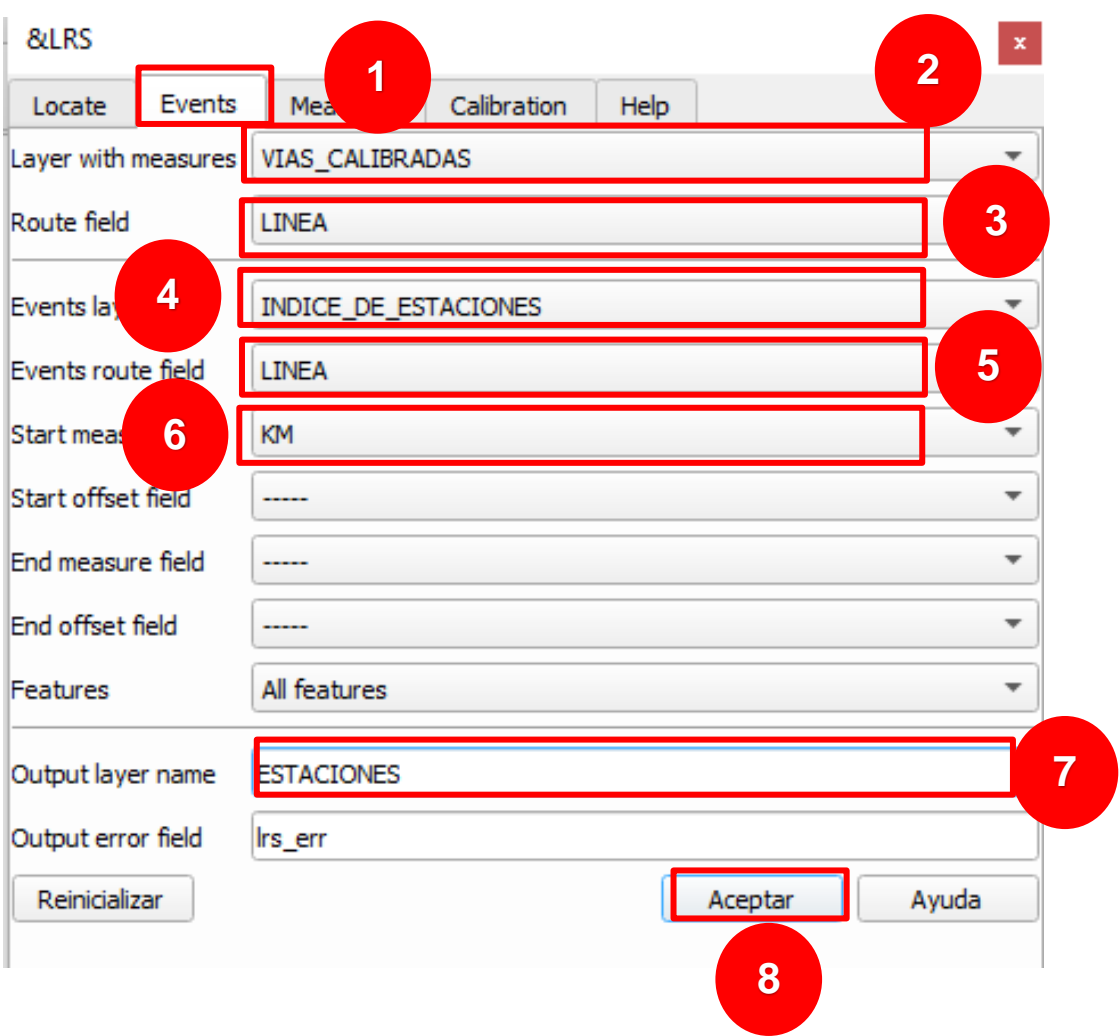
Como resultado de obtendrás una capa de puntos.

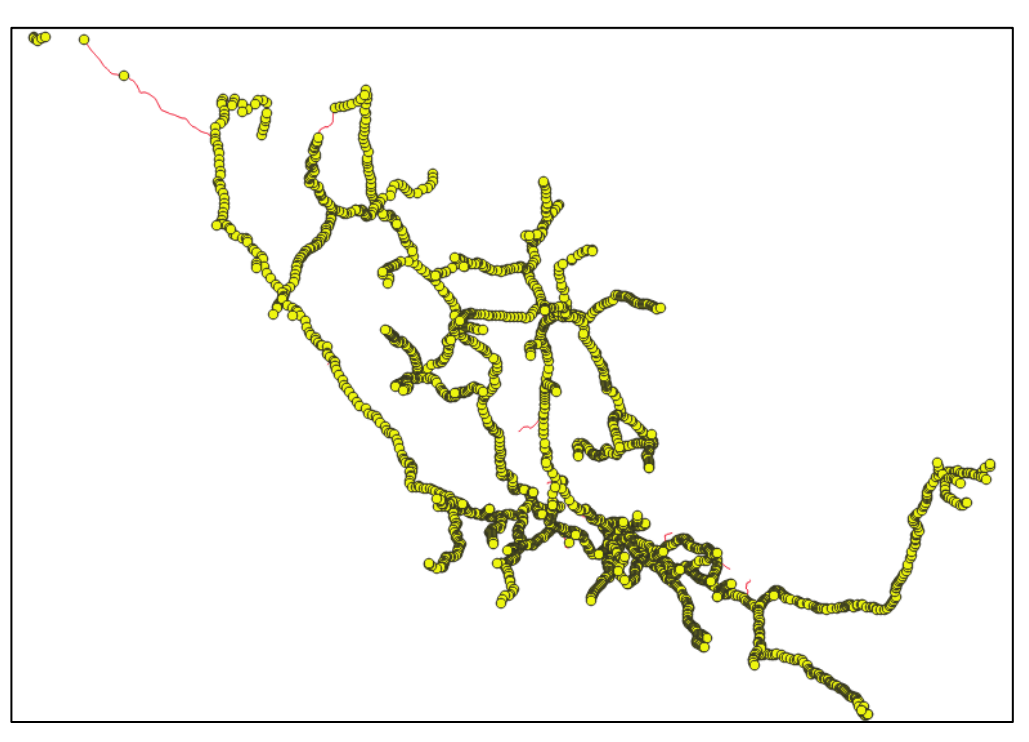

6.7. Debido a que se genera como una capa temporal, se deberá exportar a un archivo SHAPEFILE como en el anterior proceso.

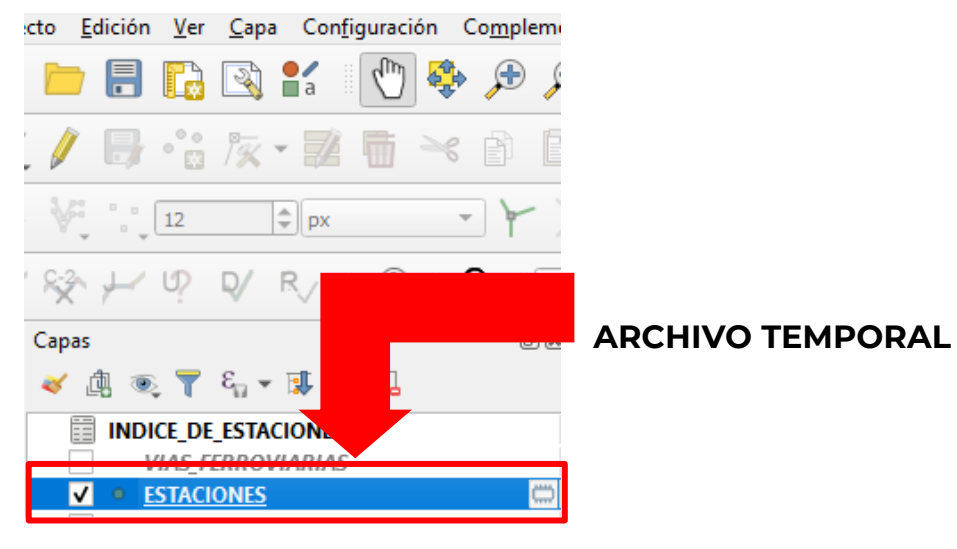

Para exportarlo como archivo SHAPE.

1. Dar click derecho sobre la capa temporal

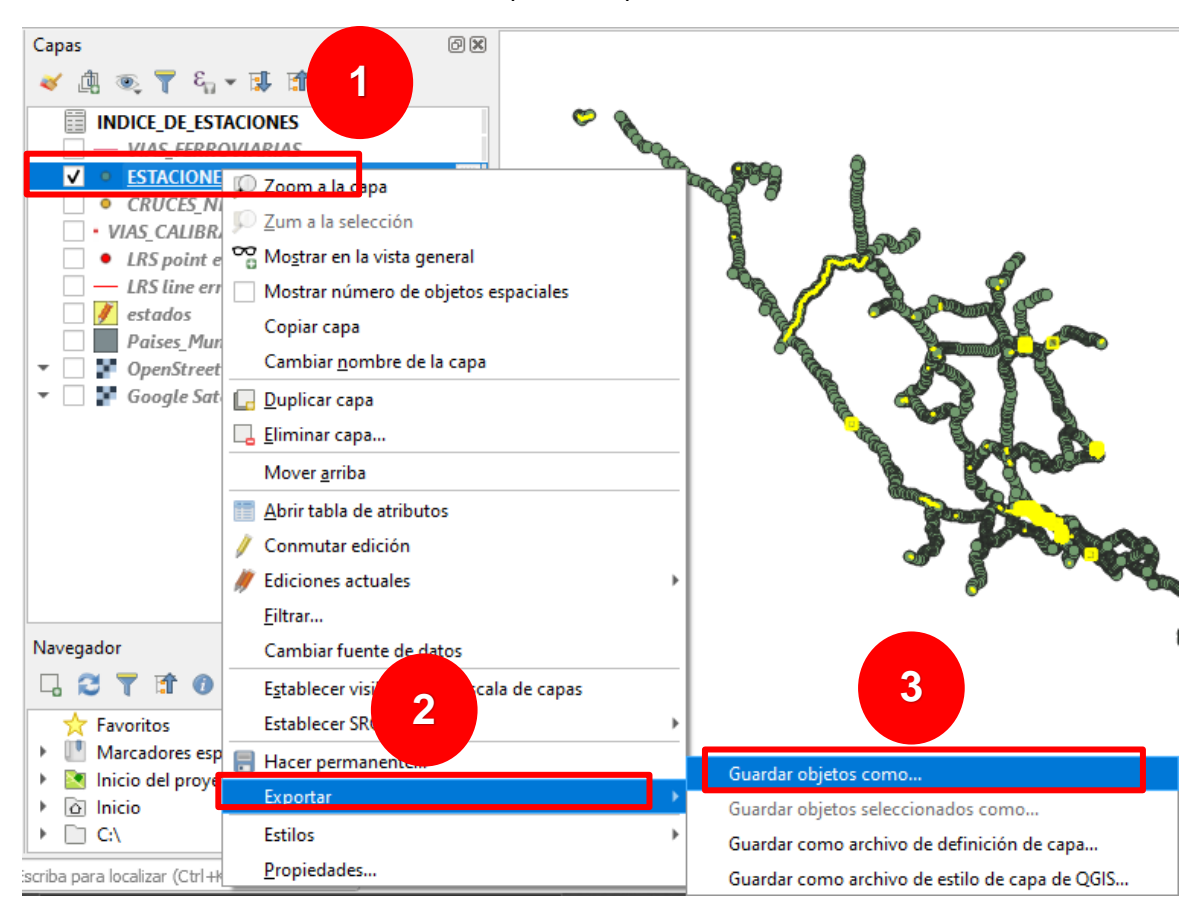

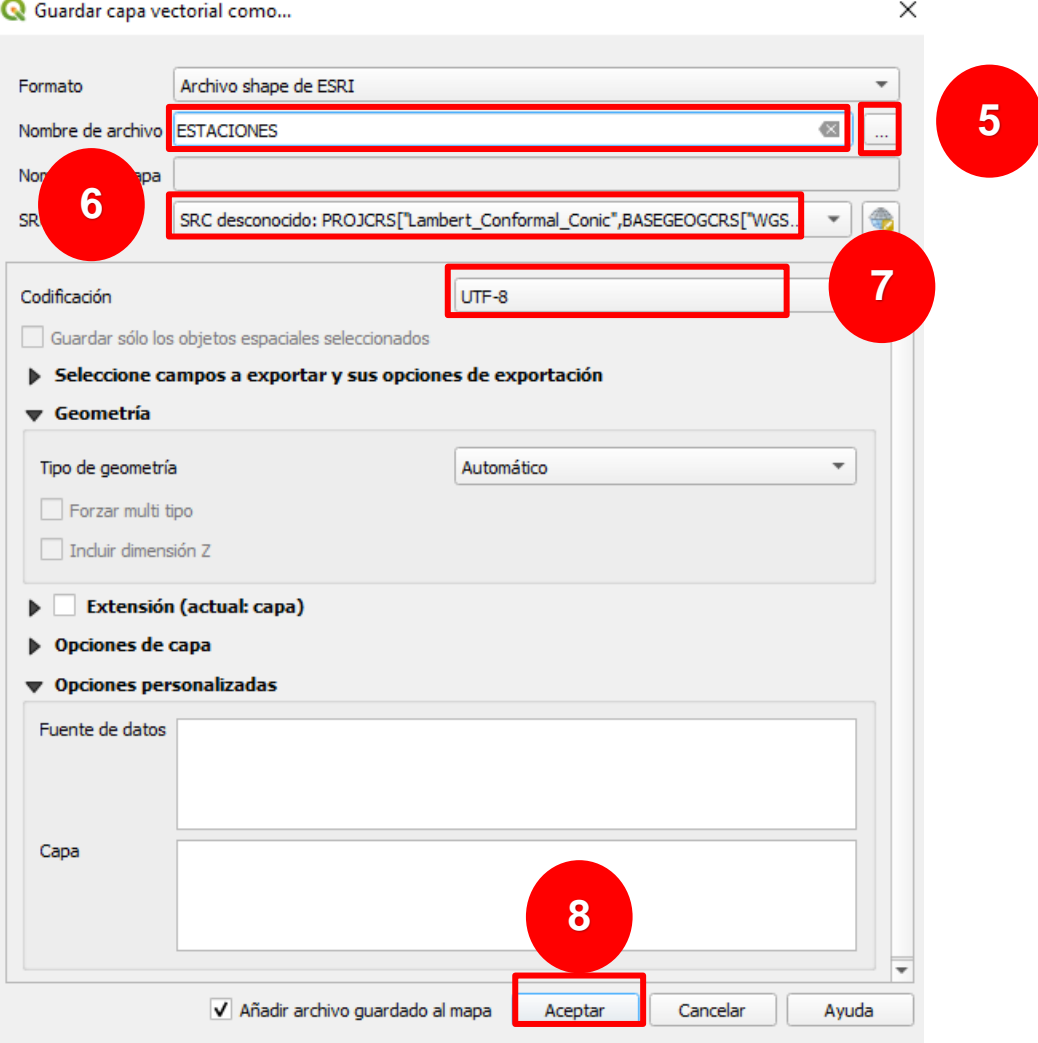

6.8. El resultado es una capa SHAPEFILE permanente, la cuál será visualizada con el resto de las capas.

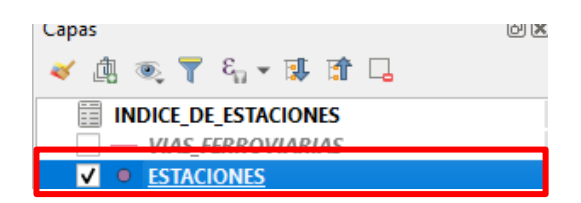

# **7. Validación de capa de puntos**

Con el fin de validar que todos los eventos se proyecten, se obtendrán las coordenadas de cada uno de ellos. Si el punto no está georeferenciado las coordenadas no podrán ser calculadas.

Para calcular las coordenadas de la capa se realiza el siguiente proceso.

1. Abrir tabla de atributos.

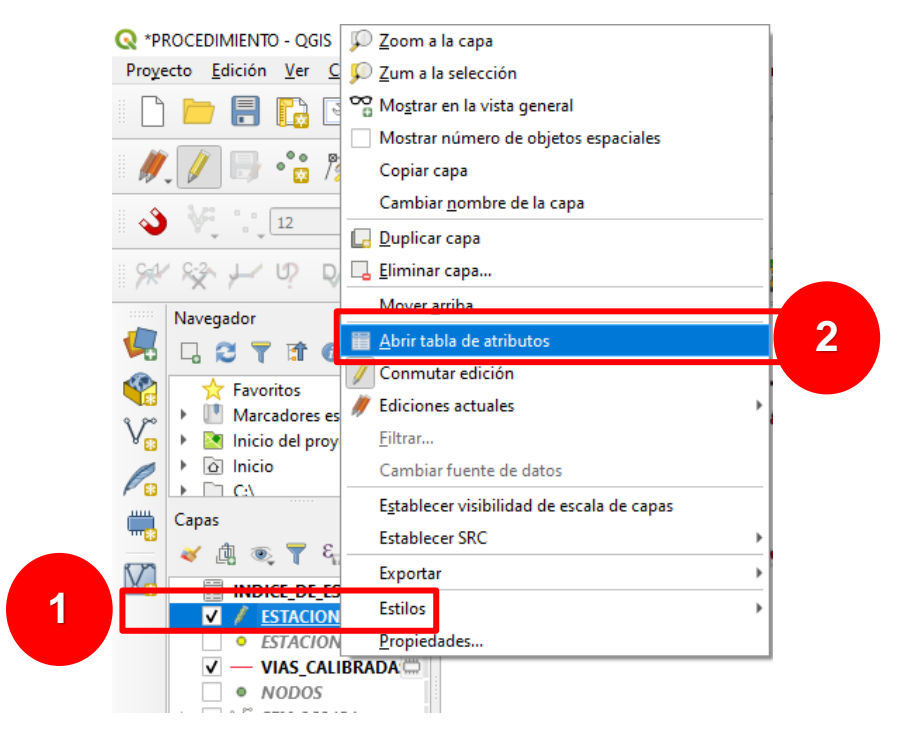

2. Seleccionar la herramienta "Calculadora de Campos", ya sea dando doble click o con (Ctrl+M). **1**

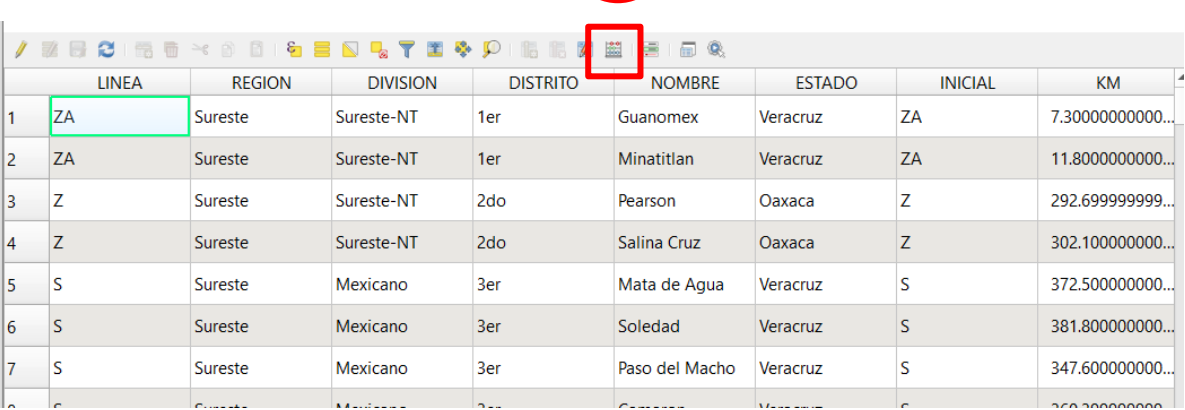

3. Para calcular la LATITUD, se elige la opción CREAR CAMPO NUEVO, se asigna un nombre al campo, para este caso se llama LATITUD, se elige el tipo de campo como Número Decimal y se asignan los valores decimales, para este ejemplo se pidieron 7 valores decimales.

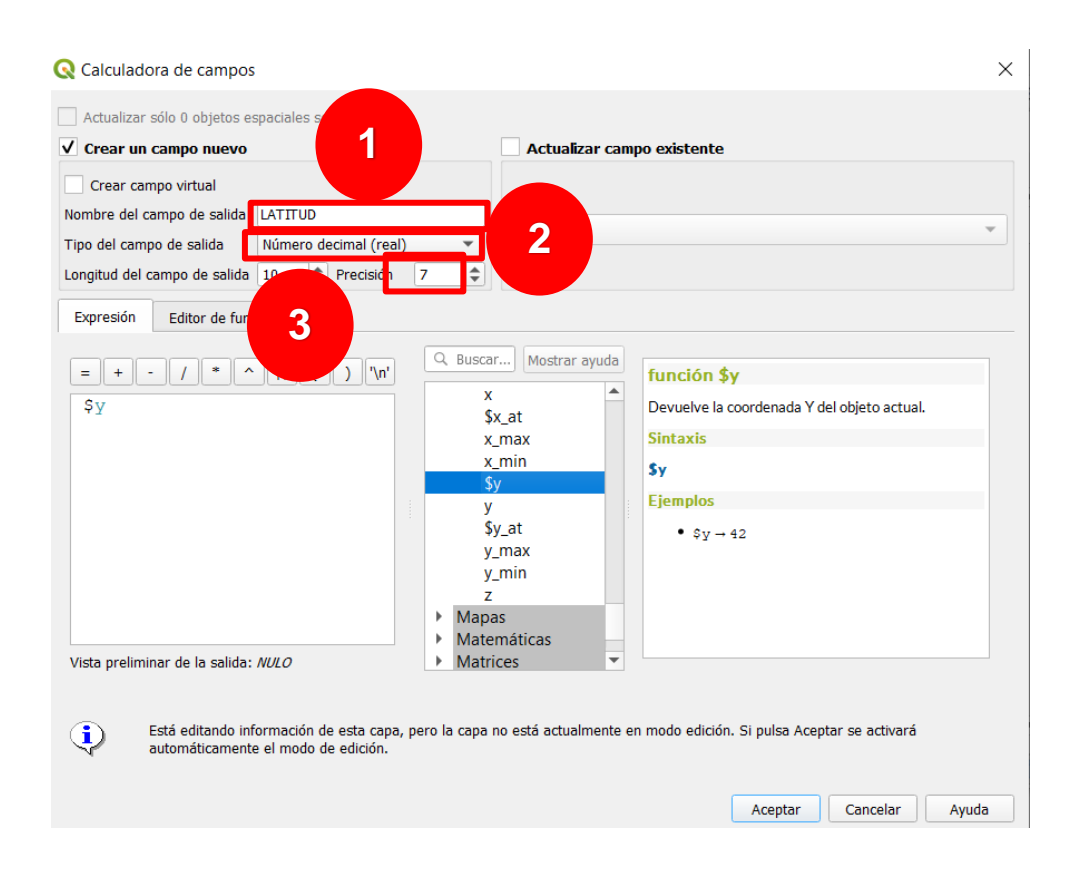

4. En la expresión desplegar las opciones de Geometría y elegir la función (\$y). Asegurarse que la función aparezca en el recuadro de expresión.

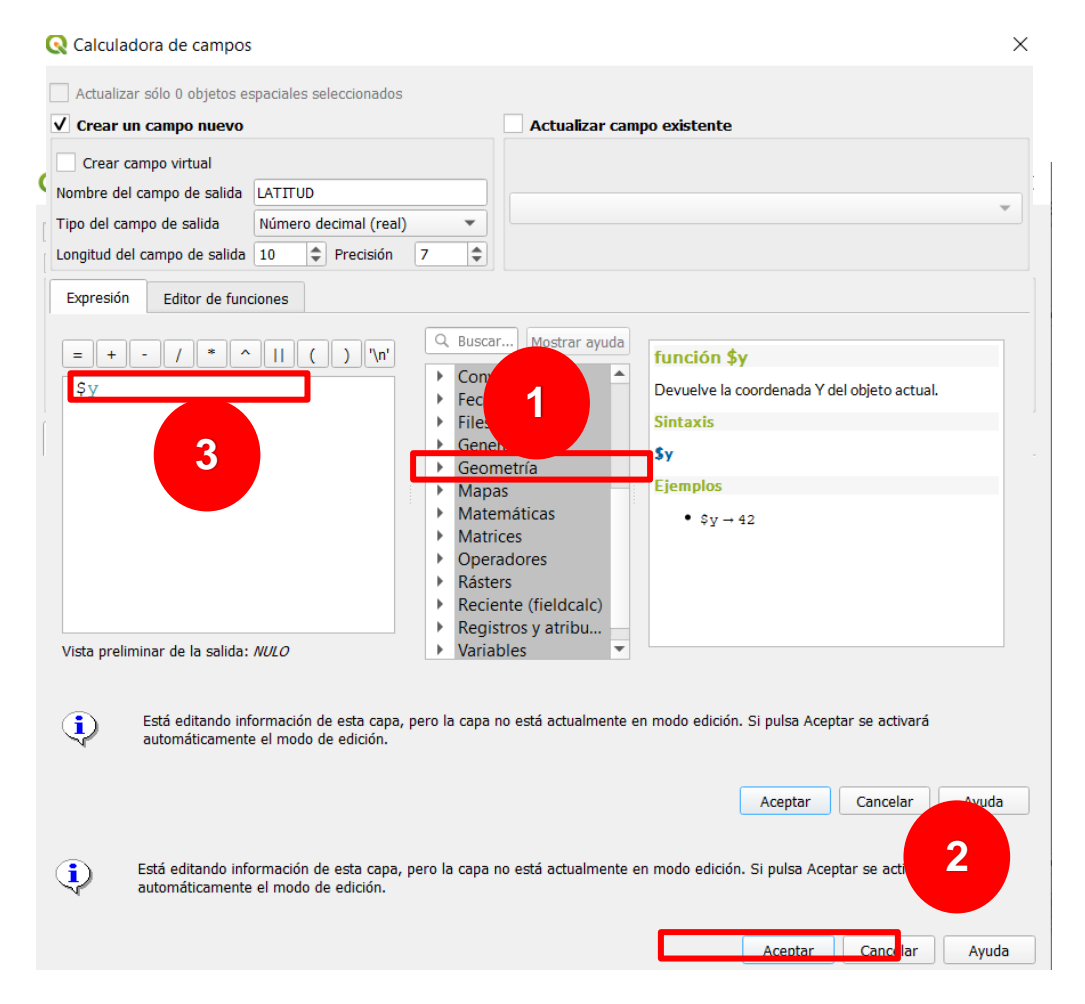

5. Se creará un campo nuevo con el cálculo de los valores de LATITUD.

6. Guardar cambios de la capa, mediante la opción **Guardar ediciones o con (Ctrl+G).**

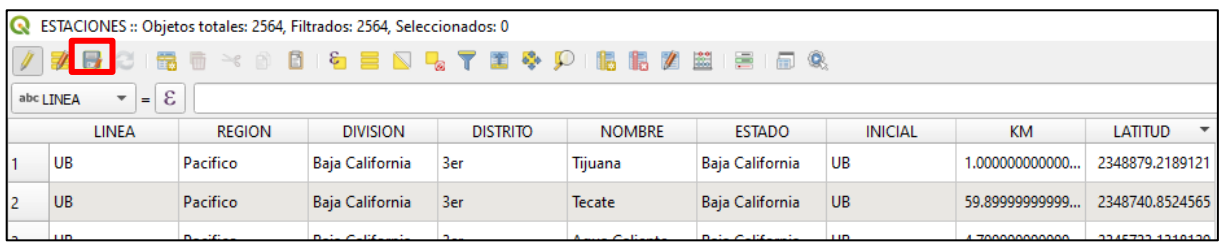

7. Para el cálculo de la LONGITUD, repetir el procedimiento, aunque ahora el campo se nombrará LONGITUD y se elige la función (\$x).

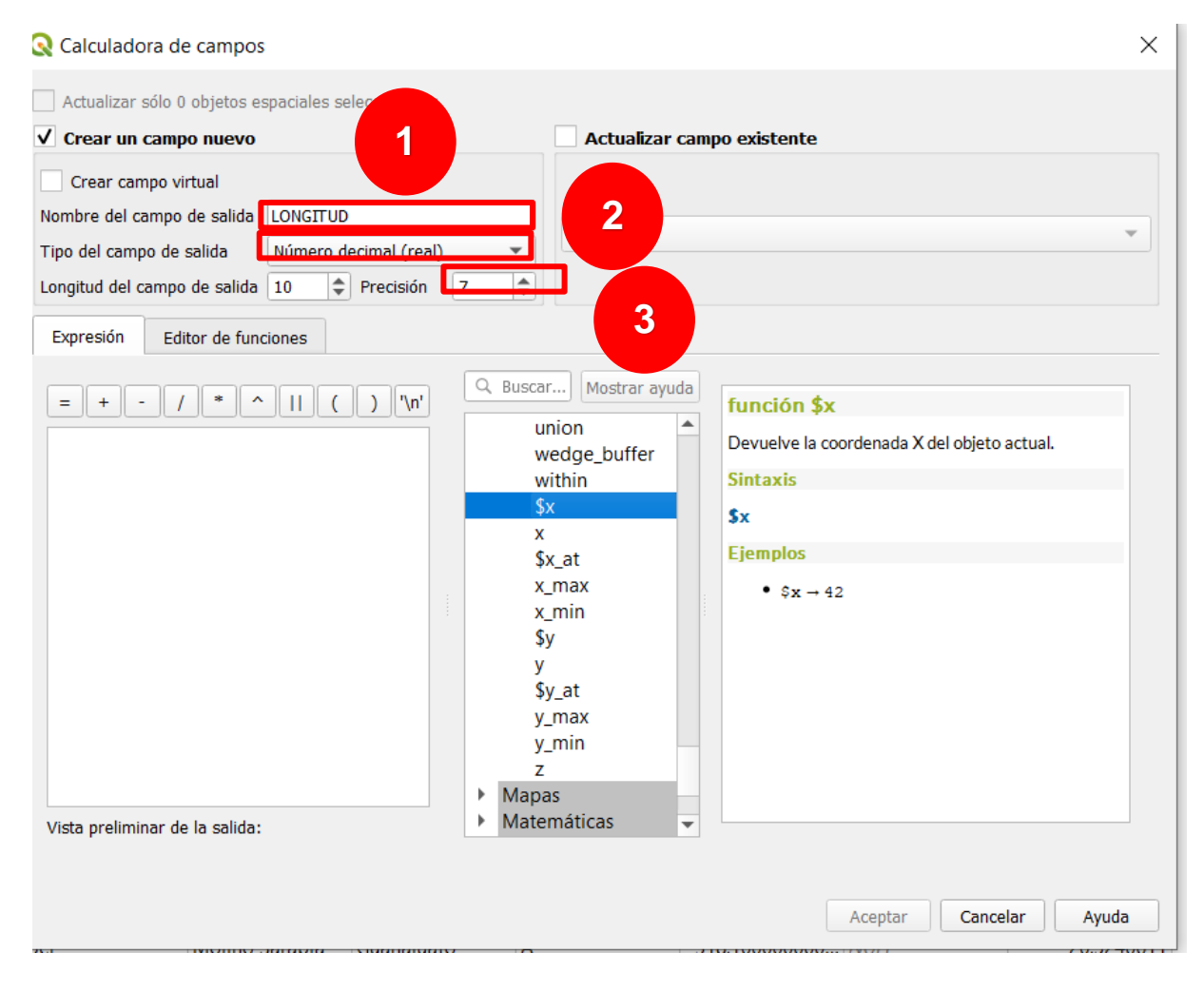

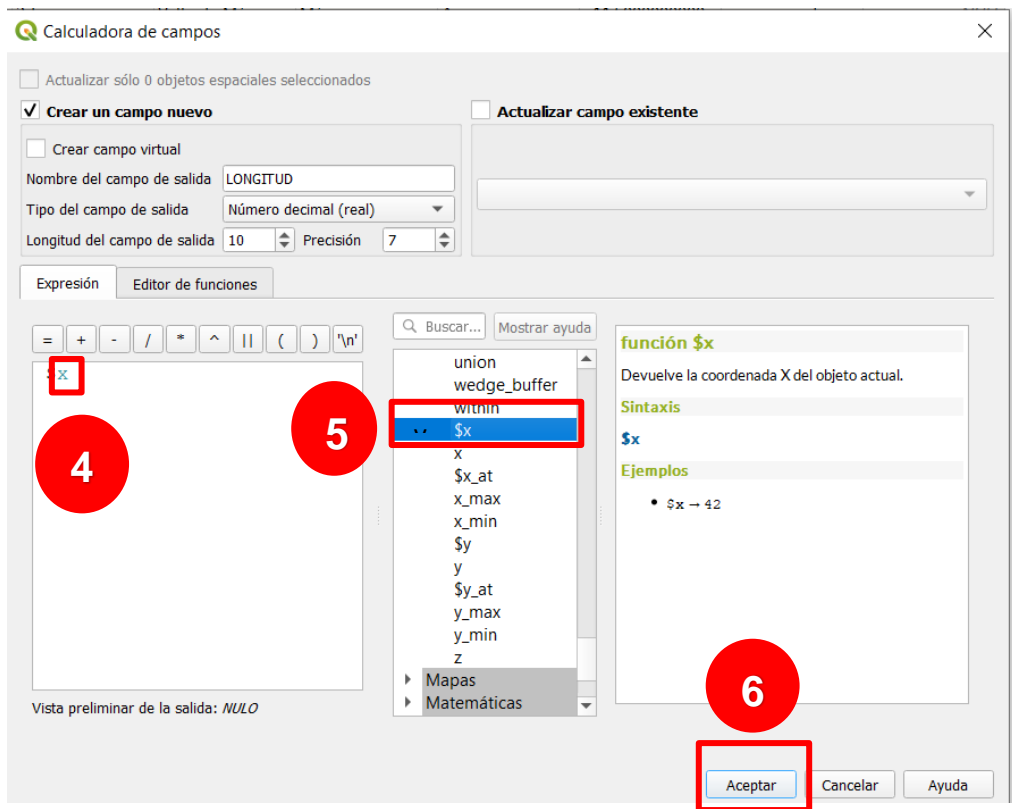

8. Se creará un campo nuevo con el cálculo de los valores de LONGITUD.

# 9. Guardar edición.

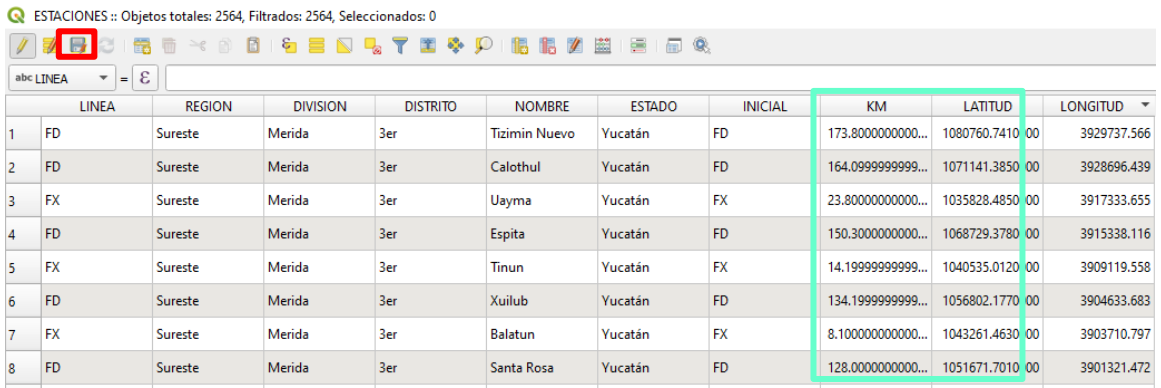

10. Si se observan registros con valores NULL se trata de eventos que no fueron proyectados por lo que se verificará las circunstancias por las que no fueron dibujados.

# **RESULTADOS**

VIAS CALIBRADAS

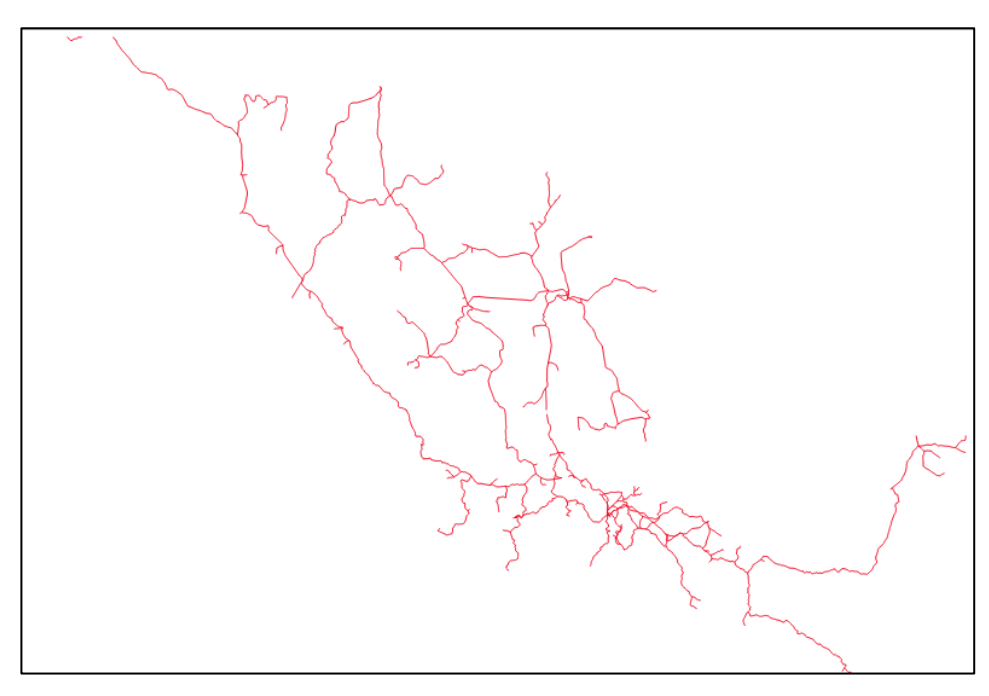

# CALCULO DE EVENTOS

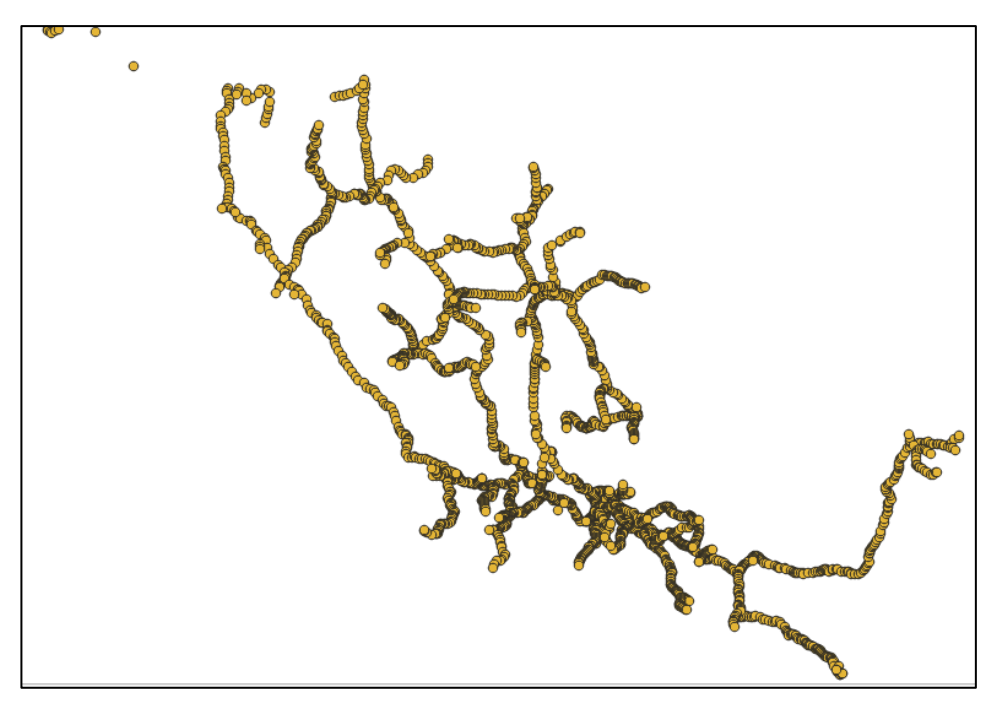

# **8. Diseño de Cartografía**

6. Agregar:

- a) Mapa
- b) Título y subtítulo
- c) Leyenda
- d) Norte
- e) Escala gráfica

f) Etiquetas de referencia al Golfo de México, Mar de Cortés, Océano Pacífico, Estados Unidos de América y Guatemala

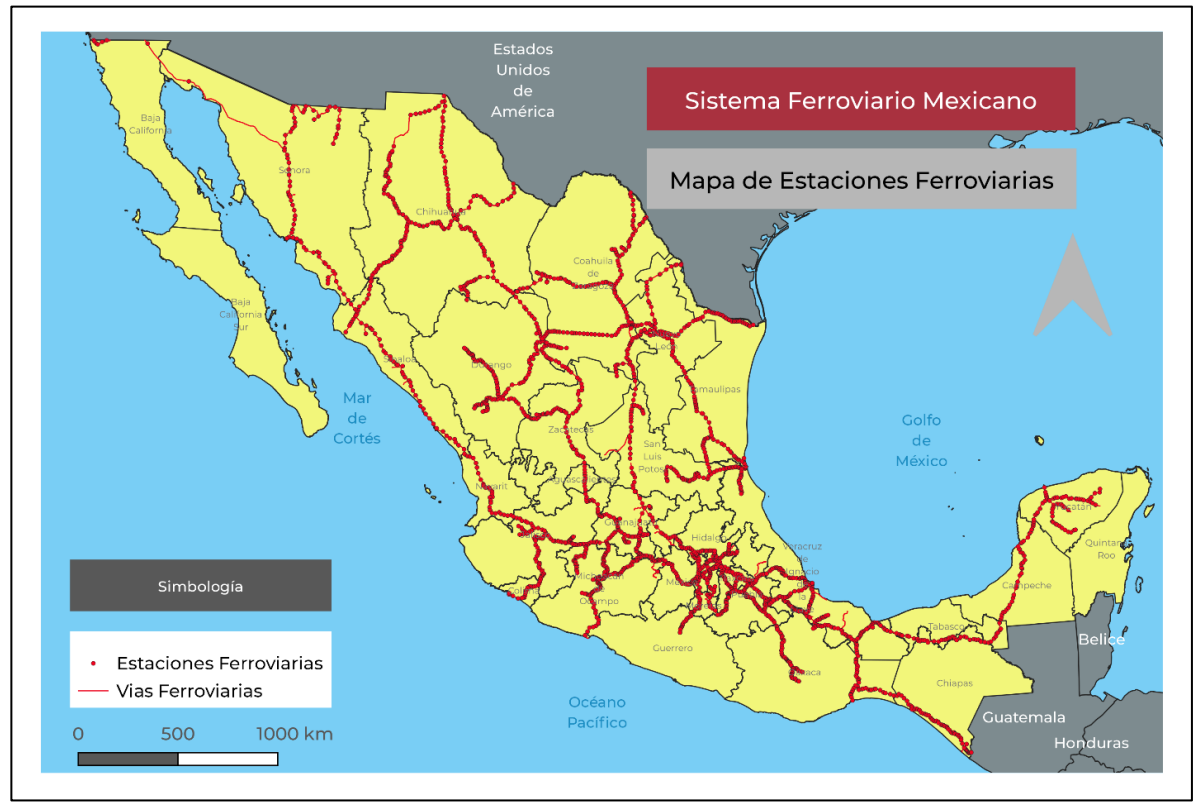

ANEXO III

# **SECCIÓN 1. Identificación del conjunto de datos espaciales o producto:**

### **1.1 Título del conjunto de datos espaciales o producto:** TRANSPORTE DE CARGA. VERSIÓN 2.0

**1.2 Propósito:** Se elaboró para conocer la distribución territorial de las empresas ferroviarias y servir como un marco de referencia para la presentación y el análisis de la estadística ferroviaria de México.

**1.3 Descripción del conjunto de datos espaciales o producto:** "Transporte de Carga. Versión 2.0", se integra de archivos digitales en formato shapefile (.shp) que representan 111 vías ferroviarias Concesionadas o Asignadas a nueve (9) distintas empresas públicas o privadas. Contiene datos de referencia sobre el estatus, la condición y el tipo de vía, así como información asociada a los Títulos de Concesión o Asignación.

**1.4 Idioma del conjunto de datos espaciales o producto:** ES - Español.

#### **1.5 Categoría del tema del conjunto de datos espaciales o producto:**

 **1.5.1 Tema principal del conjunto de datos espaciales o producto:** 15. Transportación: Medios y ayudas para transportar personas o mercancías.

 **1.5.2 Grupo de datos del conjunto de datos espaciales o producto:** 4. Grupo de datos topográficos: Subdivisión de la Infraestructura de Datos Espaciales de México que contiene elementos que caracterizan parte o toda la superficie terrestre, constituidos por datos referidos a los componentes físicos del paisaje y de los correspondientes a objetos de infraestructura humana. Particularizan un terreno en su configuración superficial, permitiendo la identificación de la disposición y forma de sus partes y lo distinguen de otros semejantes.

**1.6 Palabra clave:** Ferrocarril, tren, vías ferroviarias, sistema ferroviario mexicano, transporte de carga, transporte ferroviario

**1.7 Tipo:** 5. Tema: La palabra clave que identifica un tema o materia particular.

#### **1.8 Nombre del tesauro:**

#### **1.9 Edición:**

**1.10 Forma de presentación de los datos espaciales:** 5. Mapa digital: Mapa representado en formato raster o vector.

### **1.11 Enlace en línea:**

 **1.11.1 URL del recurso:** https://datos.gob.mx/busca/dataset/servicio-de-carga-1-0

 **1.11.2 Descripción del acceso al recurso:** Esta URL nos manda a la sección de la ARTF vinculada a la página de datos abiertos del gobierno federal.

**1.12 Frecuencia de mantenimiento y actualización:** 7. Anualmente: Los datos se actualizan cada año.

**1.13 Conjunto de caracteres:** 4. Utf8: Formato de Transferencia UCS de tamaño variable de 8-bit, basado en ISO/IEC 10646.

**1.14 Nombre del archivo gráfico:** 

**1.15 Uso específico:** La ARTF utiliza la información para conocer la configuración territorial del sistema ferroviario mexicano, así como los concesionarios y asignatarios que brindan el servicio de trasnporte de carga. Así mismo, es la fuente para la elaboración de la cartografía base del Sistema Nacional Ferroviario.

## **SECCIÓN 2. Fechas relacionadas con el conjunto de datos espaciales o producto:**

**2.1 Fechas y eventos:** 

 **2.1.1 Fecha de referencia del conjunto de datos espaciales o producto:** 2021-10-01

 **2.1.2 Tipo de fecha:** 3. Revisión: Identificador de la fecha que especifica cuando el recurso fue examinado o reexaminado y mejorado o corregido.

## **2.2 Fechas de los insumos tomados para la elaboración del producto o conjunto de datos espaciales:**

- **2.2.1 Fecha de creación de los insumos:** 1996-06-01
- **2.2.2 Fecha de inicio de verificación de campo:**
- **2.2.3 Fecha final de verificación de campo:**
- **2.2.4 Nombre del insumo:** Titulos de concesión y Asignación del servicio de transporte ferroviario en México

 **2.2.1 Fecha de creación de los insumos:** 2015-01-01

- **2.2.2 Fecha de inicio de verificación de campo:**
- **2.2.3 Fecha final de verificación de campo:**
- **2.2.4 Nombre del insumo:** Información Topográfica, Escala 1:50,000 serie III

 **2.2.1 Fecha de creación de los insumos:** 2020-01-01

 **2.2.2 Fecha de inicio de verificación de campo:** 

 **2.2.3 Fecha final de verificación de campo:** 

 **2.2.4 Nombre del insumo:** servicio de imágenes aéreas o de satélite World Imagery con resolución de 1m a 0.5m

## **SECCIÓN 3. Unidad del estado responsable del conjunto de datos espaciales o producto:**

**3.1 Nombre de la persona de contacto:** Verónica Susana Lerma Hernández

**3.2 Nombre de la organización:** Agencia Reguladora del Transporte Ferroviario

**3.3 Puesto del contacto:** Jefa del Departamento de Estudios Geográficos

**3.4 Teléfono:** 

**3.5 Fax:** 

**3.6 Dirección:** Avenida Universidad #1738 Colonia Santa Catarina

**3.7 Ciudad:** CDMX

**3.8 Área administrativa:** Alcaldía de Coyoacán

**3.9 Código postal:** 04010

**3.10 País:** México

**3.11 Dirección de correo electrónico del contacto:** 

**3.12 Enlace en línea (dirección de Internet de referencia):** https://www.gob.mx/artf

**3.13 Rol:** 6. Creador: Parte que creó el recurso.

## **SECCIÓN 4. Localización geográfica del conjunto de datos espaciales o producto:**

### **4.1 Localización geográfica del conjunto de datos espaciales o producto:**

- **4.1.1 Coordenada límite al oeste:** -117.026624
- **4.1.2 Coordenada límite al este:** -88.147683
- **4.1.3 Coordenada límite al sur:** 14.672195
- **4.1.4 Coordenada límite al norte:** 32.664904

**4.2 Tipo de representación espacial:** 1. Vector: Los datos vectoriales se utilizan para representar datos espaciales.

## **SECCIÓN 5. Sistema de referencia:**

- **5.1 Sistema de Referencia Horizontal:** 
	- **5.1.1 Coordenadas Geográficas:** 
		- **5.1.1.1 Resolución de latitud:**
		- **5.1.1.2 Resolución de longitud:**
		- **5.1.1.3 Unidades de coordenadas geográficas:**

### **5.1.2 Coordenadas Planas:**

- **5.1.2.1 Proyección Cartográfica:**
	- **5.1.2.1.1 Cónica Conforme de Lambert:**

 **5.1.2.1.1.1 Paralelo estándar:** 17.5

 **5.1.2.1.1.1 Paralelo estándar:** 29.5

- **5.1.2.1.1.2 Longitud del meridiano central:** -102
- **5.1.2.1.1.3 Latitud del origen de proyección:** 12

 **5.1.2.1.1.4 Falso este:** 2500000

 **5.1.2.1.1.5 Falso norte:** 0

- **5.1.2.1.2 Transversa de Mercator:** 
	- **5.1.2.1.2.1 Factor de escala en el meridiano central:**
	- **5.1.2.1.2.2 Longitud del meridiano central:**
	- **5.1.2.1.2.3 Latitud del origen de proyección:**
	- **5.1.2.1.2.4 Falso este:**
	- **5.1.2.1.2.5 Falso norte:**
- **5.1.2.1.3 Mercator:** 
	- **5.1.2.1.3.1 Paralelo estándar:**
	- **5.1.2.1.3.2 Factor de escala en el ecuador:**
	- **5.1.2.1.3.3 Longitud del meridiano central:**
	- **5.1.2.1.3.4 Falso este:**
	- **5.1.2.1.3.5 Falso norte:**
- **5.1.2.1.4 Transversa Modificada Ejidal:** 
	- **5.1.2.1.4.1 Factor de escala en el meridiano central:**
	- **5.1.2.1.4.2 Longitud del meridiano central:**
	- **5.1.2.1.4.3 Latitud del origen de proyección:**
	- **5.1.2.1.4.4 Falso este:**
	- **5.1.2.1.4.5 Falso norte:**
- **5.1.2.1.5 Definición de otra proyección:**

#### **5.1.2.2 Sistema de Coordenadas de Cuadrícula:**

- **5.1.2.2.1 Universal Transversa de Mercator:** 
	- **5.1.2.2.1.1 Número de zona UTM:**
	- **5.1.2.2.1.2 Factor de escala en el meridiano central:**
	- **5.1.2.2.1.3 Longitud del meridiano central:**
	- **5.1.2.2.1.4 Latitud del origen de proyección:**
	- **5.1.2.2.1.5 Falso este:**
	- **5.1.2.2.1.6 Falso norte:**

## **5.1.2.3 Plana Local:**

- **5.1.2.3.1 Descripción de la Plana Local:**
- **5.1.2.3.2 Información de Georreferencia de la Plana Local:**
- **5.1.2.4 Información de coordenadas planas:** 
	- **5.1.2.4.1 Método codificado de coordenada plana:** Par coordenado.
	- **5.1.2.4.2 Representación de coordenadas:** 
		- **5.1.2.4.2.1 Resolución de abscisa:** 0.00000001
		- **5.1.2.4.2.2 Resolución de ordenada:** 0.00000001
	- **5.1.2.4.3 Representación de distancia y rumbo:** 
		- **5.1.2.4.3.1 Resolución de distancia:**
		- **5.1.2.4.3.2 Resolución de rumbo:**
		- **5.1.2.4.3.3 Unidades de rumbo:**
		- **5.1.2.4.3.4 Dirección del rumbo de referencia:**

 **5.1.2.4.3.5 Meridiano del rumbo de referencia:** 

 **5.1.2.4.4 Unidades de distancia plana:** Metros.

 **5.1.3 Coordenadas Locales:** 

 **5.1.3.1 Descripción Local:** 

 **5.1.3.2 Información de Georreferenciación Local:** 

 **5.1.4 Modelo geodésico:** 

 **5.1.4.1 Nombre del datum horizontal:** 

 **5.1.4.2 Nombre del elipsoide:** 

 **5.1.4.3 Semieje mayor:** 

 **5.1.4.4 Factor de denominador de achatamiento:** 

**5.2 Sistema de Referencia Vertical:** 

 **5.2.1 Definición del sistema de altitud:** 

 **5.2.1.1 Nombre del datum de altitud:** 

 **5.2.1.2 Resolución de altitud:** 

 **5.2.1.3 Unidades de distancia de altitud:** 

 **5.2.1.4 Método codificado de altitud:** 

 **5.2.2 Definición del sistema de profundidad:** 

 **5.2.2.1 Nombre del datum de profundidad:** 

 **5.2.2.2 Resolución de profundidad:** 

 **5.2.2.3 Unidades de distancia de profundidad:** 

 **5.2.2.4 Método codificado de profundidad:** 

# **SECCIÓN 6. Calidad de la información:**

### **6.1 Alcance o ámbito:**

 **6.1.1 Nivel:** 5. Conjunto de datos espaciales: Información aplicada al conjunto de datos espaciales.

#### **6.2 Reporte:**

 **6.2.1 Completitud:** 

 **6.2.1.1 Nombre del subcriterio de calidad evaluado:** 

 **6.2.1.1.1 Nombre de la prueba:** 

 **6.2.1.1.2 Descripción de la prueba:** 

 **6.2.1.1.3 Resultado:** 

 **6.2.1.1.3.1 Resultado cuantitativo:** 

 **6.2.1.1.3.1.1 Unidad de valor:** 

 **6.2.1.1.3.1.2 Valor:** 

### **6.2.2 Consistencia lógica:**

 **6.2.2.1 Nombre del subcriterio de calidad evaluado:** 

 **6.2.2.1.1 Nombre de la prueba:** 

 **6.2.2.1.2 Descripción de la prueba :**

 **6.2.2.1.3 Resultado:** 

 **6.2.2.1.3.1 Resultado cuantitativo:** 

 **6.2.2.1.3.1.1 Unidad de valor:** 

 **6.2.2.1.3.1.2 Valor:** 

 **6.2.3 Exactitud posicional:**

 **6.2.3.1 Nombre del subcriterio de calidad evaluado:** 

 **6.2.3.1.1 Nombre de la prueba:** 

 **6.2.3.1.2 Descripción de la prueba:** 

 **6.2.3.1.3 Resultado:** 

 **6.2.3.1.3.1 Resultado cuantitativo:** 

 **6.2.3.1.3.1.1 Unidad de valor:** 

 **6.2.3.1.3.1.2 Valor:** 

 **6.2.4 Exactitud temporal:** 

 **6.2.4.1 Nombre del subcriterio de calidad evaluado:** 

 **6.2.4.1.1 Nombre de la prueba:** 

 **6.2.4.1.2 Descripción de la prueba:** 

 **6.2.4.1.3 Resultado:** 

 **6.2.4.1.3.1 Resultado cuantitativo:** 

 **6.2.4.1.3.1.1 Unidad de valor:** 

 **6.2.4.1.3.1.2 Valor:** 

 **6.2.5 Exactitud temática:** 

 **6.2.5.1 Nombre del subcriterio de calidad evaluado:** 

 **6.2.5.1.1 Nombre de la prueba:** 

 **6.2.5.1.2 Descripción de la prueba:** 

 **6.2.5.1.3 Resultado:** 

 **6.2.5.1.3.1 Resultado cuantitativo:** 

 **6.2.5.1.3.1.1 Unidad de valor:** 

 **6.2.5.1.3.1.2 Valor:** 

#### **6.3 Linaje:**

 **6.3.1 Enunciado:** El transporte de carga es el resultado de la compilación de la información sobre vías ferrroviarias obtenida de las cartas topográficas 1:50,000, ajustadas y validadas geométricamente con las imágenes de satélite y su posterior cotejo con los límites territoriales descritos en Títulos y las Modificaciones a los Títulos de Asignación y Concesión.

#### **6.3.2 Pasos del proceso:**

 **6.3.2.1 Descripción:** La definición y procesamiento de los datos se realizó en dos pasos, diseño y captación, que se describen a continuación:

1 Diseño

a) Elaboración del modelo conceptual y la representación geométrica de los elementos de la capa geográfica Transporte de Carga.

#### 2 Captación

a) Obtención y preparación de insumos. Se obtuvo la información vectorial referente a las vías ferroviarias de las cartas topográficas 1:50,000. También se emplearon el Anexo 1 de los títulos de concesión y asignación, así como las modificaciones a los títulos de concesión y asignación como fuente de datos descriptivos de las rutas ferroviarias. b) Captación, correción y validación de datos en gabinete. A través de un programa para el manejo de datos espaciales, se generó el continuo de las vías ferroviarias a nivel nacional, posteriormente se ajustó la geometría del vector conforme a la imagen de satélite y con base en la estructura de datos establecida se capturó la información contenida en los Títulos de Concesión y Asignación.

## **6.3.3 Fuente:**

 **6.3.3.1 Descripción:** Información Topográfica, Escala 1:50,000 serie III; Anexo 1 de Títulos y las Modificaciones a los Títulos de Concesión y Asignación y servicio de imágenes aéreas o de satélite World Imagery con resolución de 1m a 0.5m.

## **SECCIÓN 7. Entidades y atributos:**

**7.1 Descripción general de entidades y atributos:** Información sobre las empresas ferroviarias que operan el sistema de trasnporte, sus límites territoriales y las condiciones de operación de cada una de las vías.

# **7.2 Cita del detalle de entidades y atributos:** CAMPOS DE CAPA DEFINICIÓN TIPO DE CAMPO EJEMPLO DE LLENADO

ID\_ARTF Identificador de la vía TEXTO, 50 B/0049-0265/C LINEA Vía de comunicación ferroviaria TEXTO, 10 B PK INI Placa kilometrica inicial TEXTO, 50 B-0049+000.00 PK\_FIN Placa kilometrica final TEXTO, 50 B-0265+015.00 ESTATUS Situación jurídica de la vía ferroviaria en 2020 TEXTO, 50 Concesión ENTIDAD Concesionario o Asignatario de la vía ferroviaria en 2020 TEXTO, 100 Ferrocarril Mexicano S.A. de C.V. CNDICON Situación operativa de la vía ferroviaria en 2020 TEXTO, 50 Operación VIA Nombre de la vía general de comunicación TEXTO, 50 Pacífico Norte CORREDOR Corredor ferroviario TEXTO, 100 México-Cd. Juárez TRAMO Sección de vía TEXTO, 100 Huehuetoca - KM B265+015 LONG Longitud de tramo de acuerdo al título de Concesión/Asignación DOUBLE, NUMÉRICO 216.0150 SERVICIO Tipo de servicio otorgado TEXTO, 50 Transporte de carga TIPO Tipo de vía (troncal, ramal) TEXTO, 50 Troncal T\_VIA Categoría de vía TEXTO, 50 Sencilla o Doble Vía KM\_INI Kilometraje inicial DOUBLE, NUMÉRICO 49.000 KM\_FIN Kilometraje final DOUBLE, NUMÉRICO 265.015

# **SECCIÓN 8. Distribución:**

**8.1 Restricciones de acceso:** 1. Copyright (derechos de autor): Derecho exclusivo de publicación, producción, o venta de los derechos de una obra literaria, dramática, musical, artística, que contempla la ley de la materia, para un periodo específico de tiempo de un autor, compositor o artista.

**8.2 Restricciones de uso:** 

- **8.3 Responsabilidad de distribución:**
- **8.4 Formato de distribución:** 
	- **8.4.1 Nombre del formato:** Archivo en formato Shapefile
	- **8.4.2 Versión del formato:** Desconocido

# **SECCIÓN 9. Información del contacto para los metadatos:**

**9.1 Nombre del estándar de metadatos:** ISO 19115 Información Geográfica - Metadatos (Norma Técnica para Metadatos).

**9.2 Versión de la norma de metadatos:** 2003 (1.0).

**9.3 Idioma de los Metadatos:** ES - Español.

**9.4 Punto de contacto para los Metadatos:** 

 **9.4.1 Nombre de la persona de contacto:** Verónica Susana Lerma Hernández

 **9.4.2 Nombre de la organización:** Agencia Reguladora del Transporte Ferroviario

 **9.4.3 Puesto del contacto:** Subdirectora de Estudios Geográficos

 **9.4.4 Teléfono:** 

 **9.4.5 Fax:** 

 **9.4.6 Dirección:** Avenida Universidad #1738 Colonia Santa Catarina

 **9.4.7 Ciudad:** CDMX

 **9.4.8 Área administrativa:** Alcaldía de Coyoacán

 **9.4.9 Código postal:** 04010

 **9.4.10 País:** México

 **9.4.11 Dirección de correo electrónico del contacto:** 

 **9.4.12 Rol:** 6. Creador: Parte que creó el recurso.

### **9.5 Fecha de los metadatos:** 2021-11-30

**9.6 Conjunto de caracteres:** 4. Utf8: Formato de Transferencia UCS de tamaño variable de 8-bit, basado en ISO/IEC 10646.